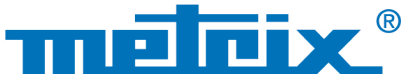

 $\overline{\phantom{a}}$ 

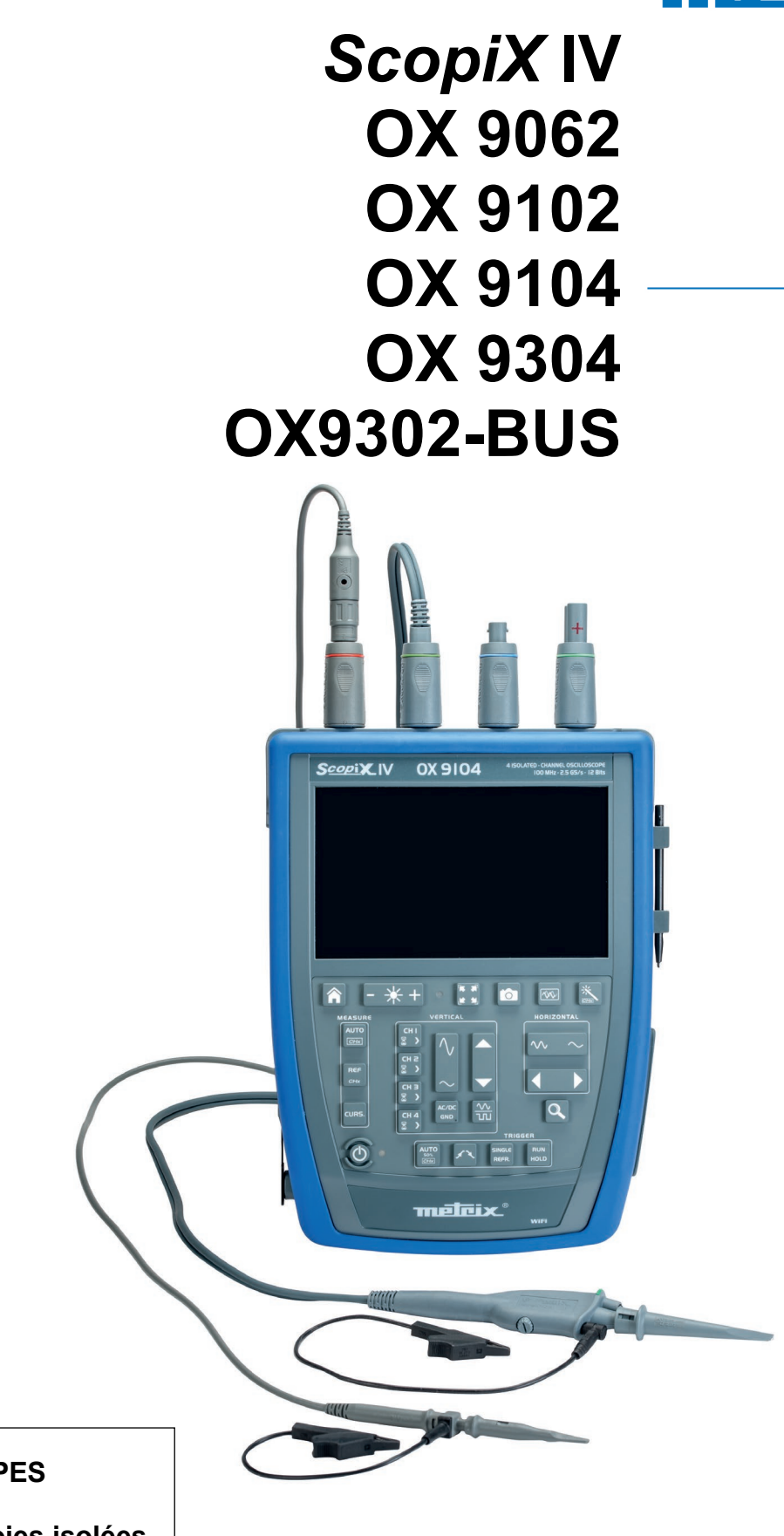

**OSCILLOSCOPES NUMERIQUES - 60 MHz, 2 voies isolées - 100 MHz, 2 voies isolées - 100 MHz, 4 voies isolées - 300 MHz, 4 voies isolées - 300 MHz, 2 voies isolées**

Mesurer pour mieux Agir

 $\bigoplus$ 

**NATHER INTERNATIONAL PROPERTY** 

Vous venez d'acquérir un **oscilloscope numérique à voies isolées** de la gamme **ScopiX IV**, nous vous remercions de votre confiance.

Pour obtenir le meilleur service de votre instrument :

- **- lisez** attentivement cette notice de fonctionnement,
	- **- respectez** les précautions d'emploi.

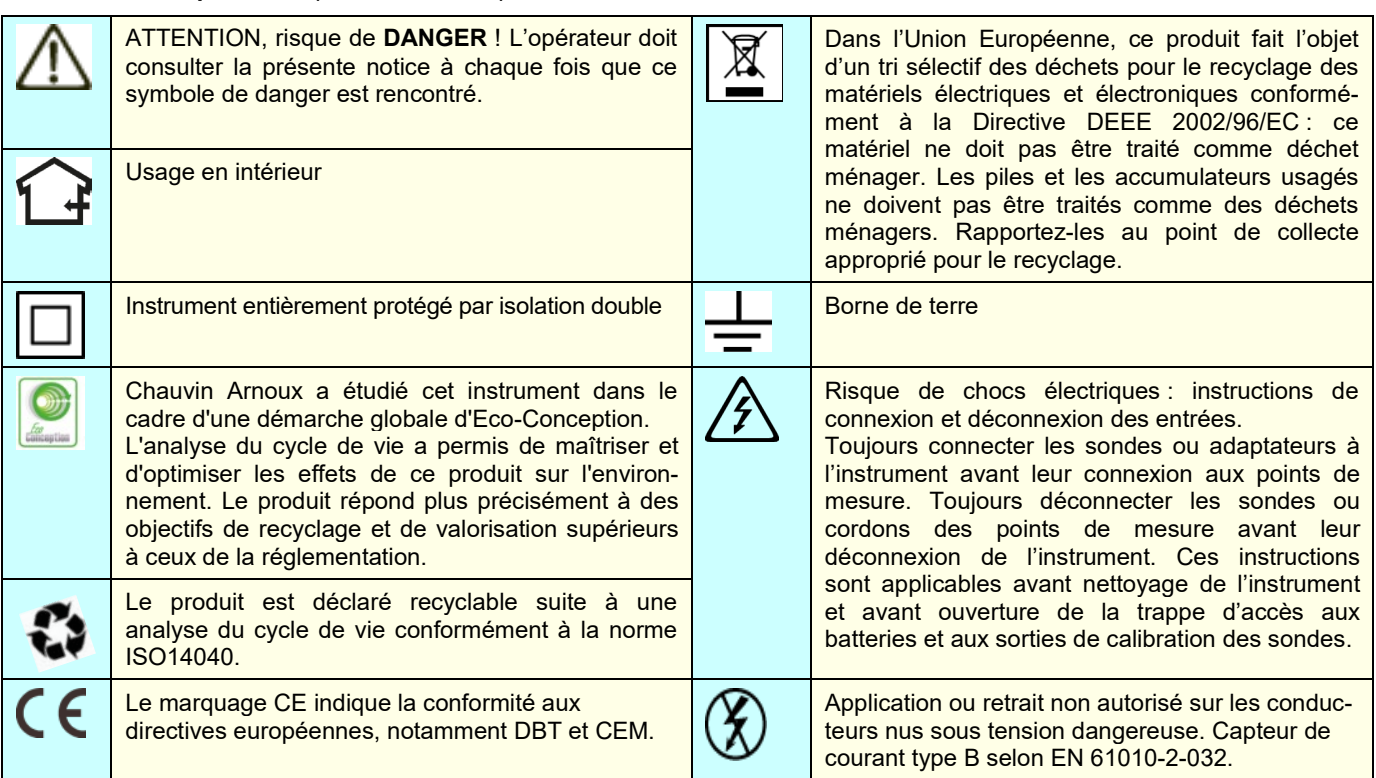

#### **Définition des catégories de mesure :**

La catégorie de mesure IV correspond aux mesurages réalisés à la source de l'installation basse tension.

- Exemple : arrivée d'énergie, compteurs et dispositifs de protection.
- La catégorie de mesure III correspond aux mesurages réalisés dans l'installation du bâtiment.
- Exemple : tableau de distribution, disjoncteurs, machines ou appareils industriels fixes.
- La catégorie de mesure II correspond aux mesurages réalisés sur les circuits directement branchés à l'installation basse tension.
- Exemple : alimentation d'appareils électrodomestiques et d'outillage portable.

# **PRÉCAUTIONS D'EMPLOIS**

Cet instrument et ses accessoires sont conformes aux normes de sécurité EN 61010-1, EN 61010-031 et EN 61010-2-032 pour des tensions dépendantes des accessoires (600 V CAT III par rapport à la terre quel que soit l'accessoire) à une altitude inférieure à 2 000 m et en intérieur, avec un degré de pollution ≤ 2.

Le non-respect des consignes de sécurité peut entraîner un risque de choc électrique, de feu, d'explosion, de destruction de l'instrument et des installations.

- L'opérateur et/ou l'autorité responsable doit lire attentivement et avoir une bonne compréhension des différentes précautions d'emploi. Une bonne connaissance et une pleine conscience des risques des dangers électriques est indispensable pour toute utilisation de cet instrument.
- Si vous utilisez cet instrument d'une façon qui n'est pas spécifiée, la protection qu'il assure peut-être compromise, vous mettant par conséquent en danger.
- N'utilisez pas l'instrument sur des réseaux de tensions ou de catégories supérieures à celles mentionnées.
- N'utilisez pas l'instrument s'il semble endommagé, incomplet ou mal fermé.
- Avant chaque utilisation, vérifiez le bon état des isolants des cordons, boîtier et accessoires. Tout élément dont l'isolant est détérioré (même partiellement) doit être consigné pour réparation ou pour mise au rebut.
- Utilisez spécifiquement les cordons et accessoires fournis. L'utilisation de cordons (ou accessoires) de tension ou catégorie inférieures réduit la tension ou catégorie de l'ensemble instrument + cordons (ou accessoires) à celle des cordons (ou accessoires).
- Utilisez systématiquement des protections individuelles de sécurité.
- Lors de la manipulation des cordons, des pointes de touche, et des pinces crocodile, ne placez pas les doigts au-delà de la garde physique.
- Toute procédure de dépannage ou de vérification métrologique doit être effectuée par du personnel compétent et agréé.

# **TABLE DES MATIÈRES**

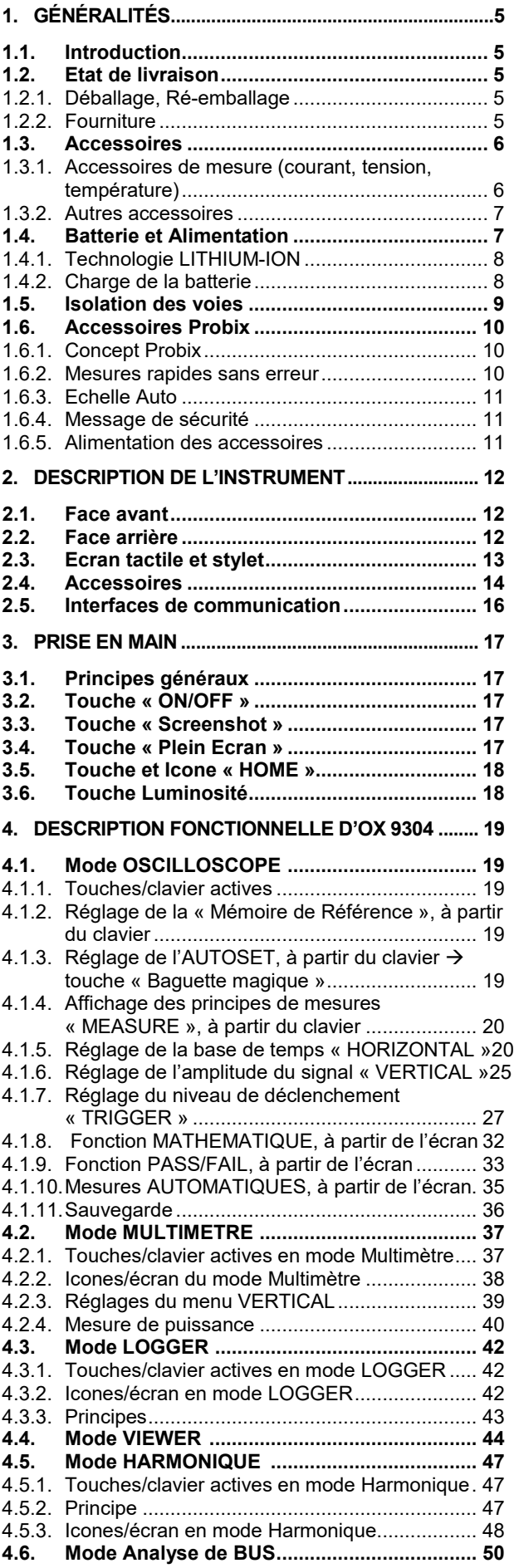

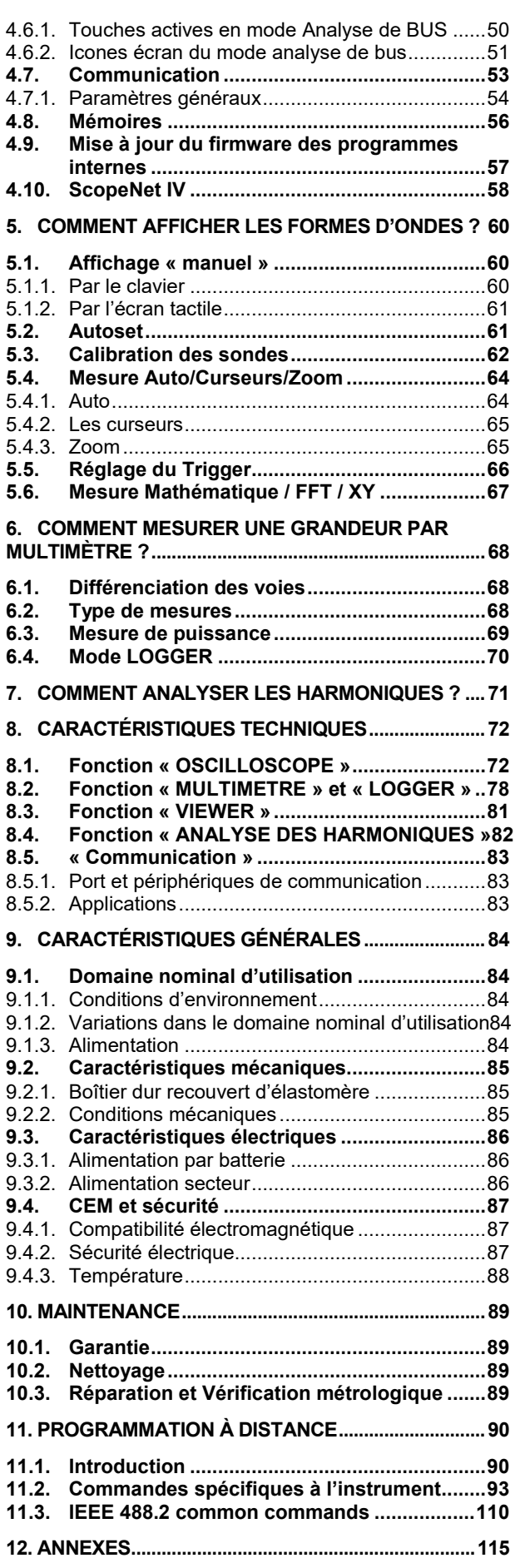

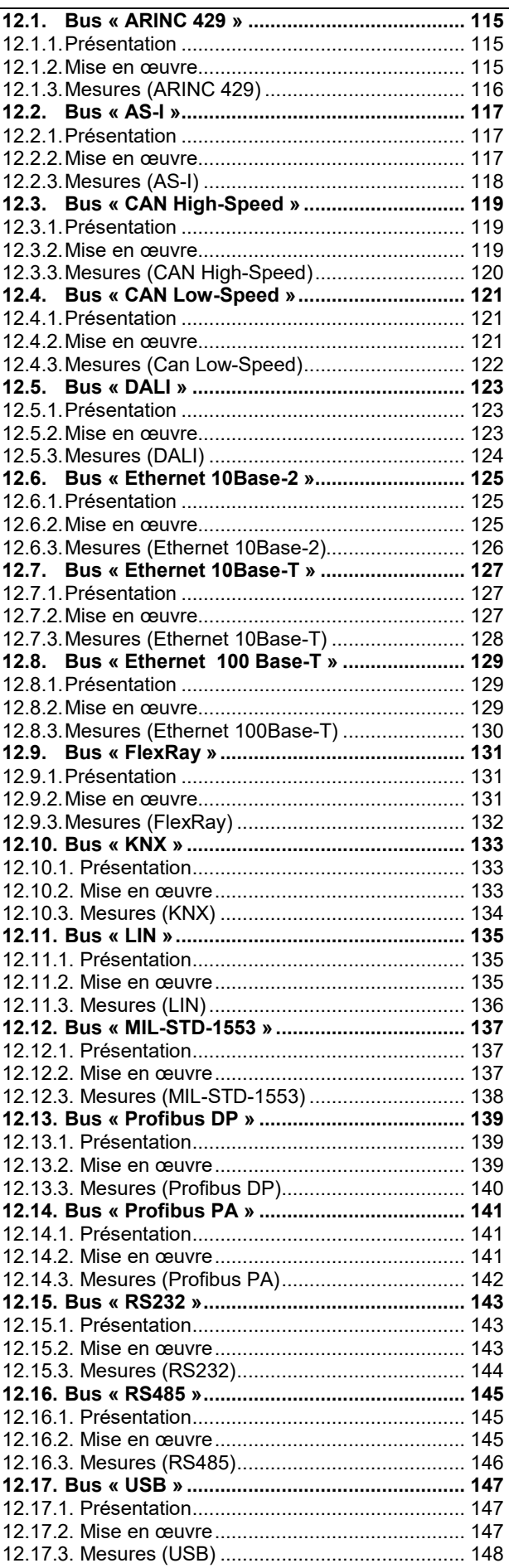

# **1. GÉNÉRALITÉS**

# <span id="page-4-1"></span><span id="page-4-0"></span>**1.1. Introduction**

Votre oscilloscope appartient à la gamme d'instruments **ScopiX IV, cette notice décrit le fonctionnement d'un OX 9304 :**

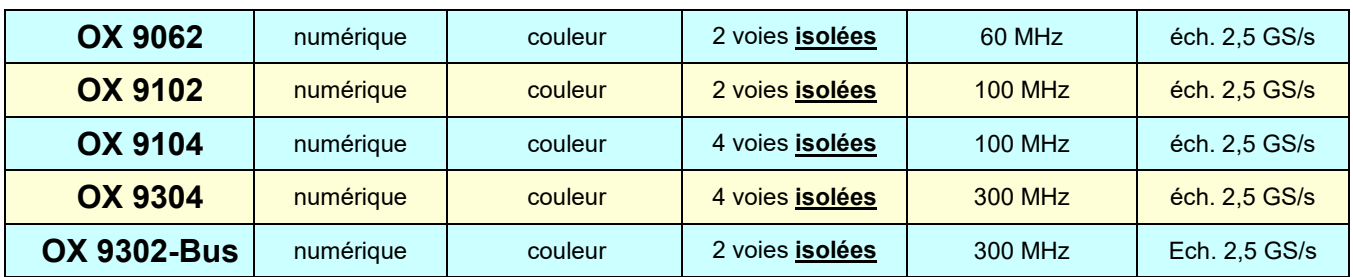

Ces instruments disposent des modes fonctionnels performants suivants :

- **oscilloscope**
- **multimètre**
- **logger**
- **analyseur d'harmoniques**

L'interface est ergonomique : **simple, compact et pratique.** Les accessoires **Probix** offrent **sécurité** et **rapidité,** car ils sont reconnus automatiquement à la connexion. Les moyens de **communication** et la **mémorisation** sont optimisés.

# <span id="page-4-2"></span>**1.2. Etat de livraison**

#### **1.2.1. Déballage, Ré-emballage**

<span id="page-4-3"></span>L'ensemble du matériel a été vérifié mécaniquement et électriquement avant l'expédition. A réception, procédez à une vérification rapide pour détecter toute détérioration éventuelle lors du transport. Le cas échéant, contactez sans délai notre service commercial et émettez les réserves légales auprès du transporteur. Dans le cas d'une réexpédition, utilisez de préférence l'emballage d'origine.

#### <span id="page-4-4"></span>**1.2.2. Fourniture**

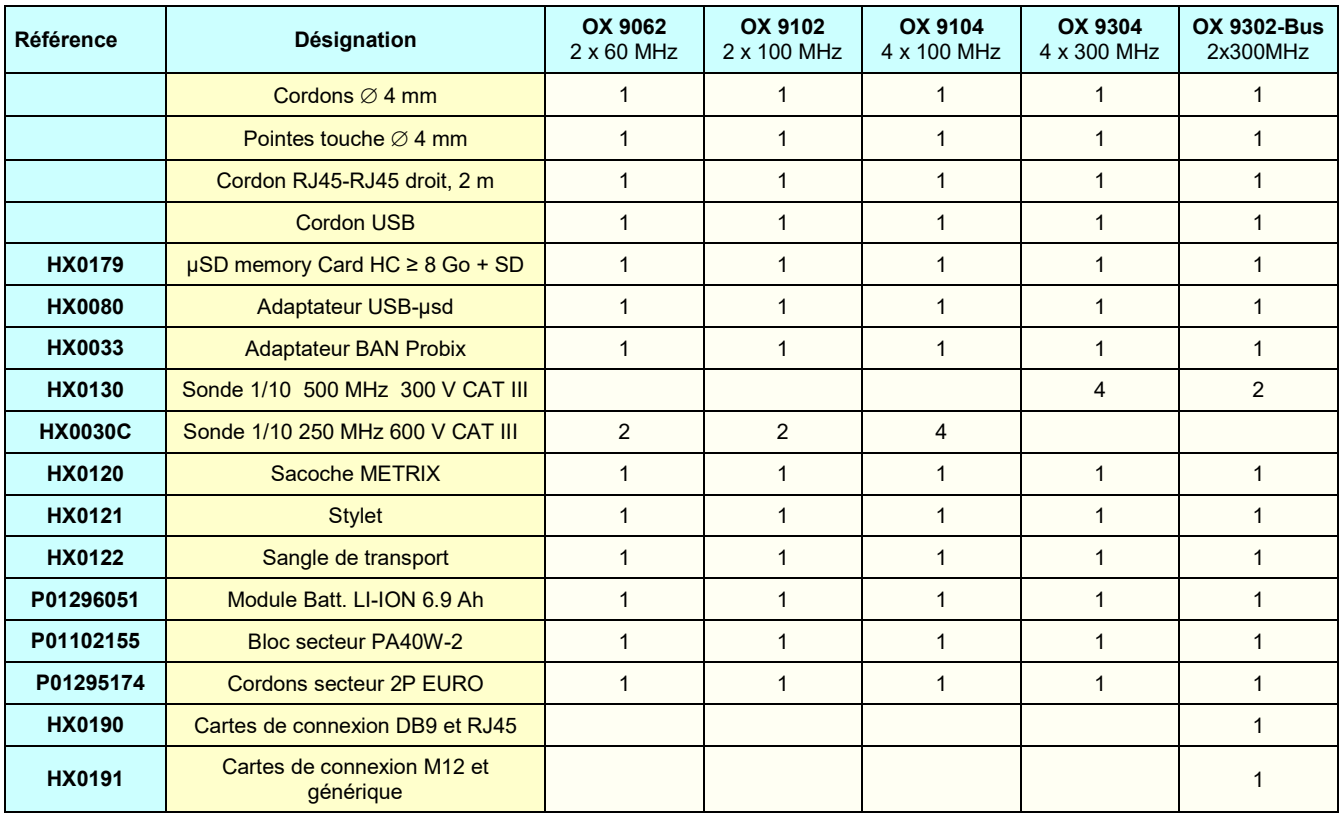

## <span id="page-5-0"></span>**1.3. Accessoires**

# <span id="page-5-1"></span>**1.3.1. Accessoires de mesure (courant, tension, température)**

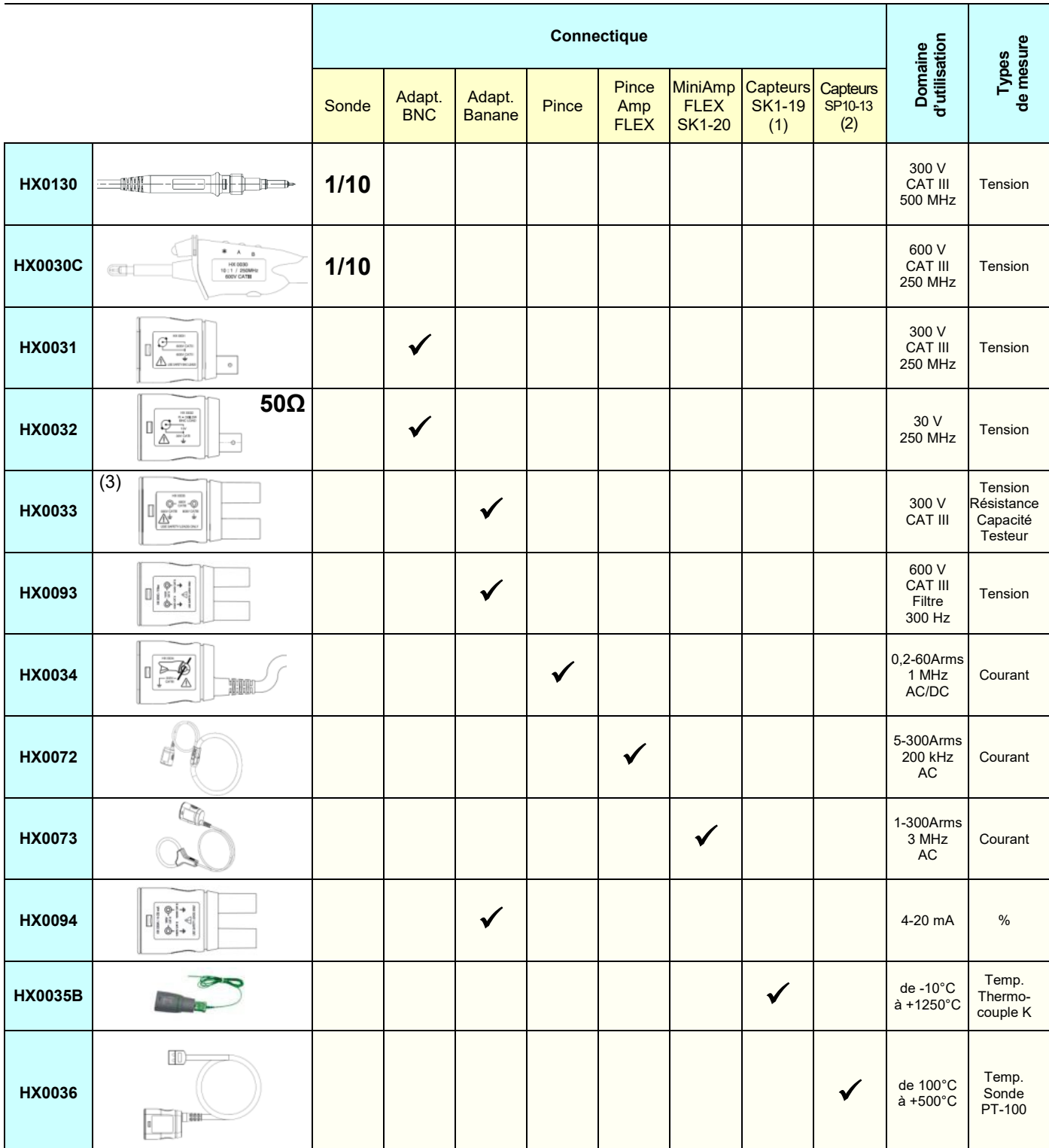

(1) et (2) Liste des capteurs de température : voir site chauvin-arnoux.com

(3) Usage à éviter dans les modes oscilloscope et analyse harmonique.

#### **1.3.2. Autres accessoires**

<span id="page-6-0"></span>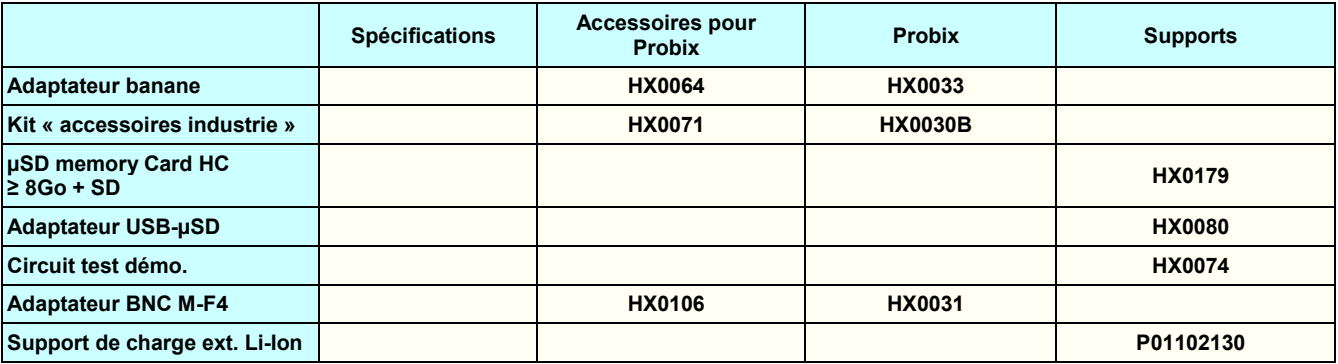

#### **1.3.3.Logiciel de pilotage**

SX-METRO/P est un logiciel de pilotage d'oscilloscope, à installer sur PC. Il permet de :

- Visualiser des courbes issues de SCOPIX IV,
- Afficher les formes d'onde en temps réel,
- Contrôler à distance et programmer SCOPIX IV,
- Télécharger et sauvegarder des configurations,
- Importer des fichiers stockés dans la mémoire de SCOPIX IV,
- <span id="page-6-1"></span>• Exporter des données sous MICROSOFT EXCEL.

## **1.4. Batterie et Alimentation**

L'instrument est alimenté par un pack de batteries, rechargeable, à technologie Lithium-Ion 10,8 V. Avant la première utilisation, commencez par charger complètement la batterie. La charge doit s'effectuer entre 0 et 45°C.

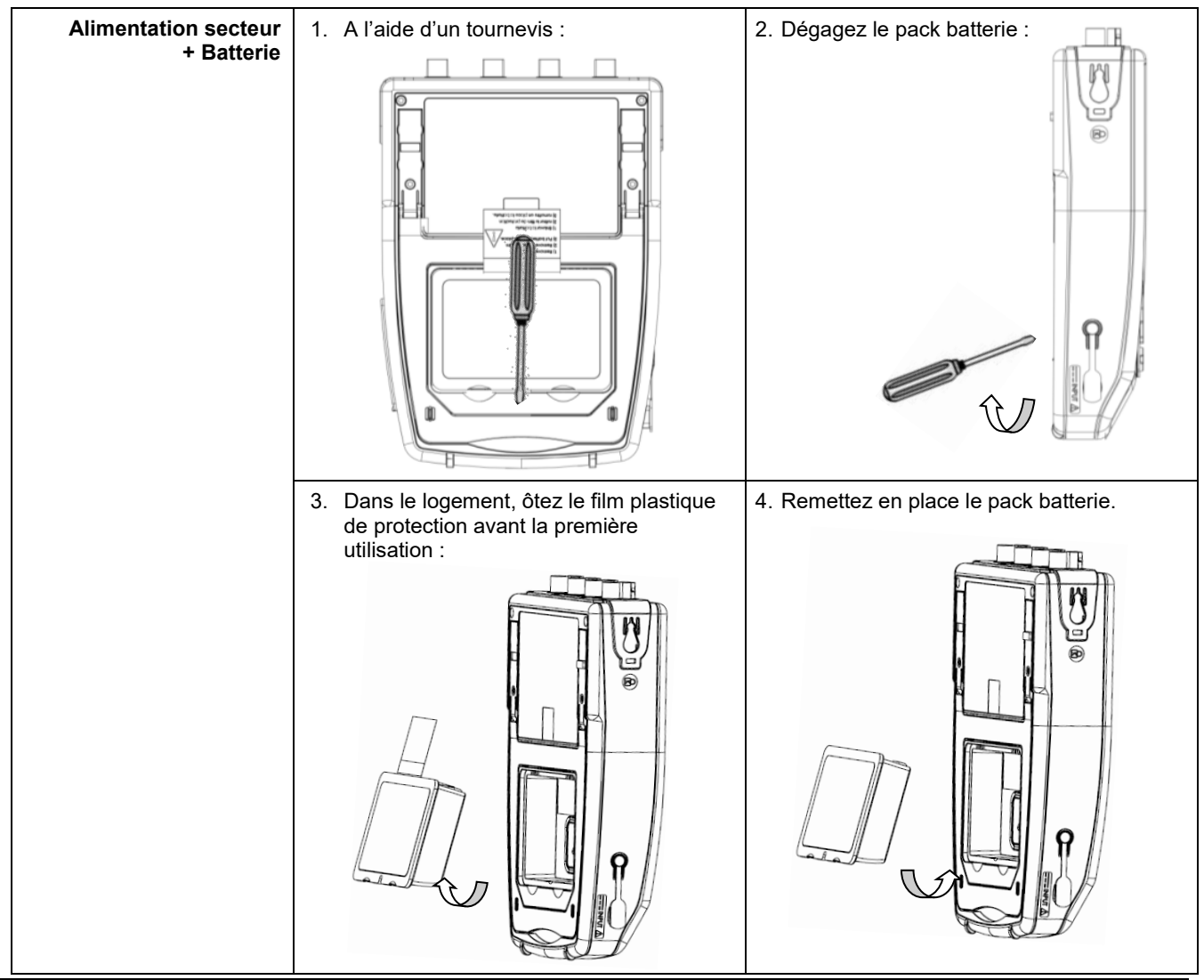

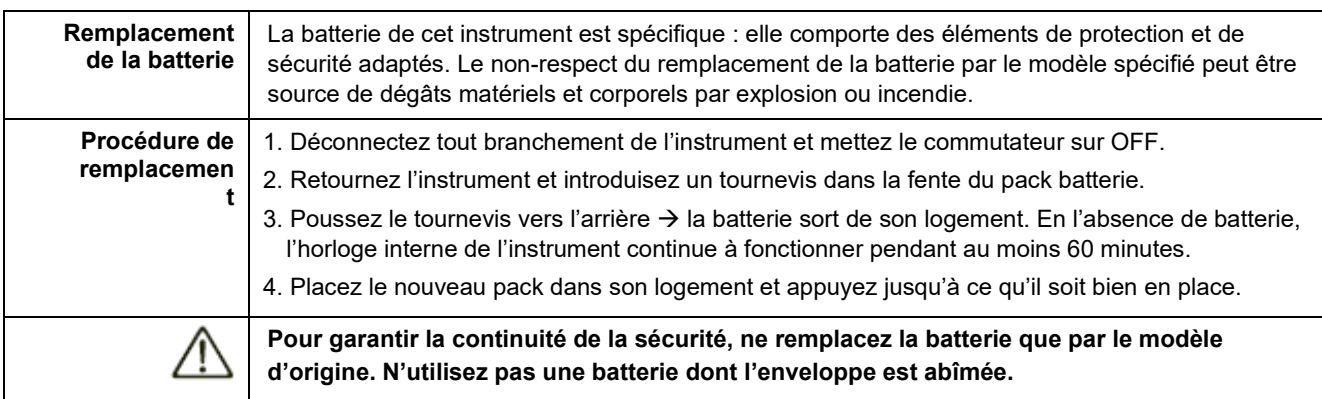

## <span id="page-7-0"></span>**1.4.1.Technologie LITHIUM-ION**

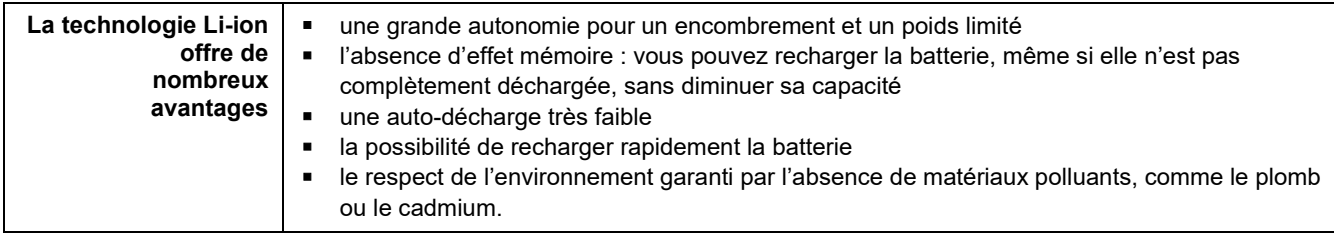

## <span id="page-7-1"></span>**1.4.2. Charge de la batterie**

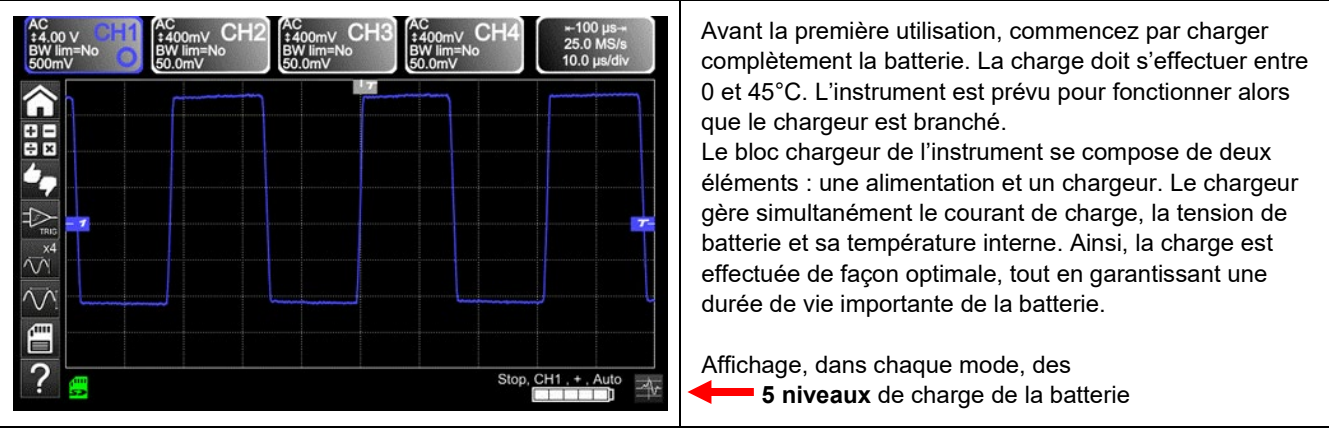

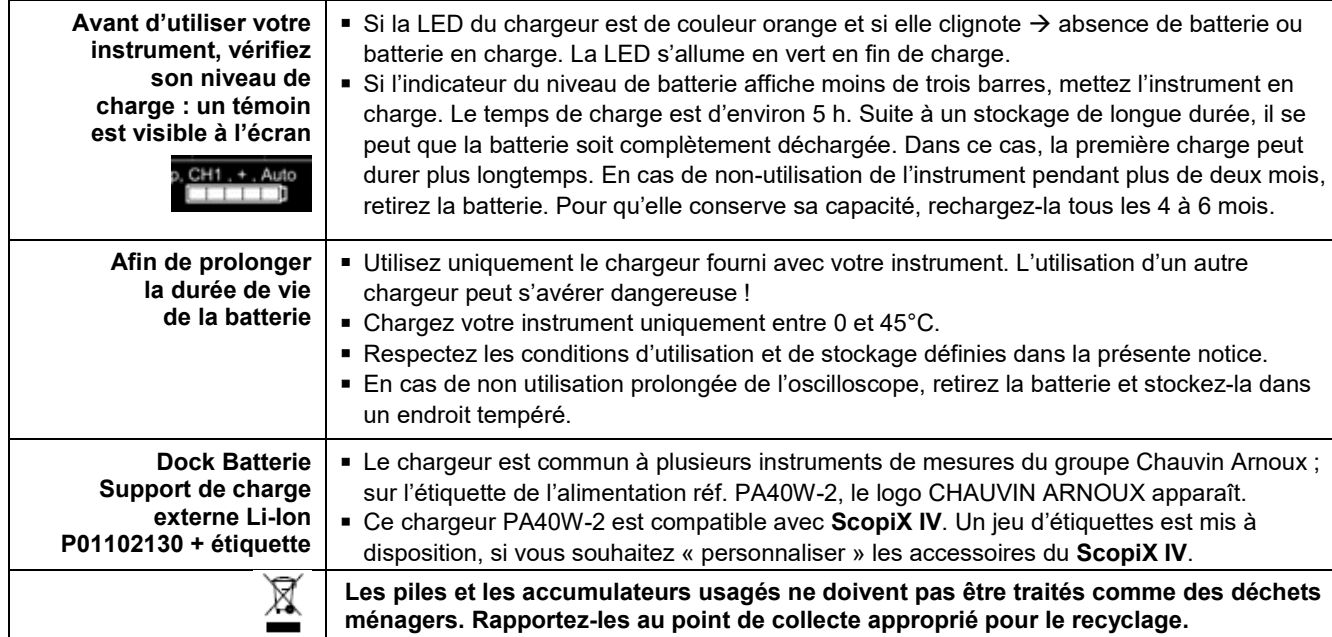

## <span id="page-8-0"></span>**1.5. Isolation des voies**

**ScopiX IV** est équipé de 2 ou 4 voies isolées, non seulement entre elles, mais aussi par rapport à la terre 600 V CAT III :

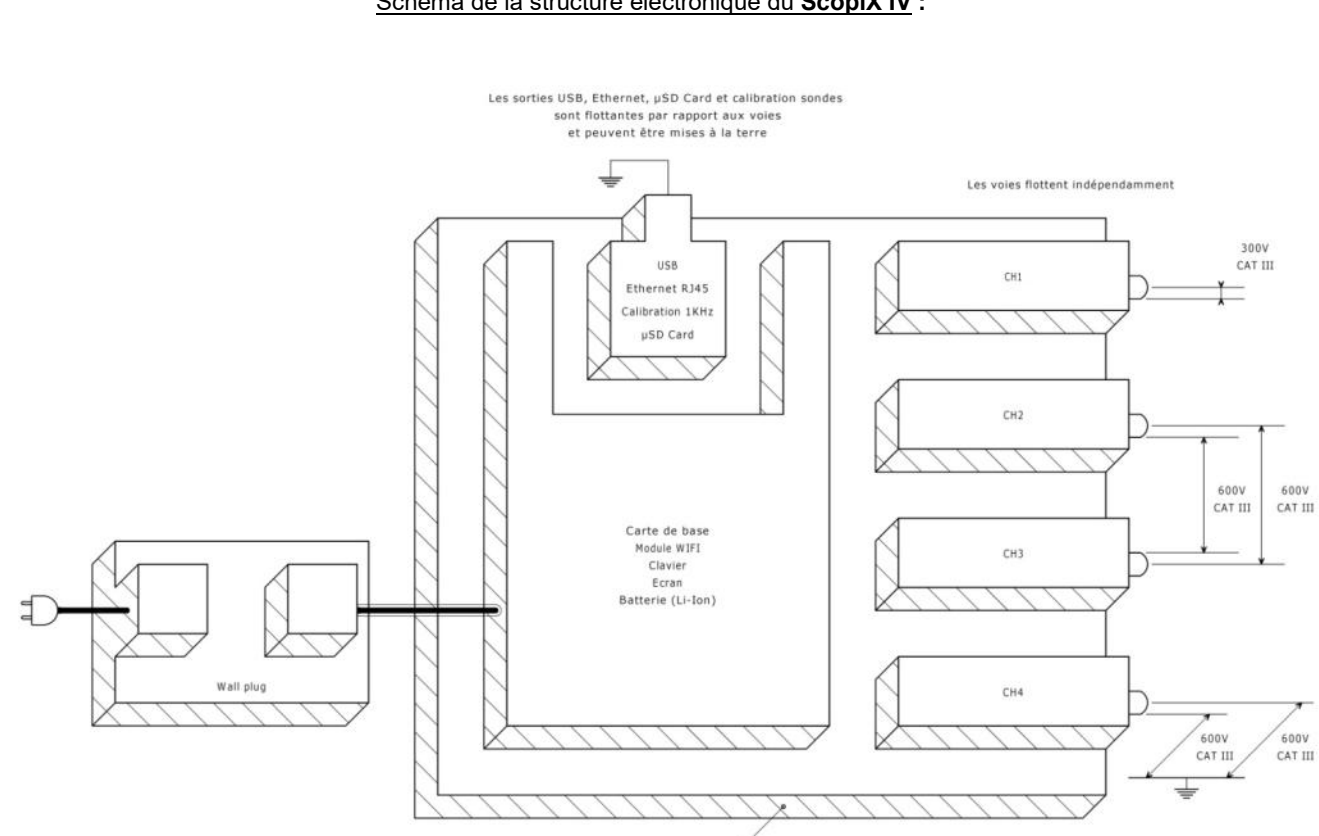

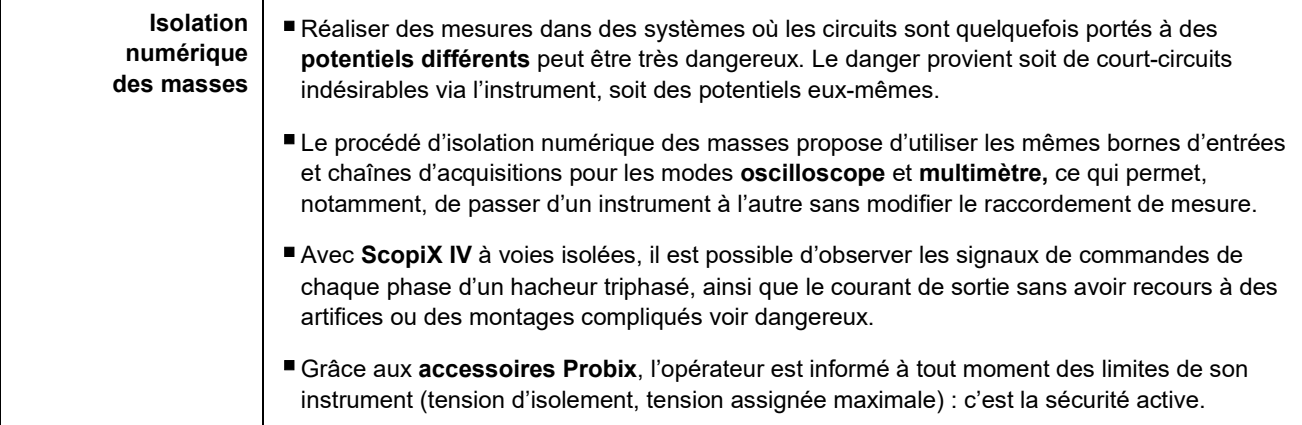

Isolation double

### Schéma de la structure électronique du **ScopiX IV :**

# <span id="page-9-0"></span>**1.6.Accessoires Probix**

### <span id="page-9-1"></span>**1.6.1. Concept Probix**

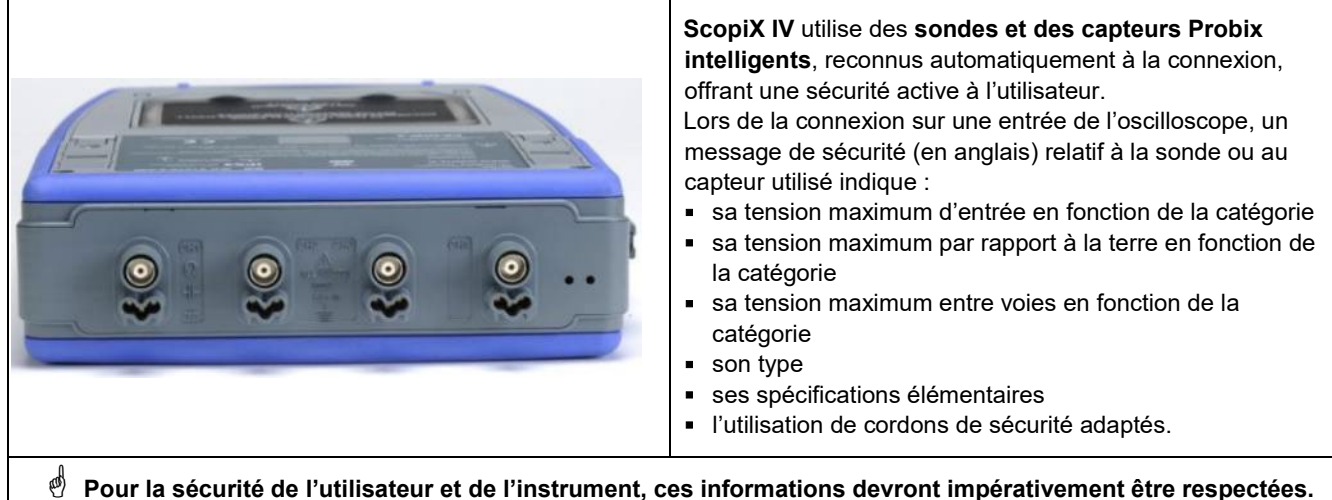

La couleur de trace du signal mesuré avec un accessoire donné, est paramétrée dans le menu : « Vert »  $\rightarrow$  « chX »  $\rightarrow$  « Probix ».

Un élastique ou une collerette plastique interchangeable permet d'associer la couleur de la sonde et la couleur de la courbe. La mise à l'échelle et les unités sont gérées automatiquement par le système **Probix**, permettant ainsi des mesures rapides et sans risque d'erreur.

#### **1.6.2. Mesures rapides sans erreur**

<span id="page-9-2"></span>Le système **Probix** est l'assurance d'une mise en œuvre de l'instrument, rapide et sans risque d'erreurs, ce qui est primordial pour des appareils utilisés dans le cadre de dépannages. La connexion d'accessoires BNC et de cordons banane standard est toujours possible via les adaptateurs de sécurité fournis. Une collerette plastique interchangeable permet d'adapter la couleur de l'accessoire à la couleur de sa voie. L'alimentation, tout comme l'étalonnage des capteurs, s'effectue directement via l'oscilloscope.

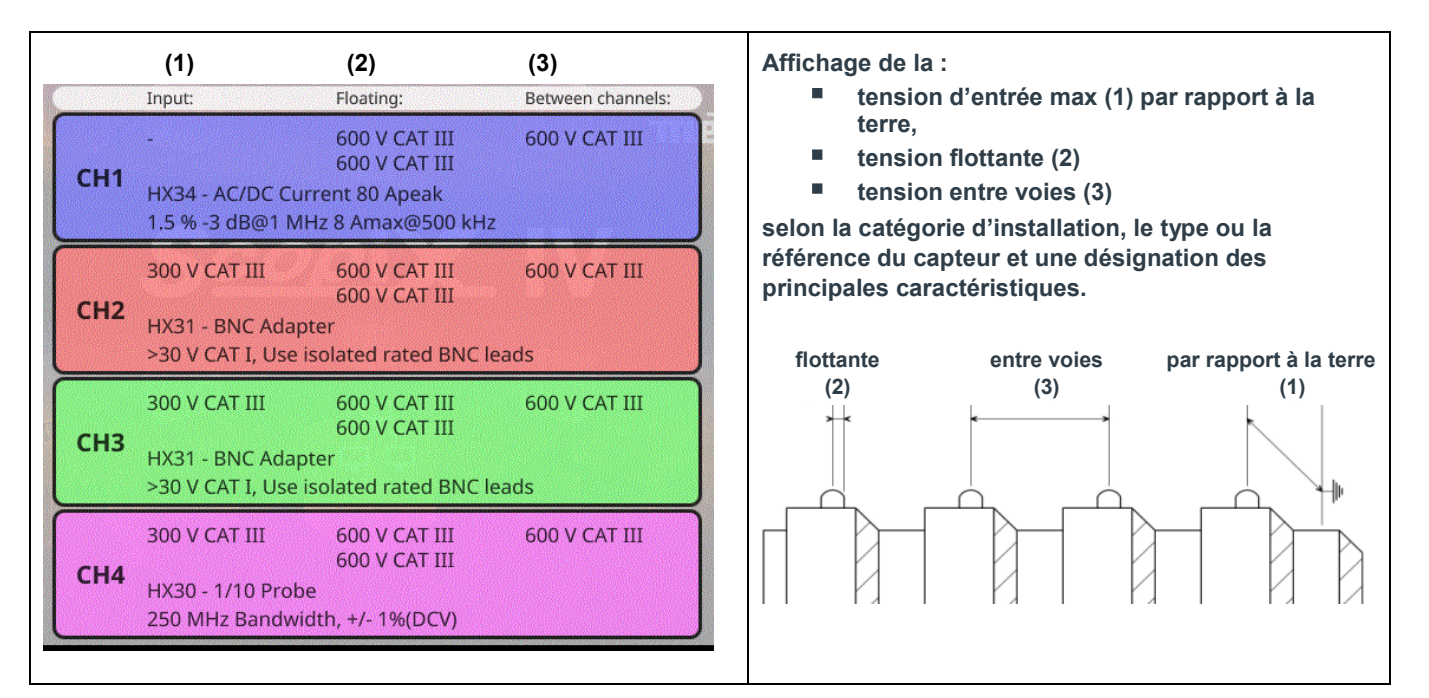

#### Généralités

#### <span id="page-10-0"></span>**1.6.3.Echelle Auto**

Certaines sondes **Probix** sont équipées de boutons, dont l'affectation est programmable :

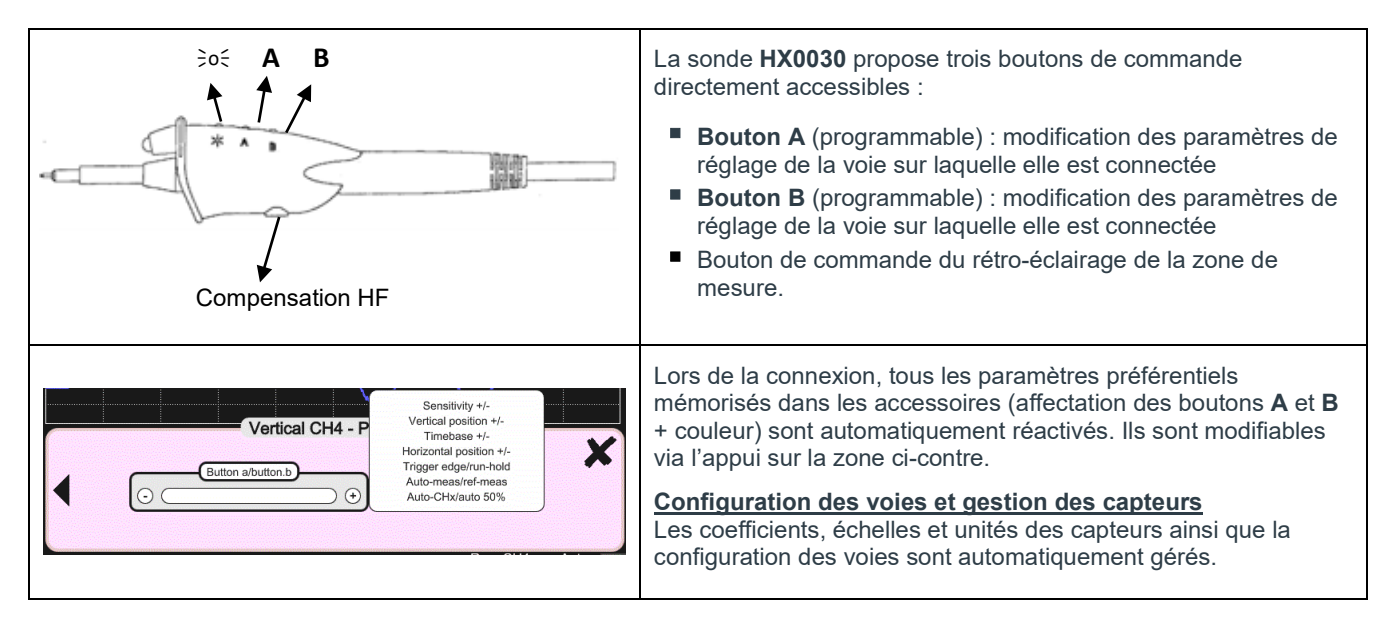

#### **1.6.4. Message de sécurité**

<span id="page-10-1"></span>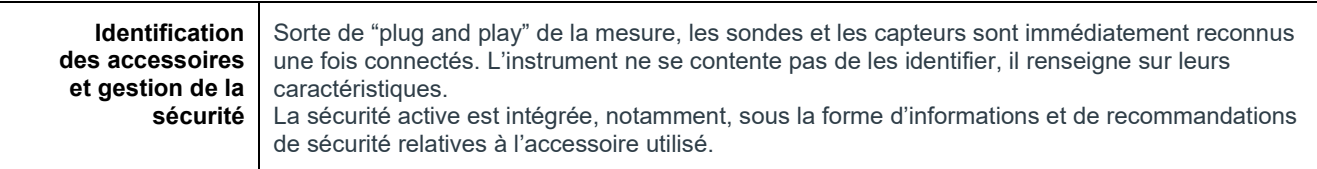

#### **1.6.5. Alimentation des accessoires**

<span id="page-10-2"></span>L'oscilloscope alimente en énergie les accessoires **Probix**.

# **2. DESCRIPTION DE L'INSTRUMENT**

# <span id="page-11-1"></span><span id="page-11-0"></span>**2.1. Face avant**

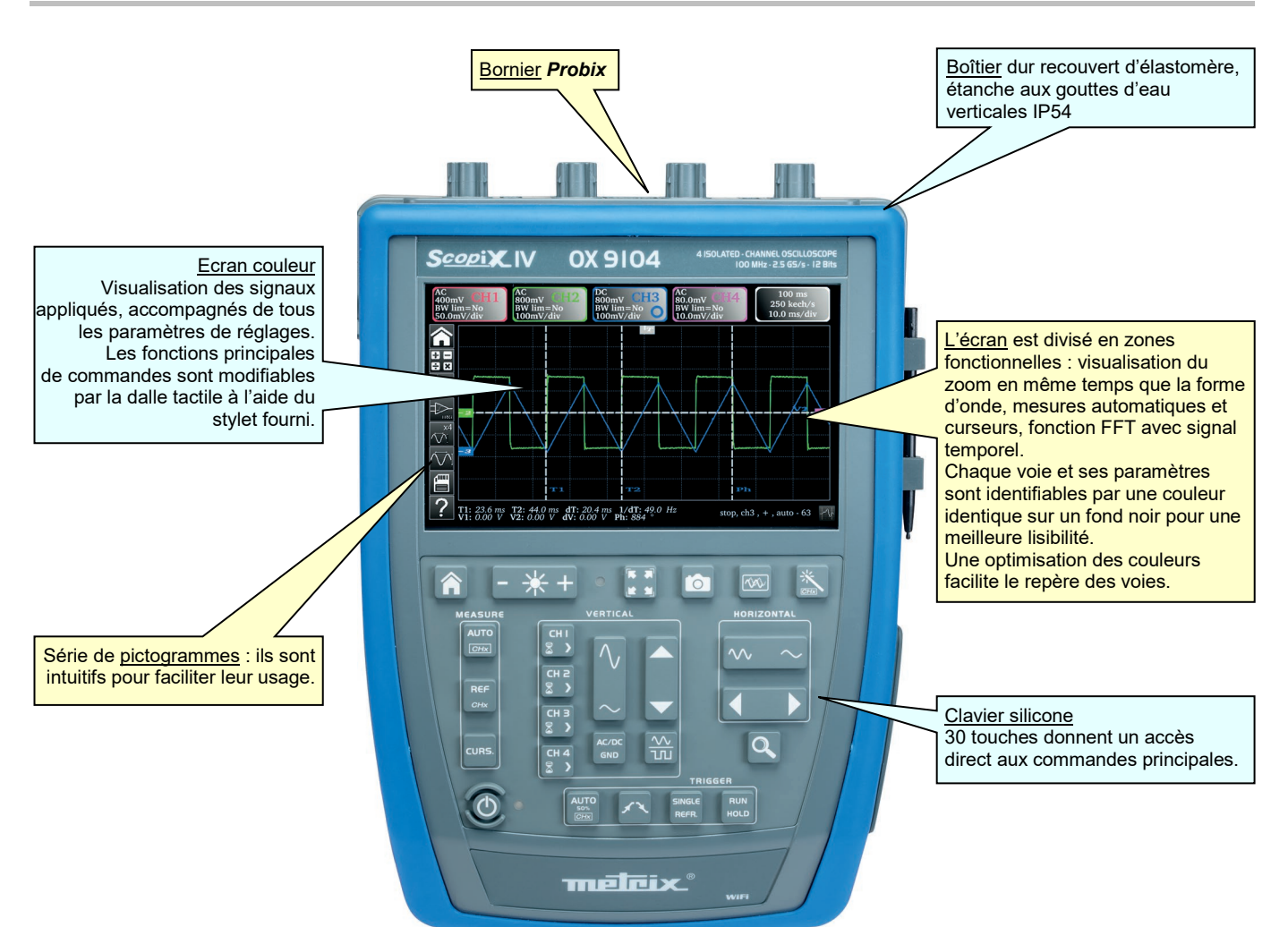

## <span id="page-11-2"></span>**2.2. Face arrière**

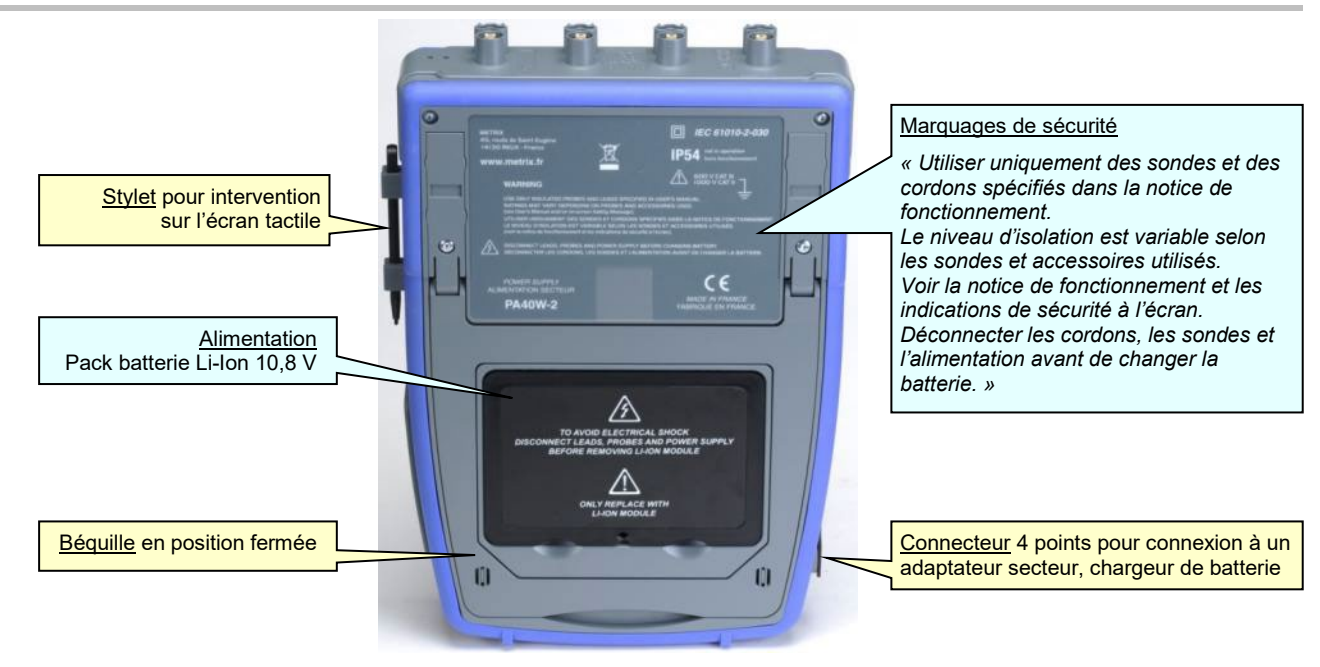

# <span id="page-12-0"></span>**2.3. Ecran tactile et stylet**

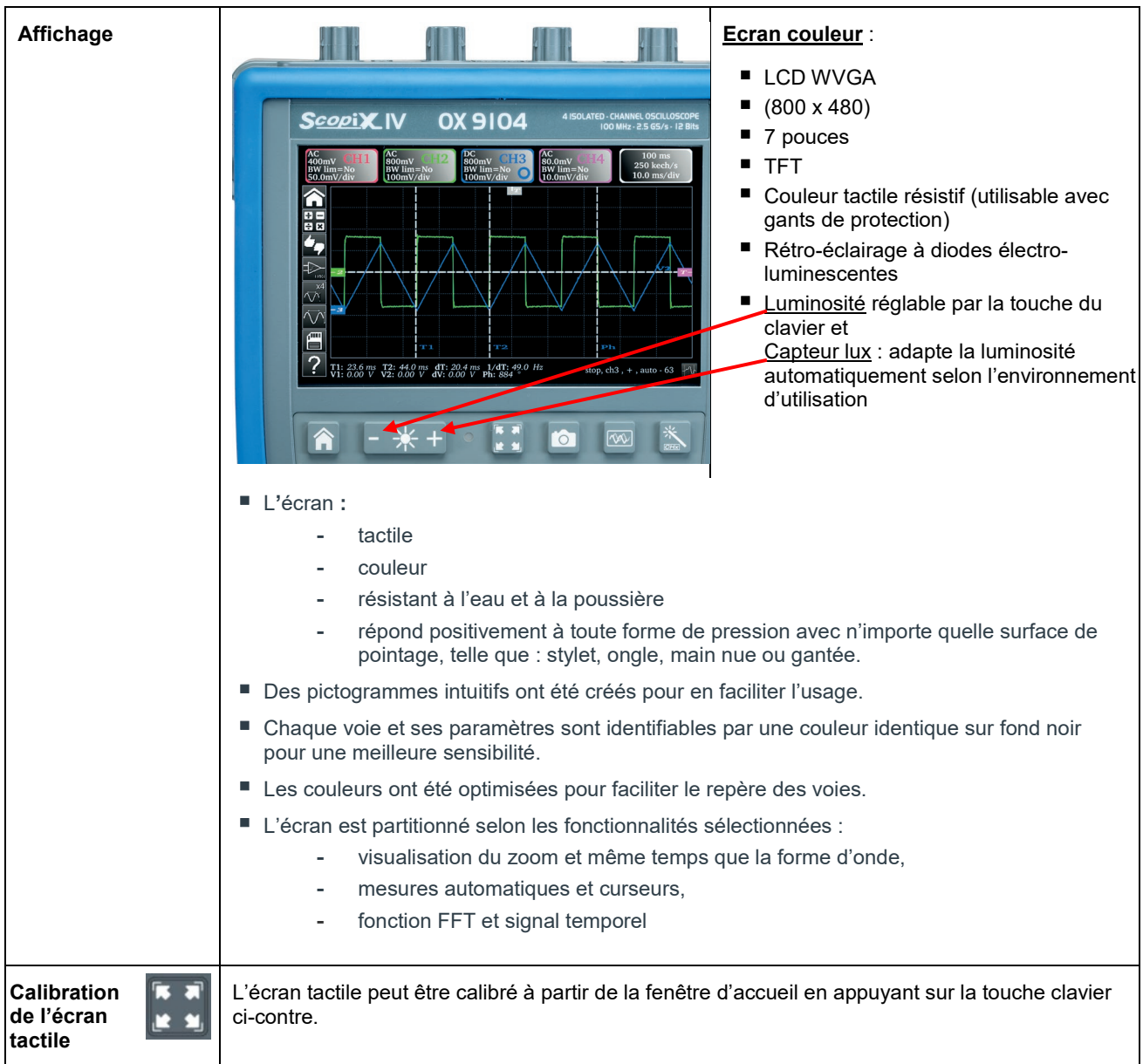

# <span id="page-13-0"></span>**2.4. Accessoires**

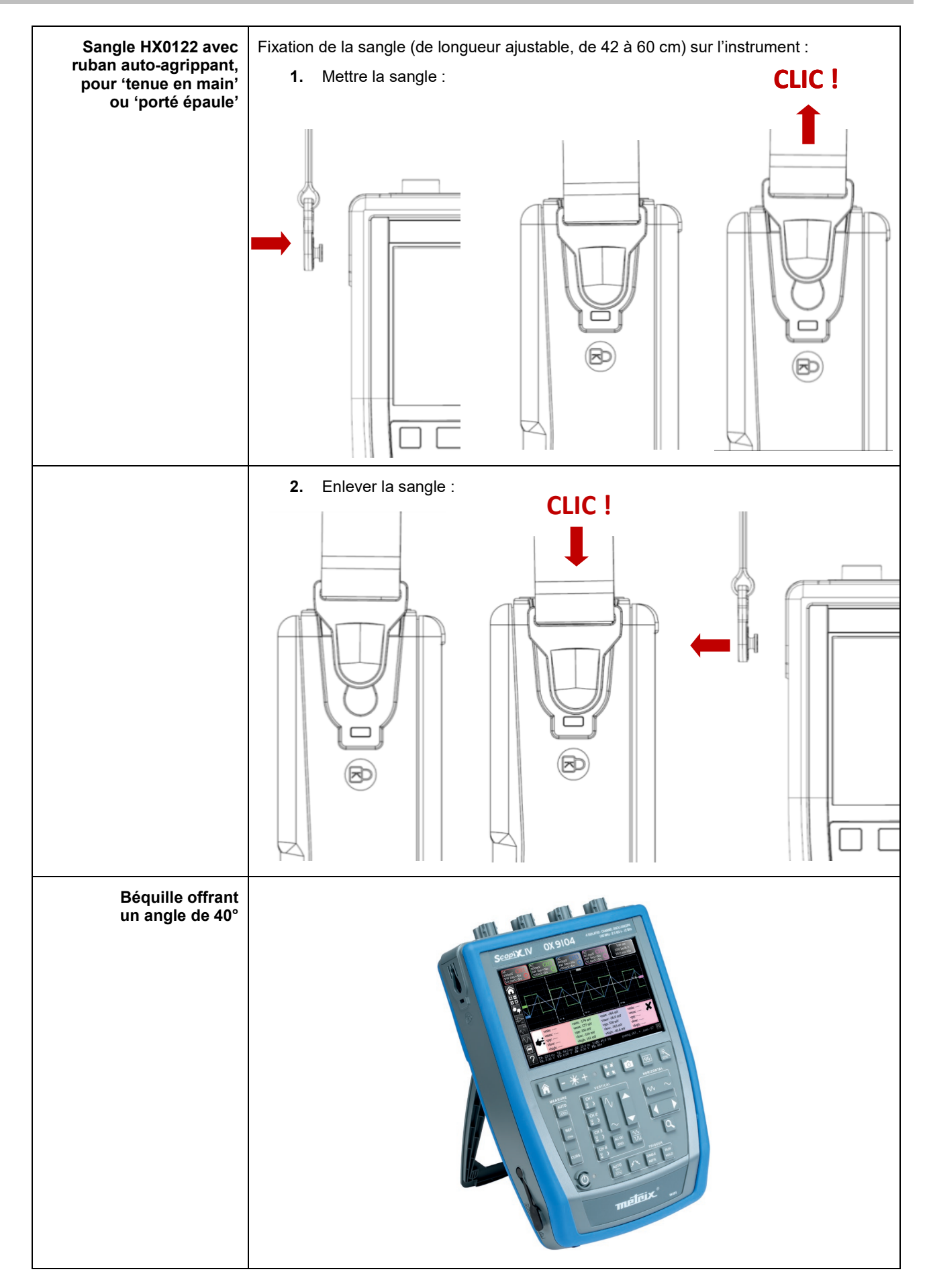

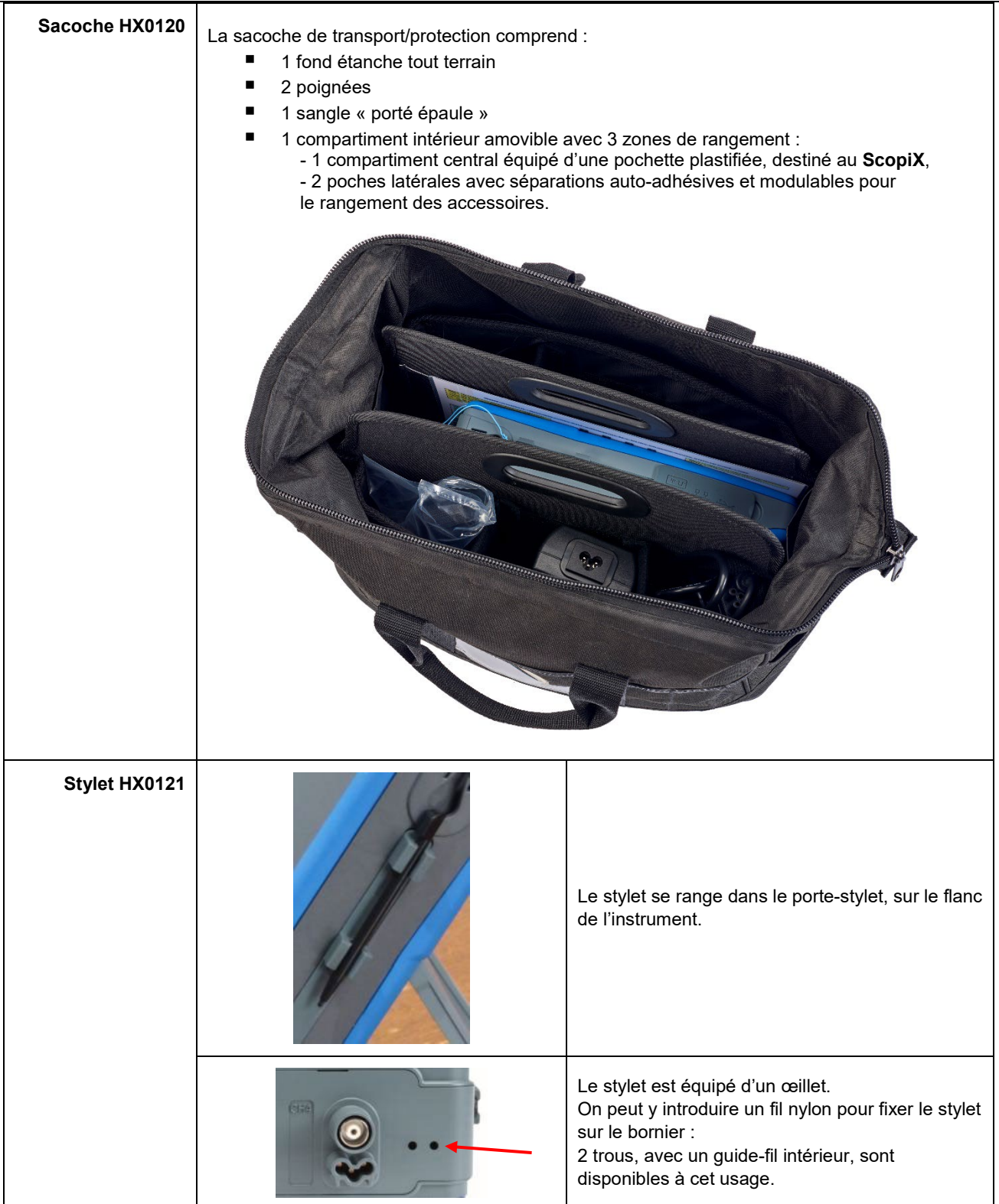

# <span id="page-15-0"></span>**2.5. Interfaces de communication**

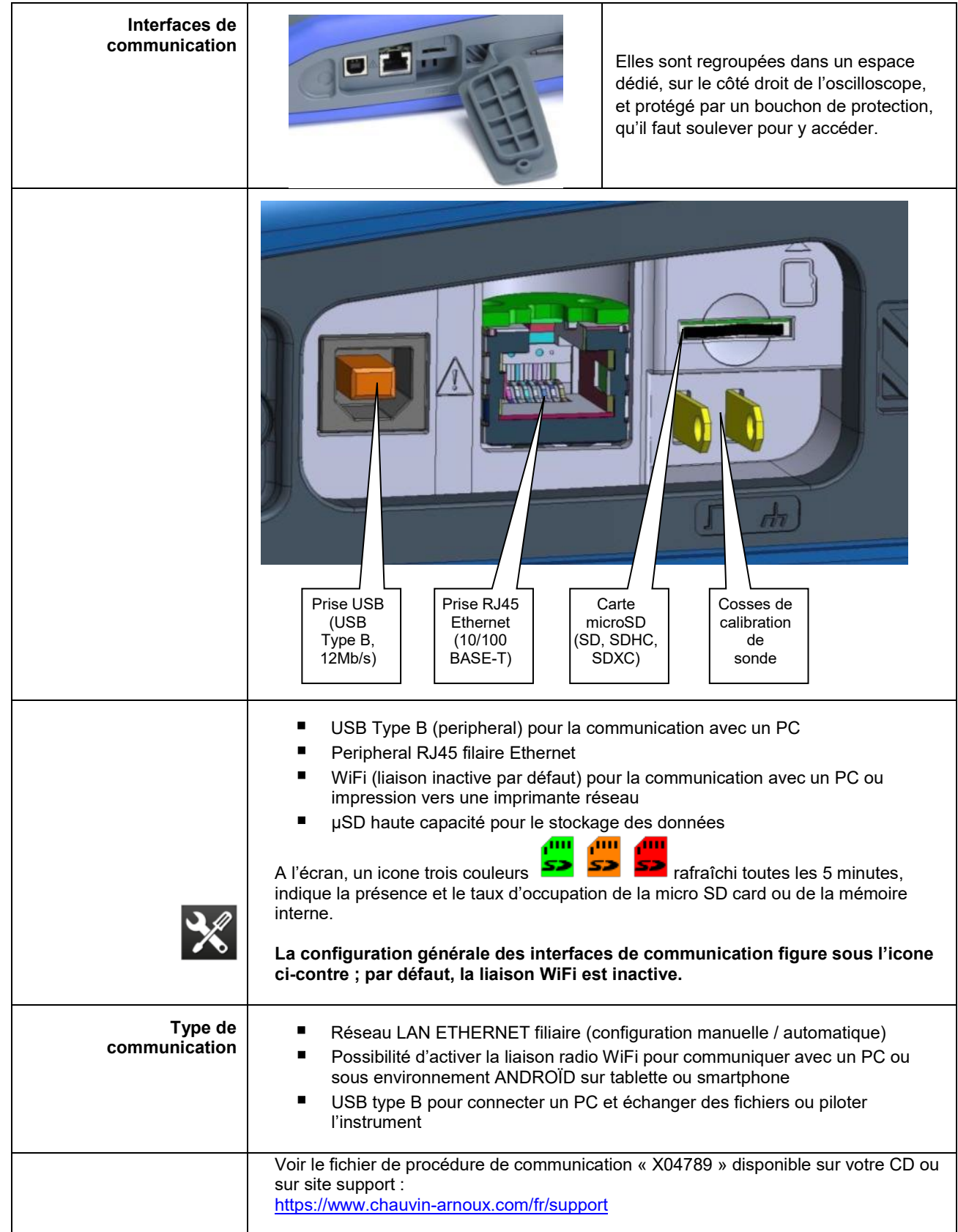

# **3. PRISE EN MAIN**

# <span id="page-16-1"></span><span id="page-16-0"></span>**3.1 Principes généraux**

- Les boîtes de dialogues s'affichent en bas de l'écran. Elles ne recouvrent pas l'espace réservé aux courbes, laissant ainsi la vision directe de l'action de l'utilisateur sur la voie. Seuls restent affichés les réglages qui concernent cette courbe. Cependant, dans certains cas rares, l'utilisation d'un clavier virtuel est nécessaire : ce clavier apparaît au centre de l'écran et couvre donc l'espace des courbes.
- La boîte de dialogue ouverte s'efface en cliquant sur le bouton **de la france de la fenêtre de dialogue.**
- La modification d'un paramètre d'une fenêtre de dialogue est immédiate, elle prend effet sur-le-champ en modifiant les courbes, sans confirmation préalable.
- L'aide en ligne multilingue (commune à tous les modes) est accessible par l'icone **de la de l'écran. Elle explique les** touches du clavier : tout appui sur une touche du clavier entraîne l'affichage de l'aide de la touche enfoncée, sans pour autant lancer la fonction associée à cette touche. Le nom et l'icone de la touche sont repris au-dessus de l'explication. La sortie de l'aide en ligne se fait en pointant le stylet dans la fenêtre d'aide.
- Le mode opératoire est multilingue, mais les copies d'écran illustrant cette notice sont en anglais.

# <span id="page-16-2"></span>**3.2 Touche « ON/OFF »**

- Un appui sur cette touche met en marche l'instrument  $\rightarrow$  la LED orange s'allume.
- Un appui court met l'instrument en veille  $\rightarrow$  la LED orange clignote.
- Un appui long sauvegarde la configuration et l'instrument s'arrête.

# <span id="page-16-3"></span>**3.3 Touche « Screenshot »**

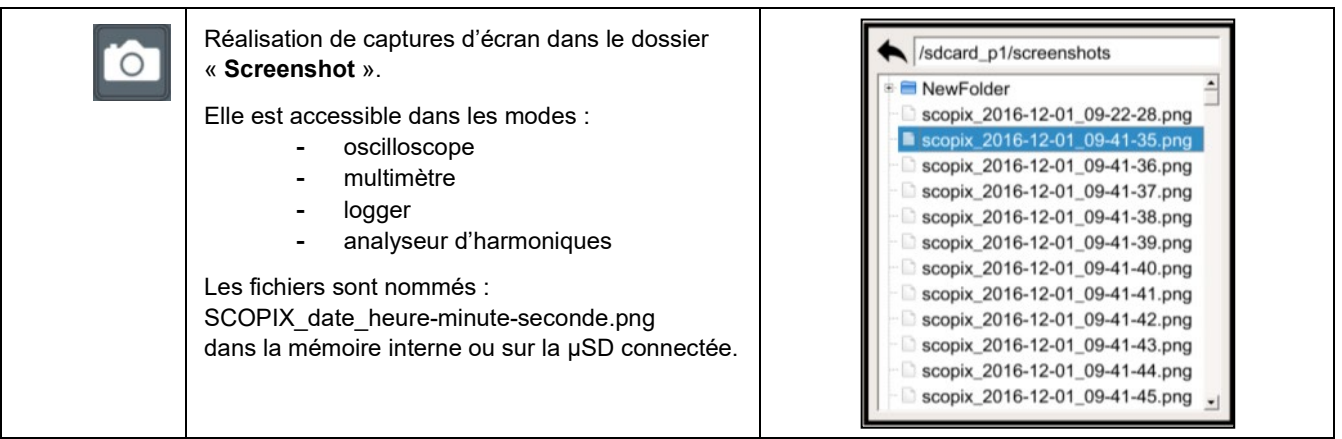

## <span id="page-16-4"></span>**3.4 Touche « Plein Ecran »**

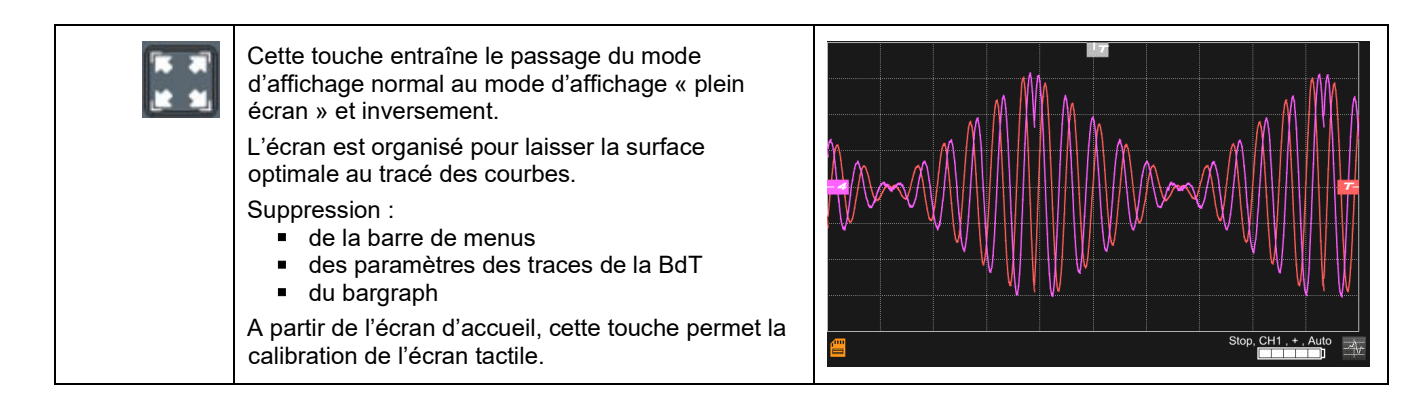

# <span id="page-17-0"></span>**3.5 Touche et Icone « HOME »**

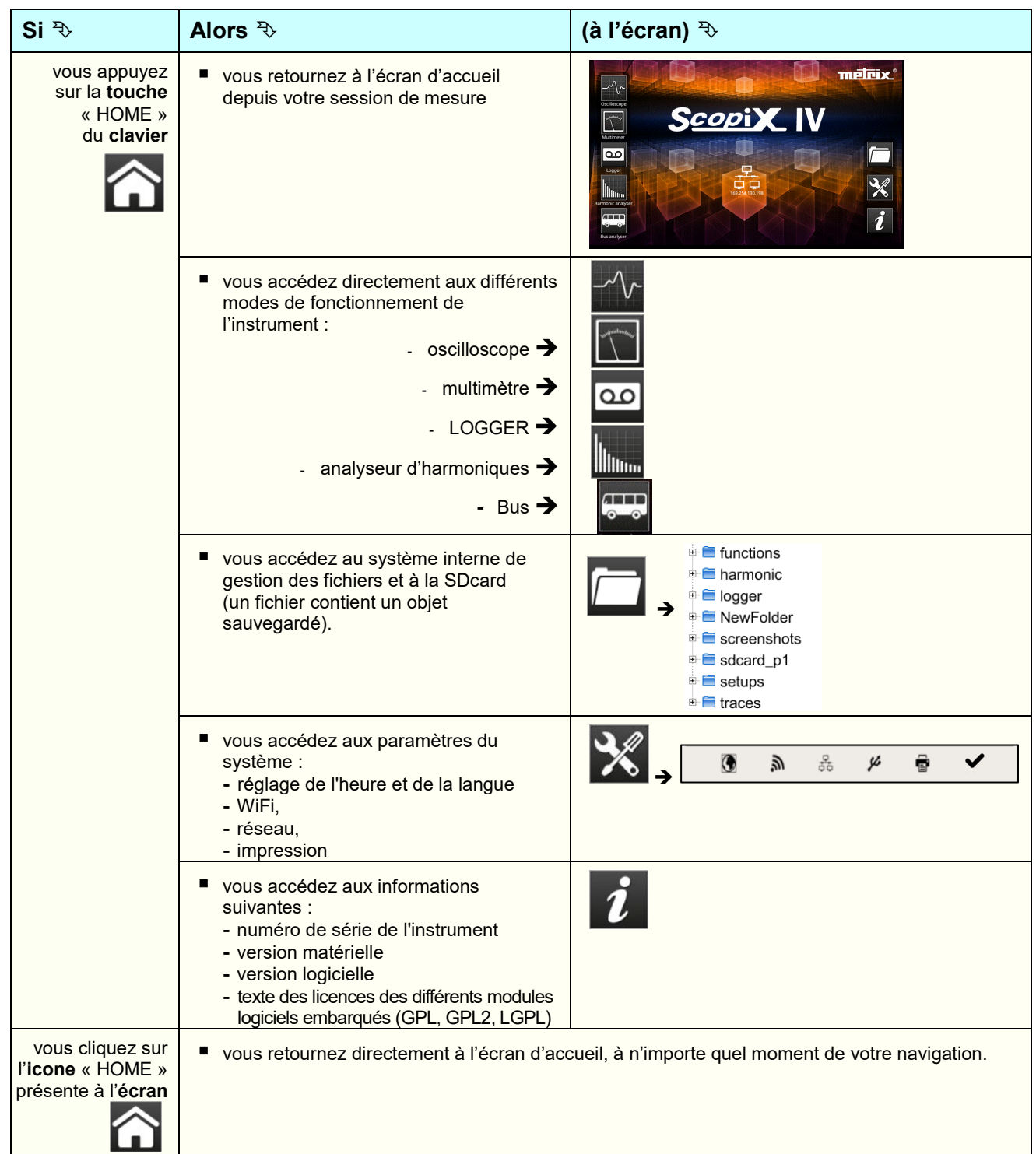

# <span id="page-17-1"></span>**3.6 Touche Luminosité**

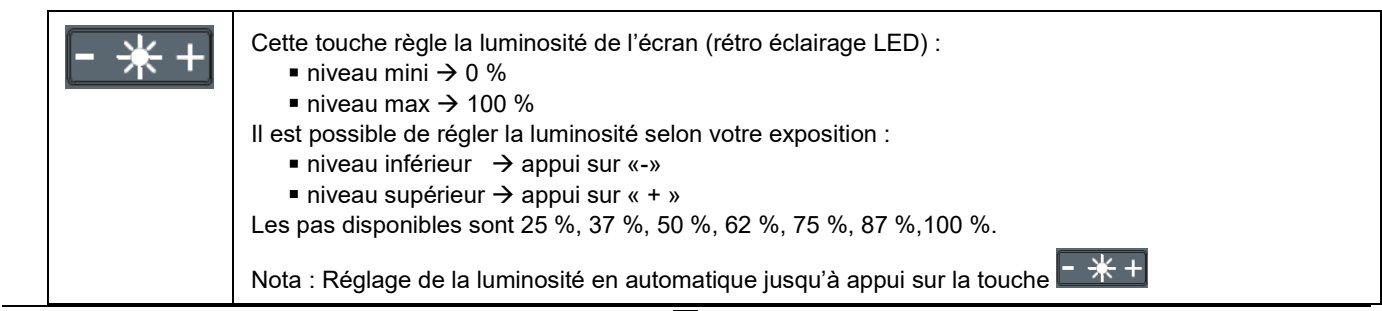

# **4. DESCRIPTION FONCTIONNELLE D'OX 9304**

# <span id="page-18-1"></span><span id="page-18-0"></span>**4.1 Mode OSCILLOSCOPE**

<span id="page-18-2"></span>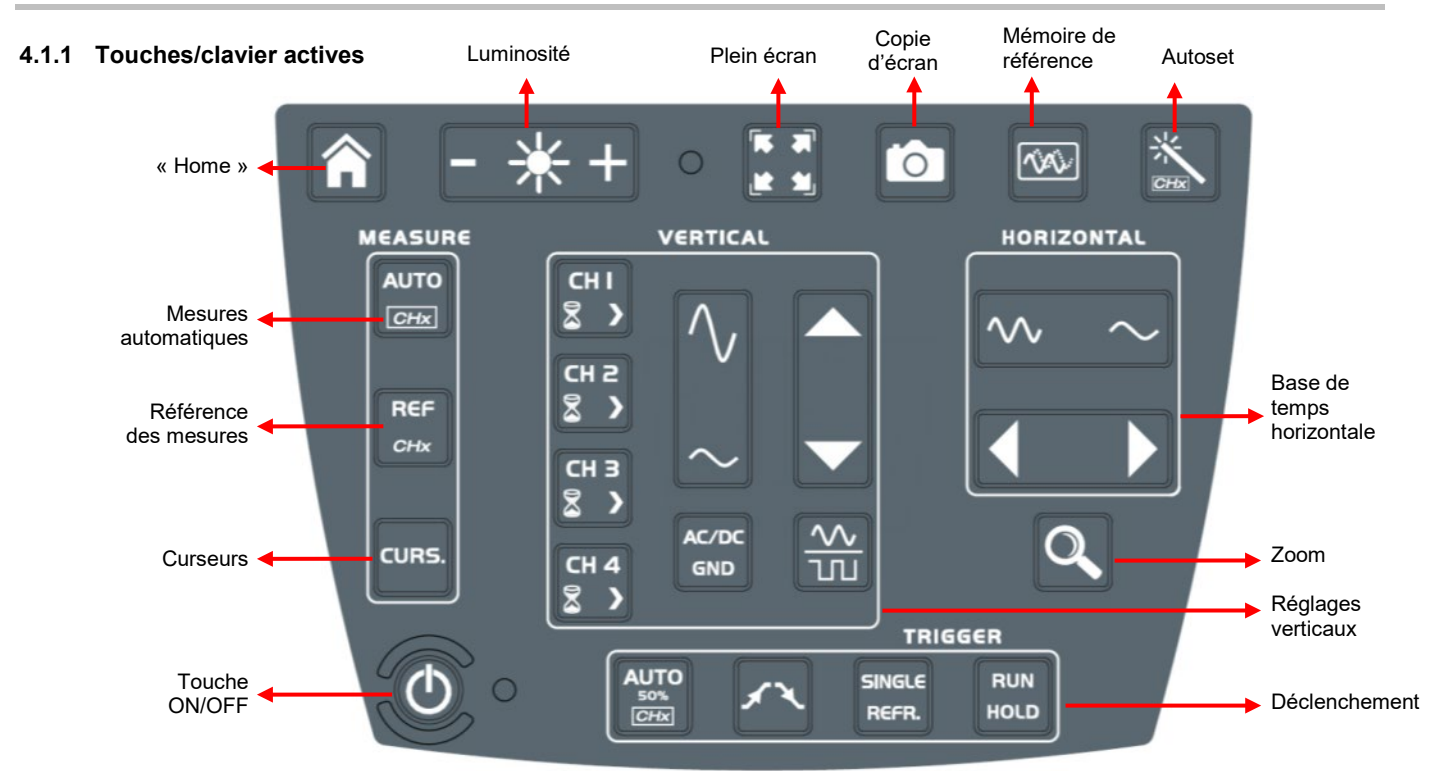

### <span id="page-18-3"></span>**4.1.2 Réglage de la « Mémoire de Référence », à partir du clavier**

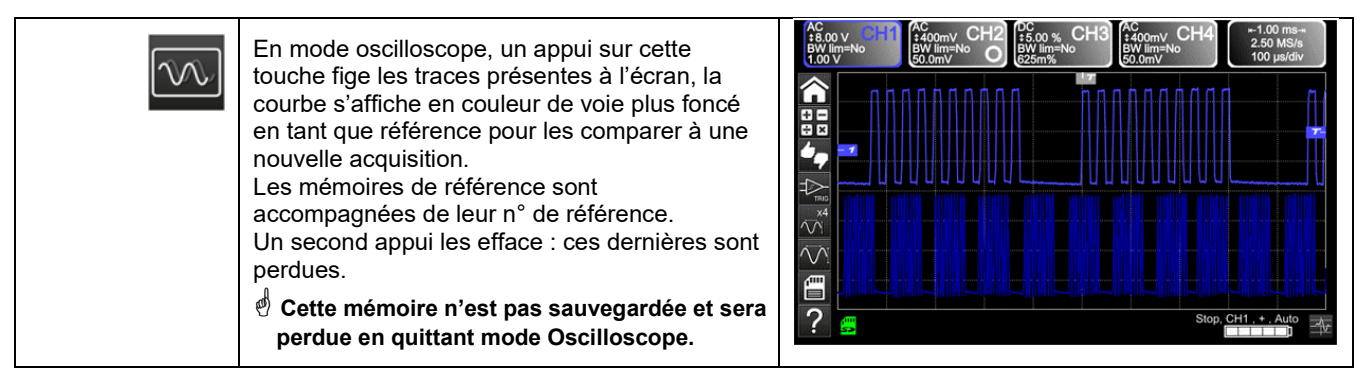

#### <span id="page-18-4"></span>**4.1.3 Réglage de l'AUTOSET, à partir du clavier touche « Baguette magique »**

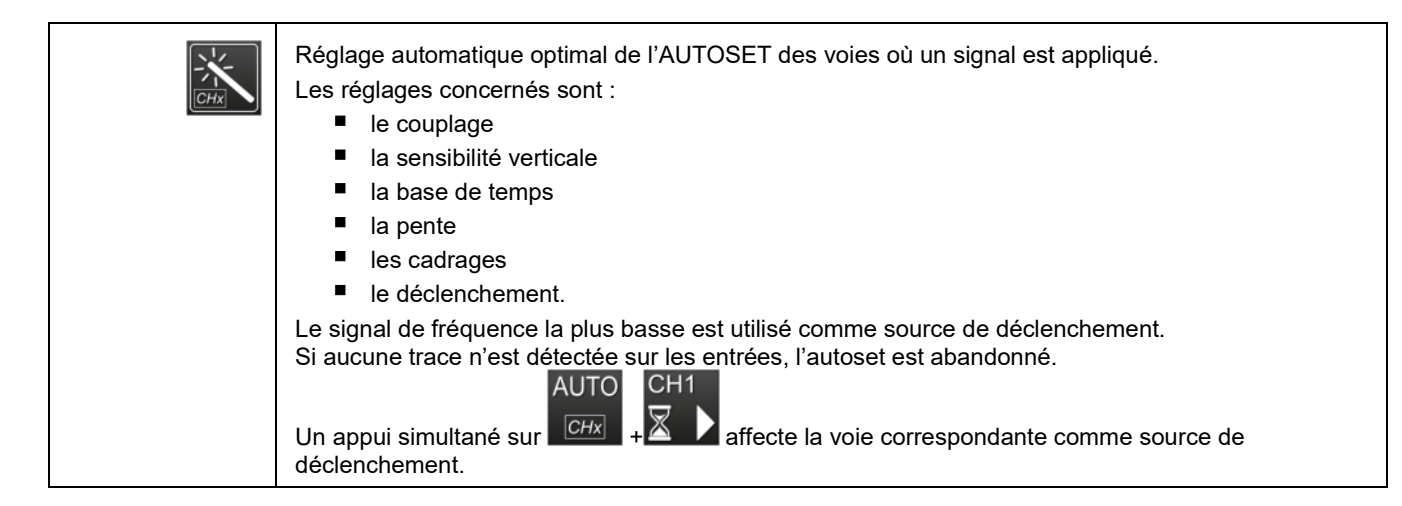

### <span id="page-19-0"></span>**4.1.4 Affichage des principes de mesures « MEASURE », à partir du clavier**

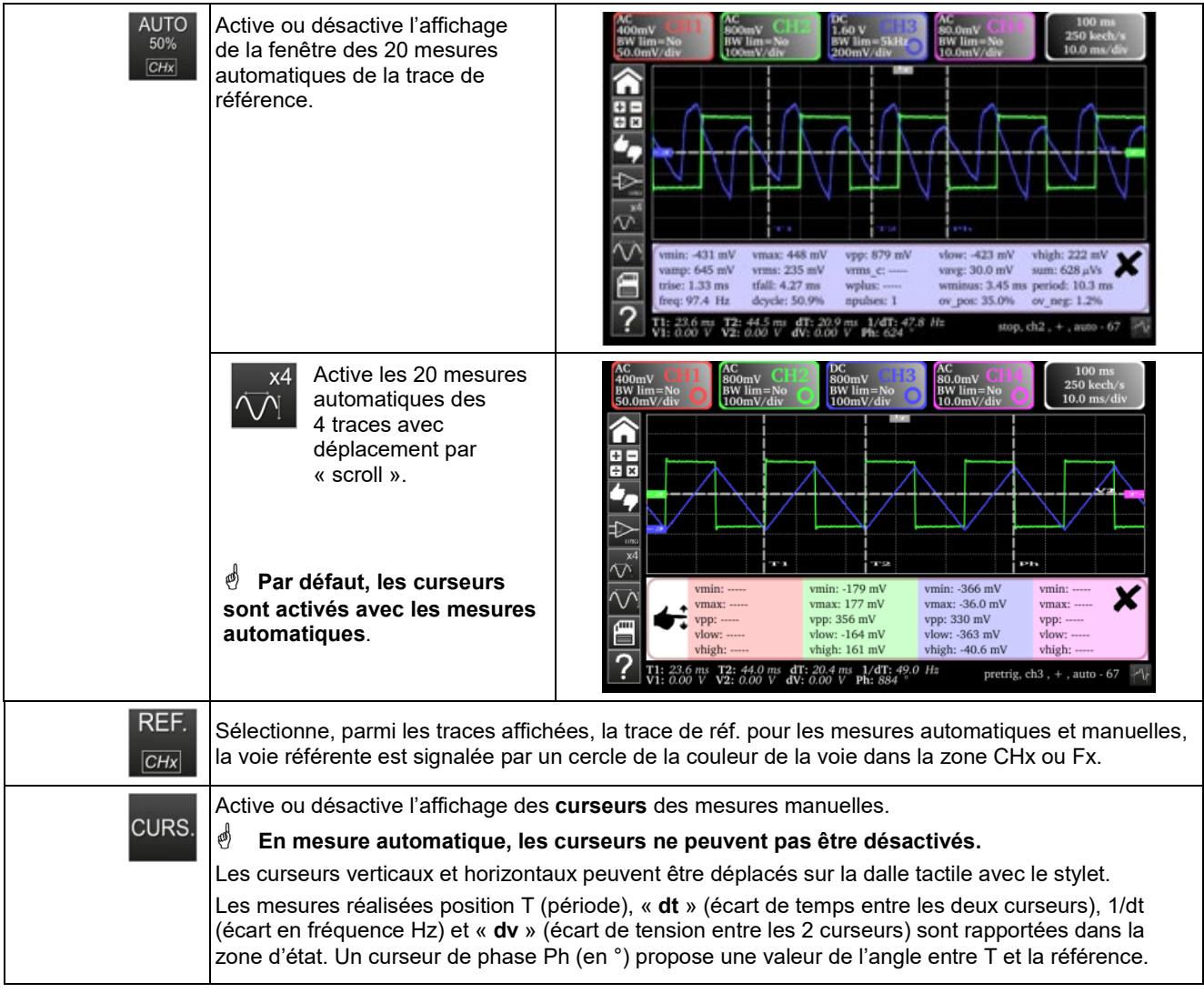

### <span id="page-19-1"></span>**4.1.5 Réglage de la base de temps « HORIZONTAL »**

## **a) à partir du clavier**

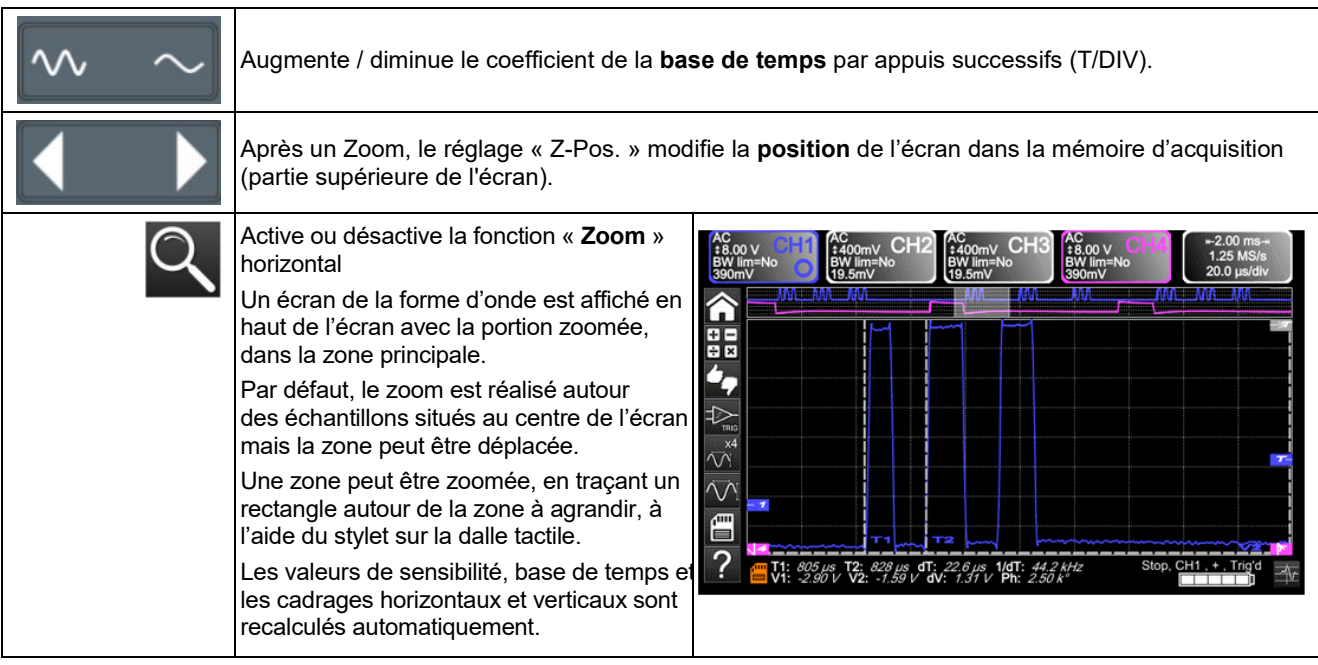

## **b) à partir de l'écran**

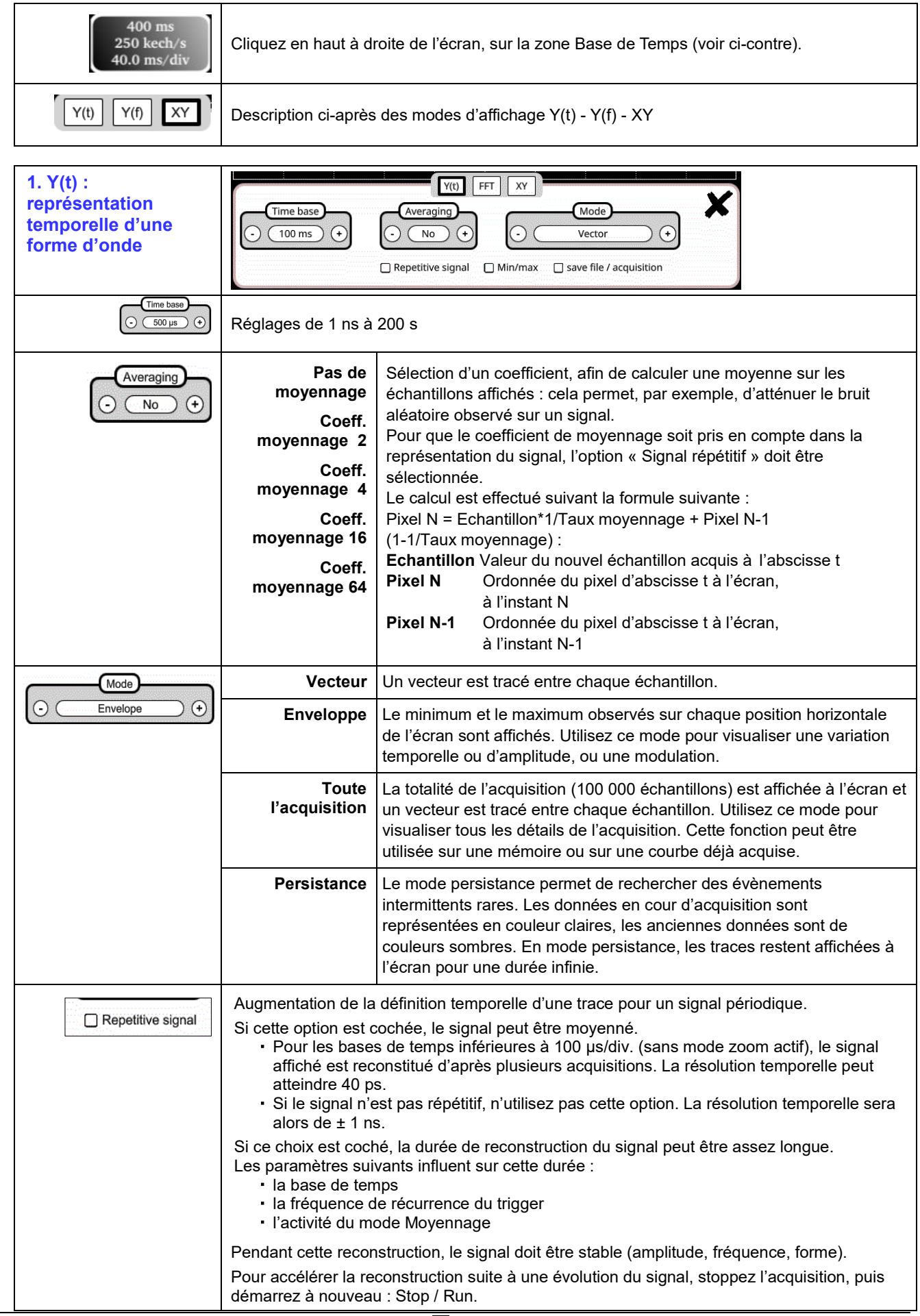

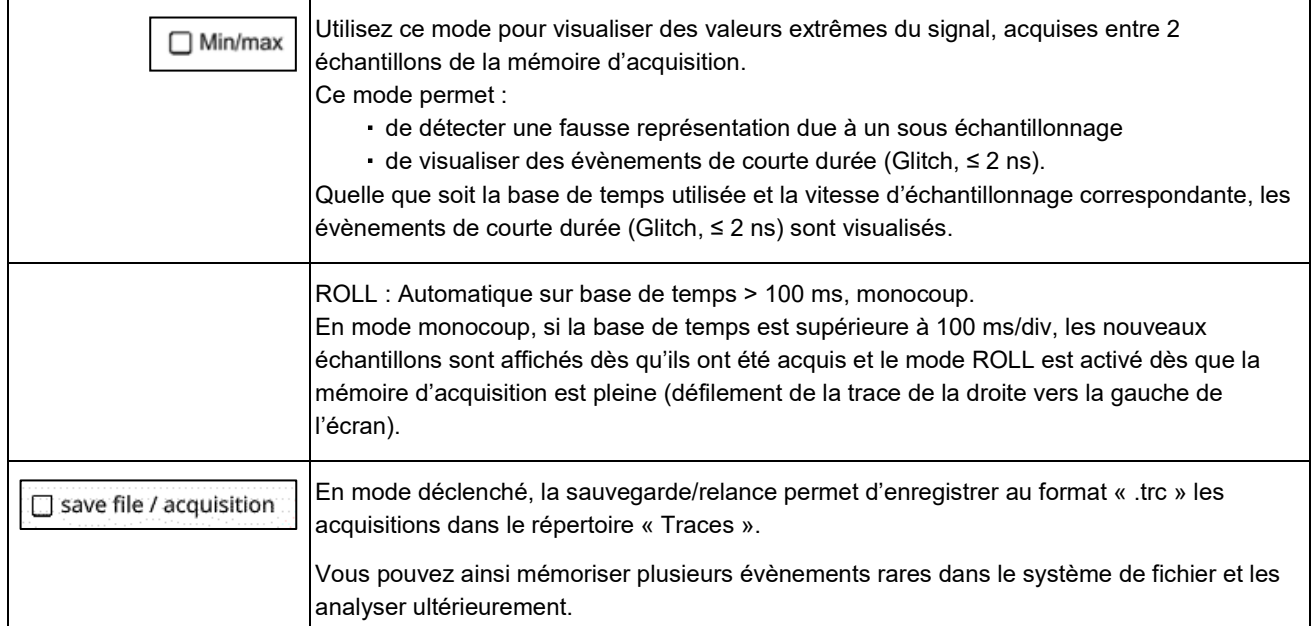

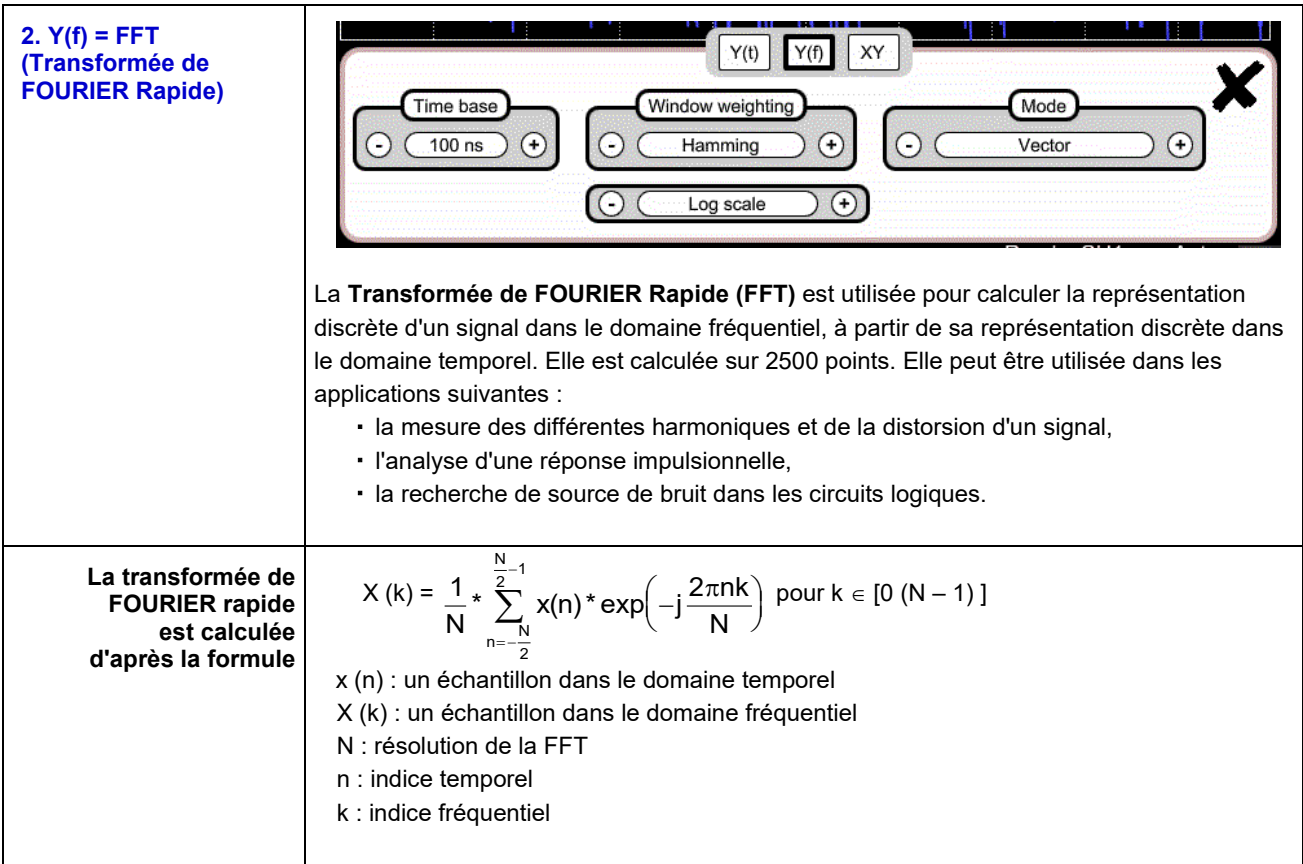

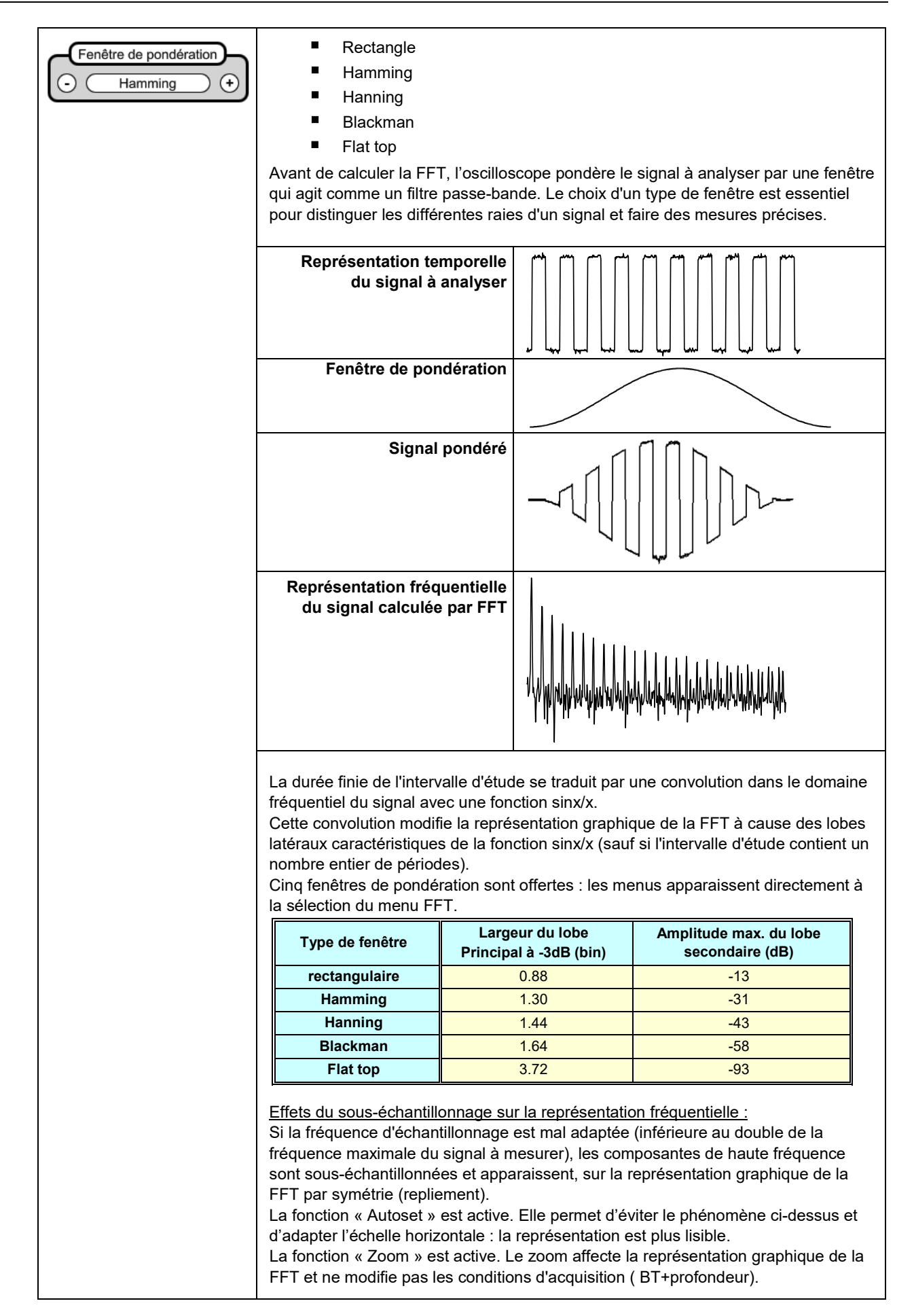

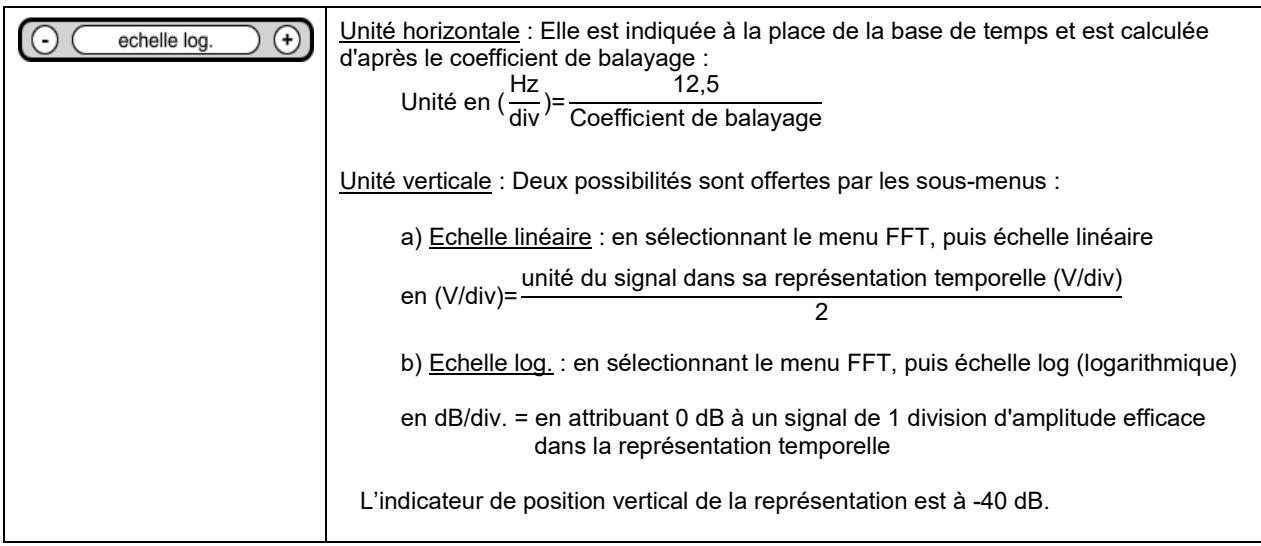

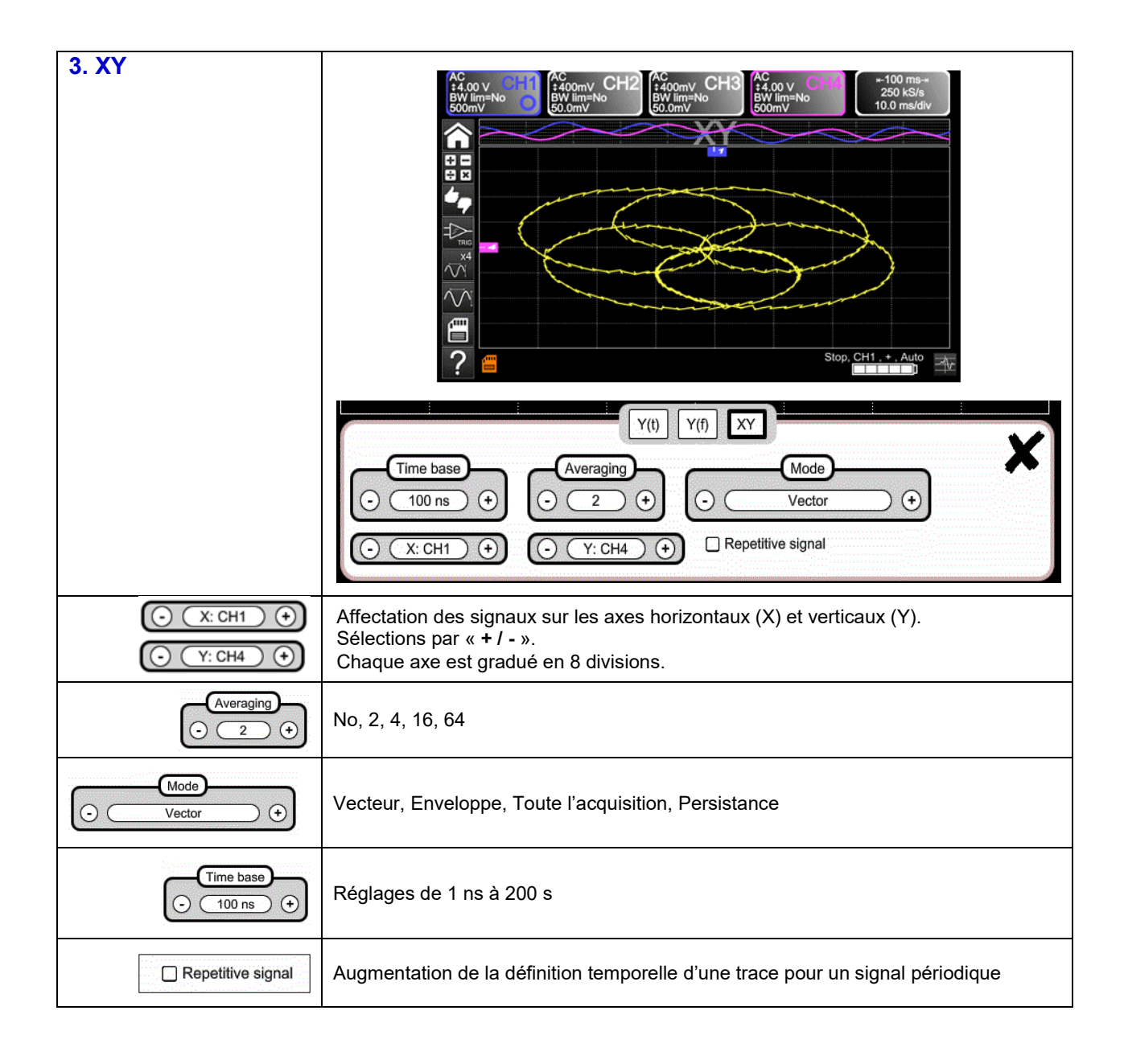

### **4.1.6 Réglage de l'amplitude du signal « VERTICAL »**

### <span id="page-24-0"></span> **a) à partir du clavier**

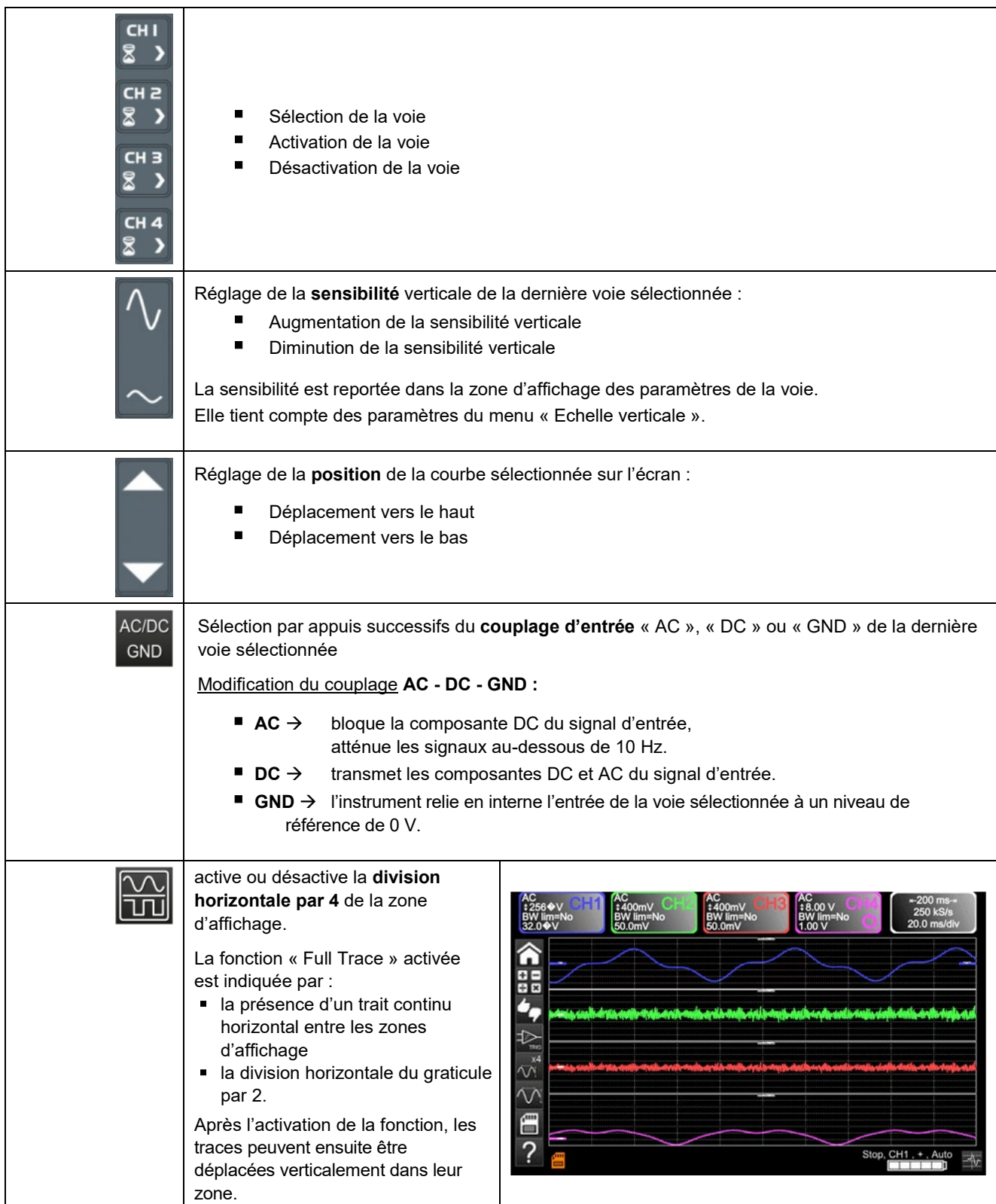

### **b) à partir de l'écran**

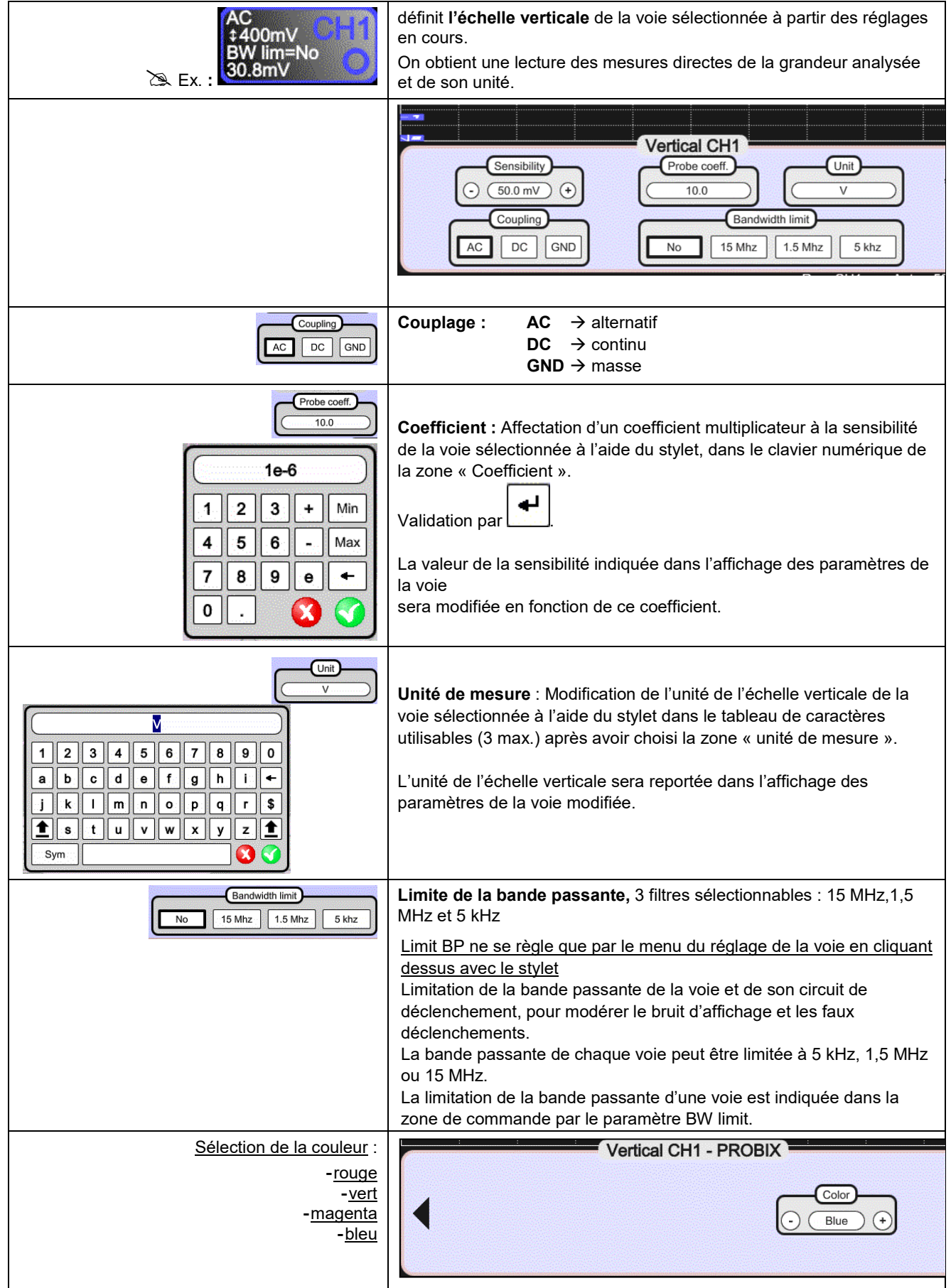

### <span id="page-26-0"></span>**4.1.7. Réglage du niveau de déclenchement « TRIGGER »**

### **a) à partir du clavier**

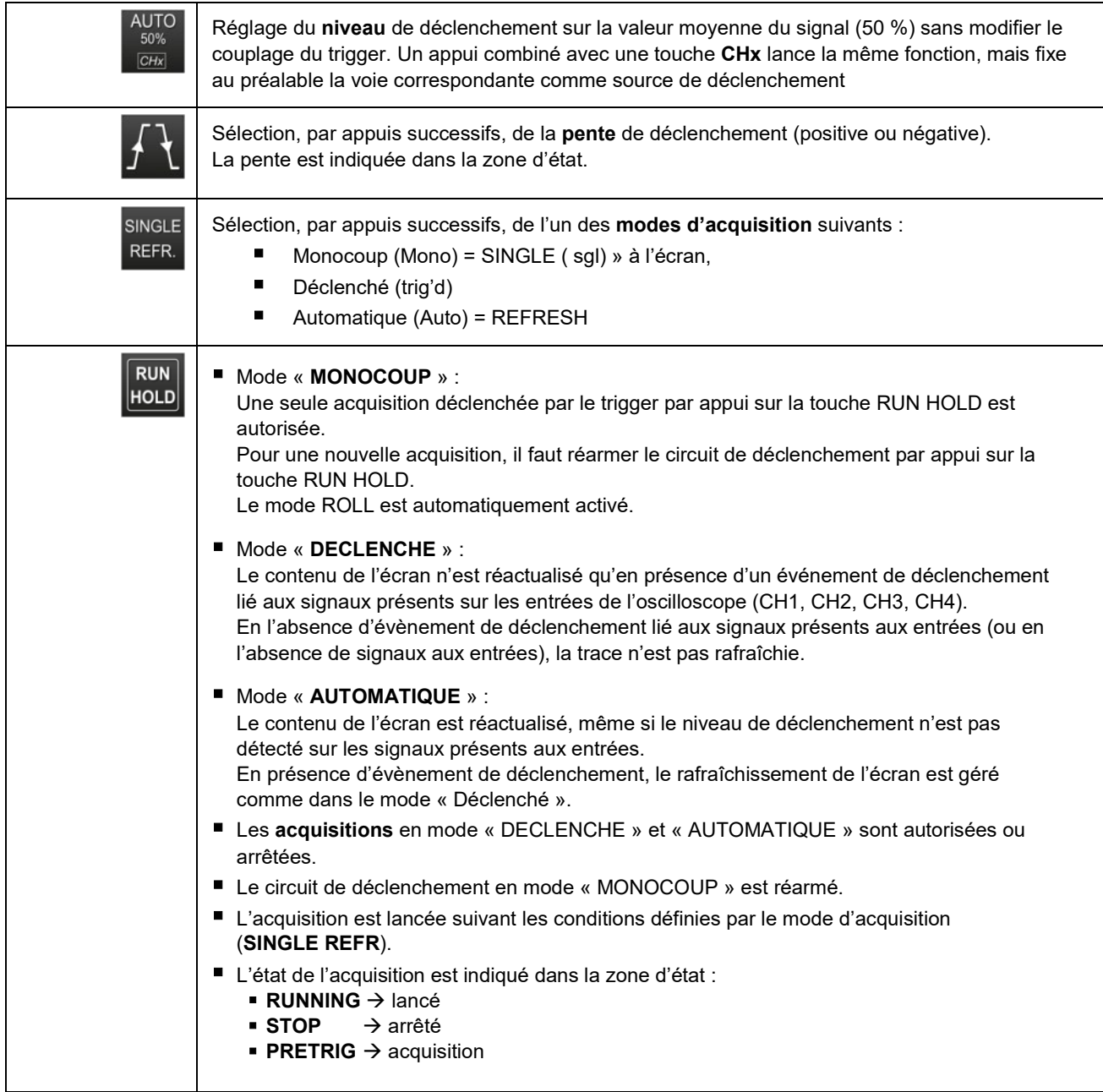

**b) à partir de l'écran**

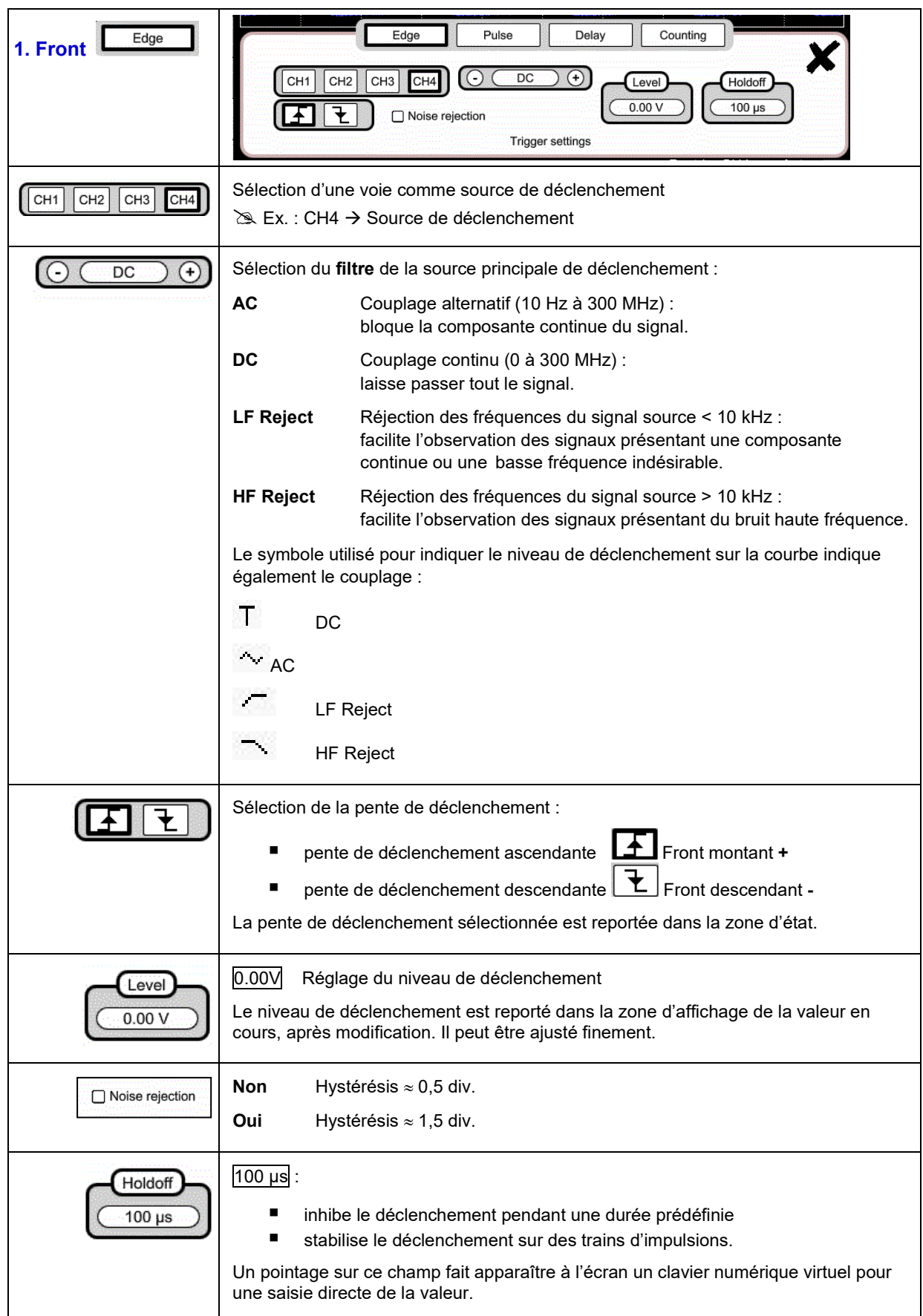

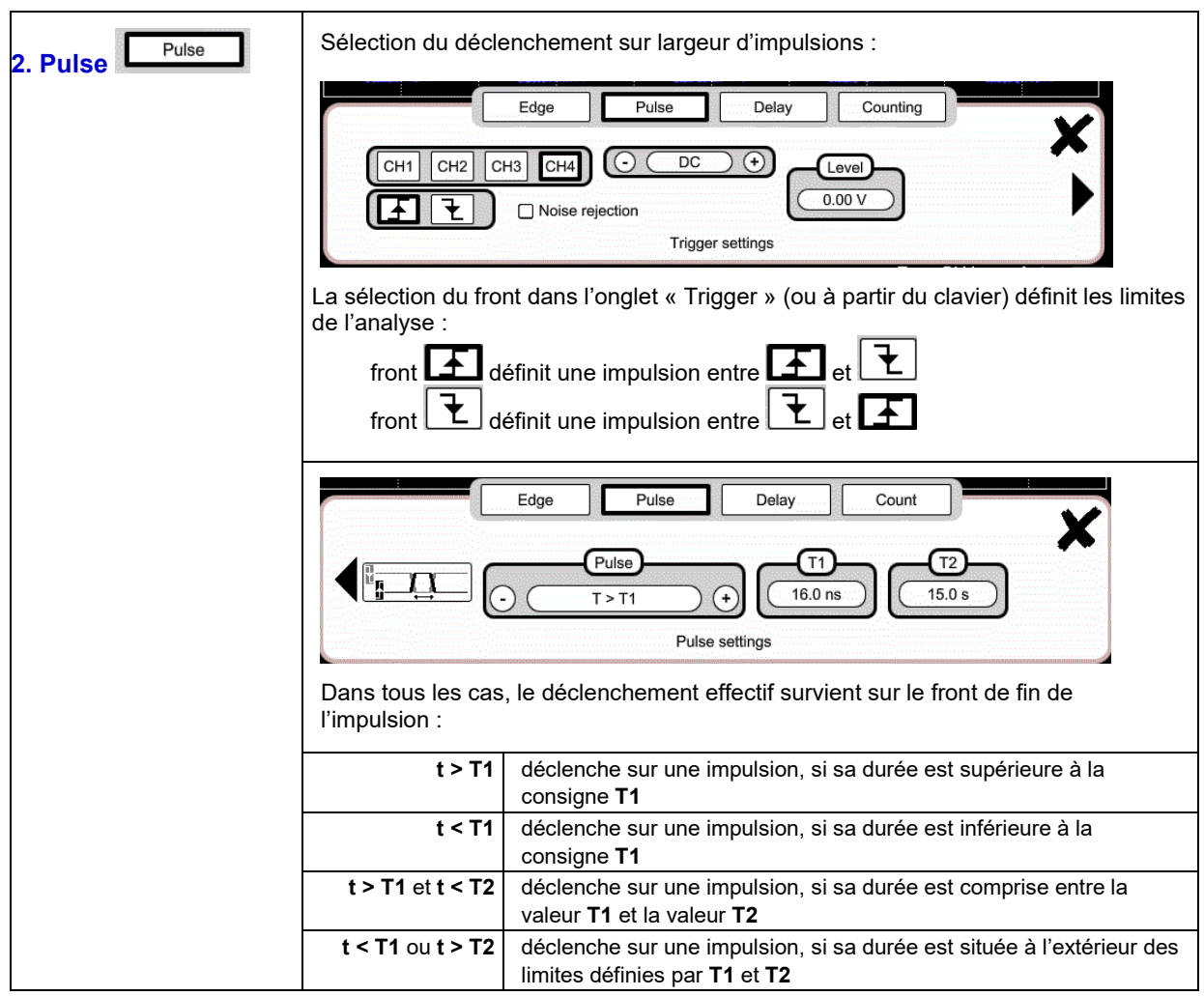

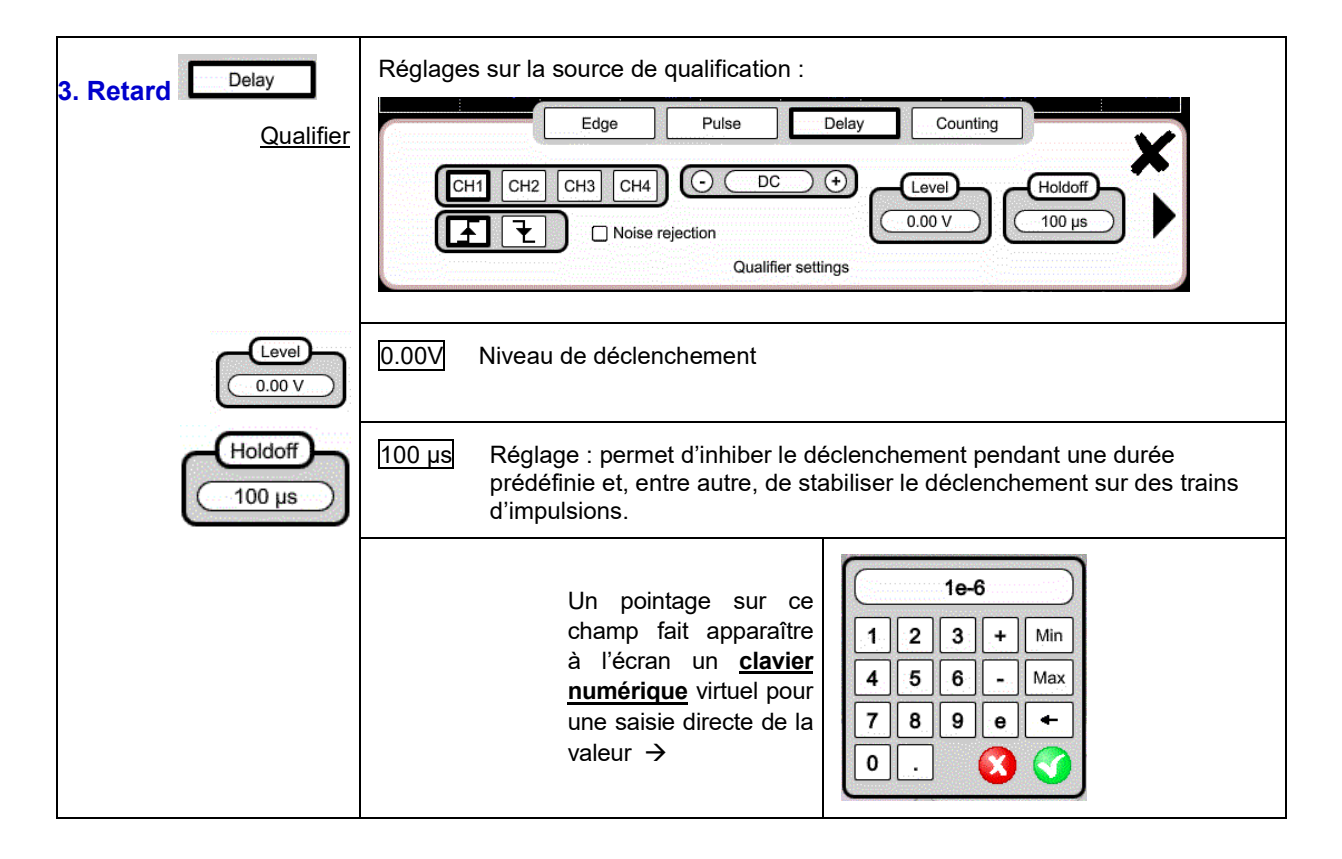

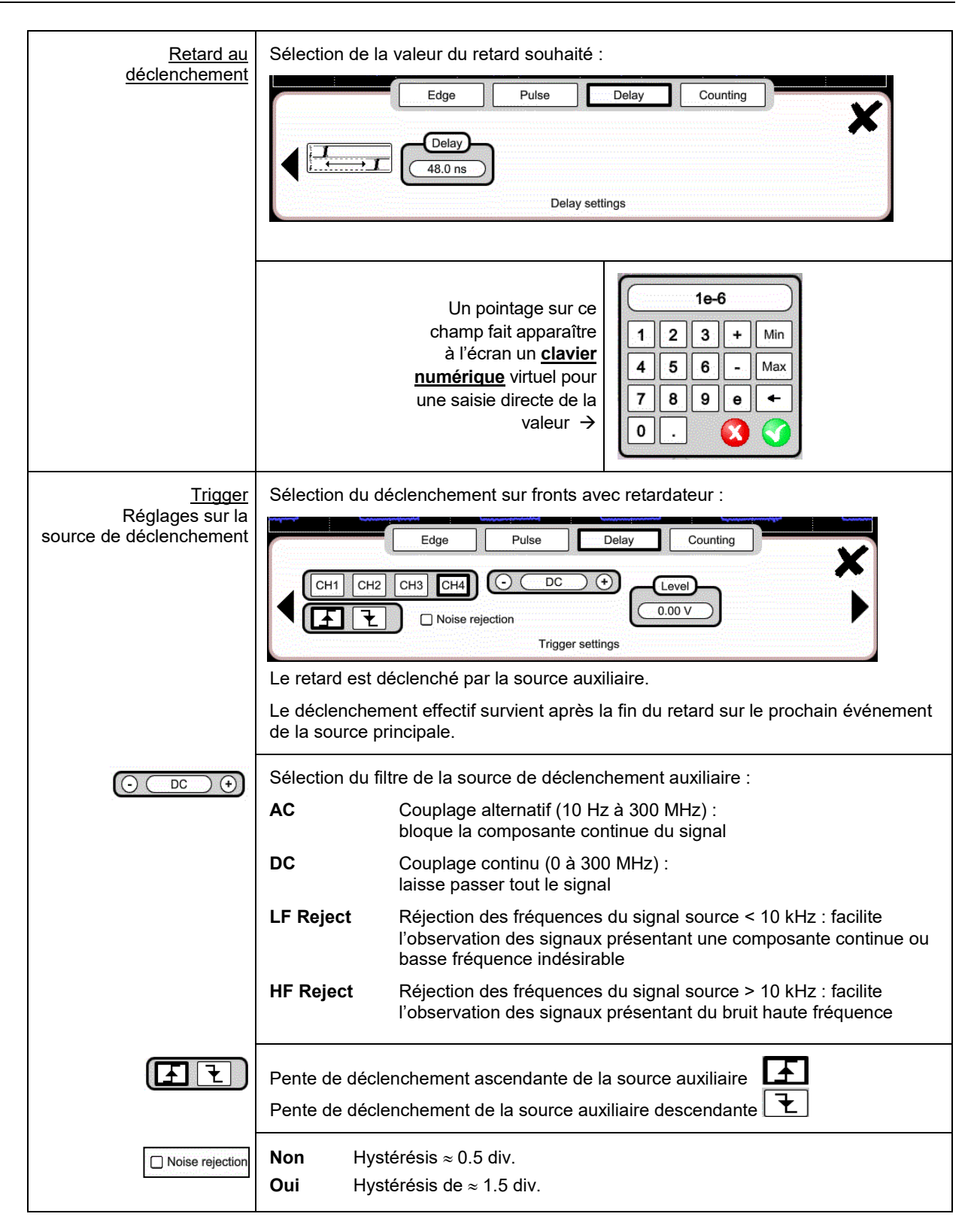

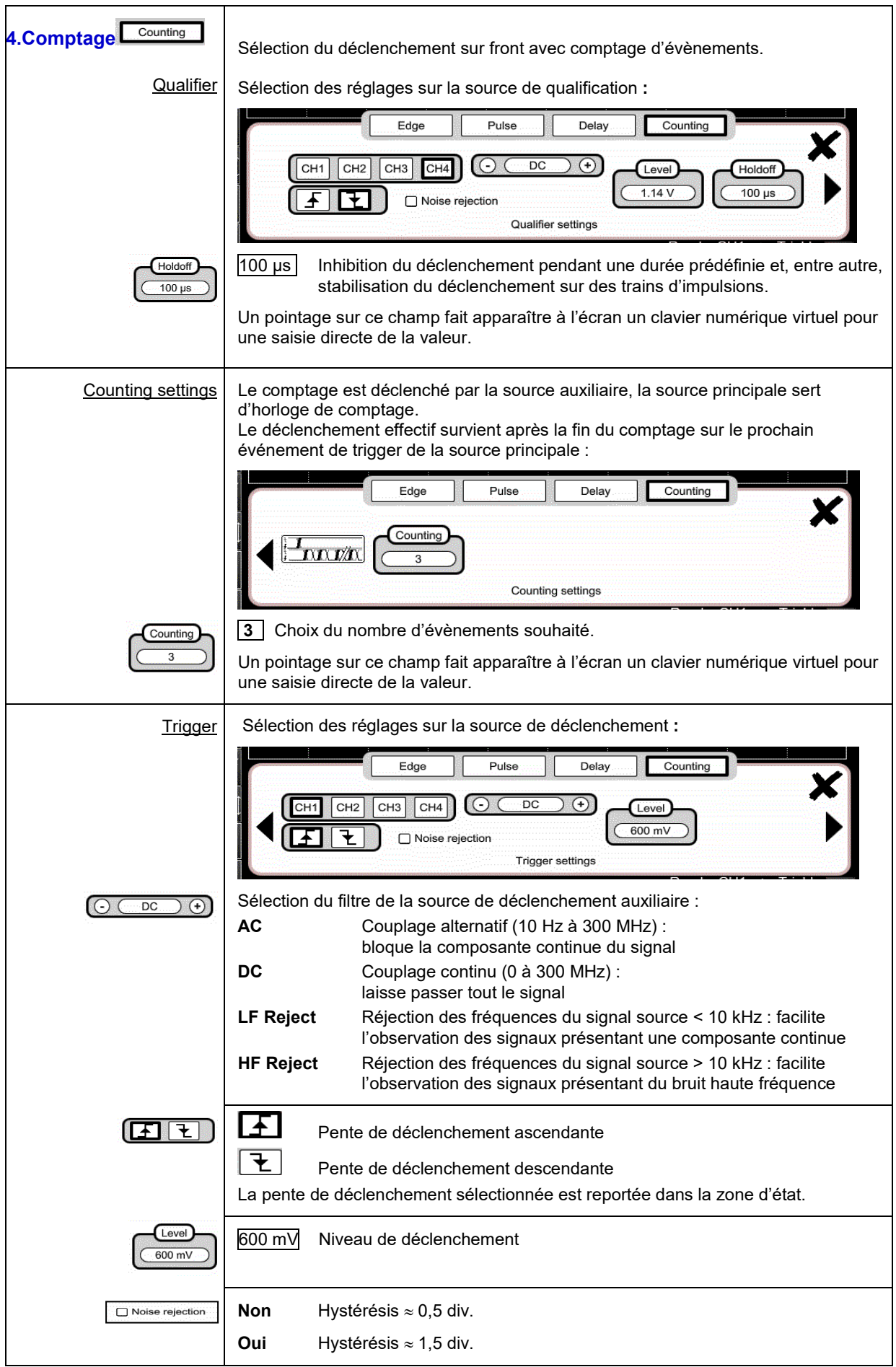

### <span id="page-31-0"></span>**4.1.8. Fonction MATHEMATIQUE, à partir de l'écran**

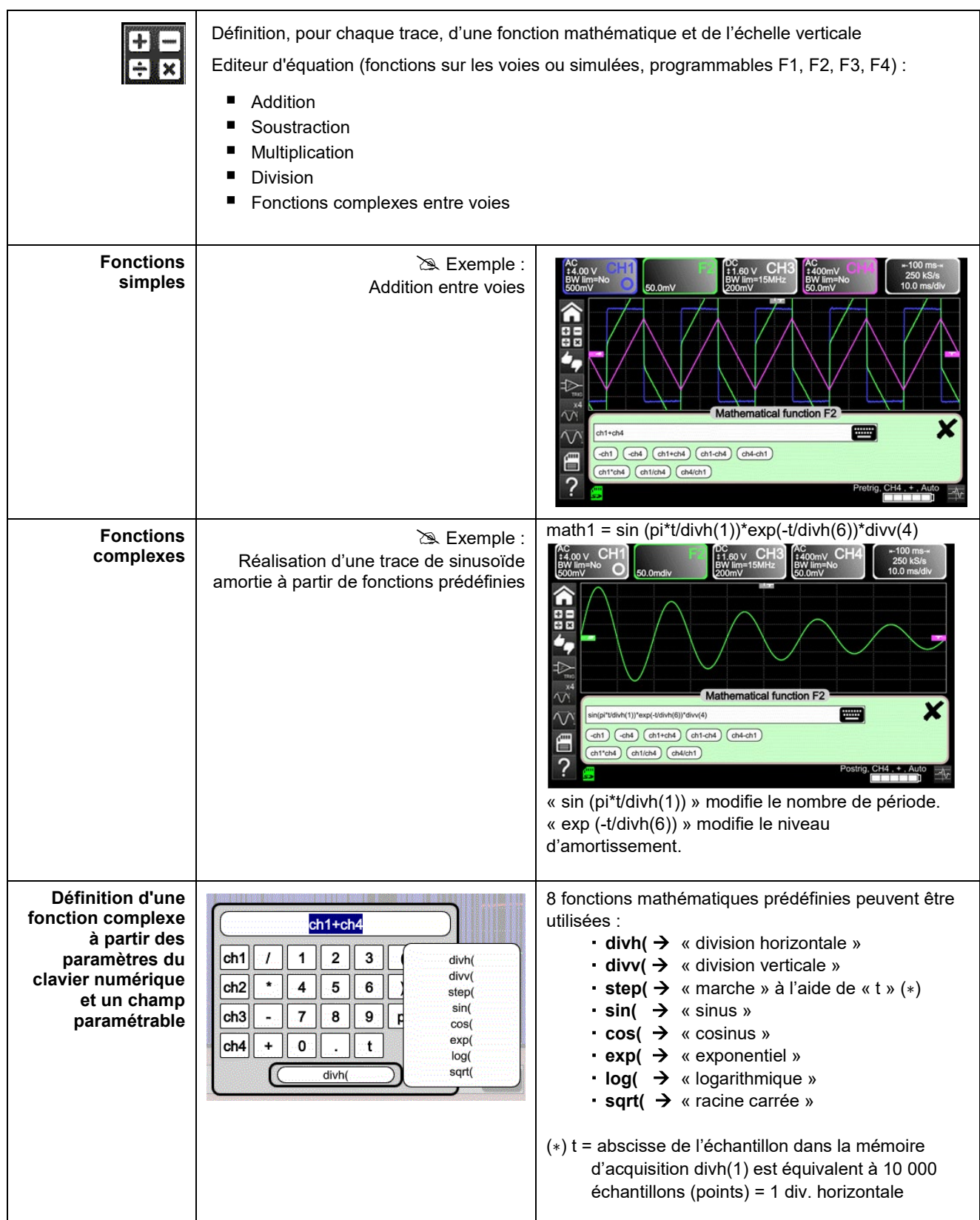

### <span id="page-32-0"></span>**4.1.9. Fonction PASS/FAIL, à partir de l'écran**

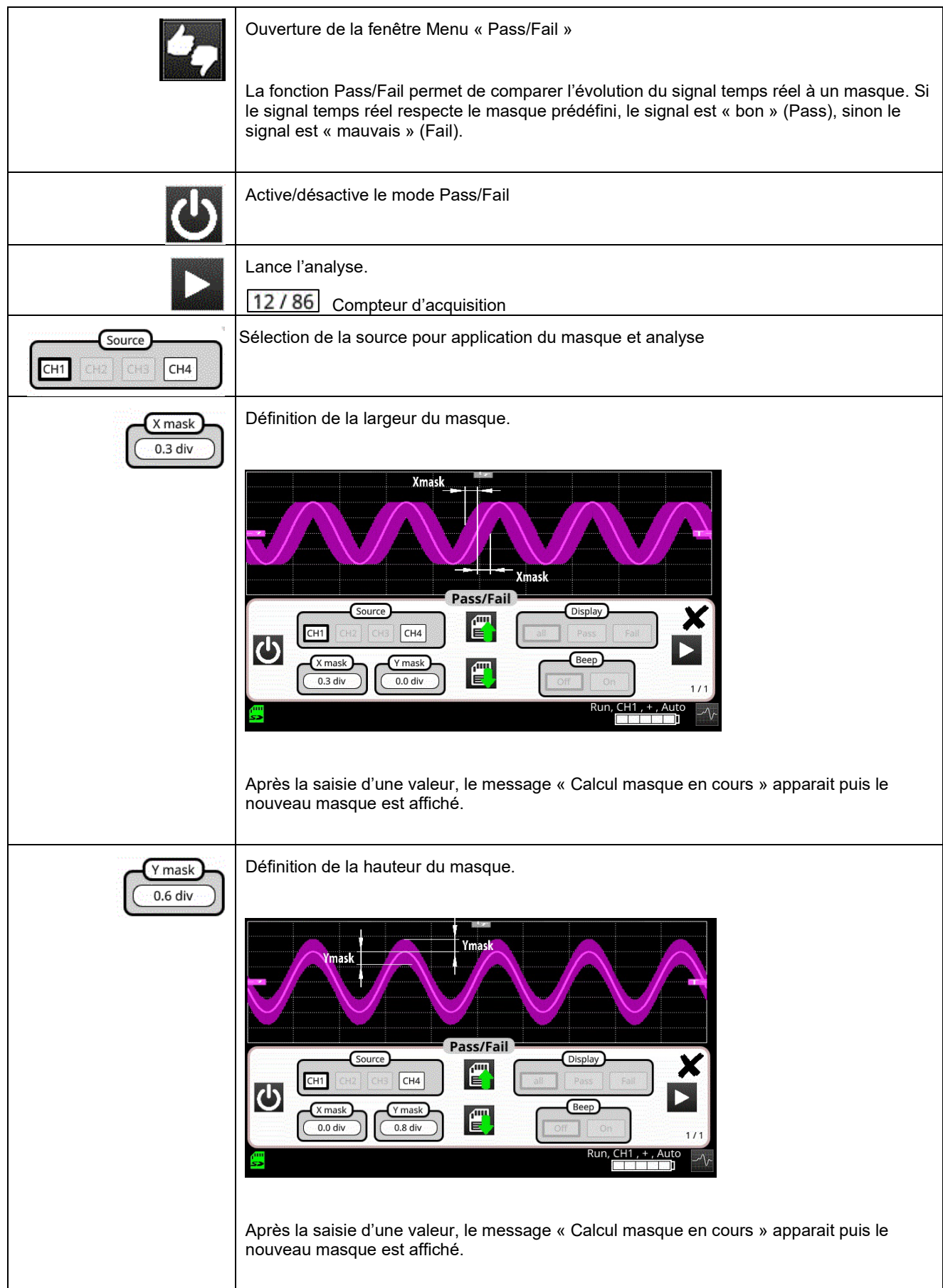

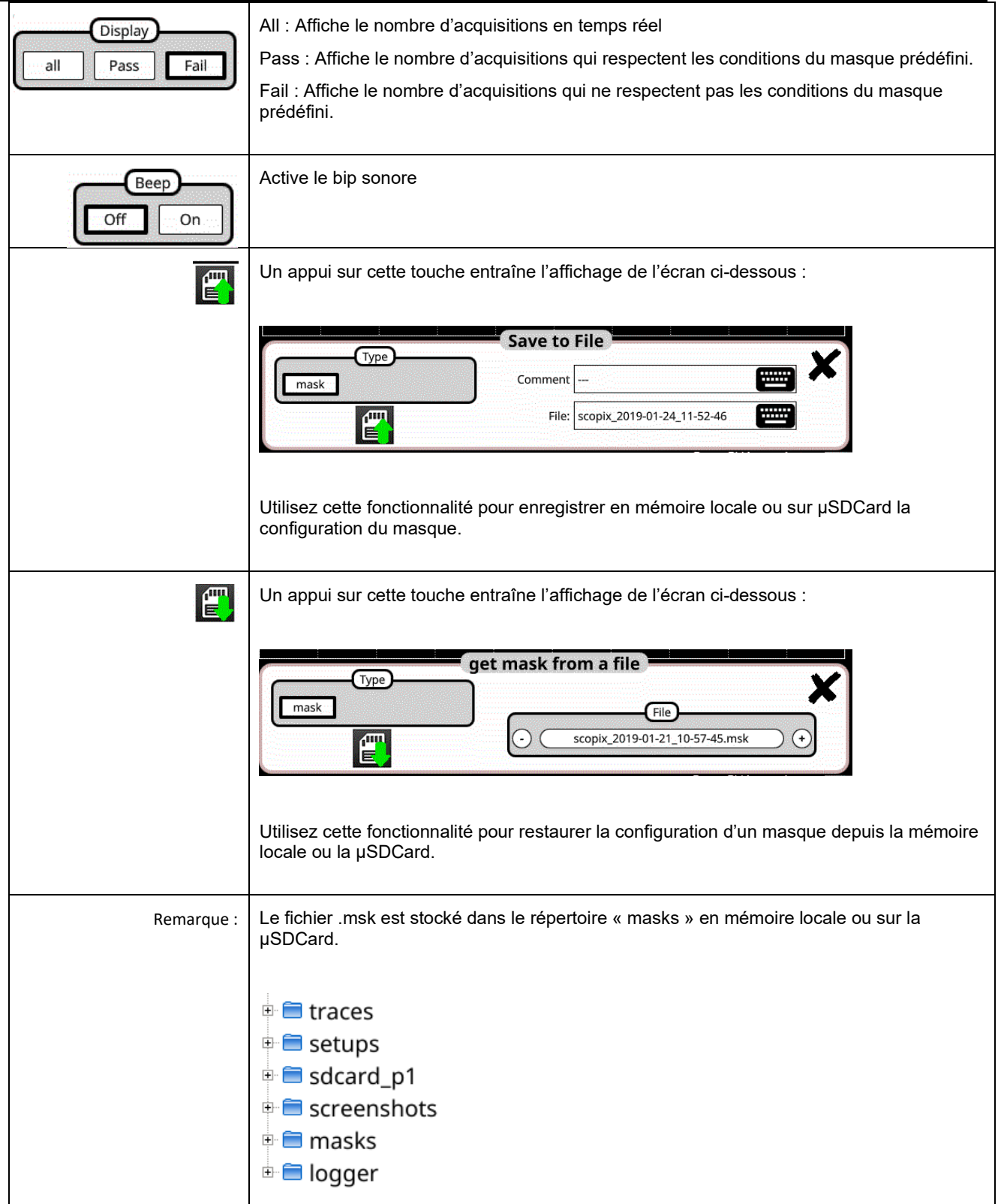

Π

### <span id="page-34-0"></span>**4.1.10. Mesures AUTOMATIQUES, à partir de l'écran**

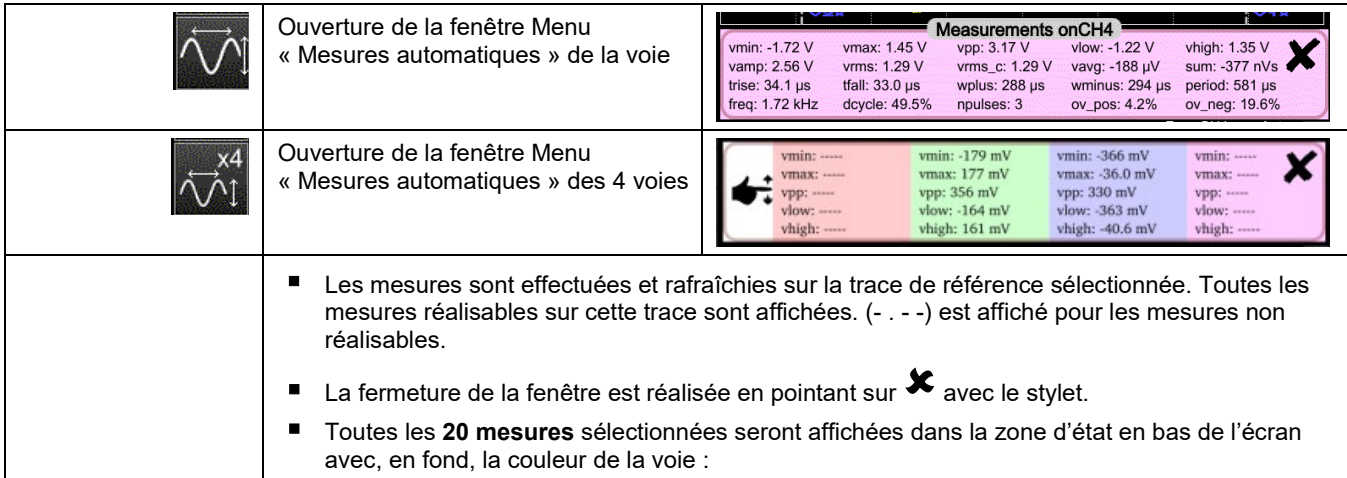

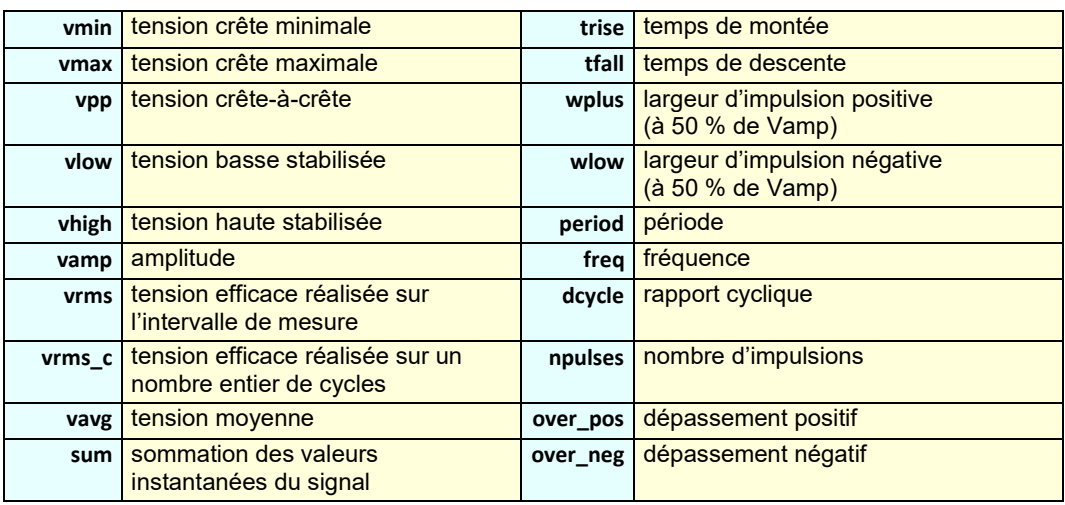

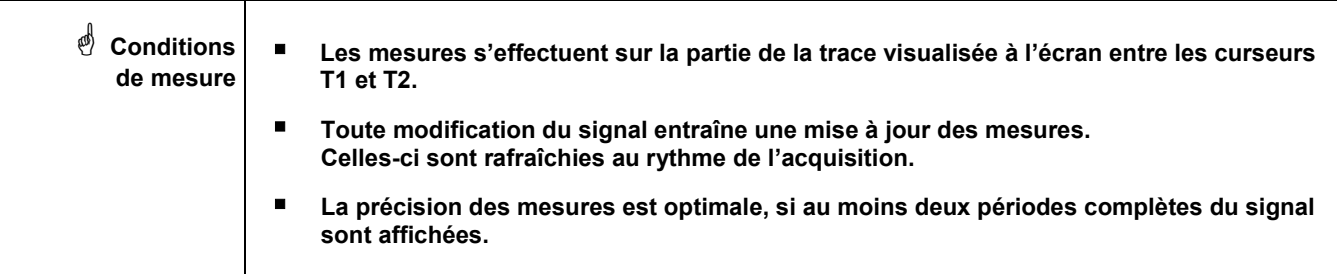

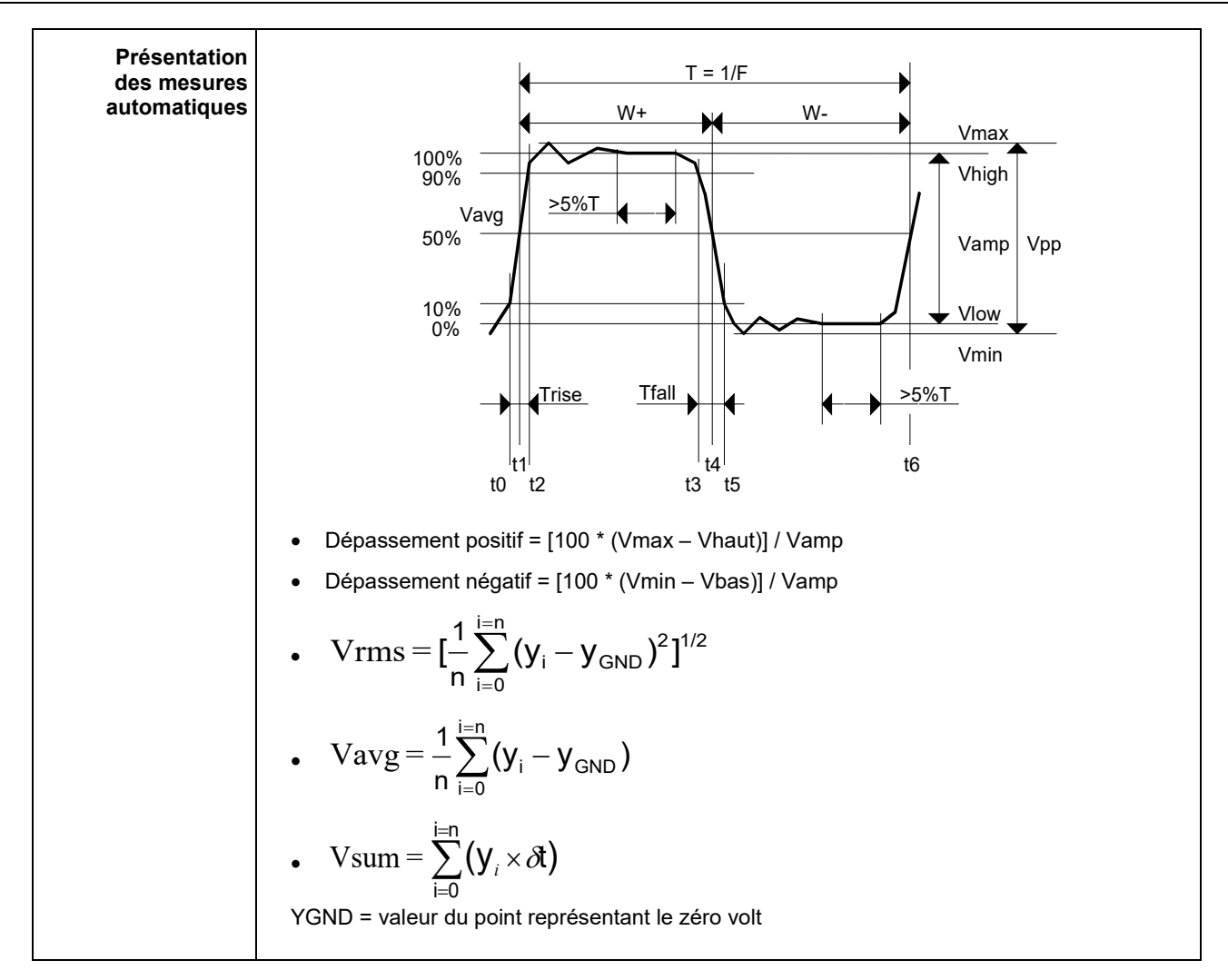

#### <span id="page-35-0"></span>**4.1.11. Sauvegarde**

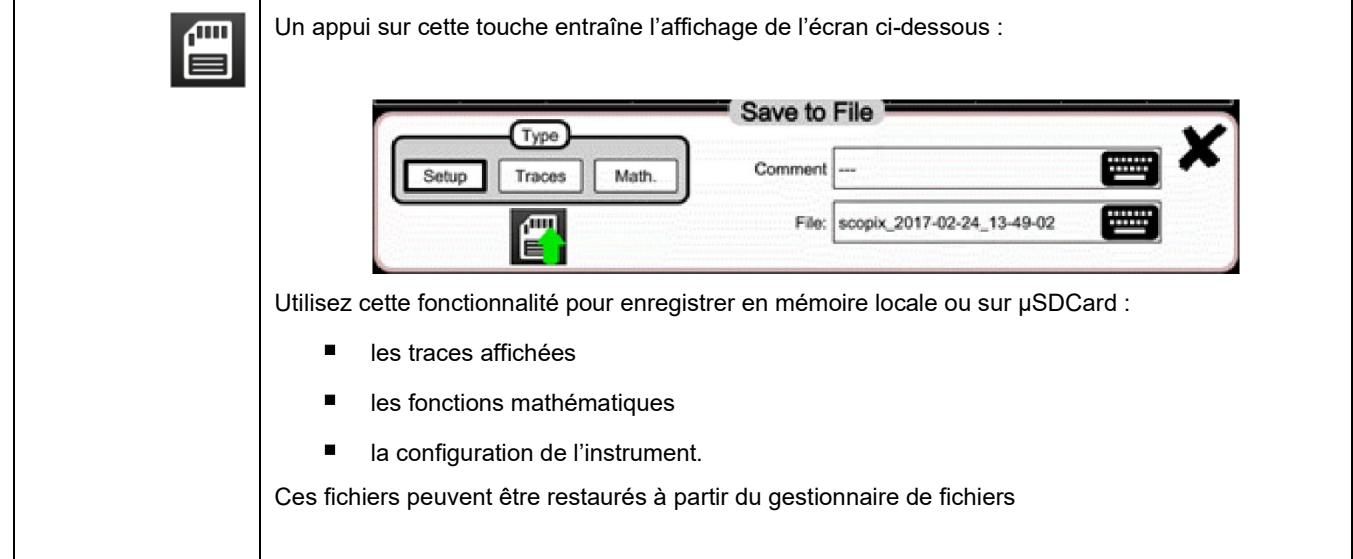
### **4.2 Mode MULTIMETRE**

#### **4.2.1 Touches/clavier actives en mode Multimètre**

Le **ScopiX IV** est doté d'une fonction « Multimètre » sur 8000 points d'affichage. Il possède autant de multimètres indépendants que de voies en mode « Oscilloscope » (2 ou 4) avec la même fonction qu'en mode Oscilloscope : **Probix**.

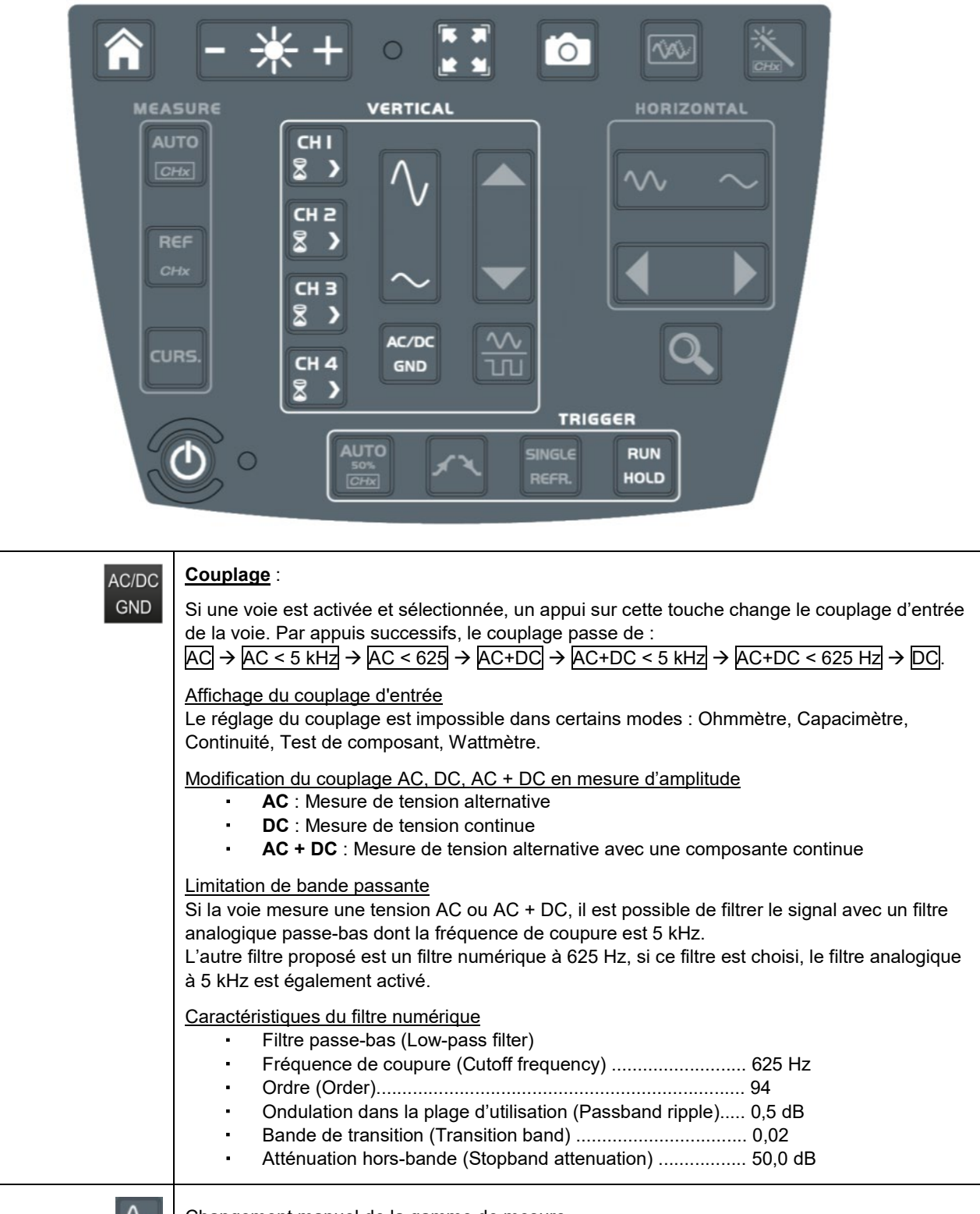

Changement manuel de la gamme de mesure.

Désactivation de l'Autorange et passage en mode manuel.

La fonction Autorange est active par défaut, le changement de gamme en calibre manuel se fait par appui sur cette touche.

#### **4.2.2 Icones/écran du mode Multimètre**

La voie est affichée dans la couleur définie en mode « Oscilloscope ». Les voies inactives s'affichent en couleur blanche.

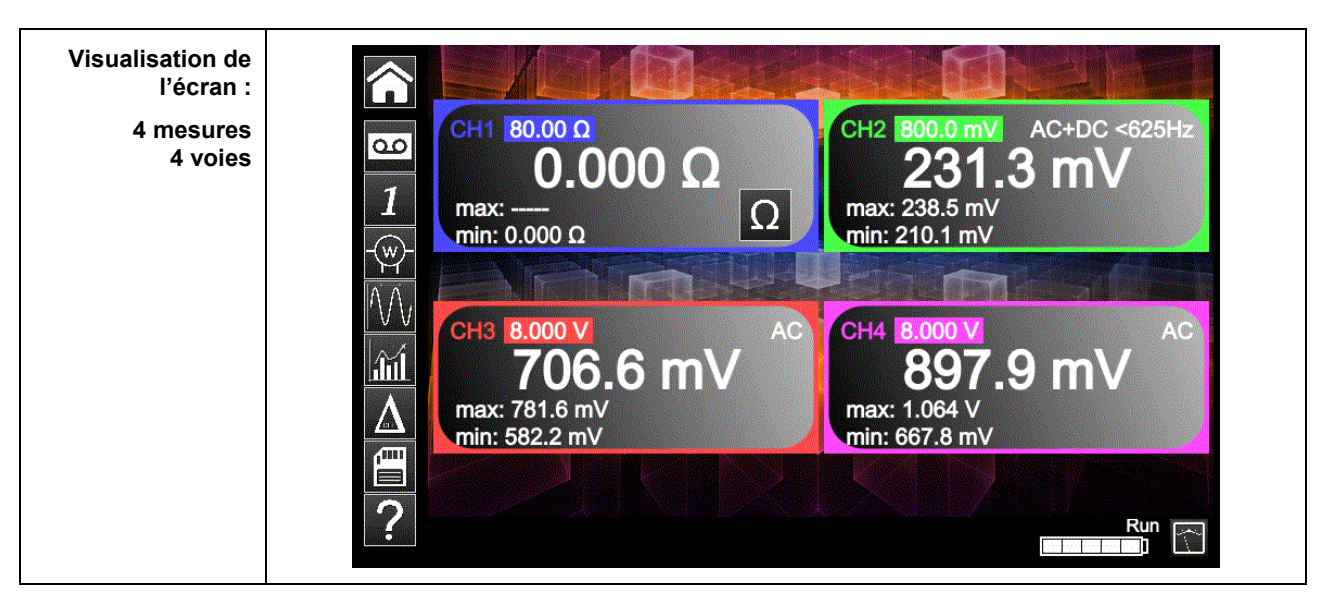

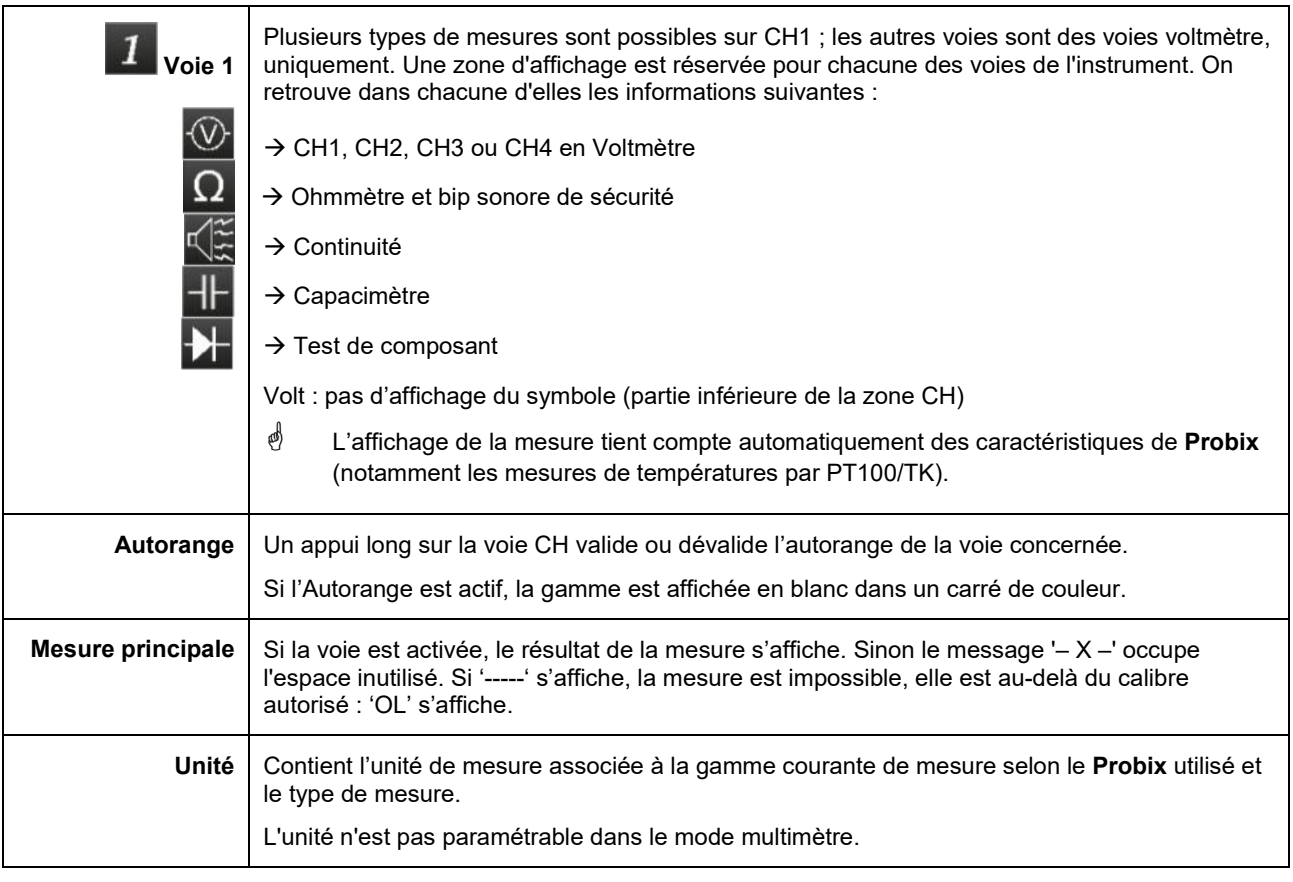

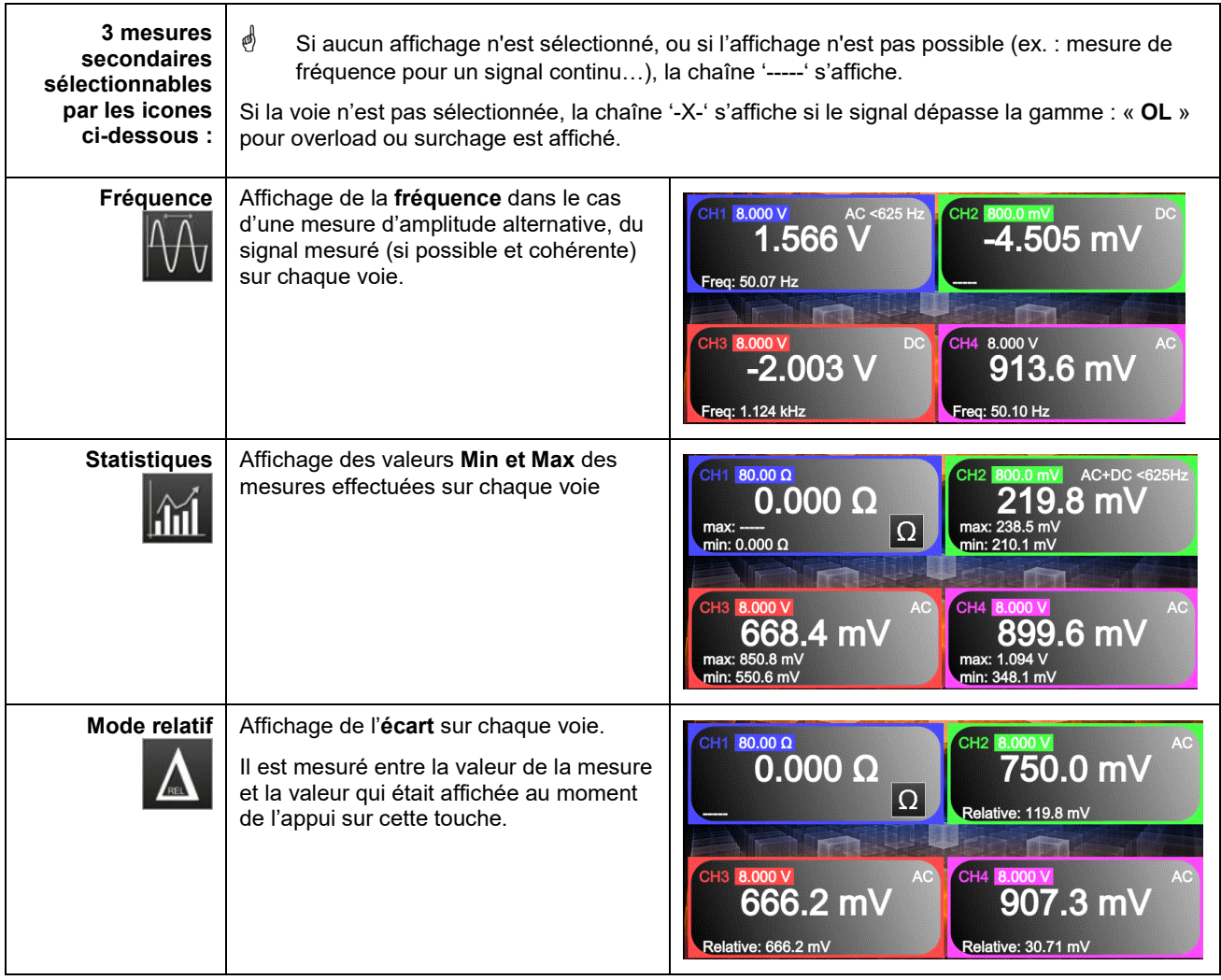

### **4.2.3 Réglages du menu VERTICAL**

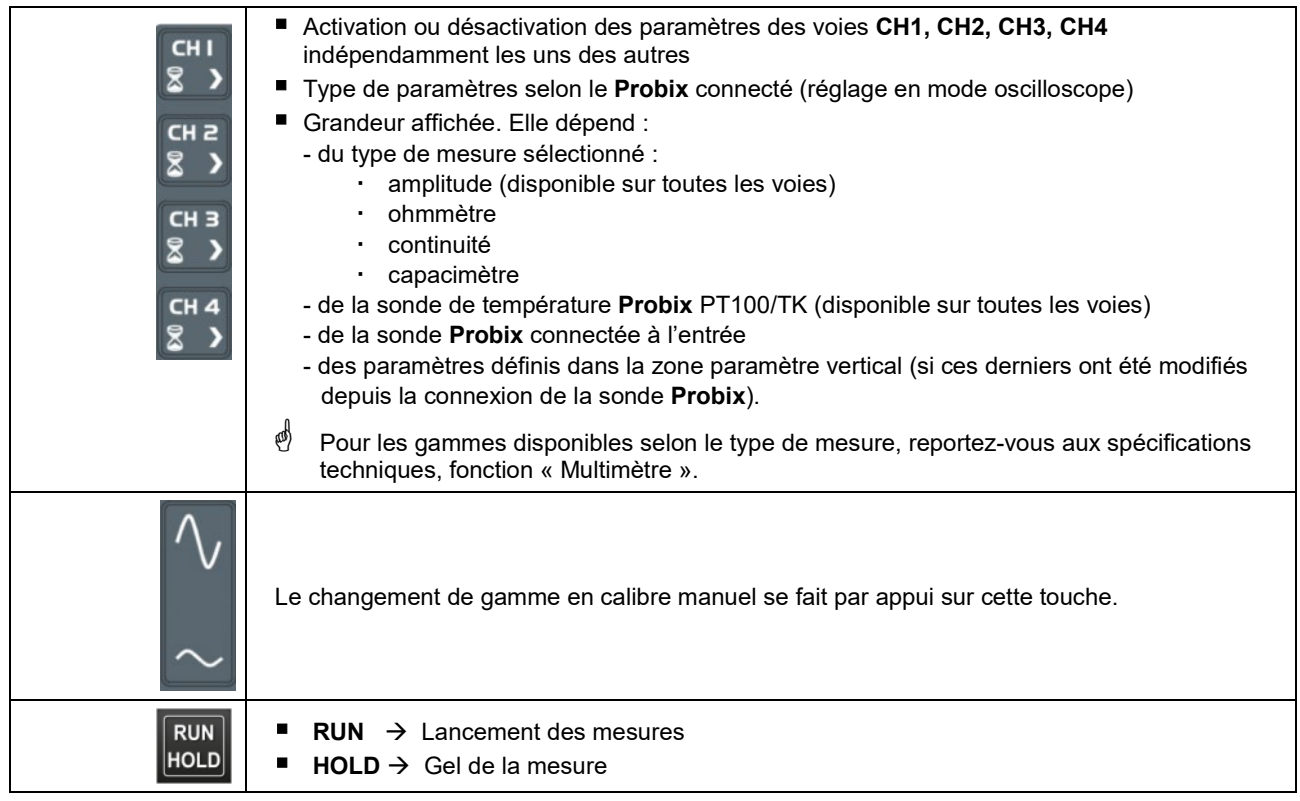

#### **4.2.4. Mesure de puissance**

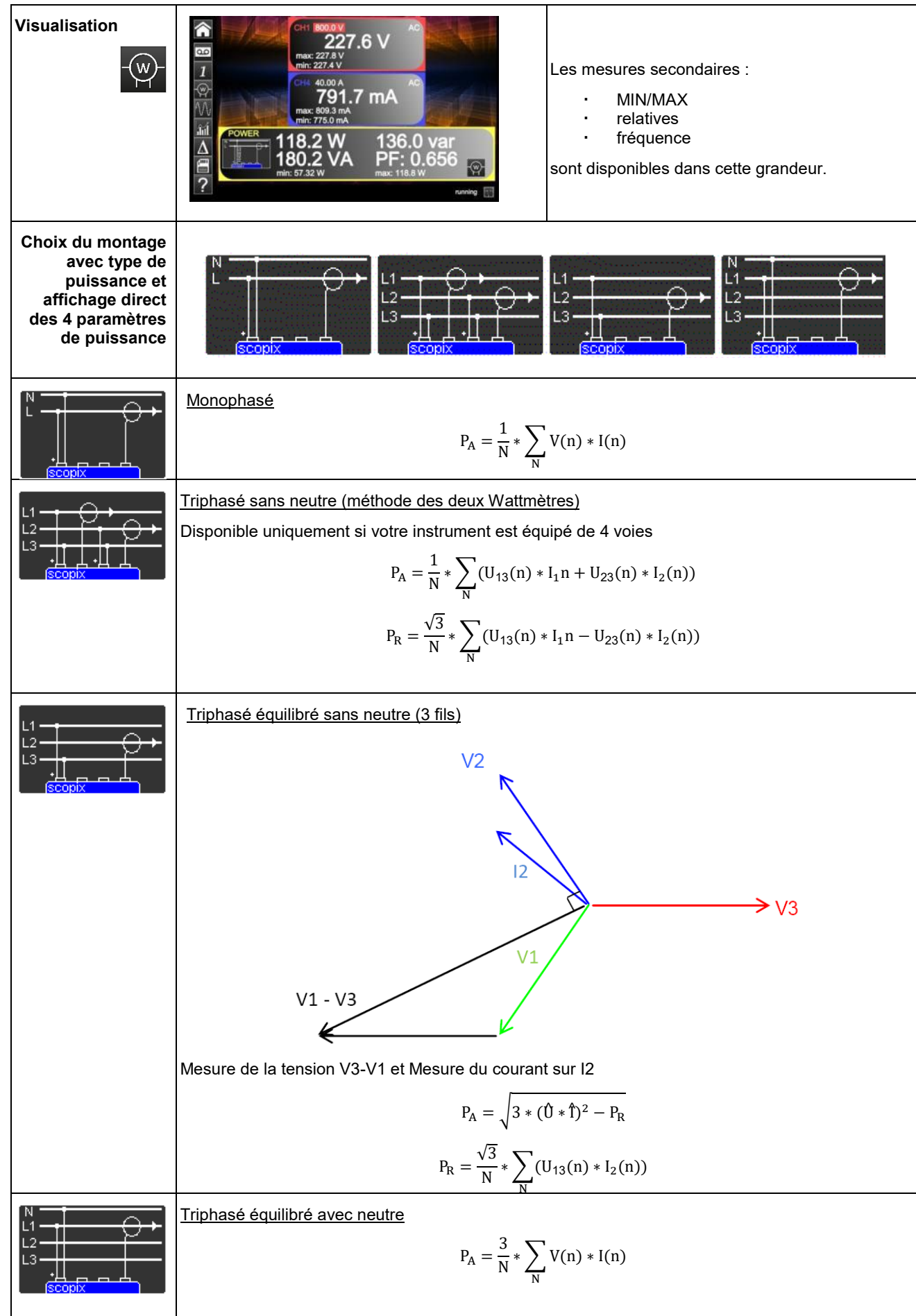

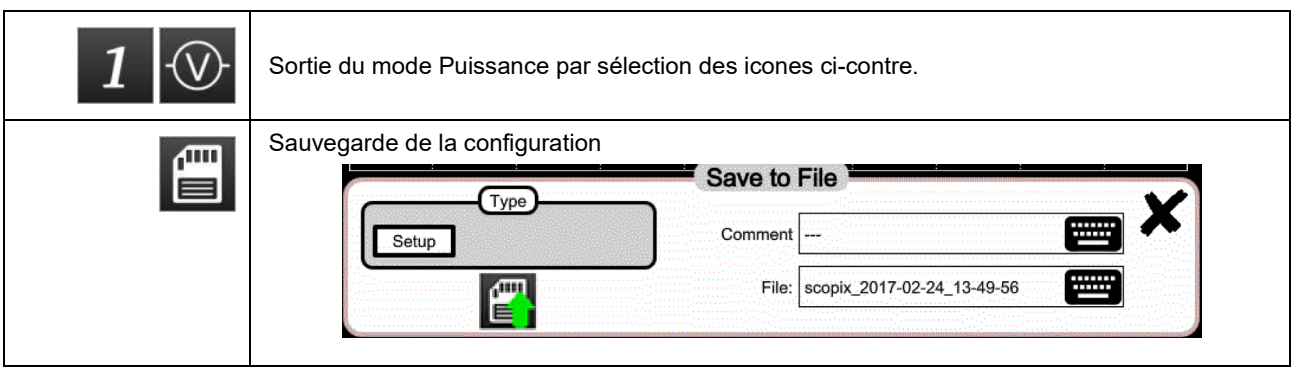

## **4.3 Mode LOGGER**

#### **4.3.1 Touches/clavier actives en mode LOGGER**

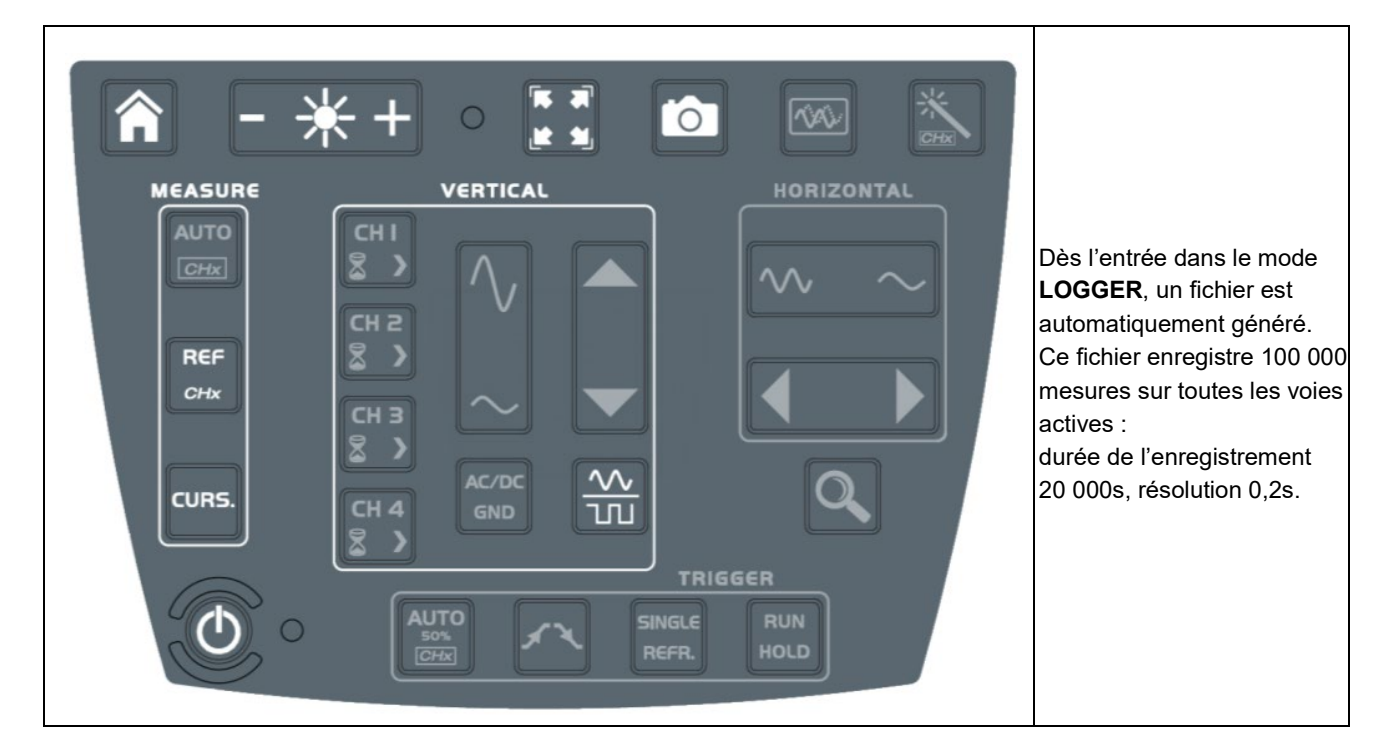

### **4.3.2 Icones/écran en mode LOGGER**

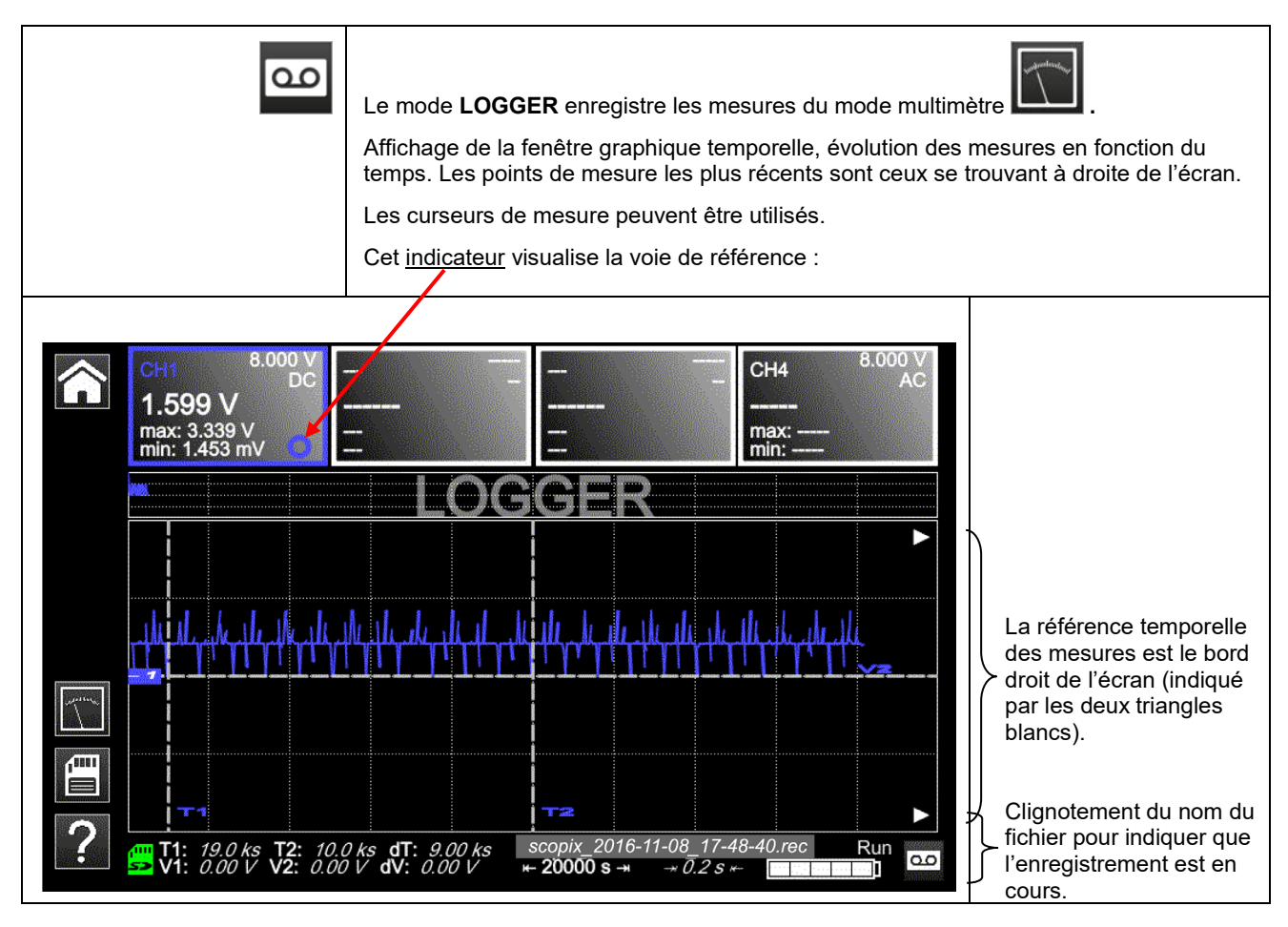

### **4.3.3 Principes**

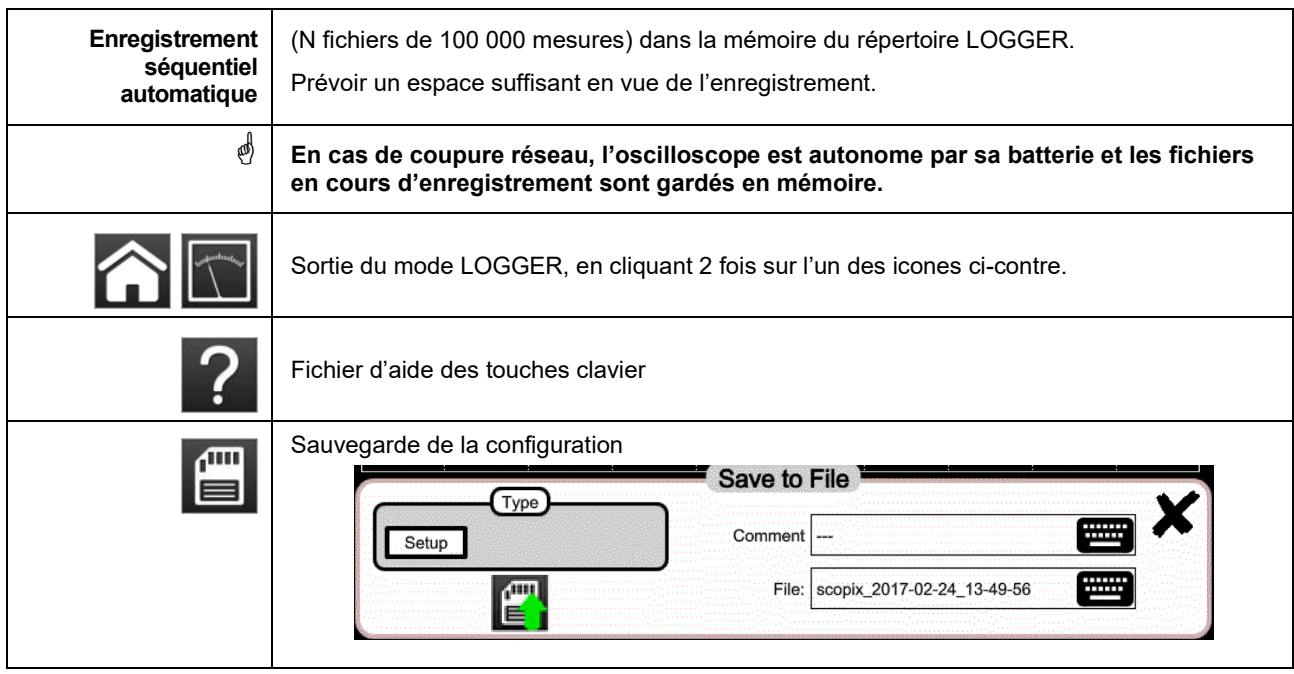

**Nota : L'affichage des curseurs est possible dans ce mode et dans le mode VIEWER de fichiers .rec**

### **4.4 Mode VIEWER**

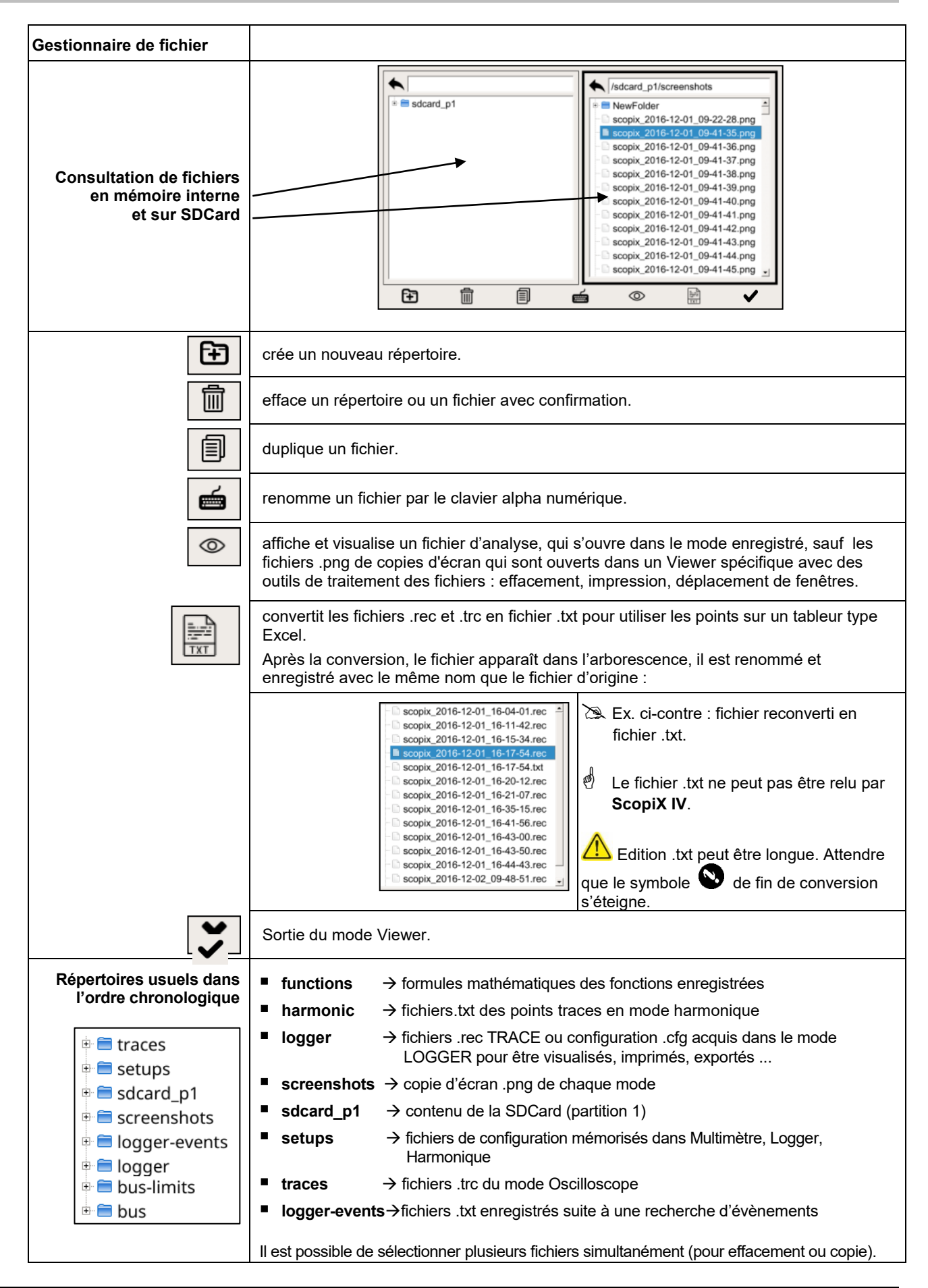

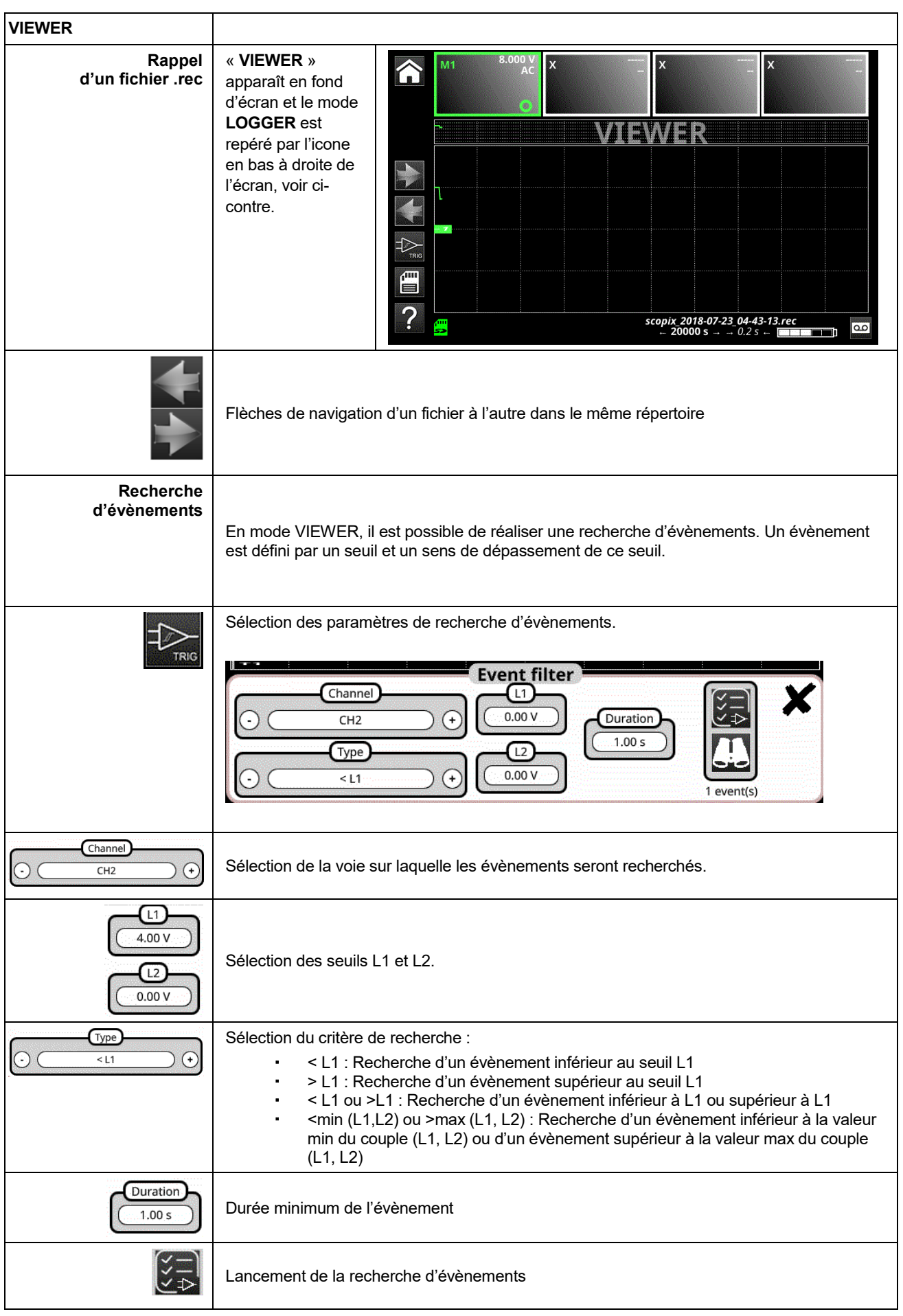

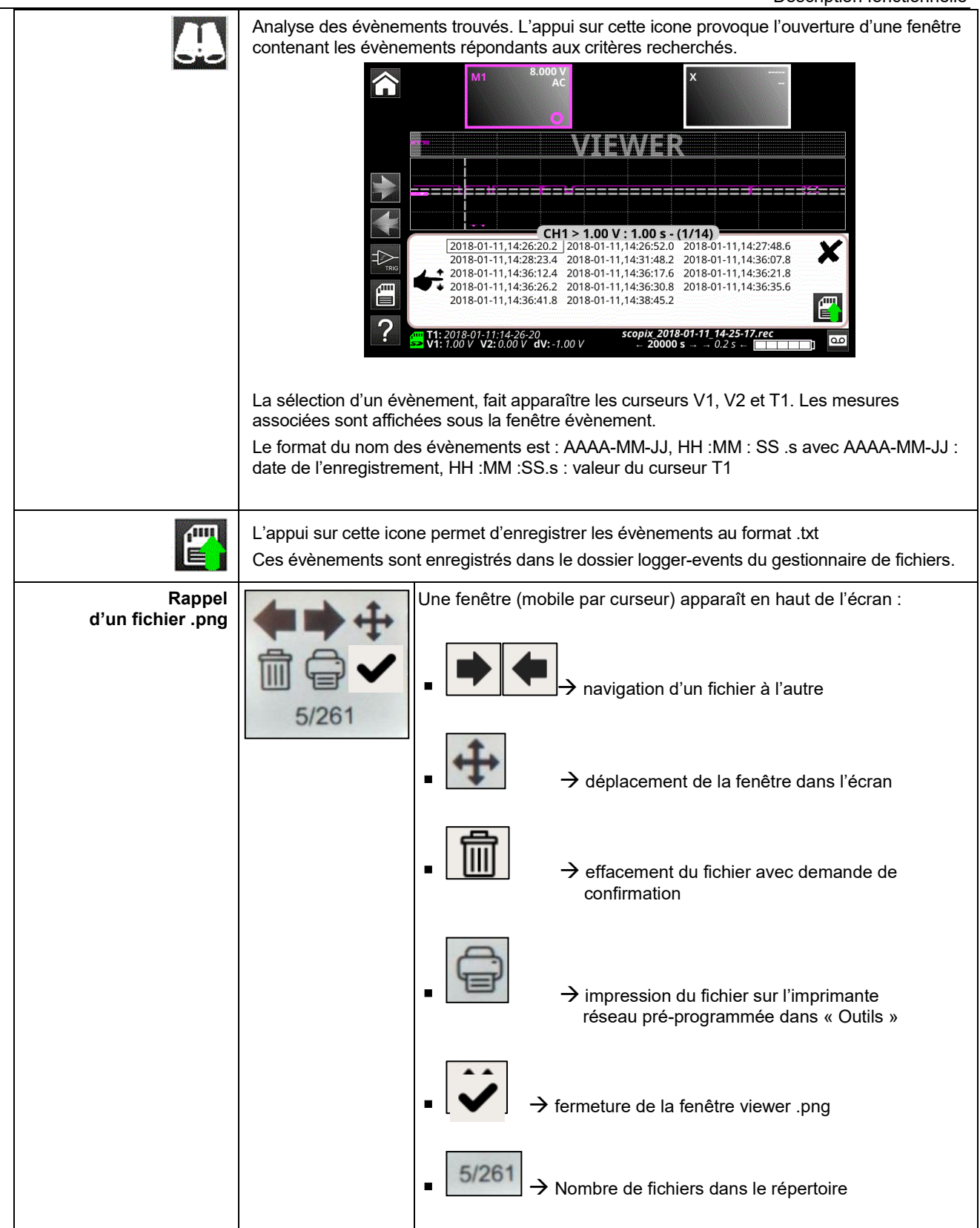

# **4.5 Mode HARMONIQUE**

### **4.5.1. Touches/clavier actives en mode Harmonique**

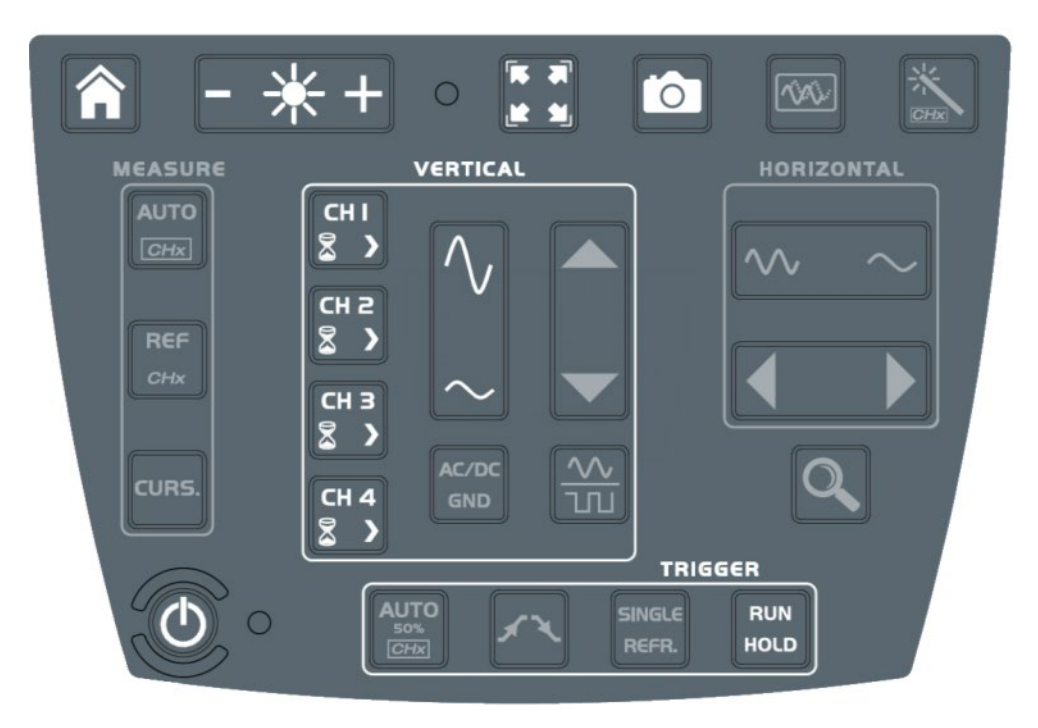

### **4.5.2. Principe**

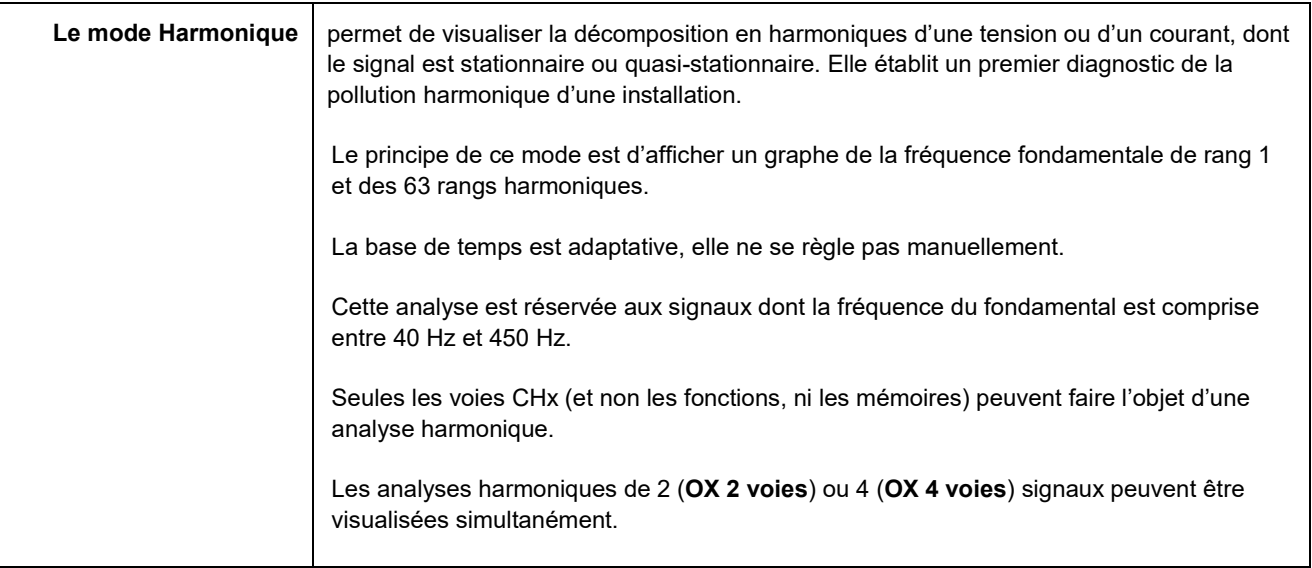

### **4.5.3. Icones/écran en mode Harmonique**

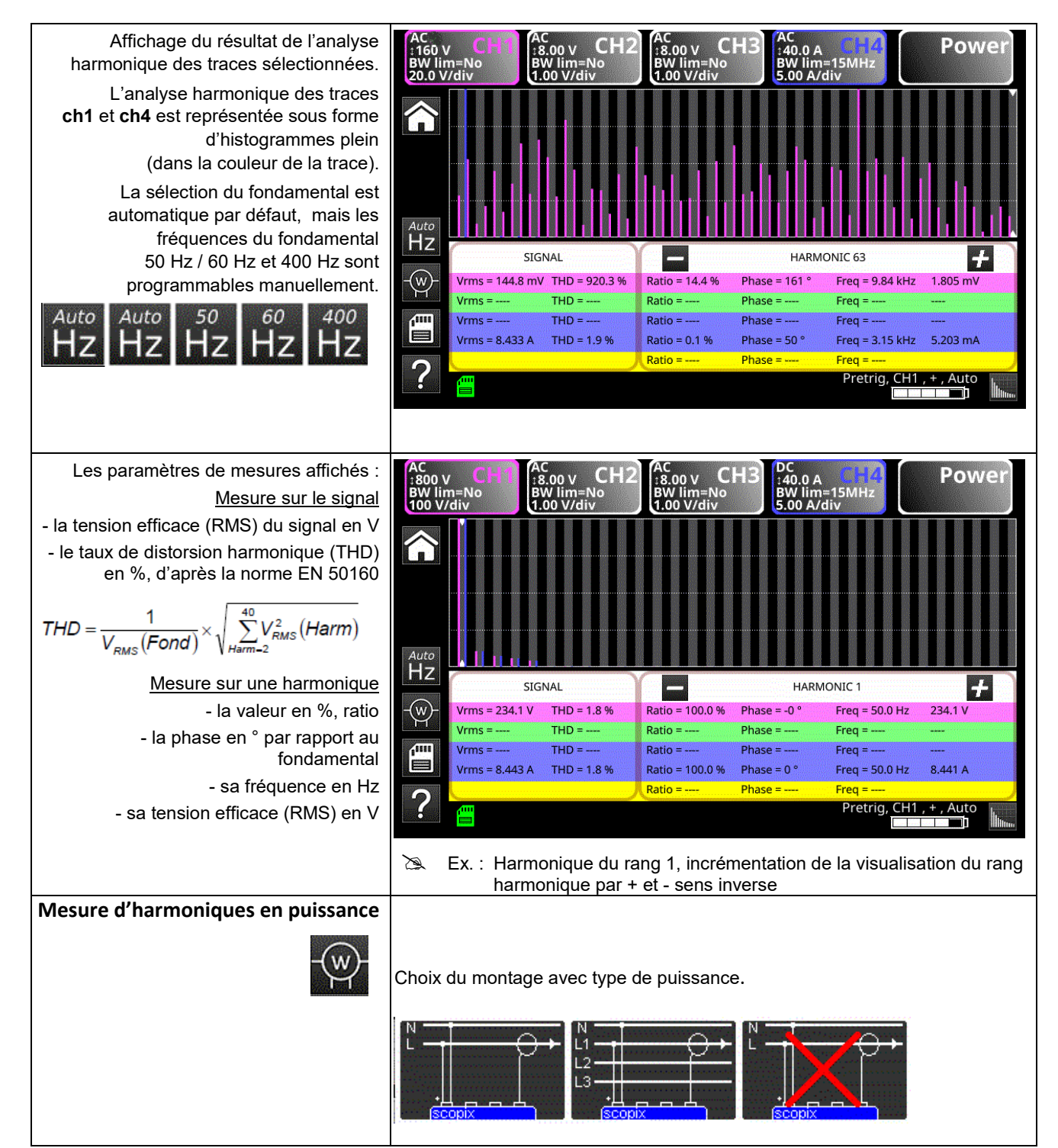

### Description fonctionnelle

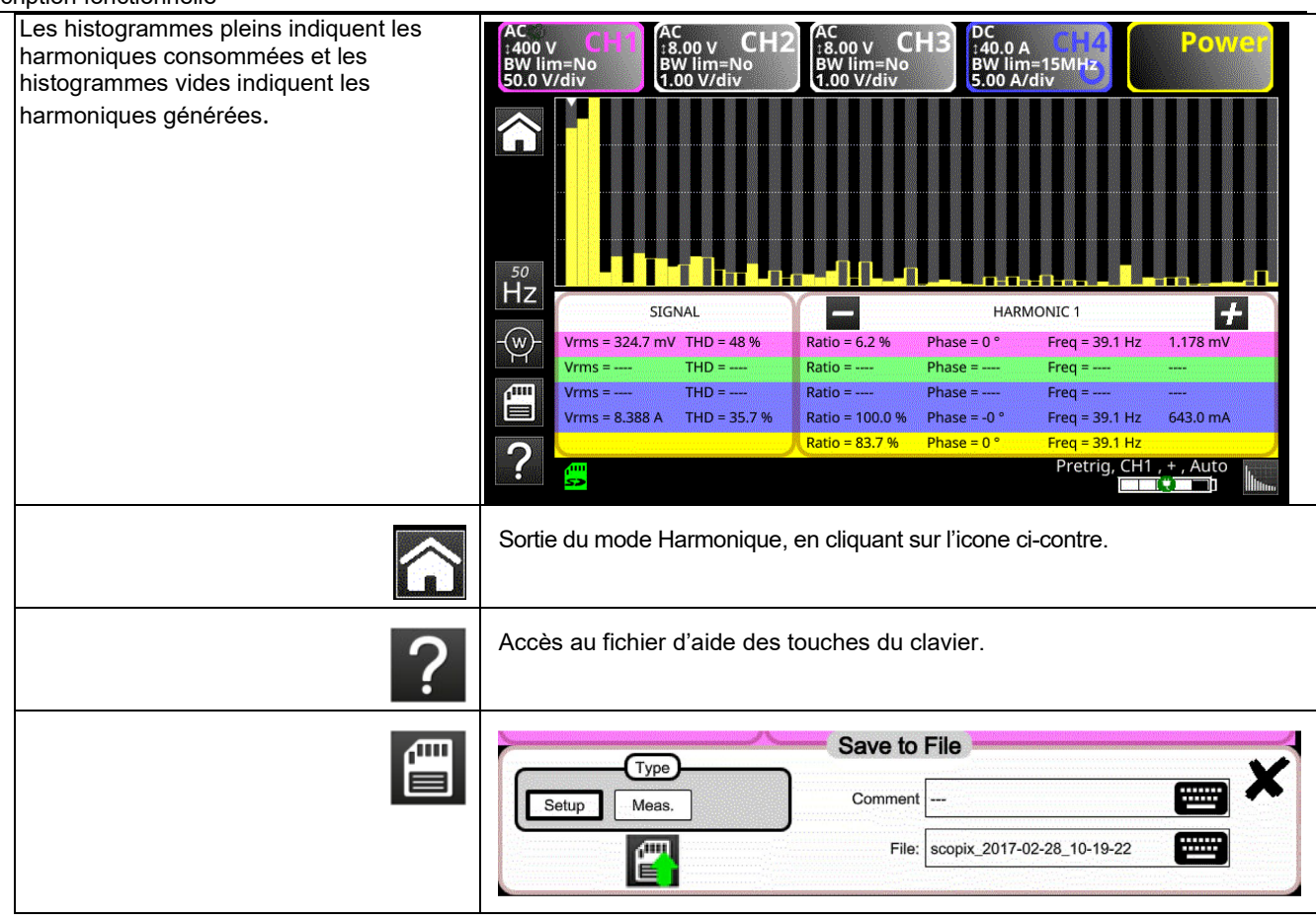

### **4.6 Mode Analyse de BUS**

### **4.6.1. Touches actives en mode Analyse de BUS**

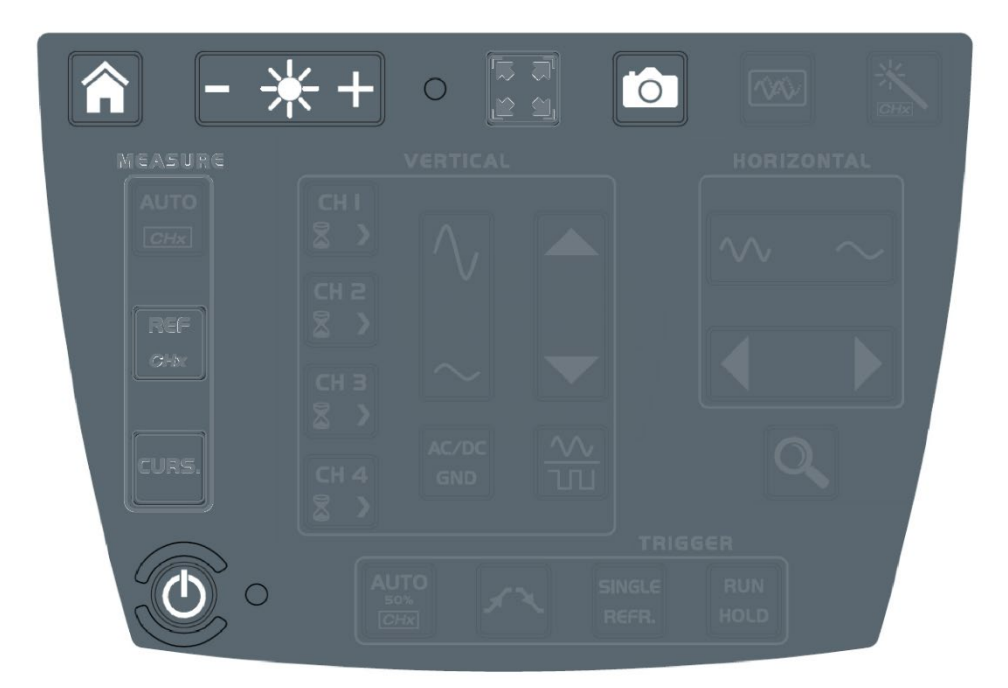

**Touches actives clavier :** 

- **HOME**
- **LUMINOSITE**
- **SCREENSHOT**
- **ON/OFF/VEILLE**

En mode analyse de bus, les menus « vertical », « horizontal », « measure » et « trigger » ne sont pas disponibles.

#### **4.6.2. Icones écran du mode analyse de bus**

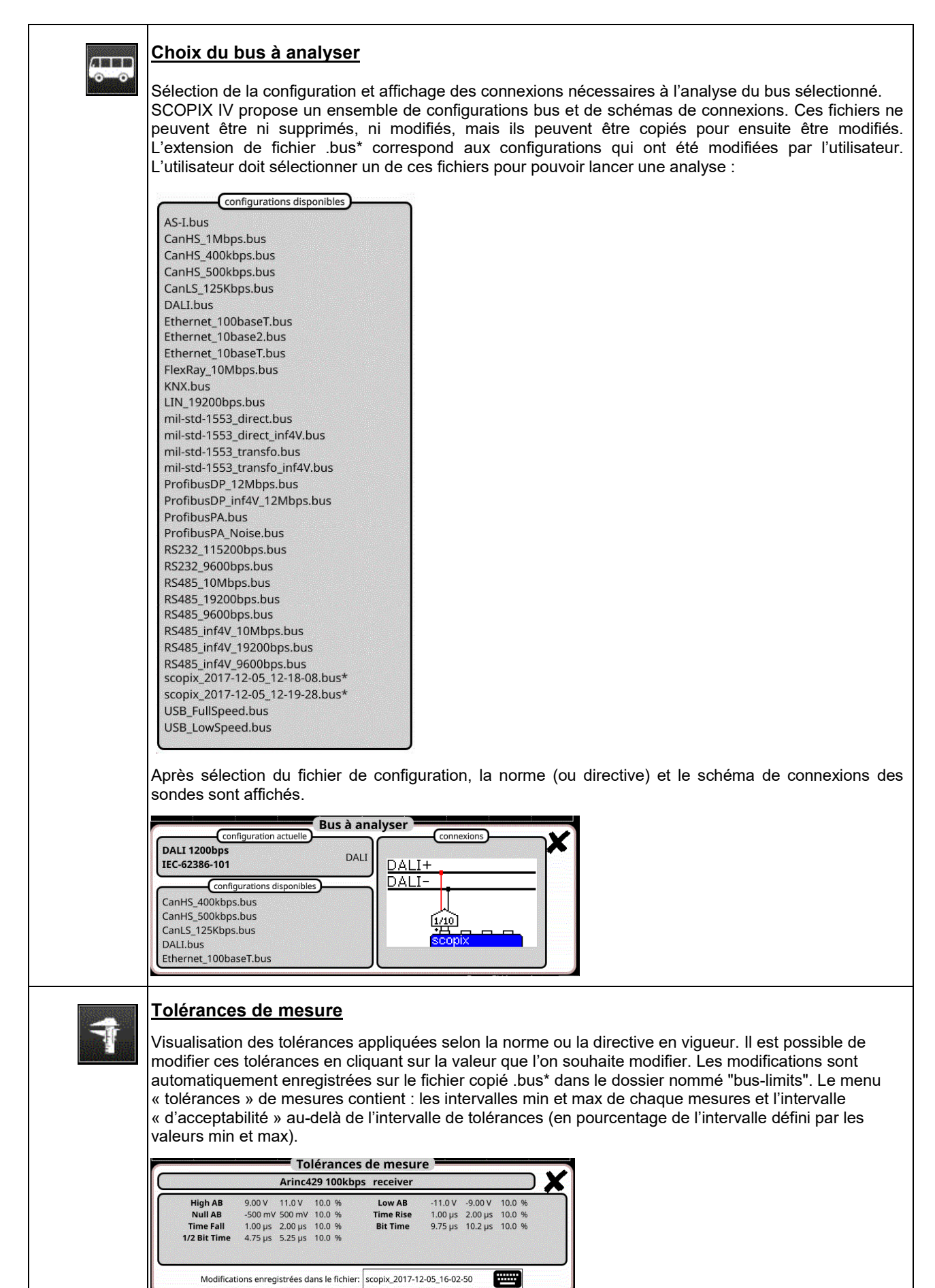

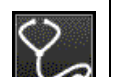

### **Analyse**

Lancement de l'analyse du bus sélectionné par étape.

Analyse de bus en cours 1/4 (High AB Low AB Null AB)

# Ġ

**Résultats de l'analyse** Visualisation des résultats de la dernière analyse réalisée.

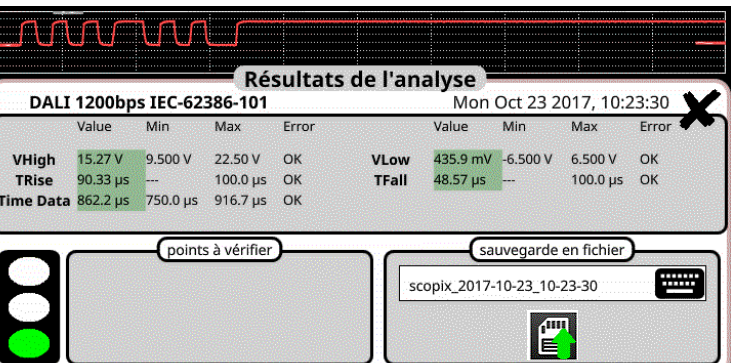

Si la mesure est comprise dans l'intervalle défini, elle s'affiche en vert.

Si la mesure est comprise dans l'intervalle d'acceptabilité, elle s'affiche en jaune. Si la mesure n'est comprise dans aucuns de ces intervalles, elle s'affiche en rouge. Une aide au dépannage est affichée si au moins une mesure est hors tolérances. Ces résultats peuvent être sauvegardés dans un fichier d'extension ".htm" en mémoire interne, sur la carte micro SD.

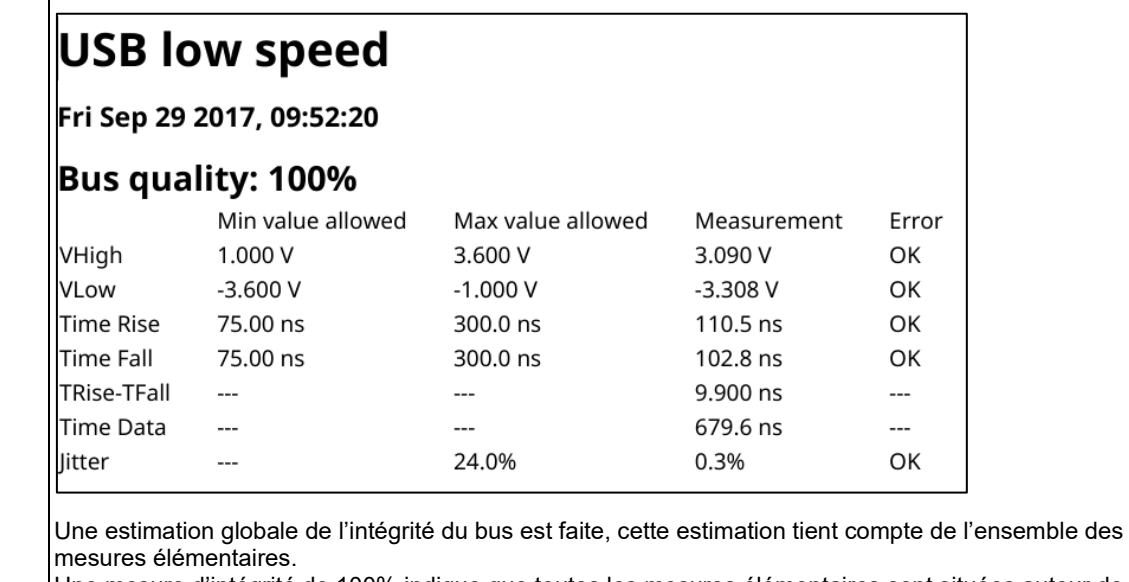

Une mesure d'intégrité de 100% indique que toutes les mesures élémentaires sont situées autour de leurs valeurs nominales.

Une mesure d'intégrité de 0% indique qu'une mesure au moins est hors tolérances.

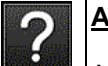

### **Aide**

Aide interactive sur les touches de la face avant

### **4.7 Communication**

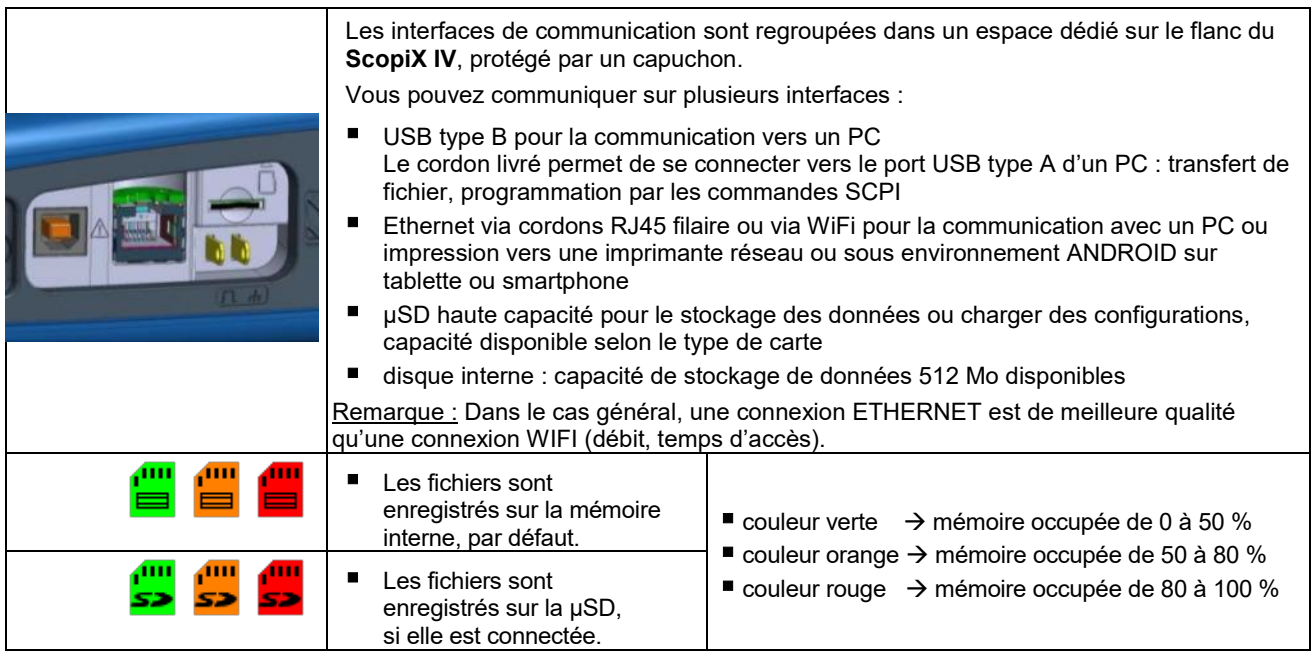

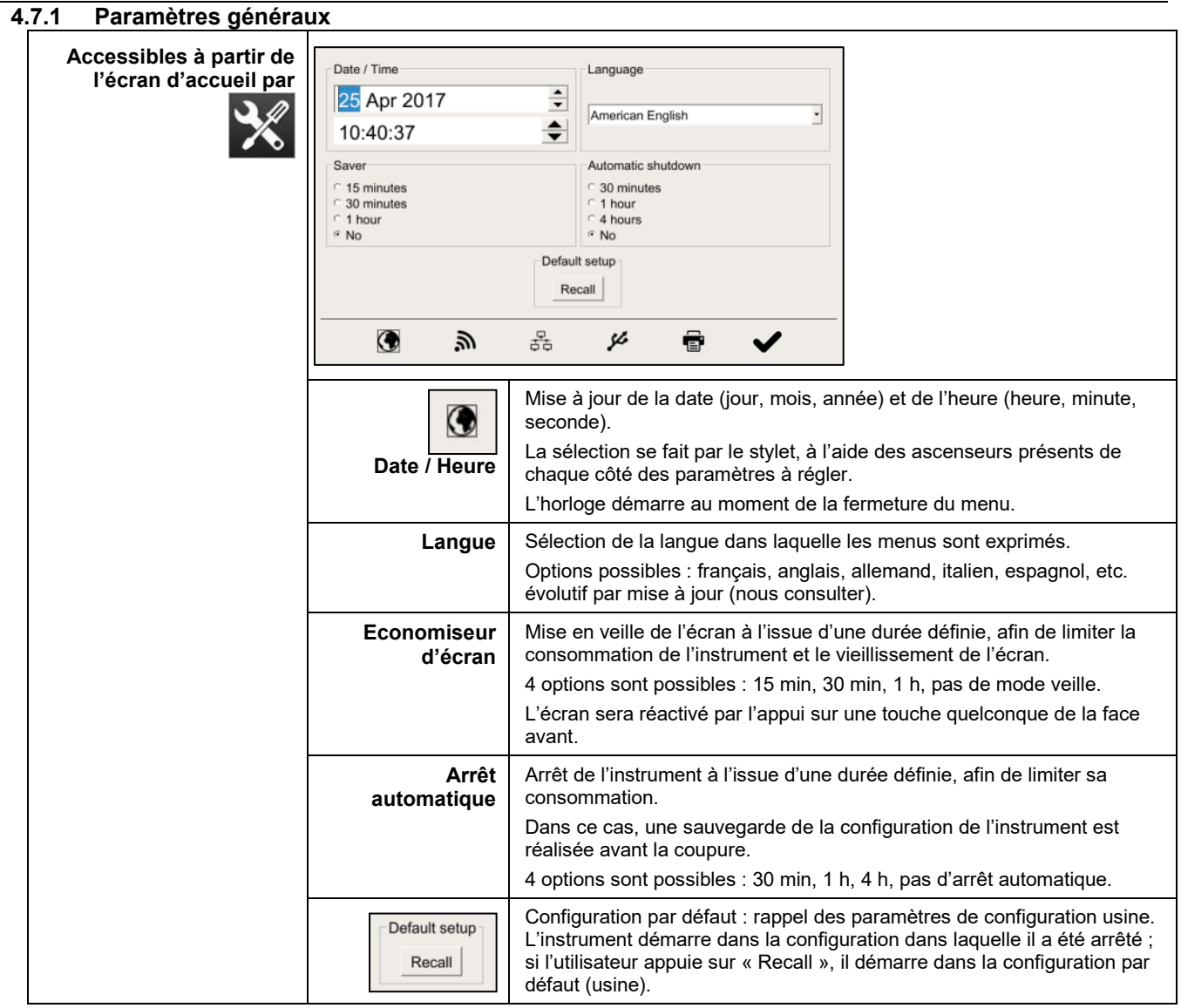

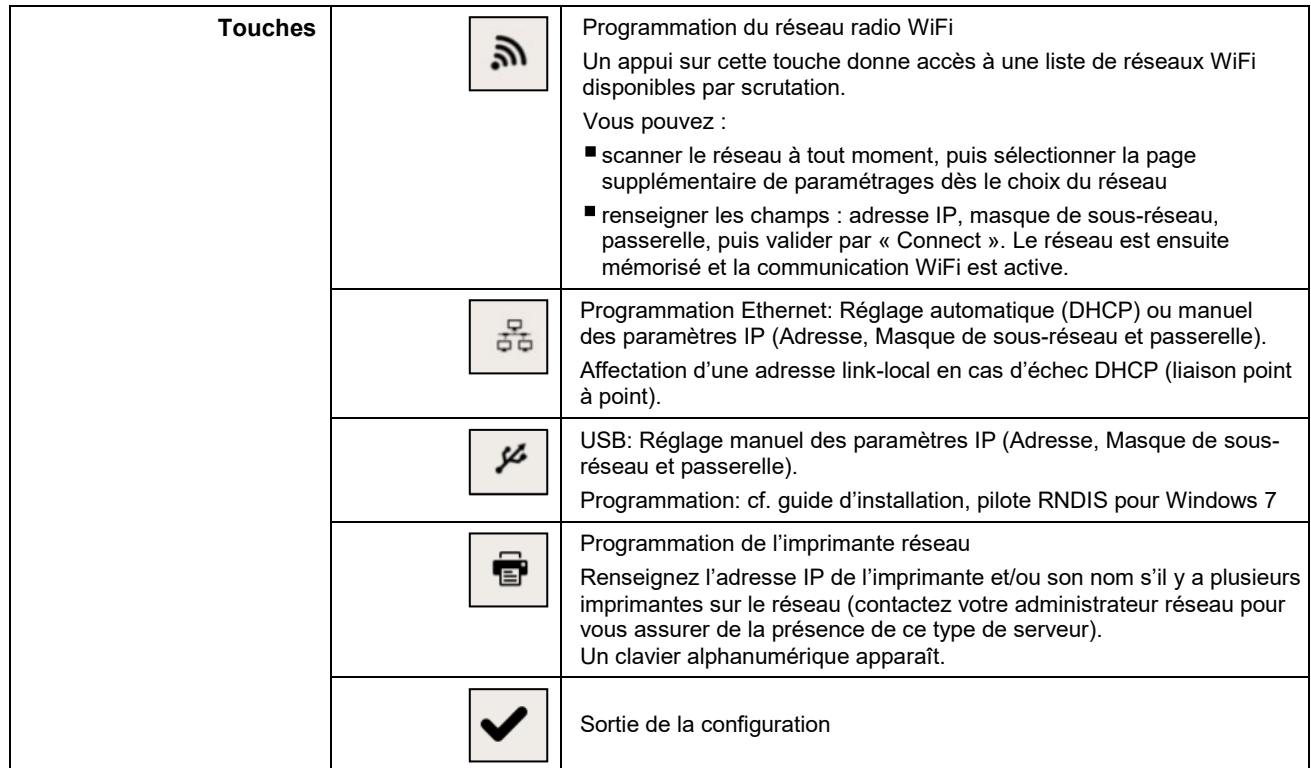

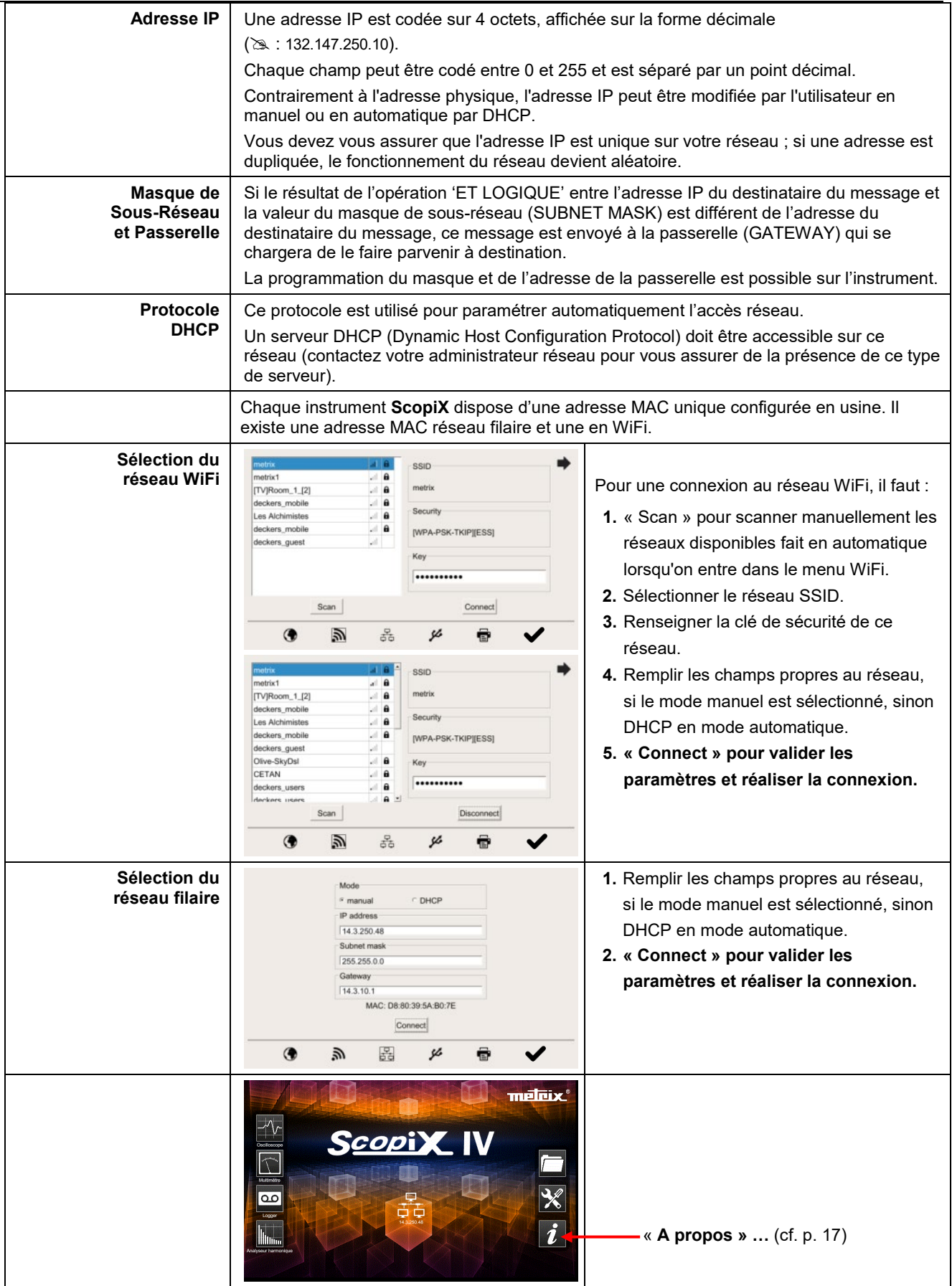

### **4.8 Mémoires**

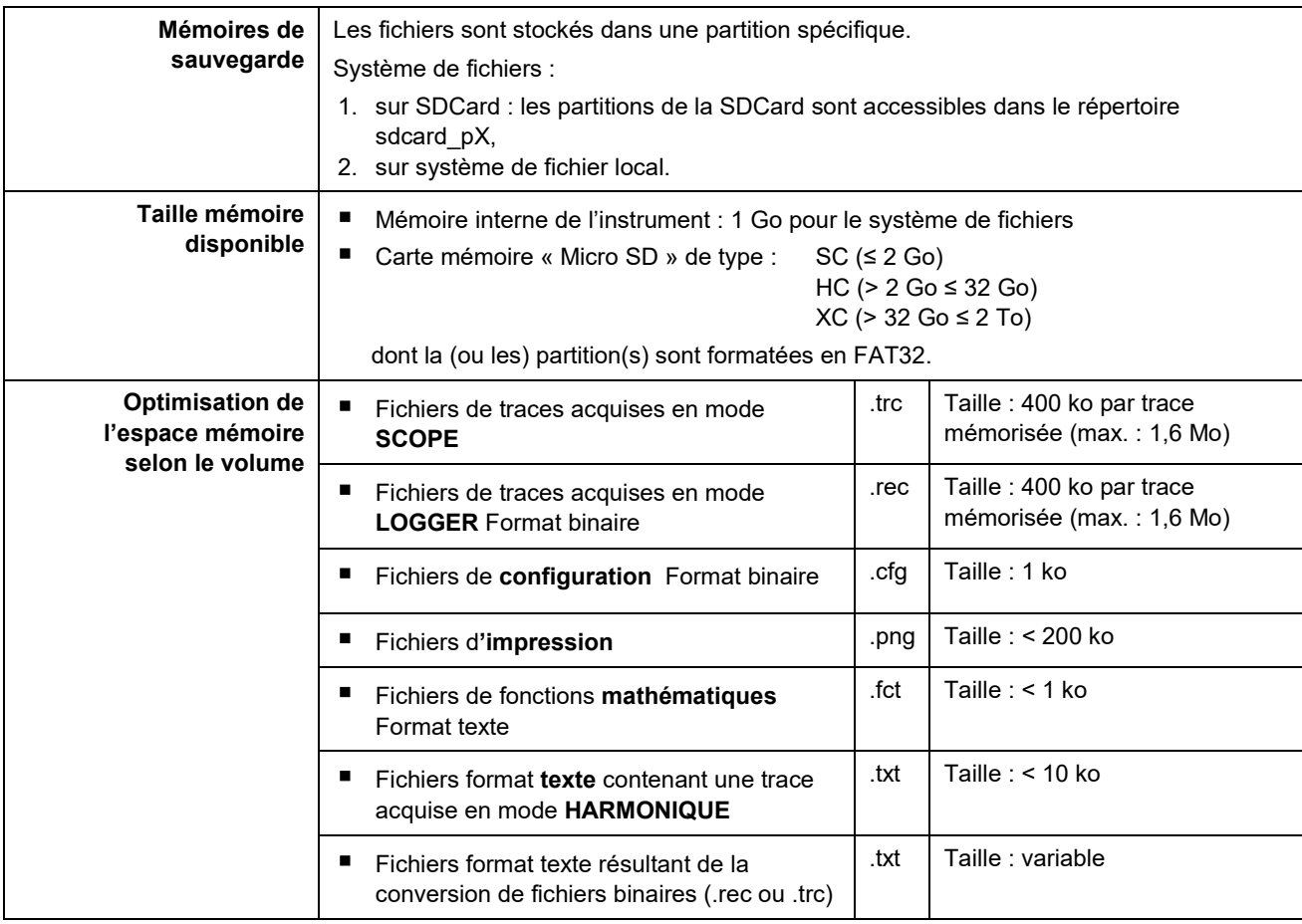

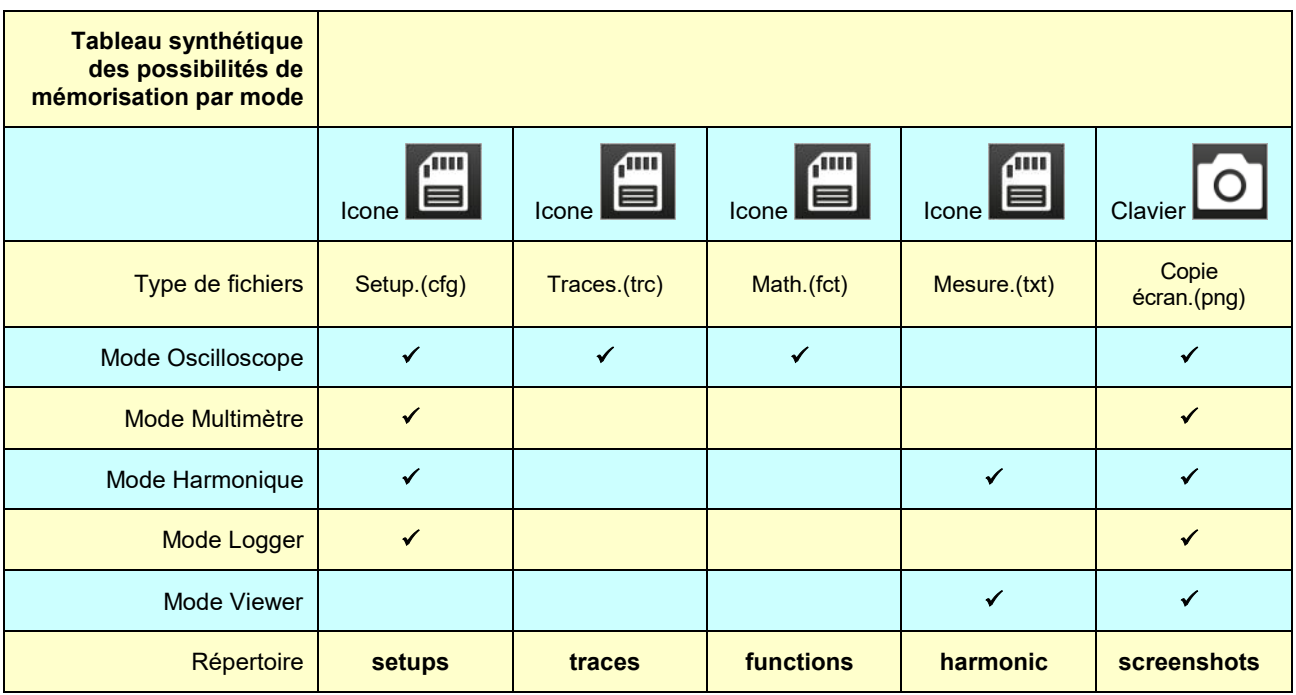

**Nota : tous les fichiers dans « SCOPIX » y compris les NF sont consultables sur un PC via le port USB en tant que disque externe.**

**La communication Ethernet est réservée pour le pilotage à distance de l'instrument. L'application SCOPENET, exécutée sur PC, utilise les fichiers en mémoire dans SCOPIX.**

### **4.9. Mise à jour du firmware des programmes internes**

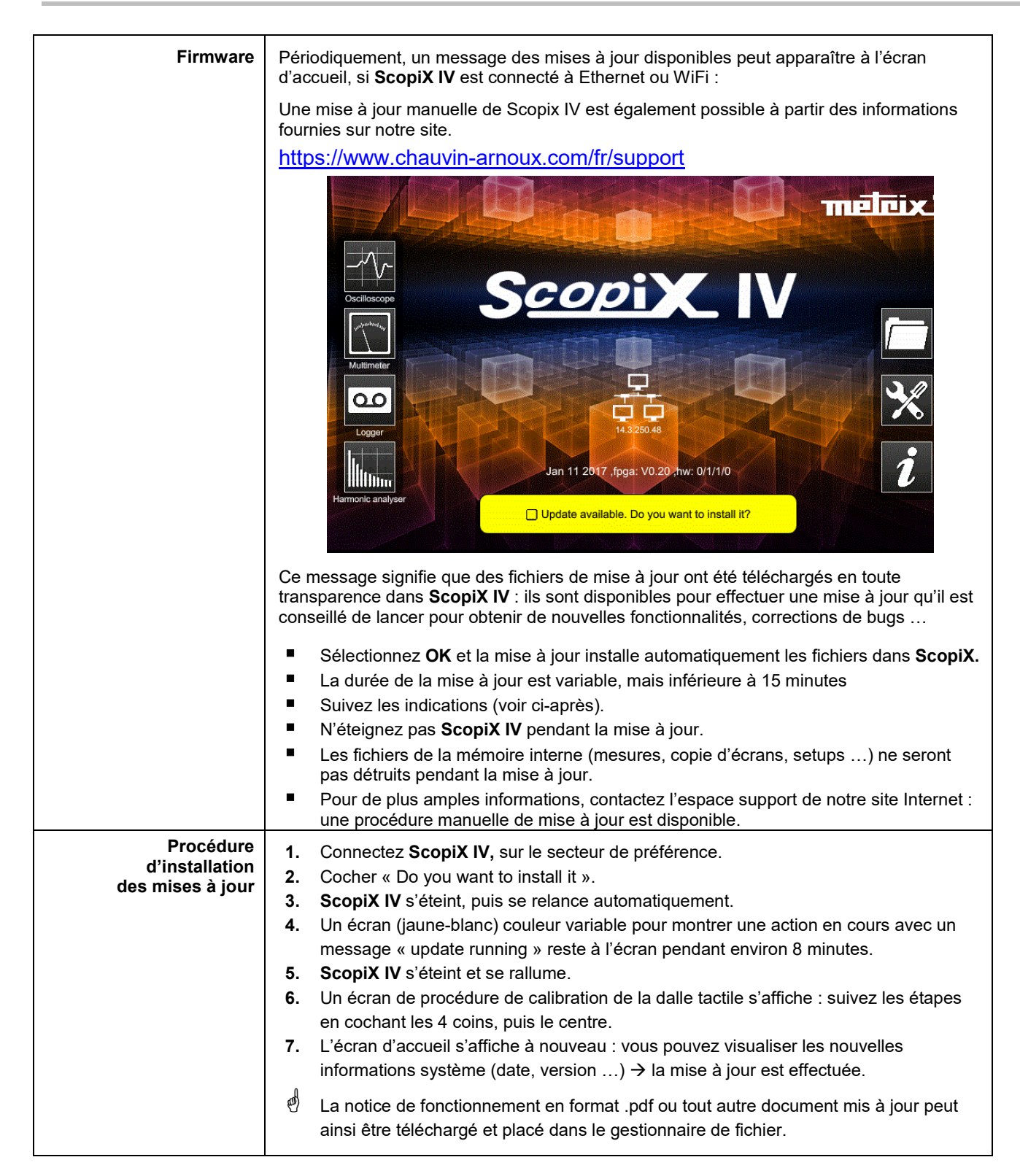

### **4.10. ScopeNet IV**

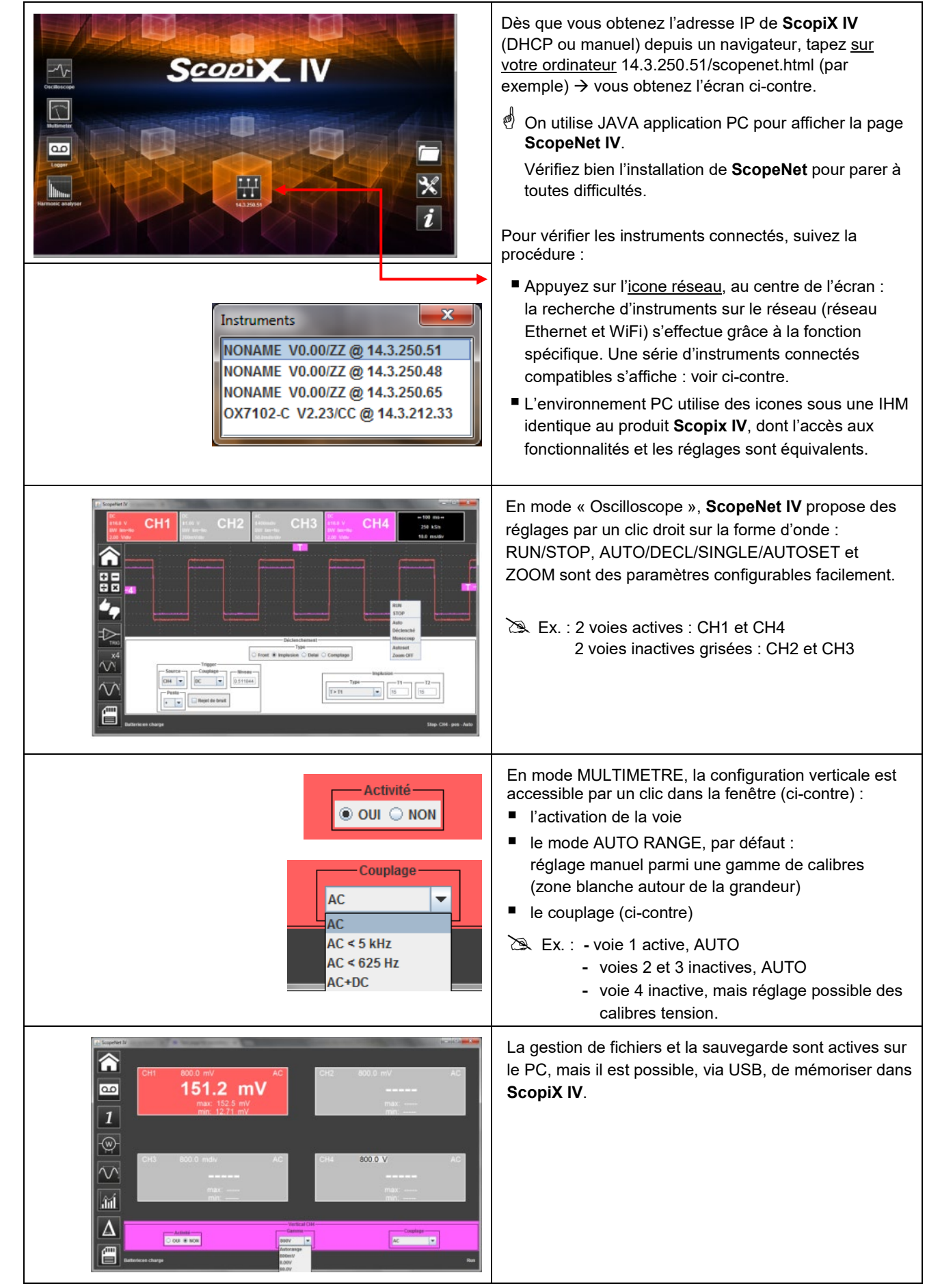

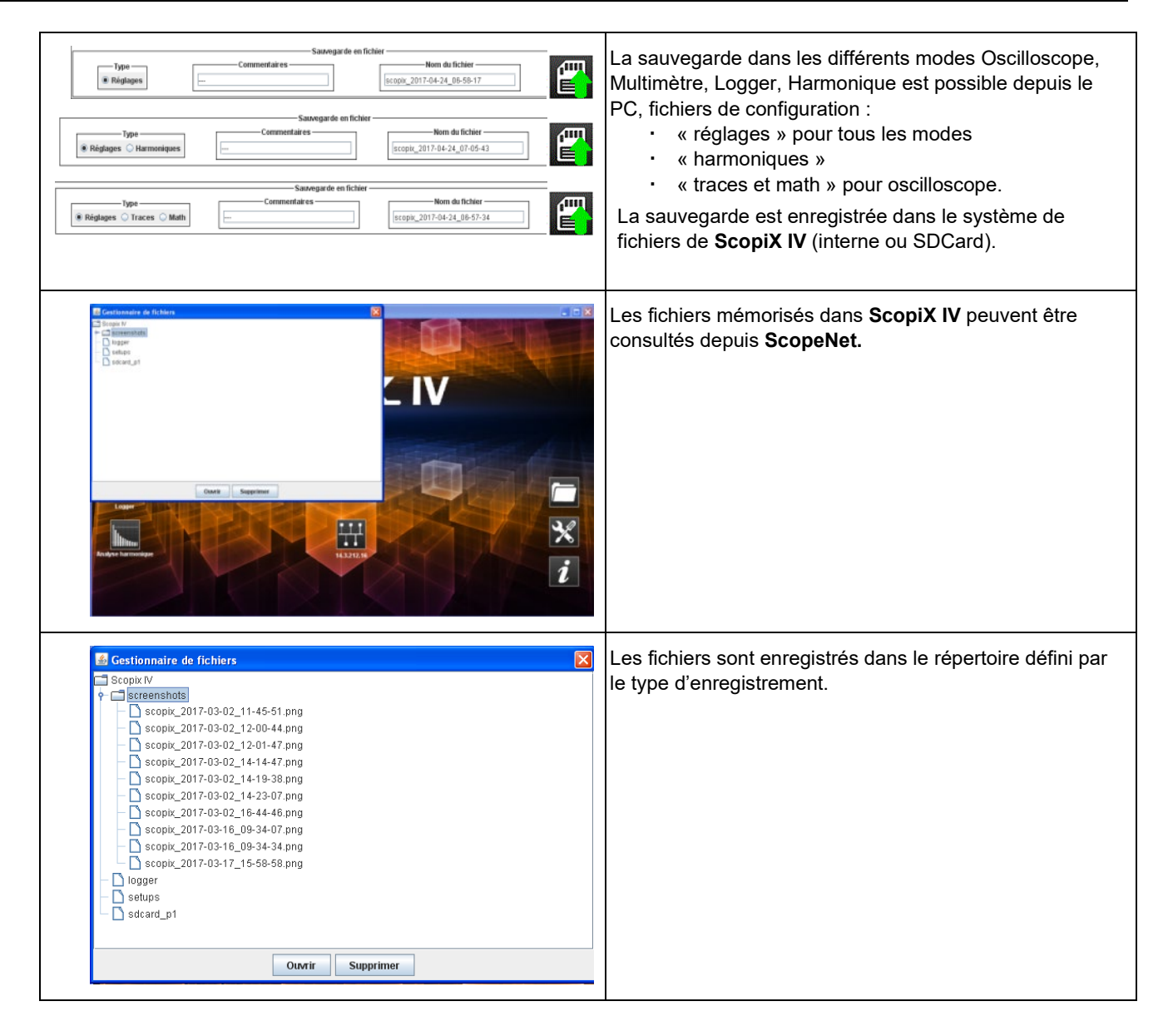

### **5. COMMENT AFFICHER LES FORMES D'ONDES ?**

### **5.1 Affichage « manuel »**

Pour visualiser le signal et le projeter à l'écran, il faut connaître (ou imaginer), en pré-requis, les caractéristiques suivantes:

- $\blacksquare$  le **couplage**  $\rightarrow$  si le signal est purement alternatif ou avec une composante continue,
- l'**amplitude** en Volts → pour définir son amplitude à l'écran,
- la fréquence ou période du signal → s'il est répétitif,
- la **bande passante** → qui en découle.

Une fois ces données connues, le paramétrage de la voie pour visualiser le signal peut commencer. Il y a deux façons de paramétrer la voie :

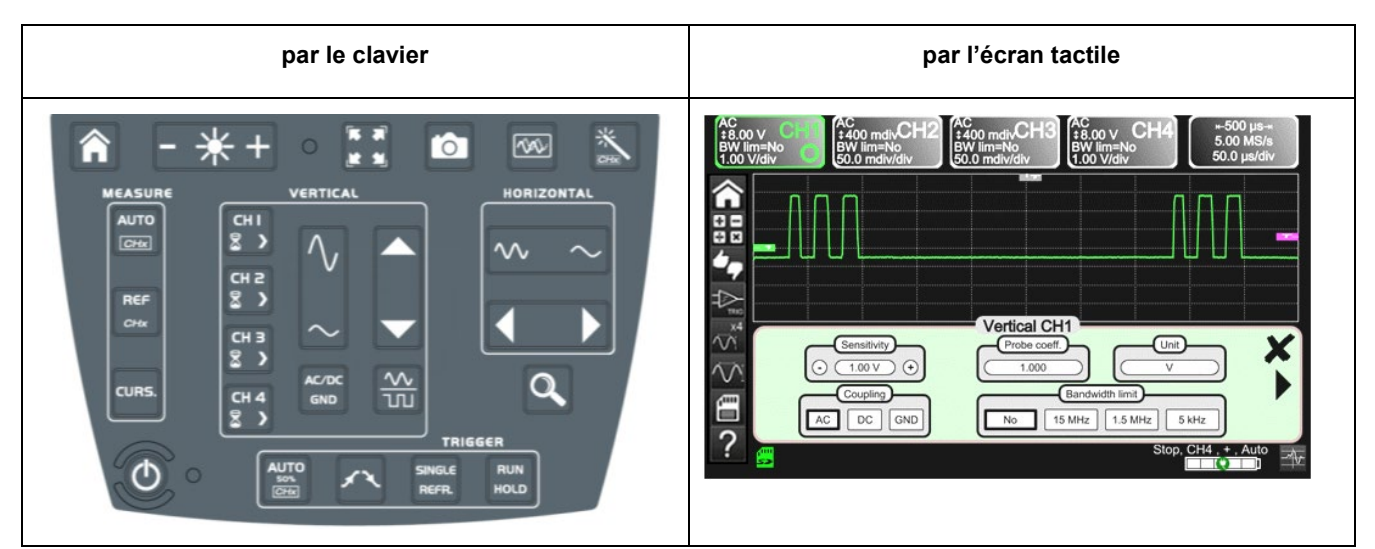

### **5.1.1. Par le clavier**

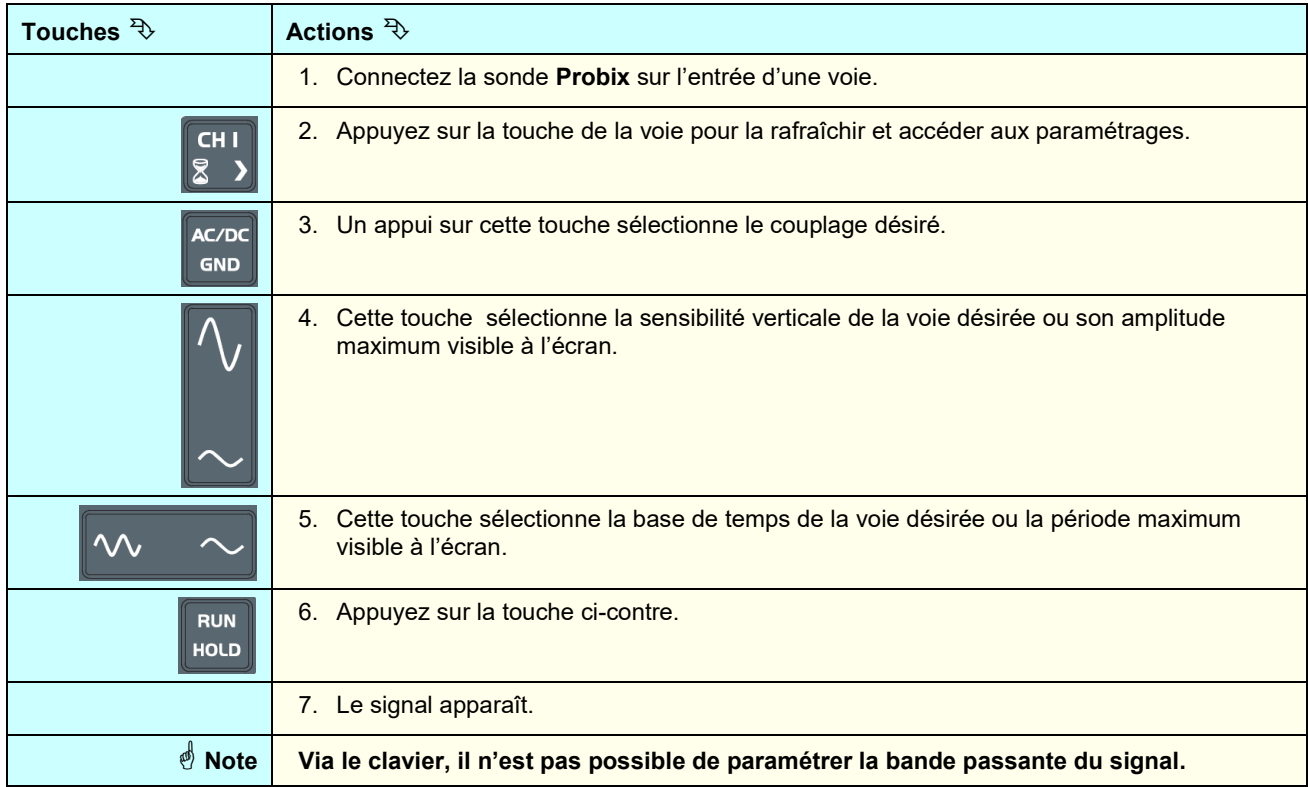

### **5.1.2. Par l'écran tactile**

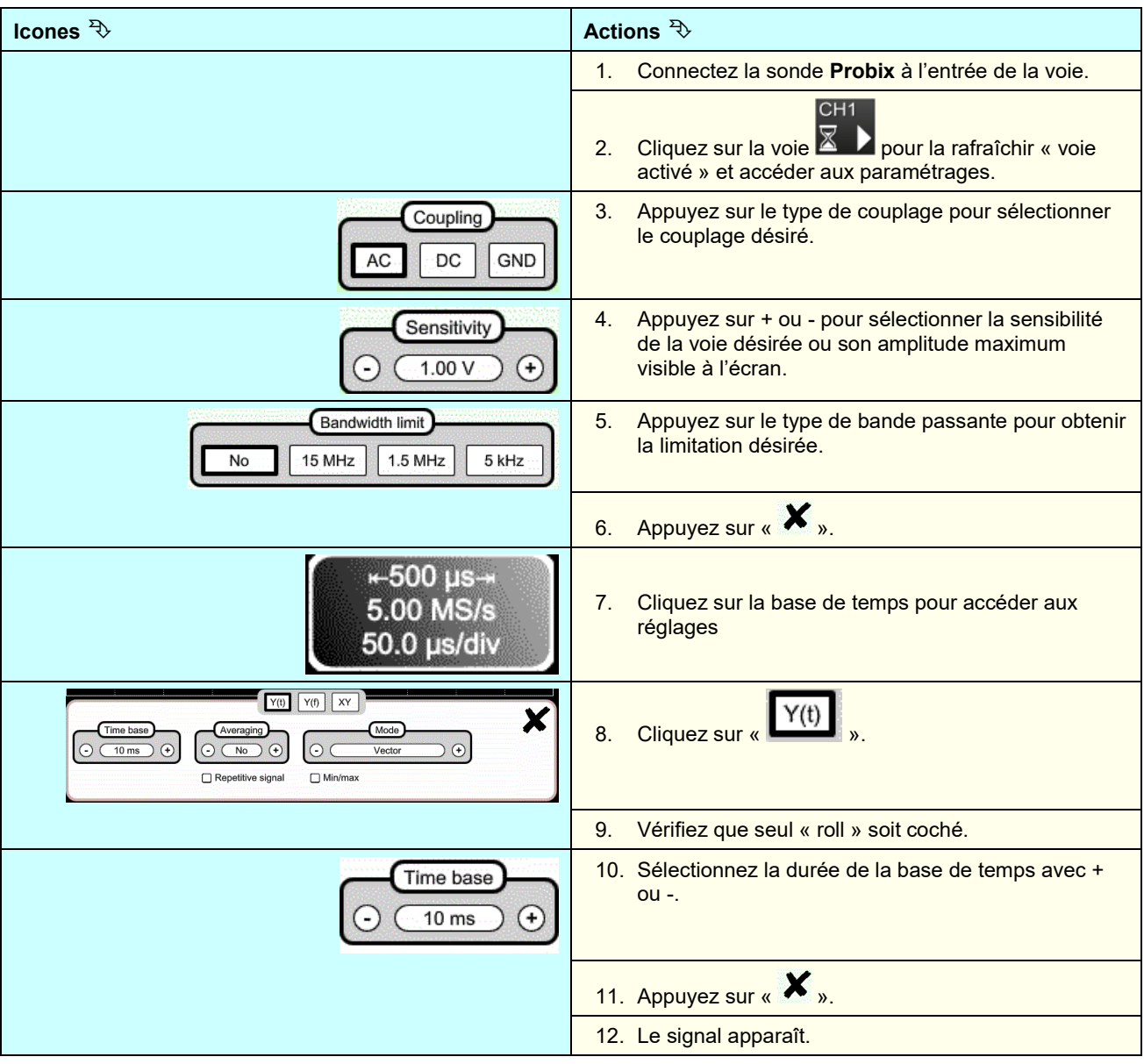

### **5.2 Autoset**

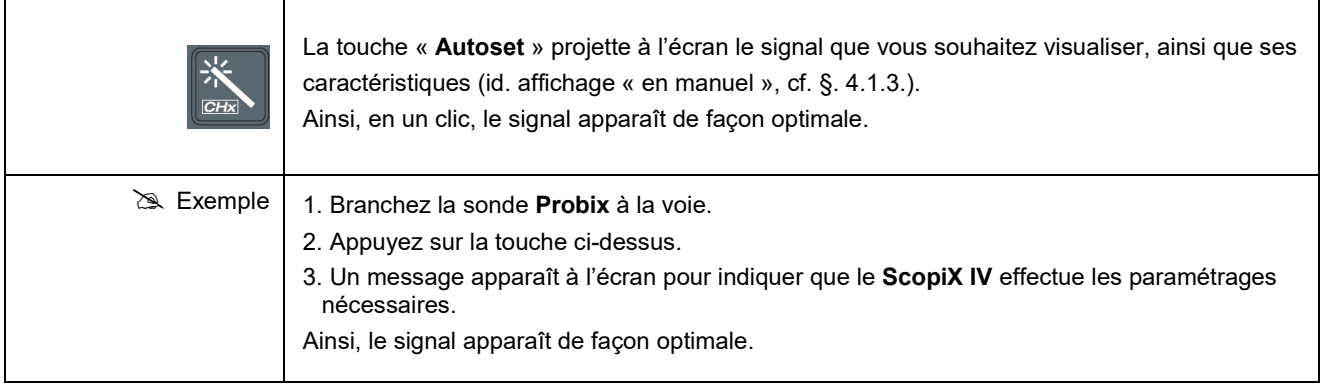

### **5.3 Calibration des sondes**

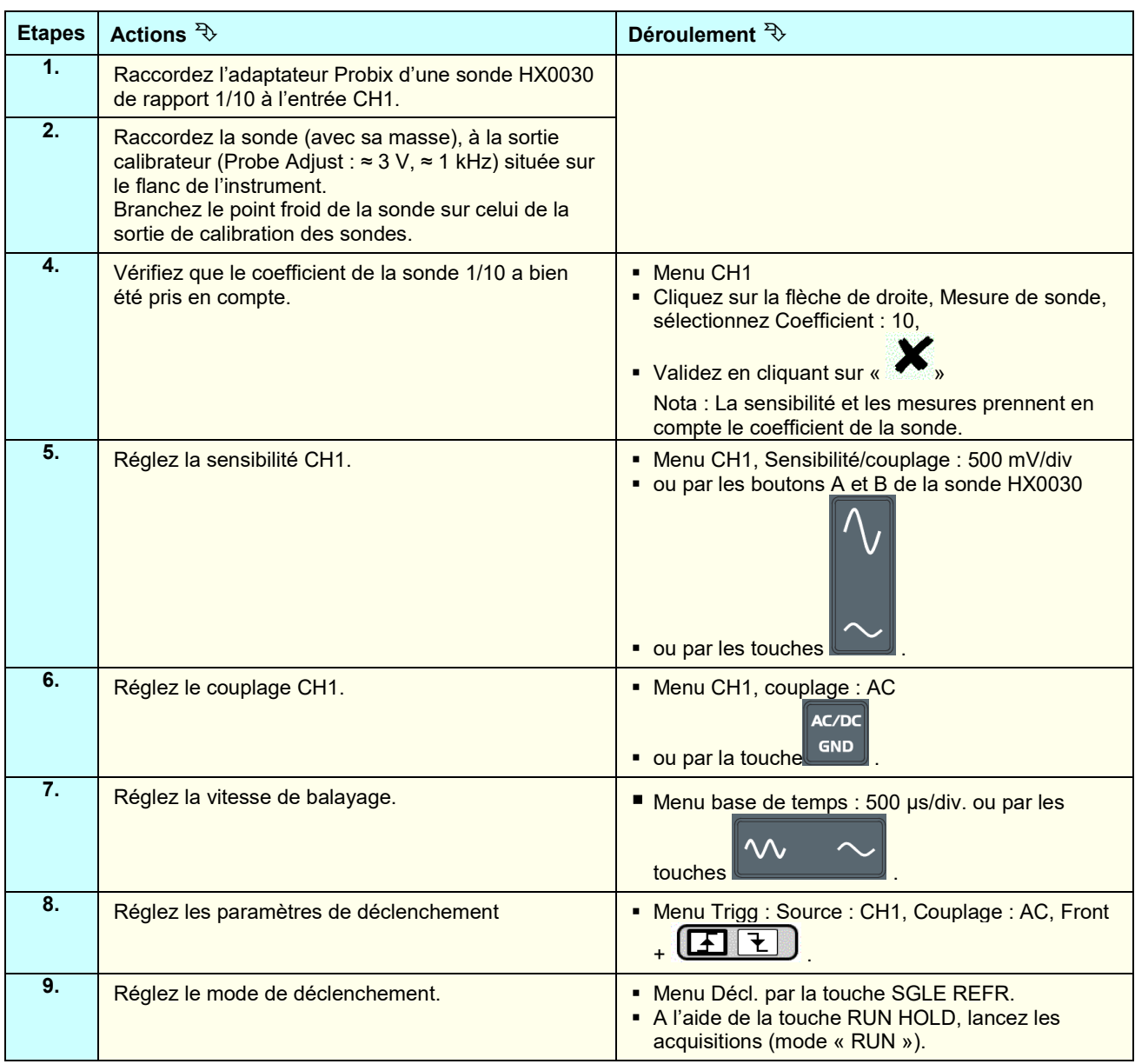

Si nécessaire :

 Modifiez le niveau de déclenchement avec le stylet en déplaçant le symbole T (Trigger) sur l'écran. La valeur du niveau de déclenchement est reportée en bas à droite de l'écran.

Modifiez le cadrage vertical de la courbe en déplaçant, avec le stylet, le symbole 1, à gauche de l'écran.

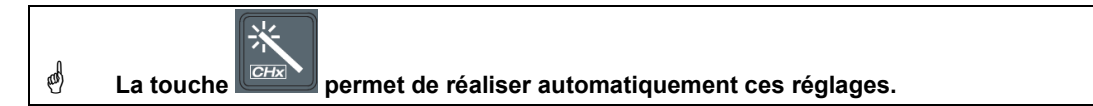

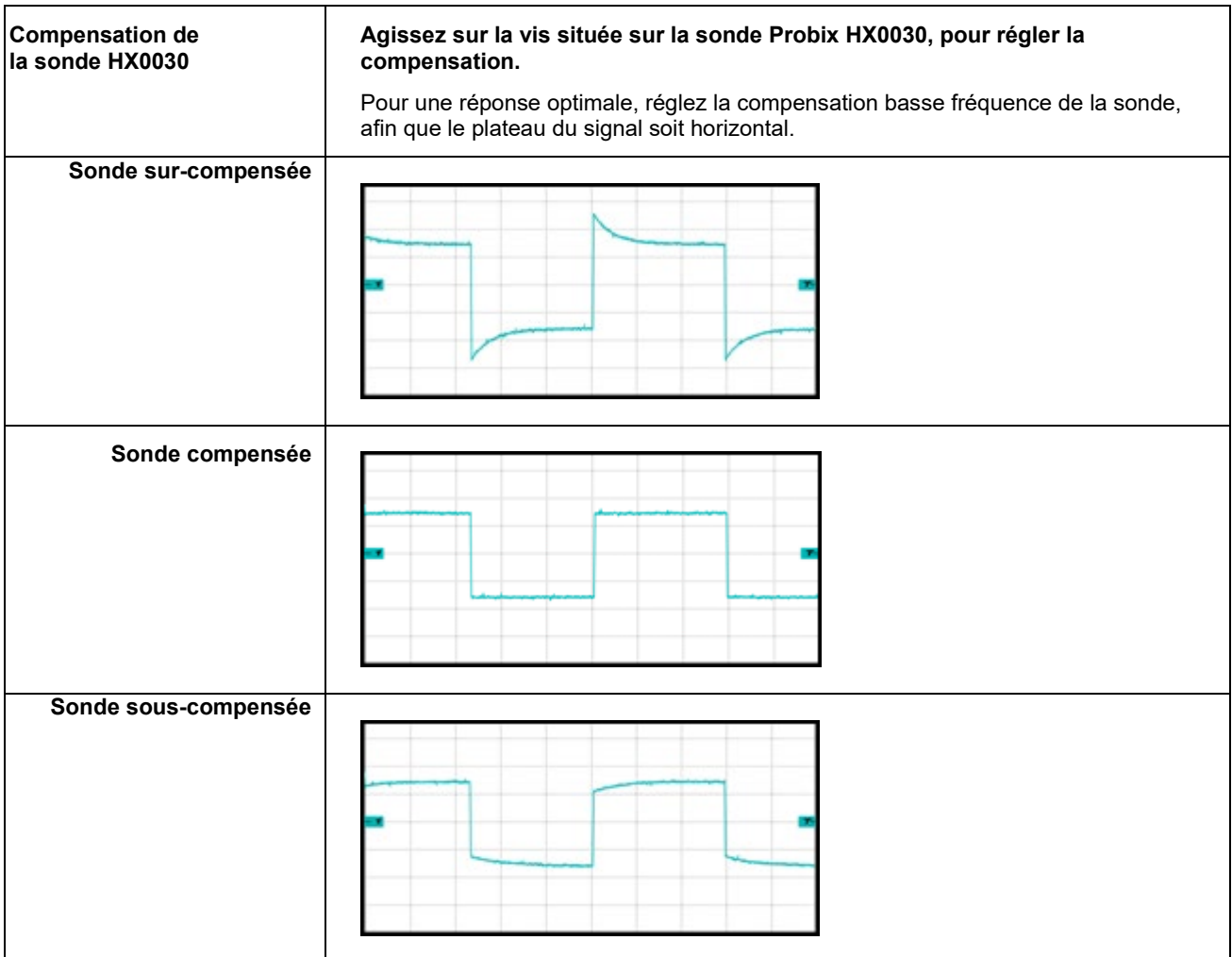

### **5.4 Mesure Auto/Curseurs/Zoom**

### **5.4.1. Auto**

Pour que la précision des mesures soit optimale, il est conseillé de visualiser 2 périodes complètes d'un ou plusieurs signaux. Pour cela, modifiez la base de temps de façon logique avec l'aide des touches « horizontales ».

Il y a deux façons de lancer les mesures **Auto** sur une voie :

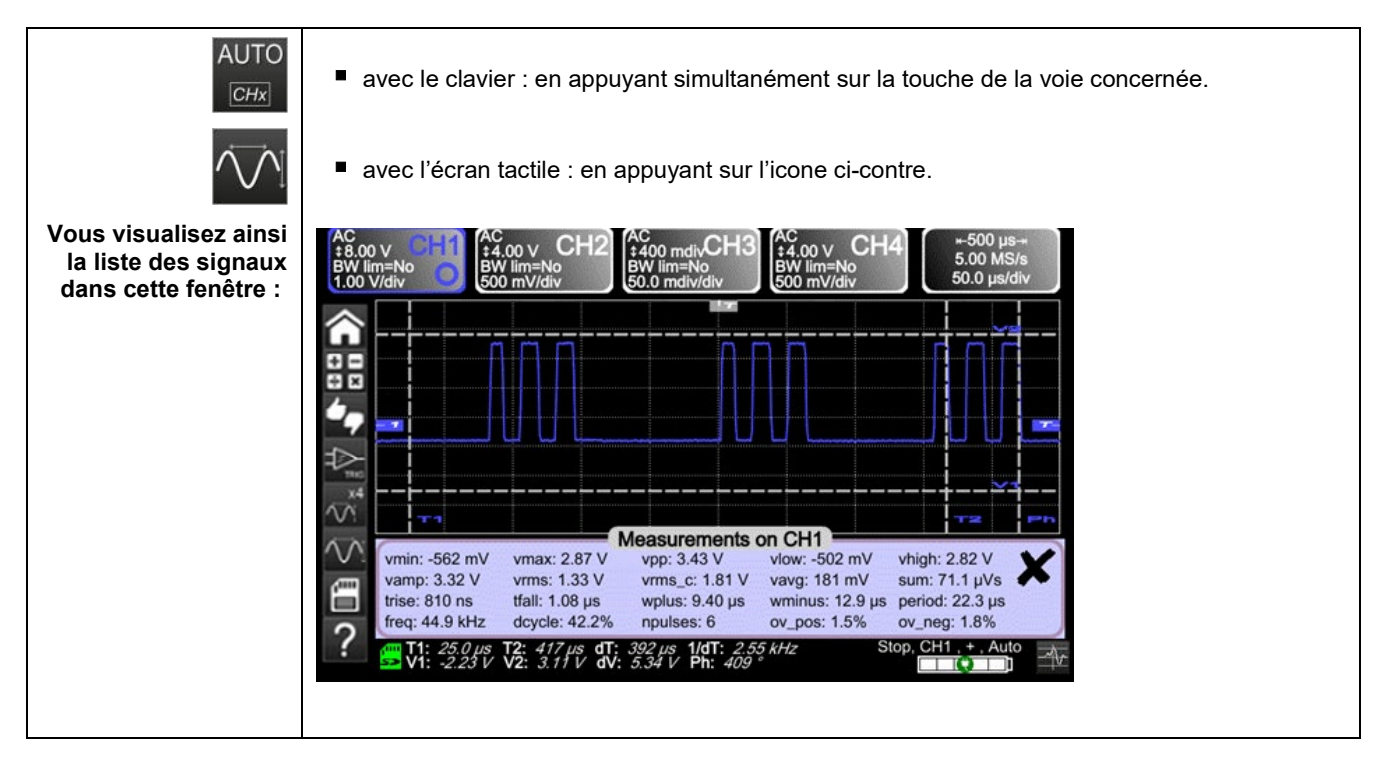

Il y a une façon de lancer les mesures **Auto** sur les 4 voies :

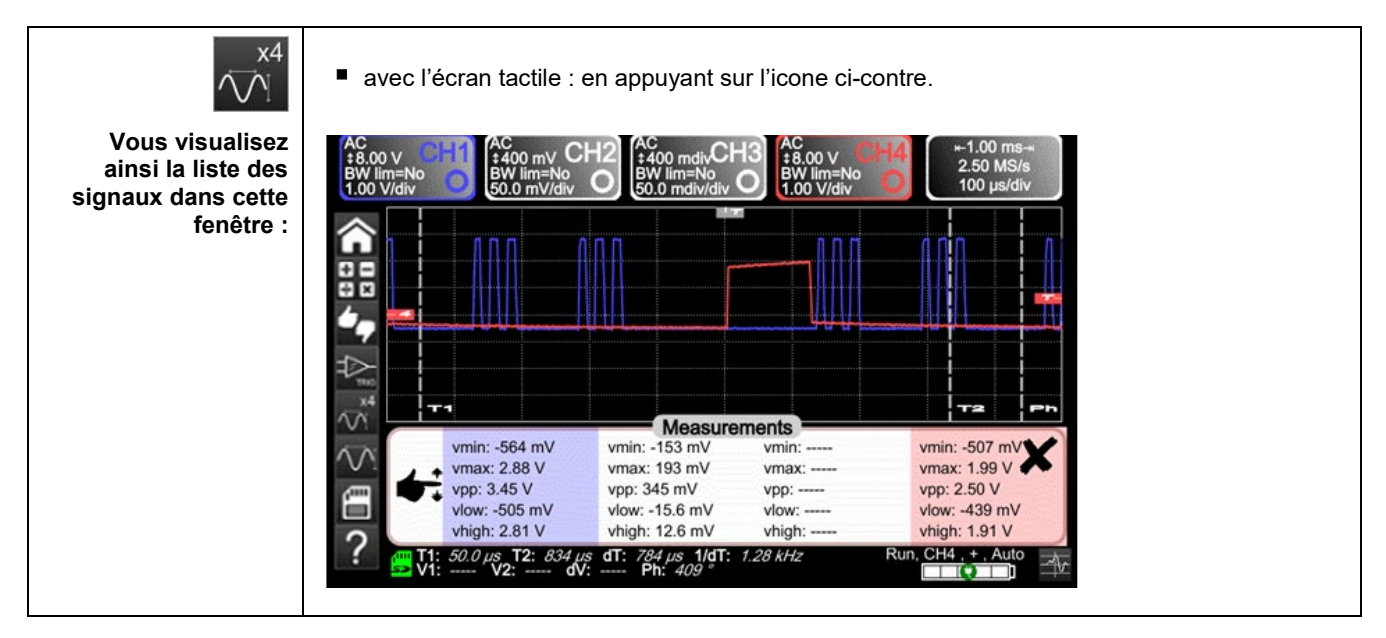

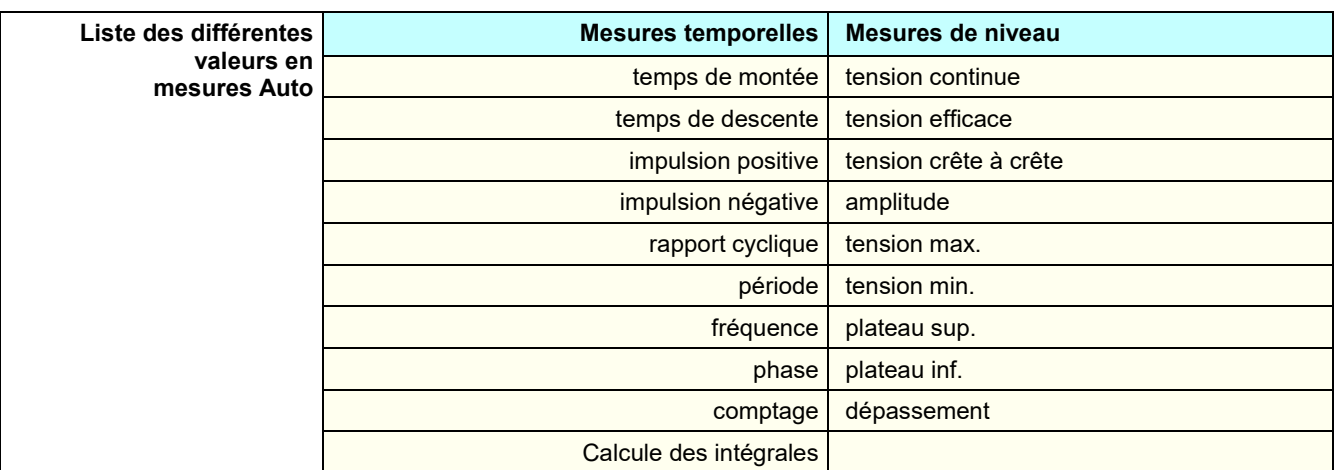

### **5.4.2. Les curseurs**

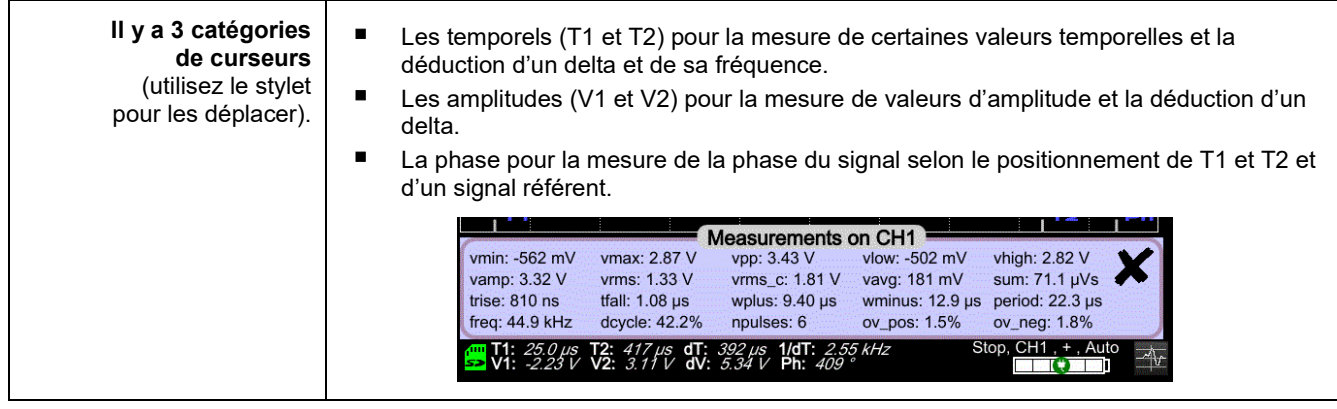

 **Le curseur de phase n'est plus actif si vous êtes en mesure Auto sur toutes les voies.** 

### **5.4.3. Zoom**

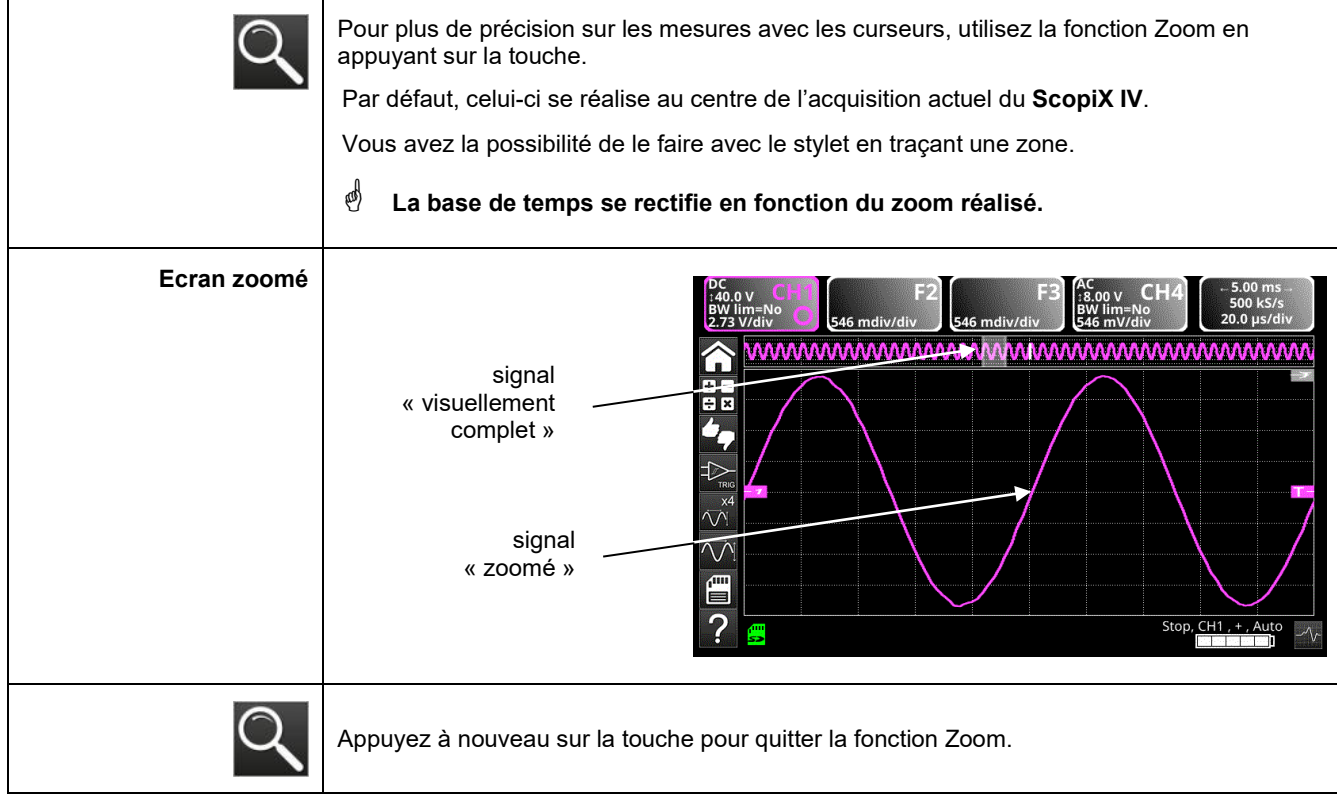

### **5.5 Réglage du Trigger**

- Choisissez le mode de déclenchement qui correspond à votre application.
- Fixez la valeur de tous les paramètres de déclenchement.

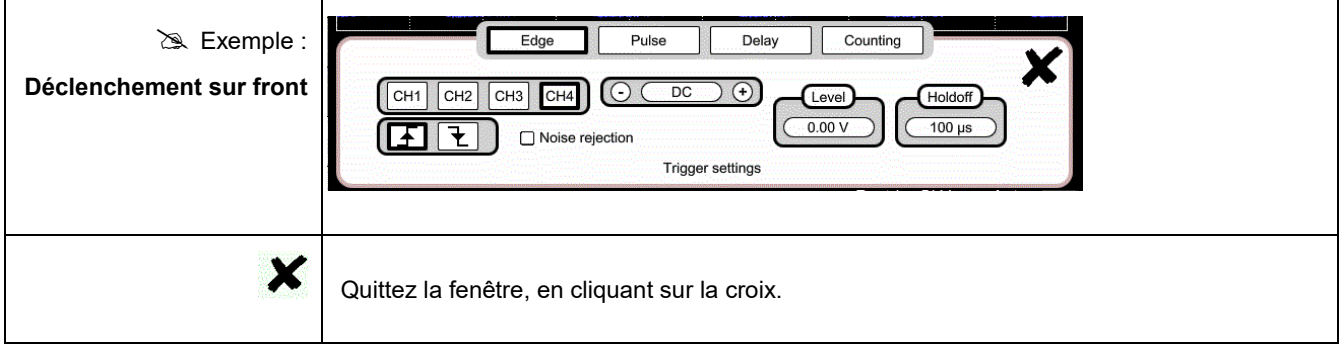

### **5.6 Mesure Mathématique / FFT / XY**

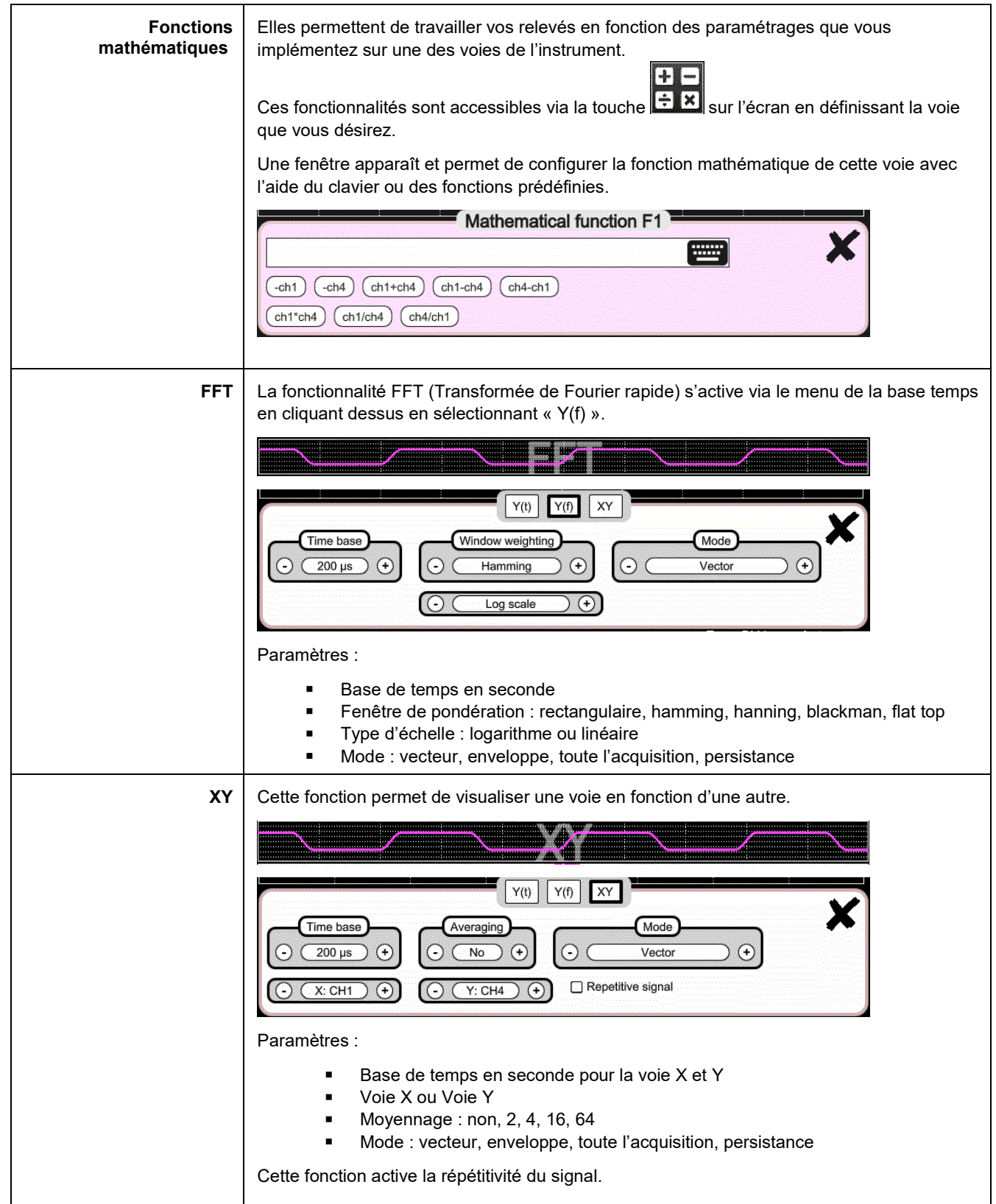

### **6. COMMENT MESURER UNE GRANDEUR PAR MULTIMÈTRE ?**

### **6.1 Différenciation des voies**

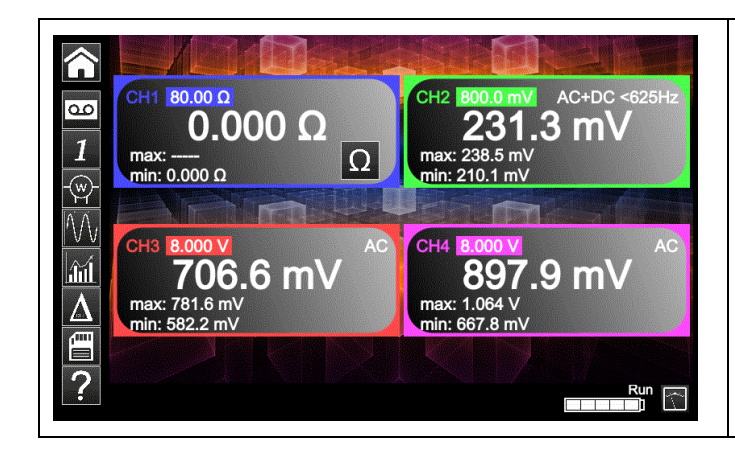

La voie 1 du **ScopiX IV** se nomme CH1. Elle permet de mesurer, avec les accessoires **Probix** adaptés, différentes grandeurs physiques qui s'ajoutent aux mesures d'amplitudes de signaux. Les autres voies sont des voies voltmètre uniquement (ou courant, via une pince **Probix**).

### **6.2 Type de mesures**

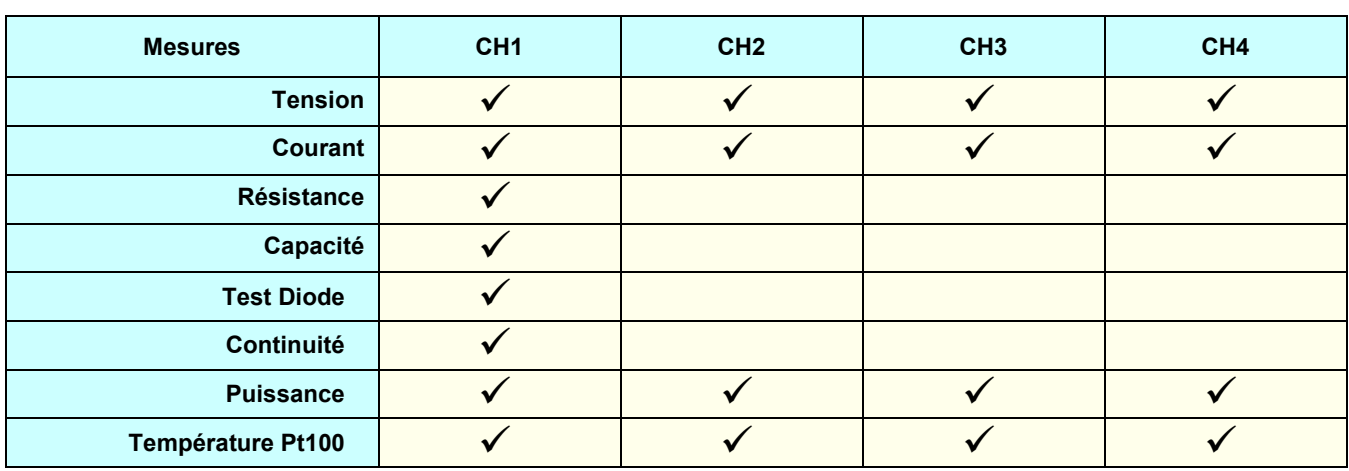

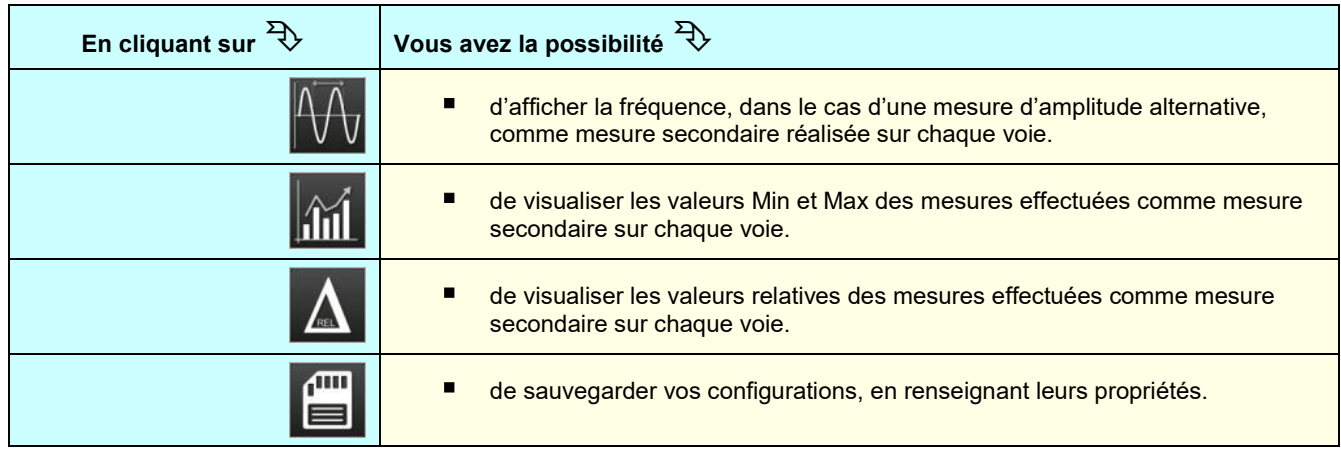

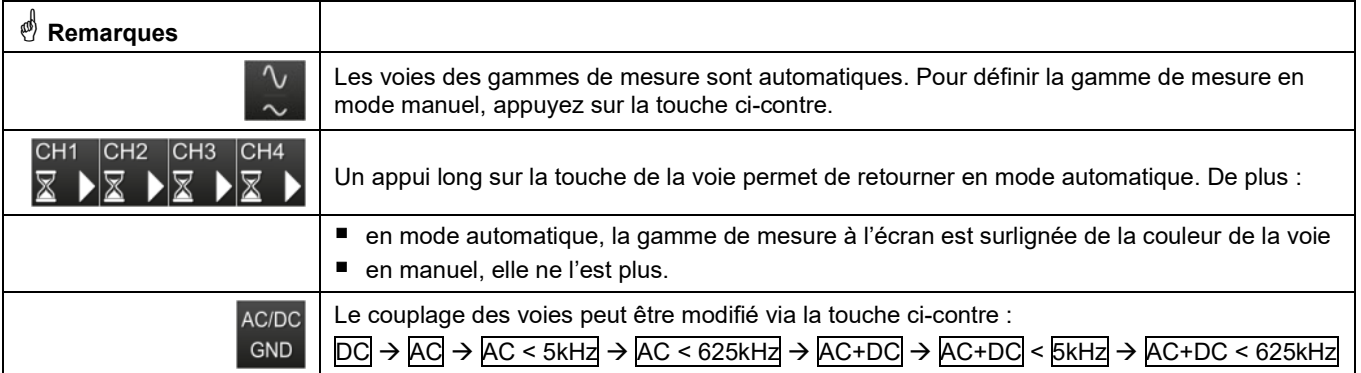

### **6.3 Mesure de puissance**

Pour mesurer la puissance, il faut se munir des accessoires **Probix** adaptés :

- les mesures de courant sont réalisées avec les pinces **HX0034**, **HX0072** ou **HX0073**
- les mesures de tension sont réalisées avec l'adaptateur banane **HX0033** et des cordons.

(W) La mesure de puissance s'effectue à partir du mode Multimètre, en cliquant sur l'icone . Puis, sélectionnez le type de montage que vous voulez mesurer :

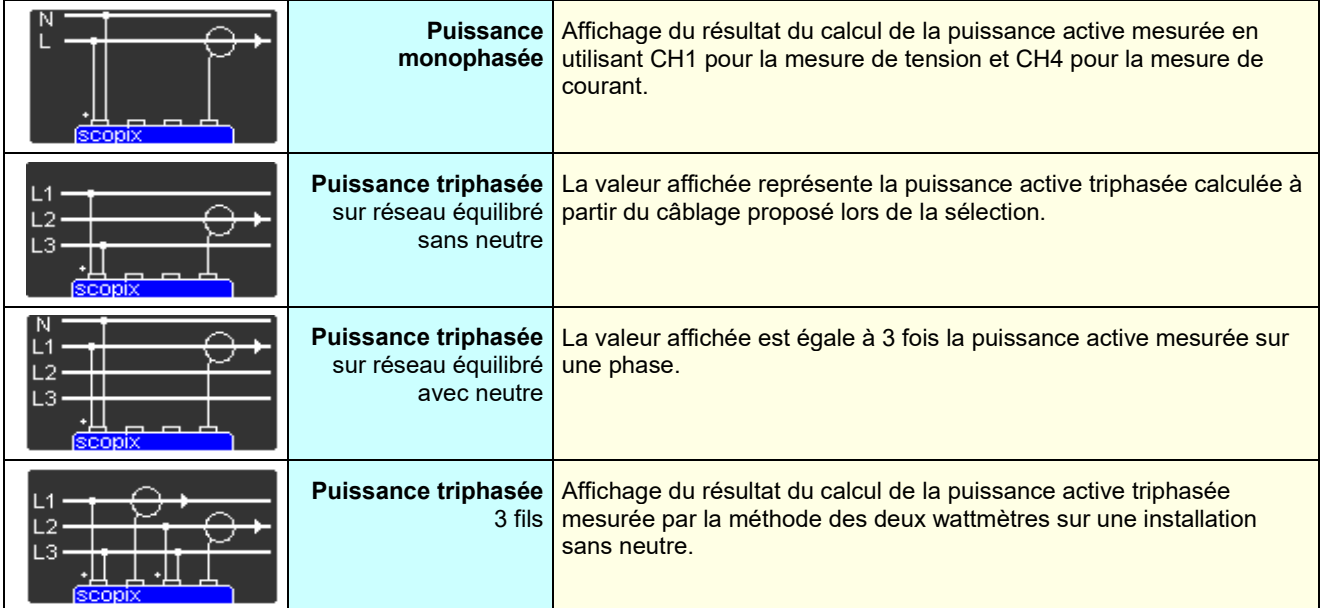

Dans ce mode de lecture des valeurs, l'écran suivant s'affiche :  $\&$  Exemple : Puissance en monophasé

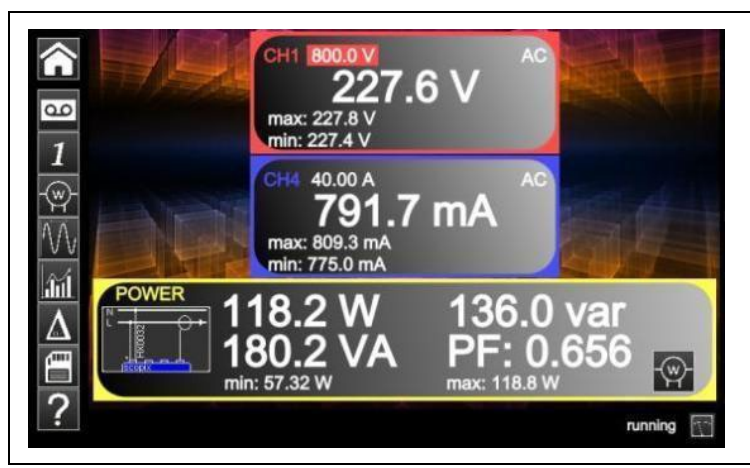

 La voie 1 indique la **tension** mesurée en direct avec sa valeur min et max. La voie 4 indique le **courant** mesuré en direct avec sa valeur min et max. Les différentes **puissances** calculées à partir des voies 1 et 4, ainsi que leur **facteur** de puissance sont affichés. Le type de câblage est rappelé à côté des valeurs.

### **6.4 Mode LOGGER**

Cet utilitaire du mode Multimètre permet d'enregistrer les valeurs lues sur les différentes voies du **ScopiX IV**, quel que soit le type de mesure.

 **Les enregistrements peuvent être longs. Il est donc préférable de raccorder ScopiX IV au secteur pour éviter un arrêt brutal de la mesure en fin de capacité de batterie.** 

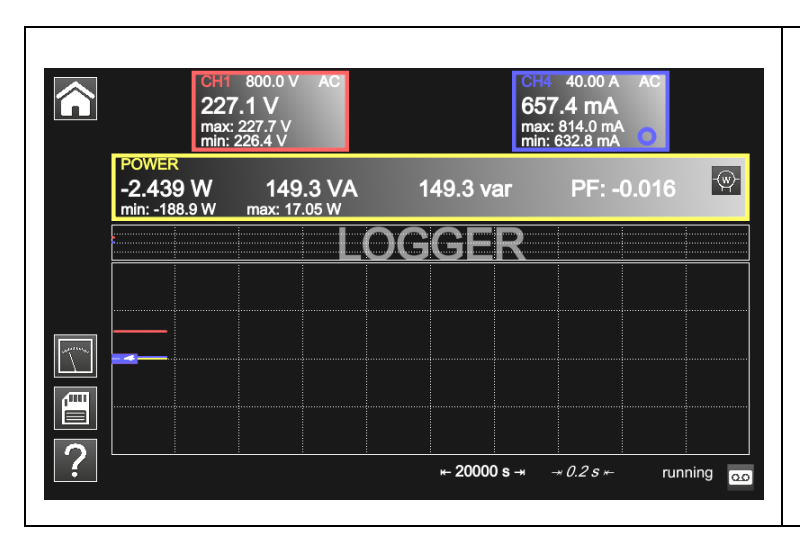

 $\Omega$ 

Lorsque vous cliquez sur , l'écran ci-dessous s'affiche et l'enregistrement commence :

Chaque fichier d'enregistrement comporte 100 000 mesures par voie, à raison d'une mesure toutes les 0,2 sec pour une durée de 20 000 sec (env. 5h30).

- Si un enregistrement dépasse les 100 000 mesures, **ScopiX** génère automatiquement un 2ème fichier de mesures qui continuera le relevé précédent.
- Si le 2<sup>ème</sup> fichier de mesures atteint les 100 000 mesures, un 3ème fichier sera créé et ainsi de suite jusqu'à ce que vous décidiez d'arrêter l'acquisition ou que l'espace mémoire des fichiers soit plein.

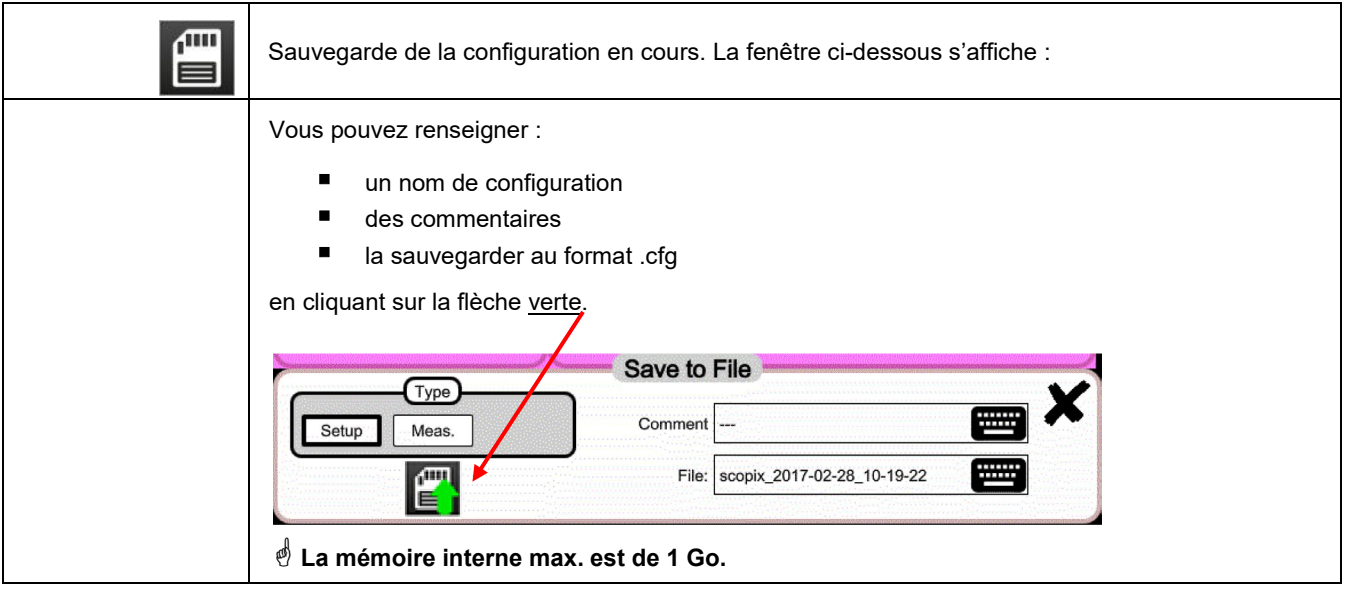

**Pour retourner en mode Multimètre, cliquez sur .**

### **7. COMMENT ANALYSER LES HARMONIQUES ?**

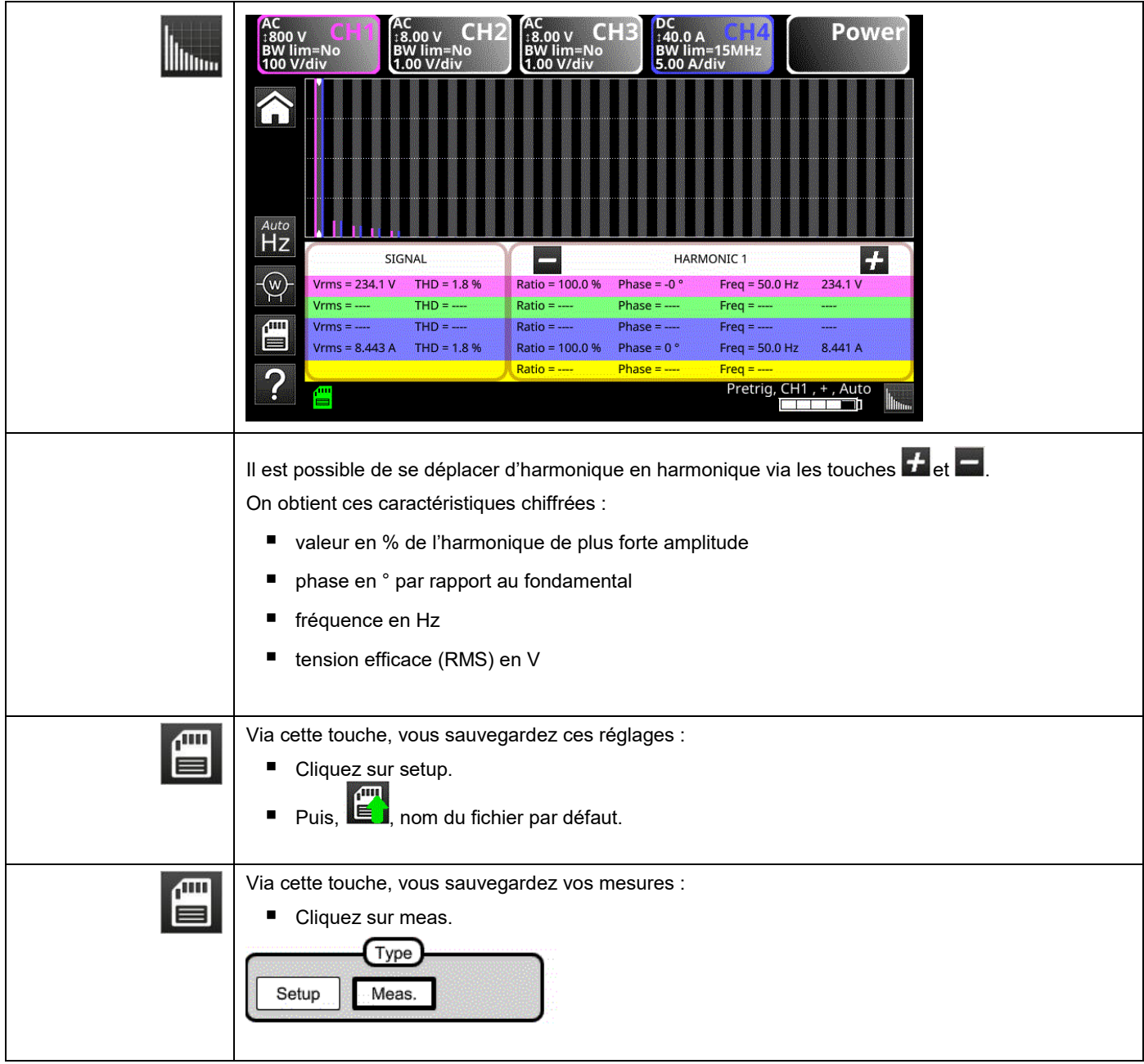

### **8. CARACTÉRISTIQUES TECHNIQUES**

### **8.1. Fonction « OSCILLOSCOPE »**

*Seules les valeurs affectées de tolérances ou de limite constituent des valeurs garanties (après ½ heure de mise en température). Les valeurs sans tolérance sont données à titre indicatif.*

### **Déviation verticale**

 $\overline{a}$ 

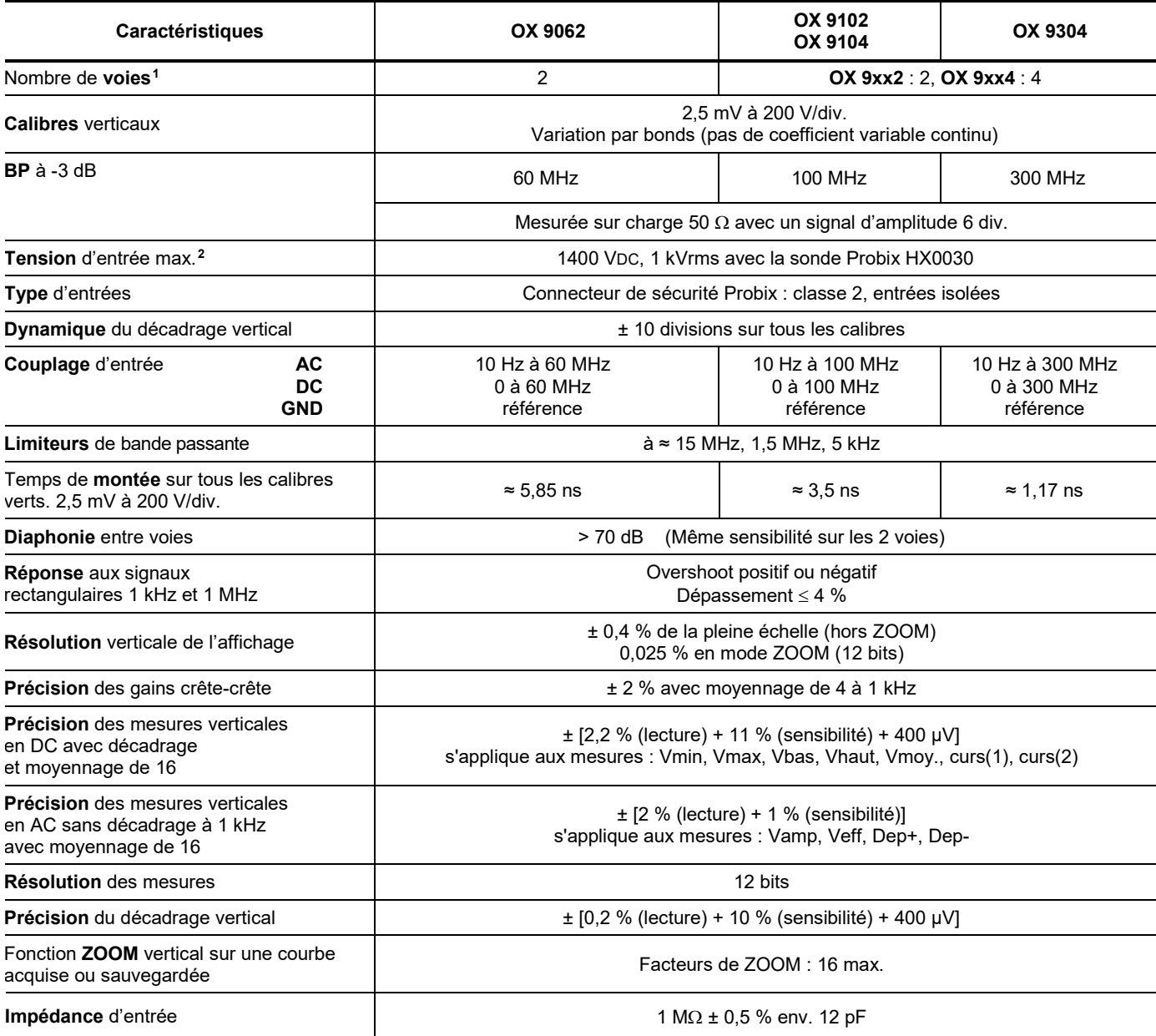

<span id="page-71-0"></span>**<sup>1</sup>** *Instruments 2 voies: CH1 et CH4, instruments 4 voies: CH1, CH2, CH3, CH4*

<span id="page-71-1"></span>*<sup>2</sup> Reportez-vous à la figure (§ 9.4.3.) : tension d'entrée max. en fonction de la fréquence*
# **Déviation horizontale (base de temps)**

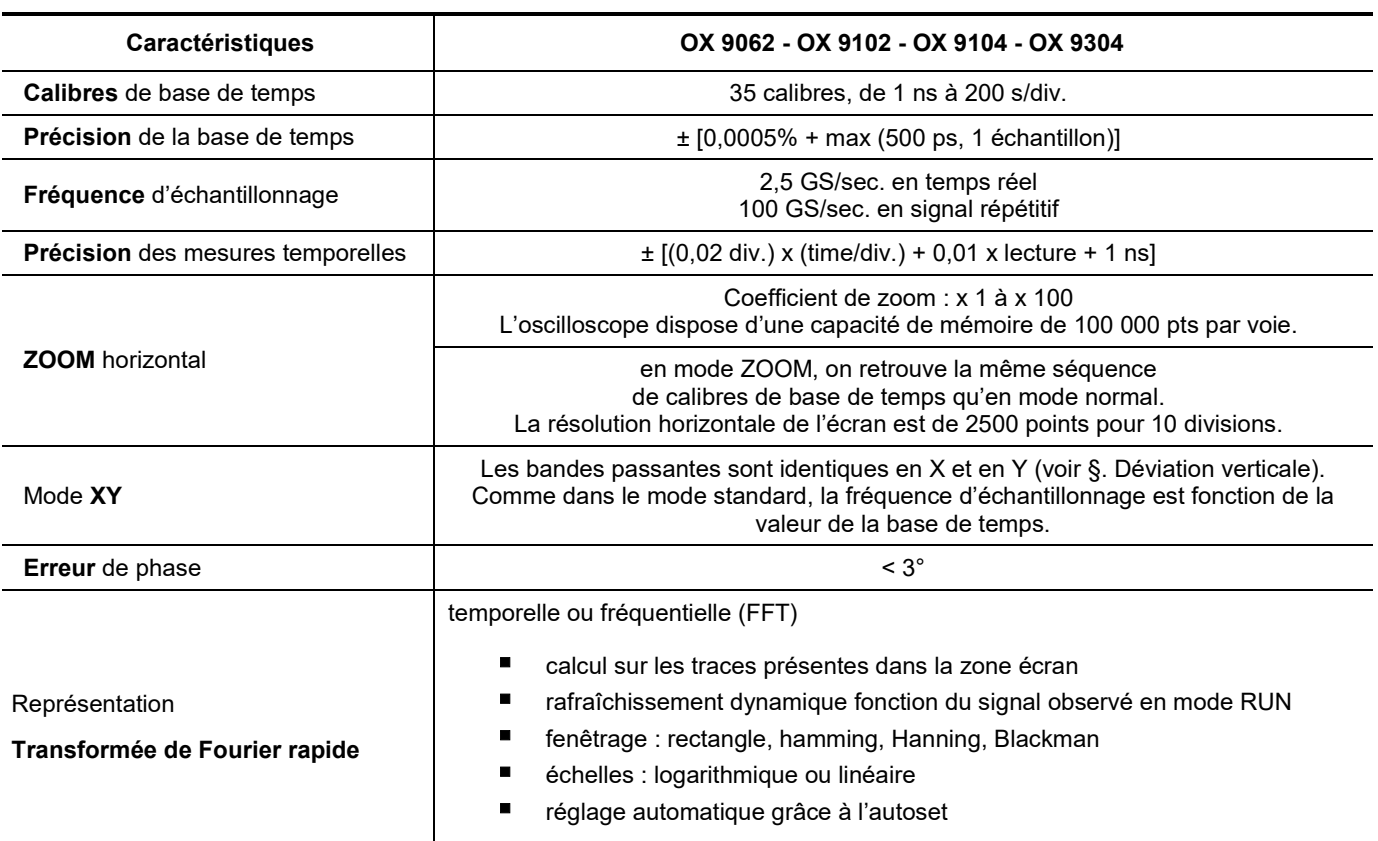

### **Circuit de déclenchement**

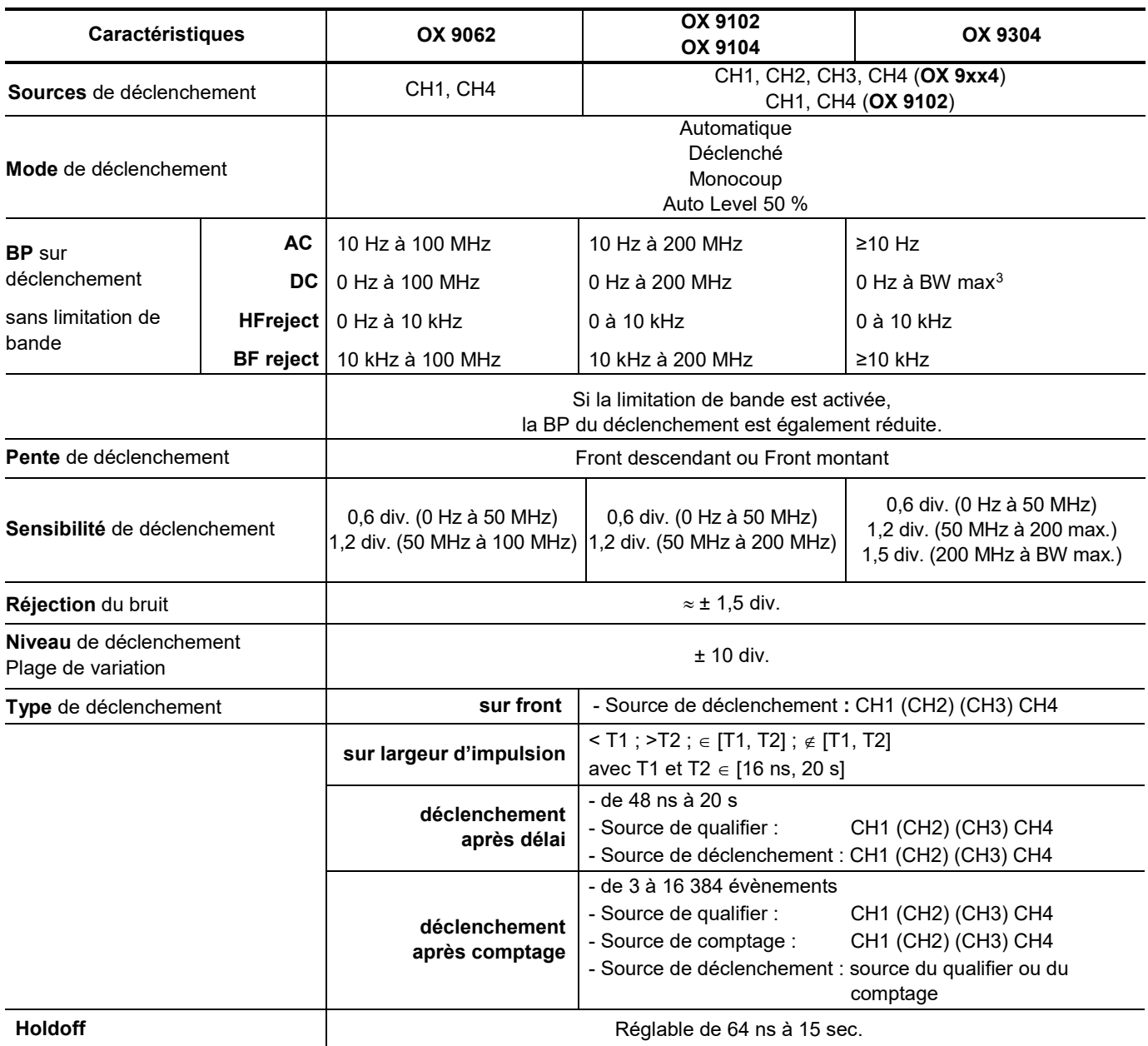

 $\overline{a}$ 

<span id="page-73-0"></span><sup>3</sup> BW max: bande passante maximale en fonction de la sensibilité verticale de la voie

# **Chaîne d'acquisition**

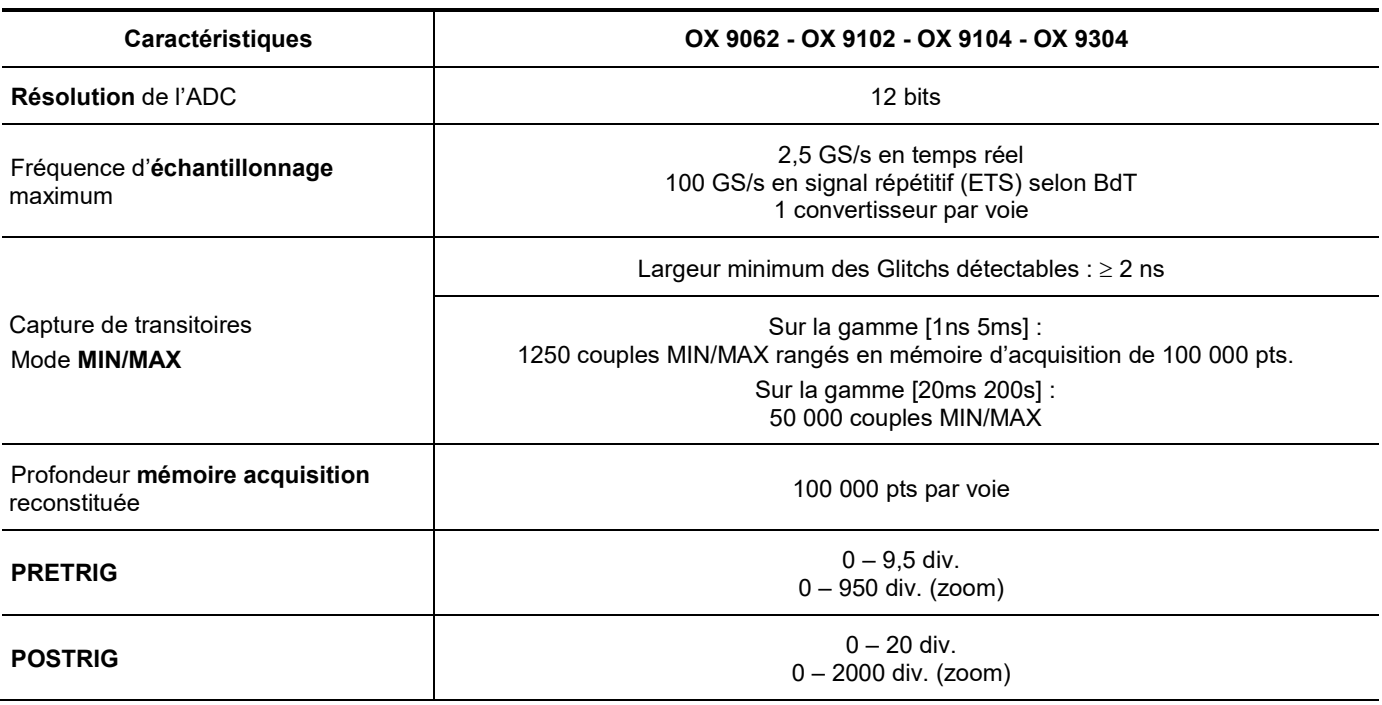

## **Format des différents fichiers**

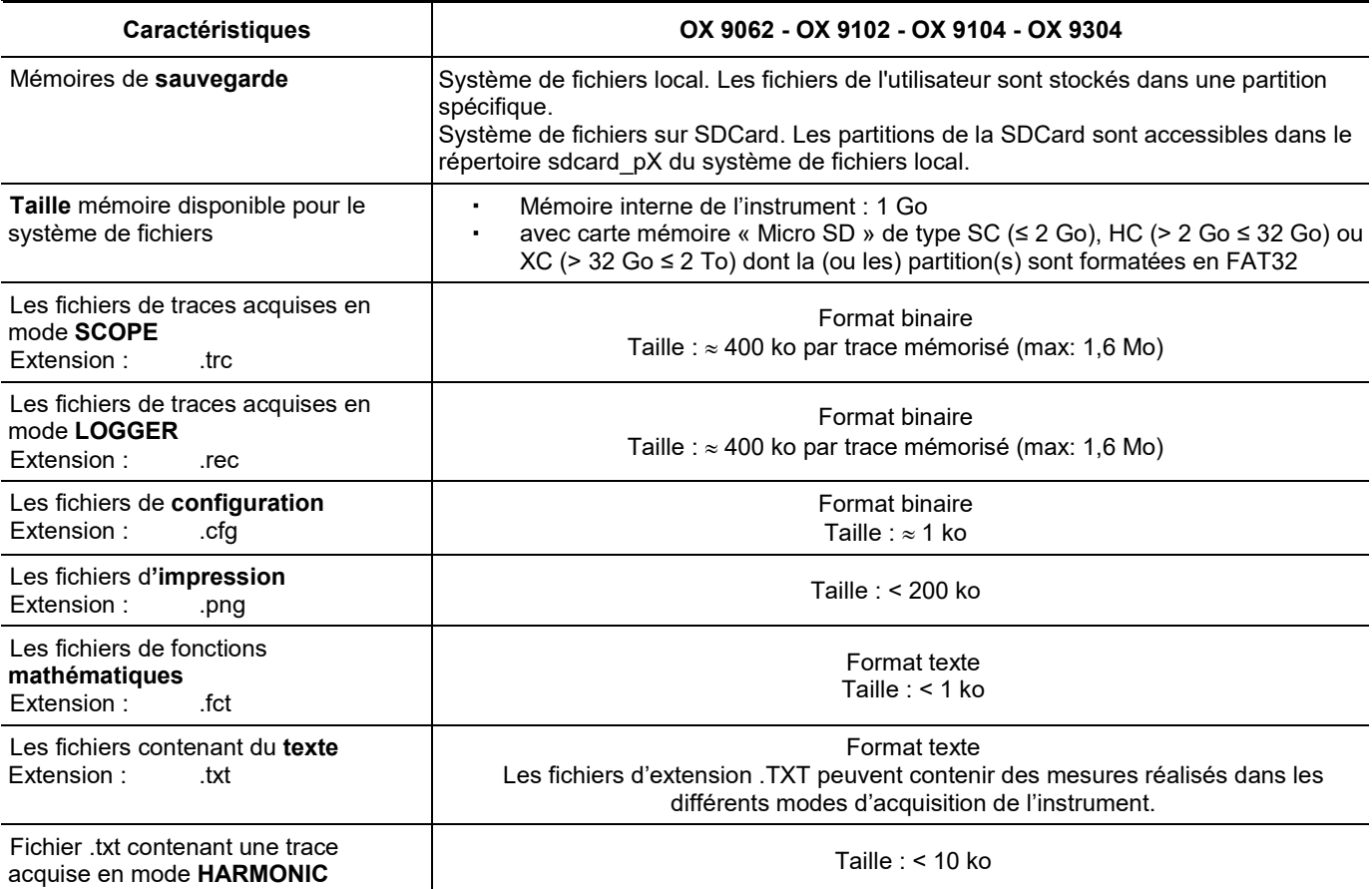

#### Fonctions **mathématiques** Editeur d'équation (fonctions sur les voies ou simulées) : Addition, soustraction, multiplication, division et fonctions complexes entre voies. Mesures **automatiques Mesures temporelles** temps de montée temps de descente impulsion positive impulsion négative rapport cyclique période fréquence phase comptage intégrale **Mesures de niveau** tension continue tension efficace tension crête à crête amplitude tension max. tension min. plateau sup. plateau inf. dépassement **Résolution** des mesures | 12 bits / affichage sur 4 digits Mesures par **curseurs** ou mesures **automatiques** Précision des mesures **verticales** en DC ± [1 % x (lecture - décadrage) + précision du décadrage vertical  $+(0,05 \text{ div.}) + (V/div.)]$ Précision des mesures **temporelles**  à 2 curseurs ± [0,02 x (t/div.) + 0,01 % (lecture) + 1 ns] En mode XY, les curseurs ne sont pas attachés à la courbe.

#### **Traitement mesures**

## **Affichage**

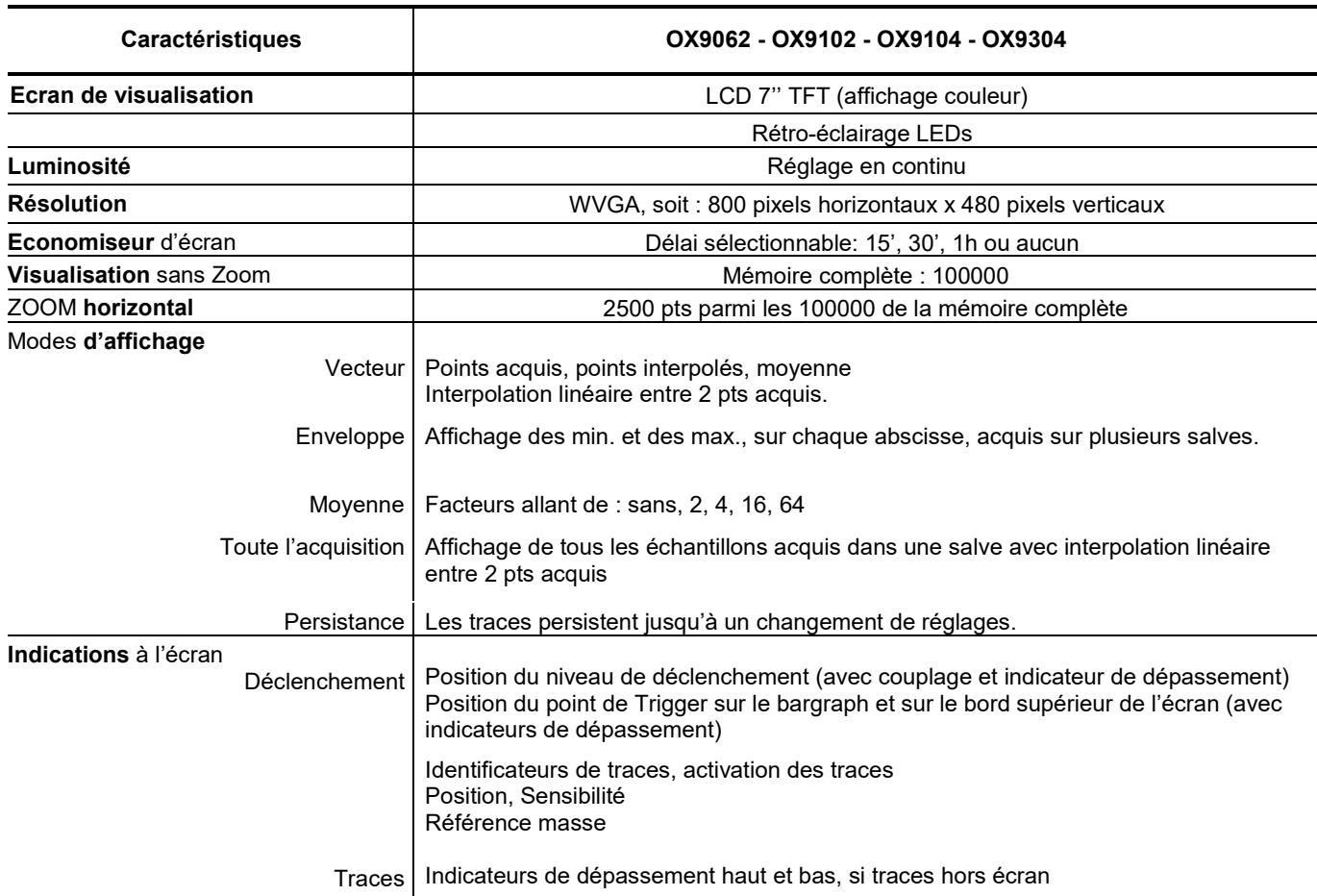

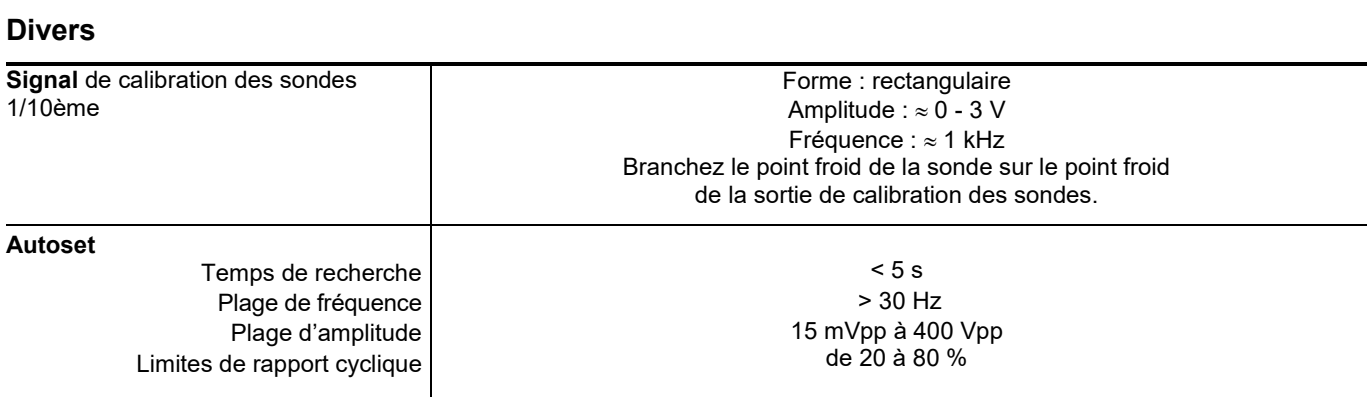

## **8.2 Fonction « MULTIMETRE » et « LOGGER »**

*Seules les valeurs affectées de tolérances ou de limite constituent des valeurs garanties (après ½ heure de mise en température). Les valeurs sans tolérance sont données à titre indicatif.*

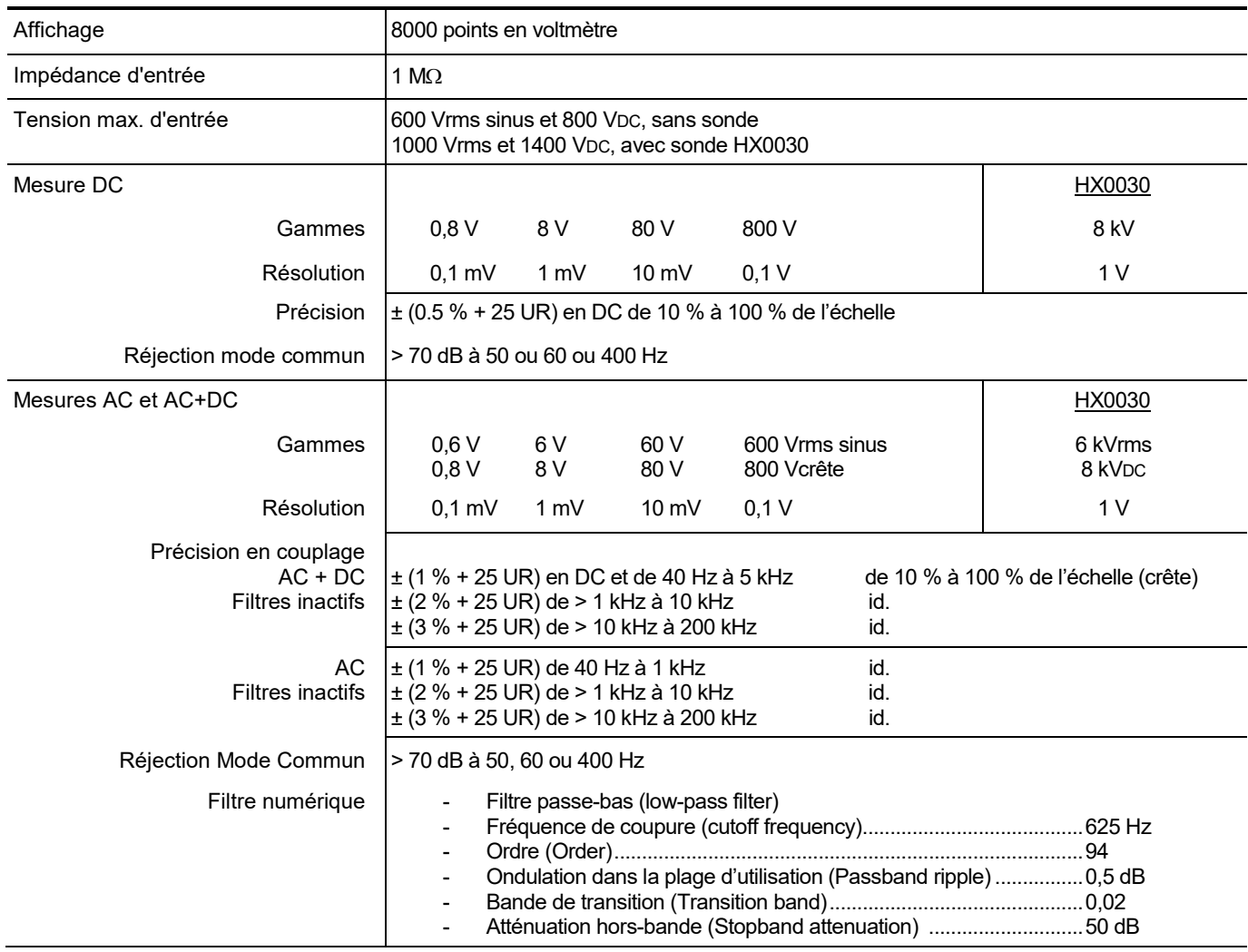

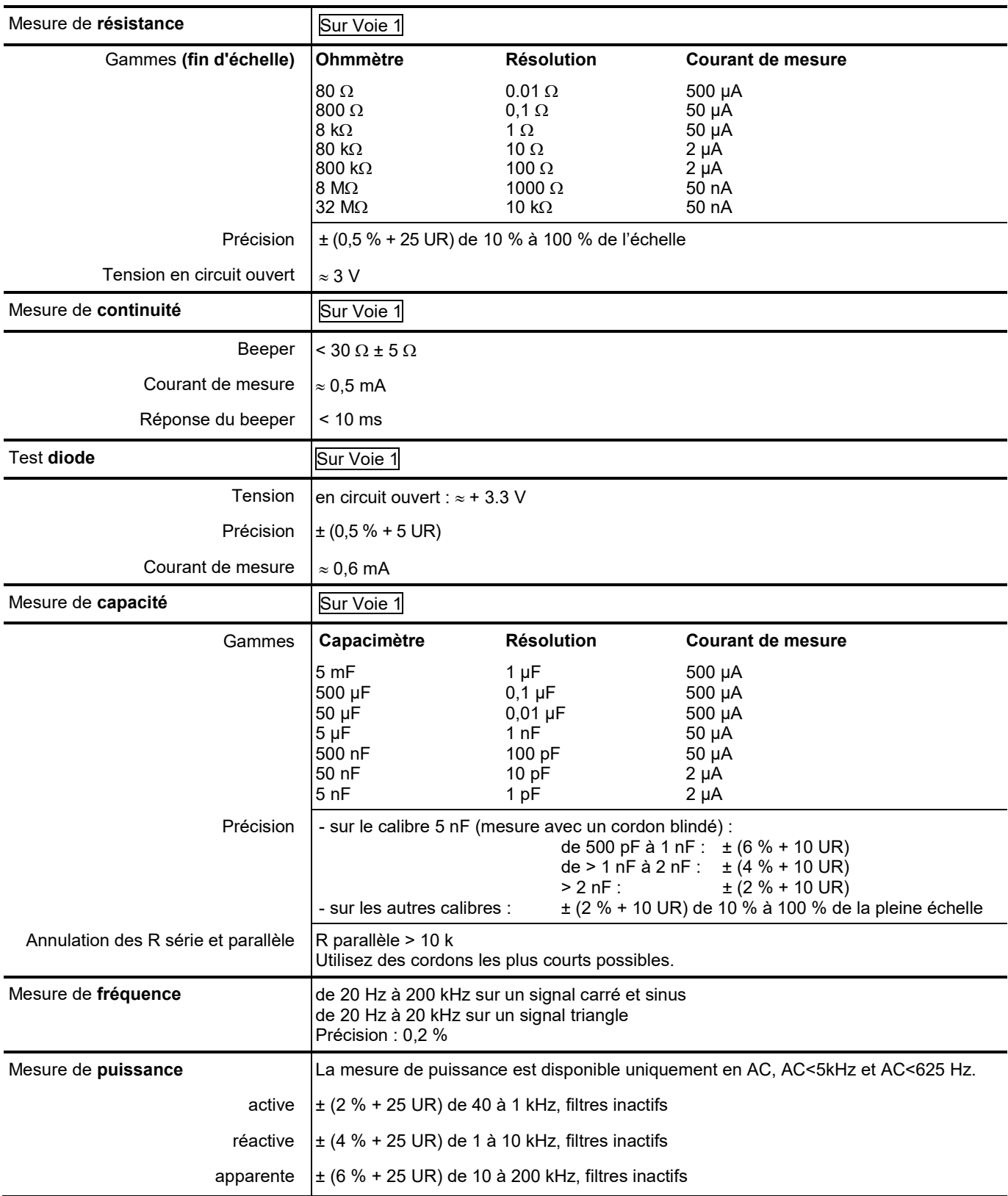

## **Modes de fonctionnement**

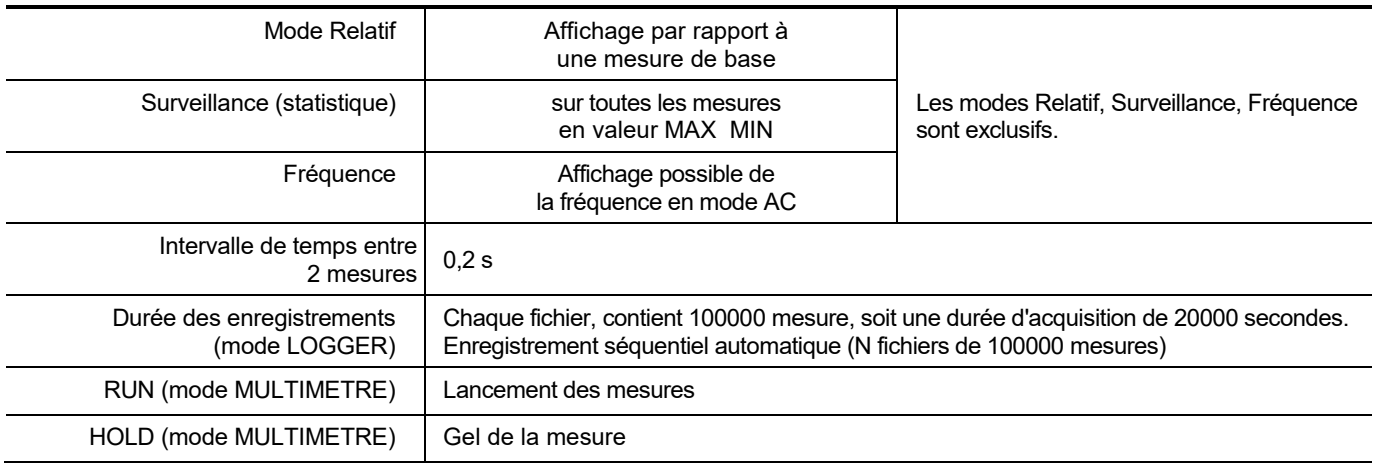

## **Affichage**

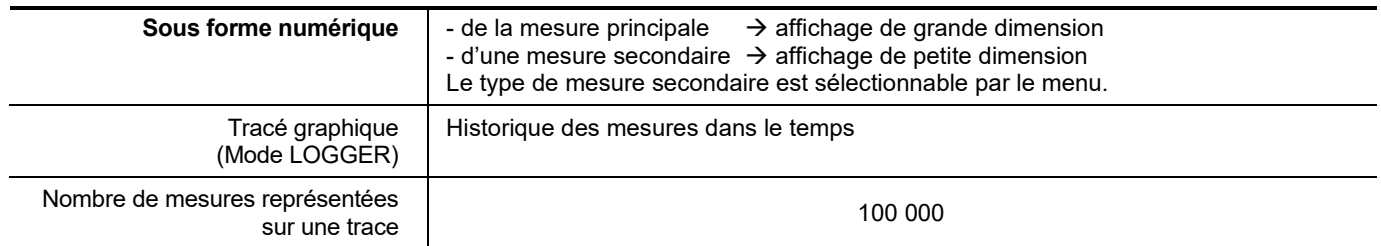

## **8.3 Fonction « VIEWER »**

La fonction « **VIEWER »** est utilisé pour lire un fichier acquis dans le mode « LOGGER ».

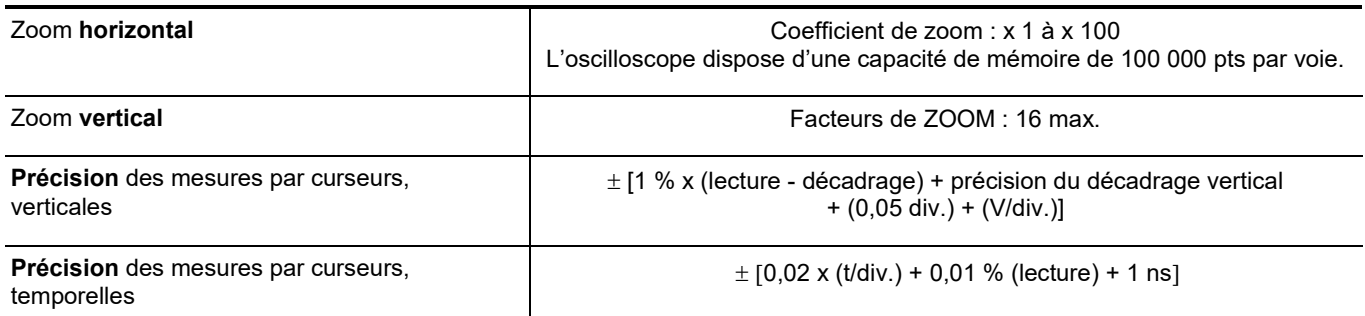

## **8.4 Fonction « ANALYSE DES HARMONIQUES »**

- **P** Présentation des harmoniques sous forme de bargraph
- Réticule avec axe vertical gradué en %
- Axe horizontal gradué en rangs d'harmonique
- Affichage de 63 rangs
- La fonction analyse harmonique est réalisable sur les 4 voies
- Affichage des mesures réalisées :
	- niveau RMS du signal
	- distorsion harmonique totale par rapport à la valeur efficace du fondamental THD.
	- niveau RMS de l'harmonique sélectionnée
	- rapport en % entre la valeur efficace de l'harmonique sélectionnée et la valeur efficace du fondamental
	- fréquence de l'harmonique sélectionnée
	- phase de l'harmonique sélectionnée / fondamentale

#### **Analyse des harmoniques**

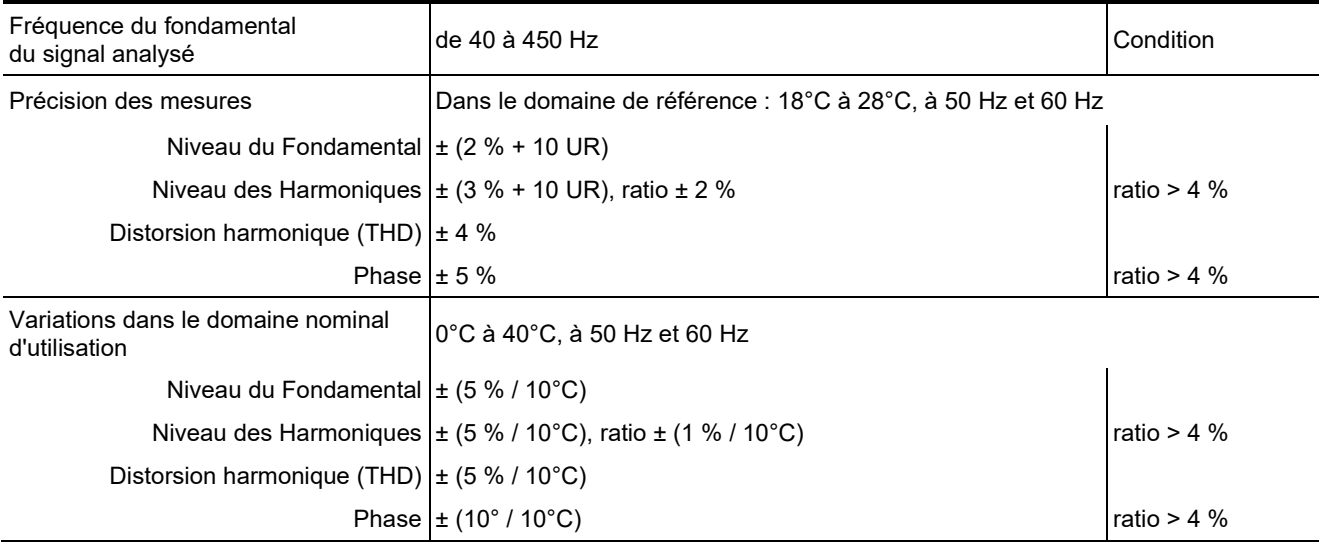

## **8.5. « Communication »**

#### **8.5.1. Port et périphériques de communication**

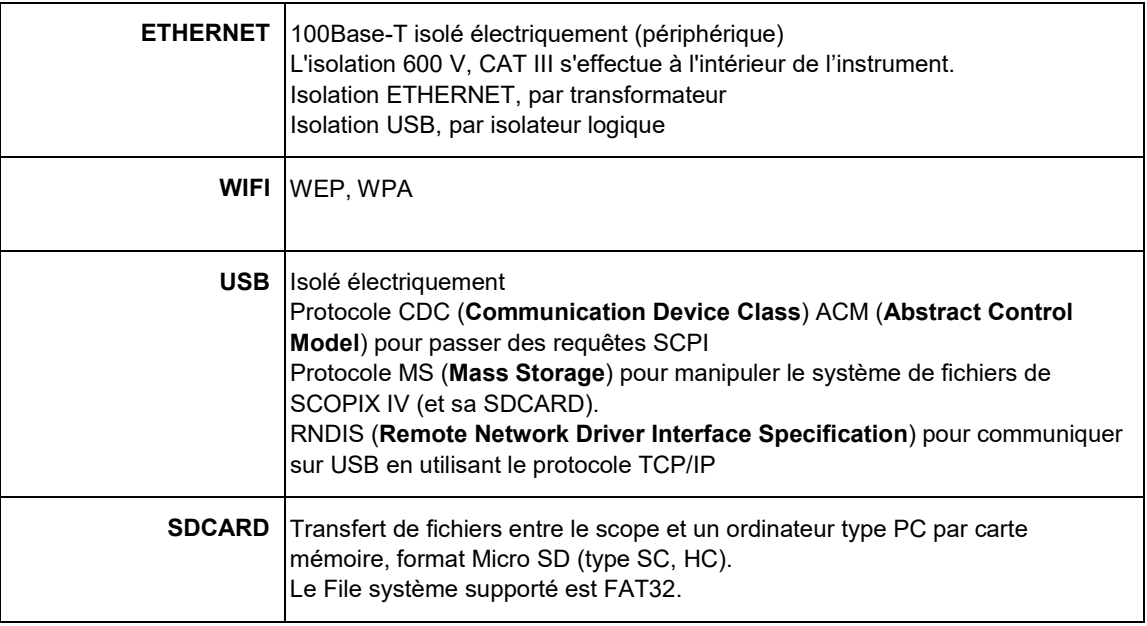

### **8.5.2. Applications**

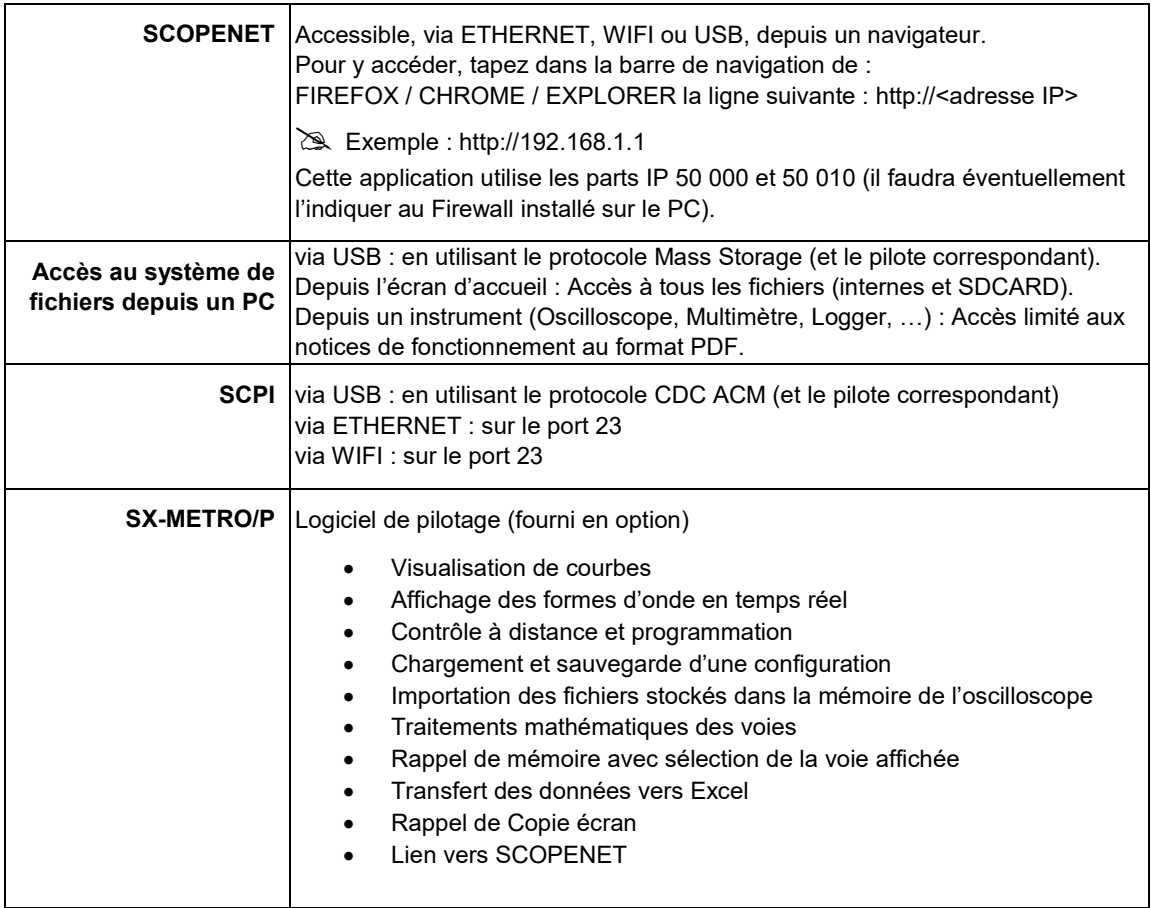

# **9. CARACTÉRISTIQUES GÉNÉRALES**

## **9.1. Domaine nominal d'utilisation**

#### **9.1.1. Conditions d'environnement**

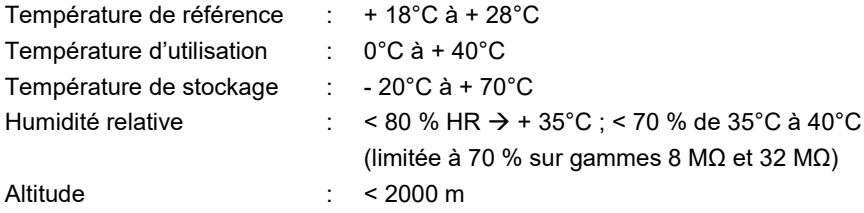

#### **9.1.2. Variations dans le domaine nominal d'utilisation**

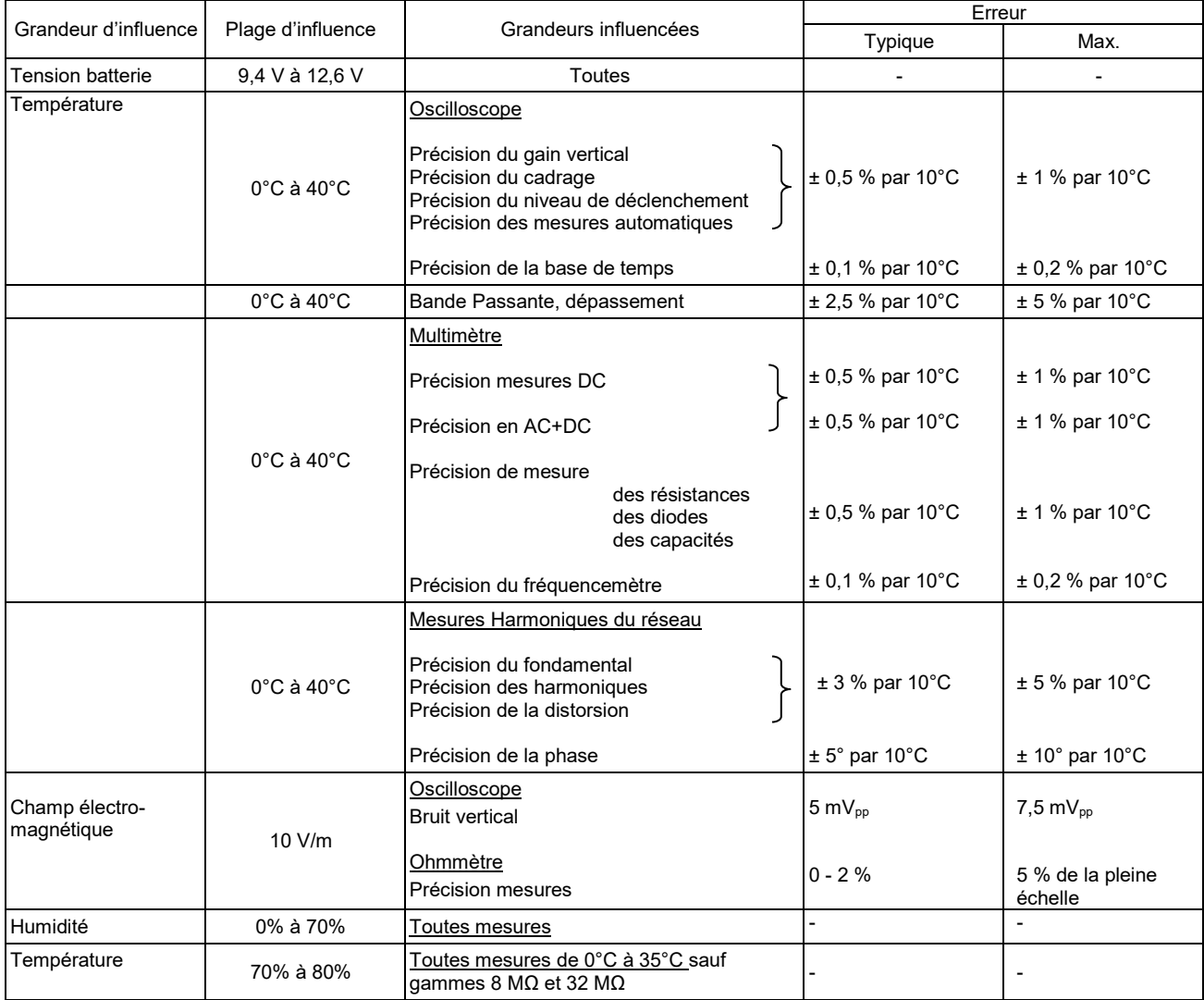

#### **9.1.3. Alimentation**

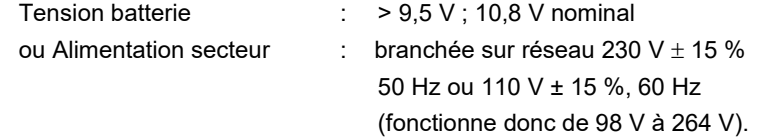

## **9.2. Caractéristiques mécaniques**

#### **9.2.1. Boîtier dur recouvert d'élastomère**

Constitué :

- d'un boîtier inférieur,
- d'une ceinture centrale porteuse de l'ensemble de la connectique,
- d'un boîtier supérieur,
- d'une trappe pour le logement de la batterie.
- Dimensions : 292,5 x 210,6 x 66,2 mm
- Masse : environ 2,4 kg, avec la batterie
- Sangle de transport : clipsable sur le haut de l'instrument

#### **9.2.2.Conditions mécaniques**

#### **Etanchéité**

Etanche aux gouttes d'eau verticales et pénétration d'objet ≥ 1 mm : IP 54 (instrument hors fonctionnement)

Instrument seul, sans accessoire, ni alimentation secteur dans la position debout à 40° avec sa béquille ou à plat, LCD vers le haut.

## **Remarques :**

- **1. N'utilisez pas l'instrument dans une atmosphère chargée en poussière de carbone ou poussière métallique ou toute autre poussière conductrice.**
- **2. Essuyez l'instrument, notamment les bornes de mesures, avant toute nouvelle utilisation.**

#### **Chocs et impacts**

Suivant normes d'essai IEC 62262: IK03 (écran LCD) et IK06 (toute autre partie de l'instrument) 3 coups avec une énergie de 1 Joule (IK06) ou 0,35 Joule (IK03), appliqués à chaque partie constitutionnelle de l'instrument, sans détérioration pouvant créer un risque pour la sécurité de l'utilisateur.

**Chute**

Libre, sans emballage. Instrument seul, sans accessoire, sur 3 faces. Suivant normes d'essai IEC 61010-1-2010.

## **9.3. Caractéristiques électriques**

### **9.3.1. Alimentation par batterie**

- **Technologie Li-Ion**
- Tension nominale: 10,8 V
- Tension de fonctionnement: 10 V à 12 V
- Capacité:
	- 5800 mAh / 62 Wh (modèle 695065A00)
- Protection de la batterie aux courts-circuits par fusible réarmable
- Autonomie (modèle 695065A00) :
	- ≈ 5h30 pour les modèles 2 voies
	- ≈ 4h pour les modèles 4 voies
- Temps de charge : ≤ 7h selon le type de chargeur.

#### **9.3.2. Alimentation secteur**

- Tension continue de 15 V environ, 30 W pour le fonctionnement de l'instrument
- Tension continue de 11 V environ, 15 W pour la charge de la batterie
- Caractéristiques primaire : 98 V < Tension d'entrée < 264 V
- **Fonctionne donc sur réseaux :** 
	- 230 V, ± 15 %, 50 Hz
	- $115 V, \pm 15 \%$ , 60 Hz

## **9.4. CEM et sécurité**

#### **9.4.1. Compatibilité électromagnétique**

Les produits sont conformes aux normes et leurs amendements éventuels respectifs, dans leur classification industrielle :

IEC 61326-1 avec une grandeur d'influence en présence d'un champ magnétique de 10V/m

### **9.4.2. Sécurité électrique**

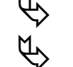

 $\updownarrow$  IEC 61010-1 (2010 + amendement 1)  $\updownarrow$  IEC 61000-2-030 (2017)

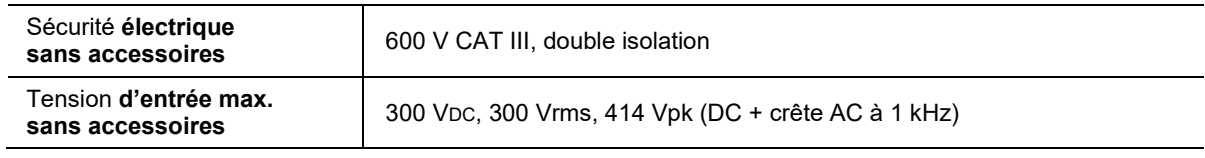

## **Valeurs de derating**

#### **a) Sécurité électrique :**

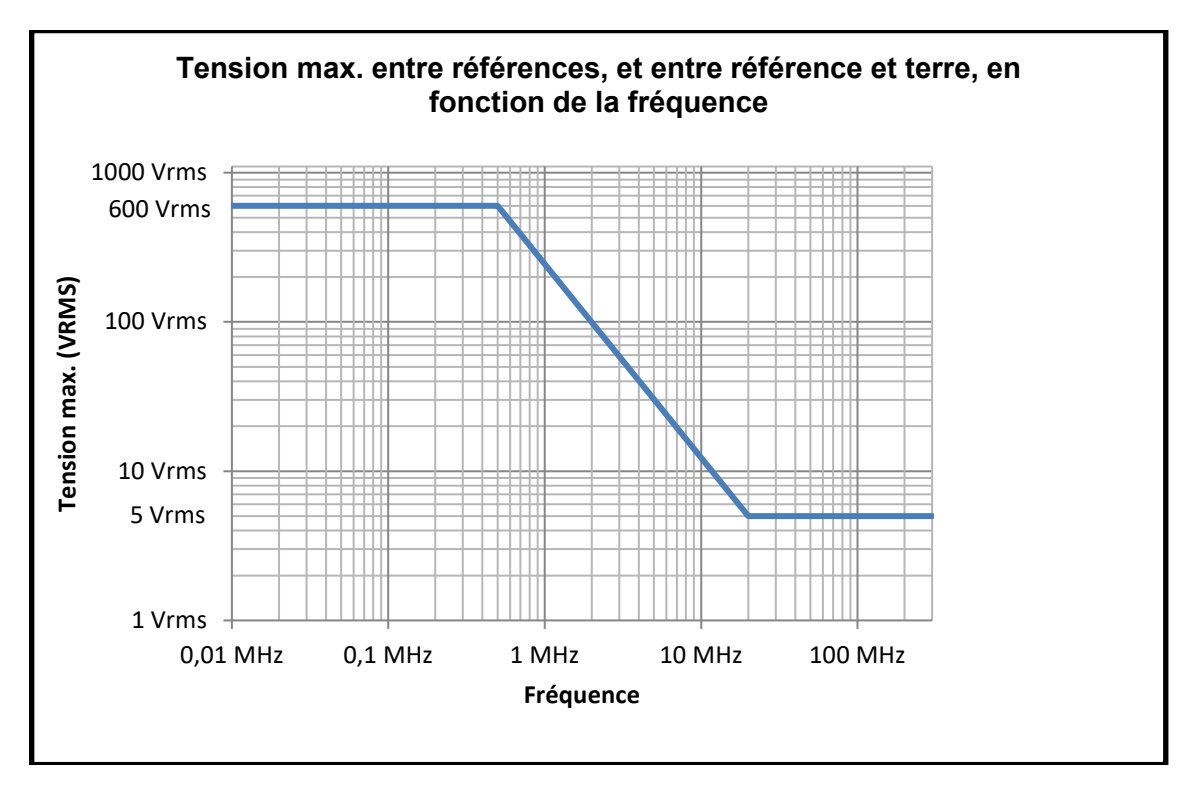

### **b) Tension d'entrée :**

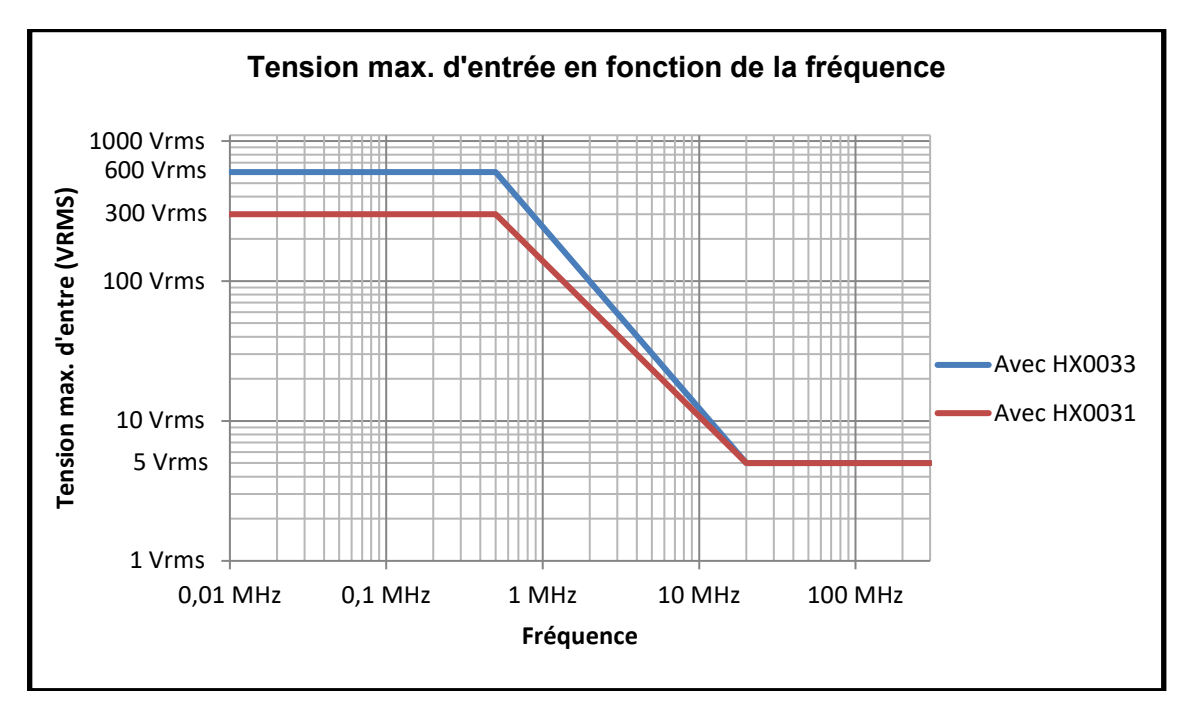

#### **9.4.3. Température**

Température max. interne : 85°C lorsque la température ambiante max. est de 40°C.

# **10. MAINTENANCE**

## **10.1. Garantie**

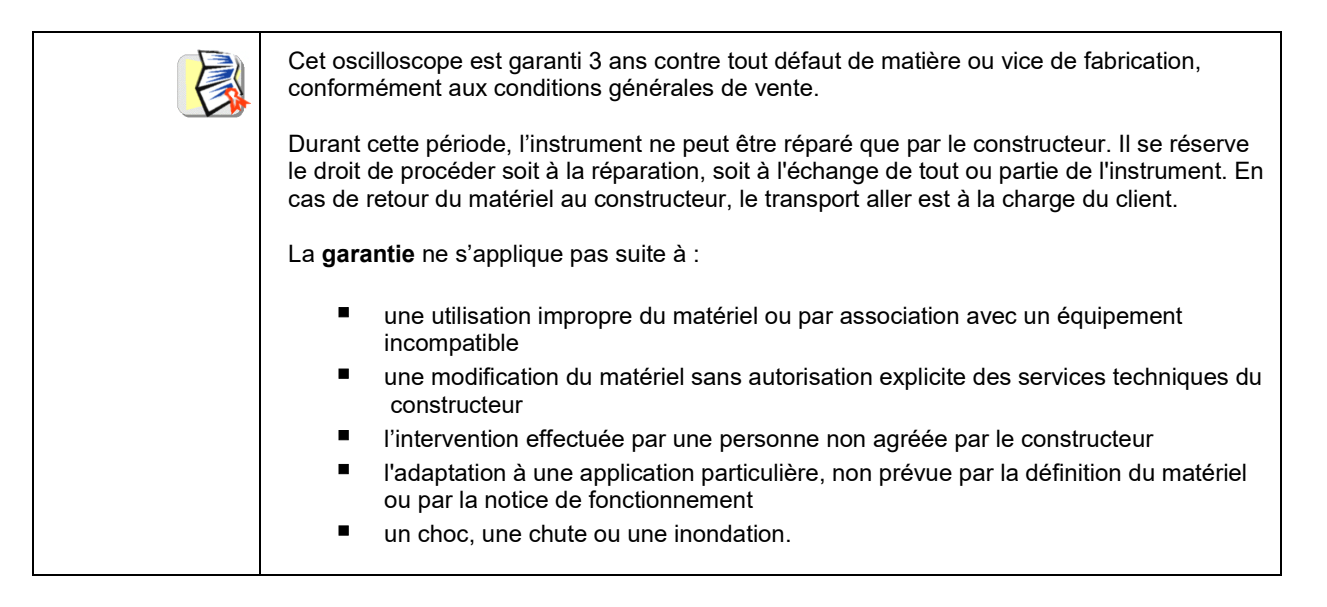

## **10.2. Nettoyage**

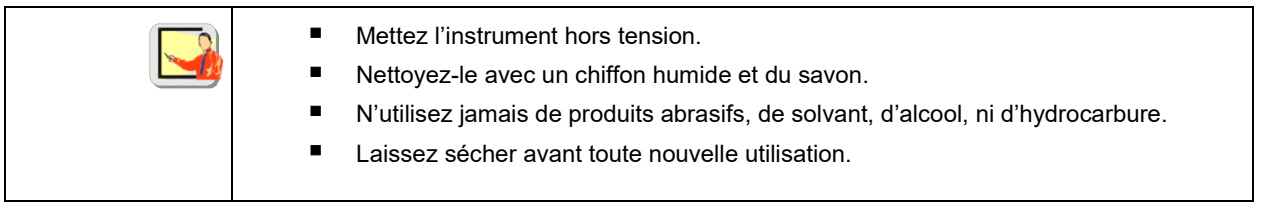

## **10.3. Réparation et Vérification métrologique**

Voir le document relatif à la sécurité, livré avec l'instrument.

**Attention ! Dans tous les cas, si vous constatez un défaut (écran cassé, douille Probix cassée, boîtier défectueux …) n'utilisez pas votre ScopiX IV, l'isolation n'étant plus assurée. Retournez-le sans délai au SAV pour réparation.**

**Terminator** 

# **11. PROGRAMMATION À DISTANCE**

## **11.1. Introduction**

## **Convention de programmation Notions d'arborescence** La structure des commandes SCPI est arborescente. Chaque commande doit se terminer par un caractère terminateur <NL> ou <;>. Si les commandes sont séparées par le caractère <;> et qu'elles se situent dans le même répertoire, il est inutile de répéter l'arborescence complète. Dans le cas contraire, utiliser le caractère <:> suivi du nom complet de la commande. Exemple **DISP:TRAC:STAT1 1<NL> DISP:TRAC:STAT2 1<NL>** équivalent à : **DISP:TRAC:STAT1 1;STAT2 1<NL>** équivalent à : **DISP:TRAC:STAT1 1;: DISP:TRAC:STAT2 1<NL> Syntaxe des commandes** Commandes communes Commandes spécifiques $\rightarrow$ ; : ;  $\ast$  )  $\rightarrow$  Mnemonic code  $\rightarrow$   $\rightarrow$  (?)  $\rightarrow$  Ferminator

Short keyword

Long keyword

**Mots-clés** Les crochets (**[ ]**) sont utilisés pour entourer un mot-clé qui est optionnel lors de la programmation. Les majuscules et minuscules sont utilisées pour différencier la forme courte du mot-clé (lettres majuscules) et la forme longue (mot entier).

Digital suffix  $\left|\bigoplus_{\Pi\in\mathcal{P}}\Gamma(\Pi)\right|$  Parameter

**?**)π∪

L'instrument accepte les lettres majuscules ou minuscules sans distinction.

**DISP:TRAC:STAT** 1 est équivalent à **DISPLAY:WINDOW:TRACE:STATE 1**

#### **Séparateurs**

:

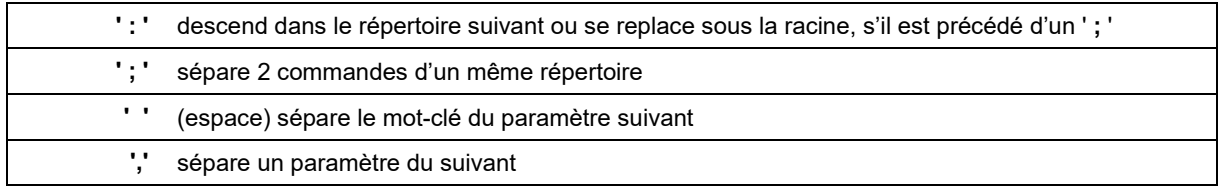

#### **Paramètres**

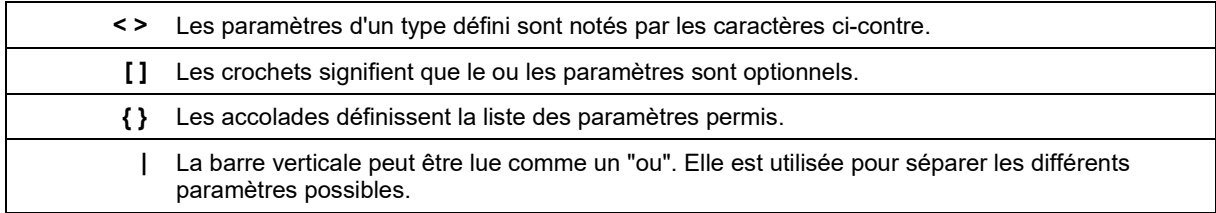

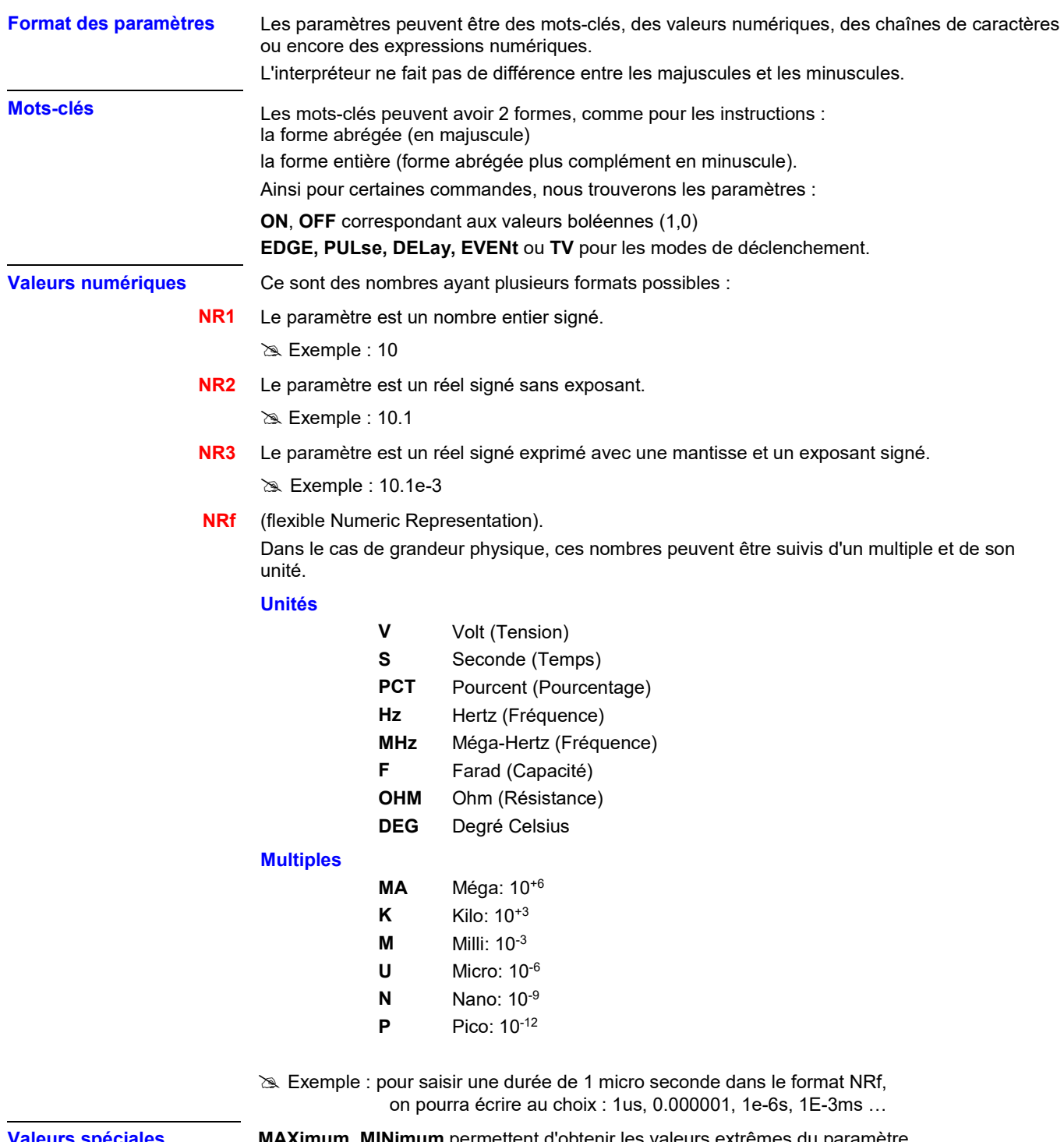

**Valeurs spéciales MAXimum**, **MINimum** permettent d'obtenir les valeurs extrêmes du paramètre. **UP**, **DOWN** permettent d'atteindre la valeur suivante ou précédente à l'état courant du paramètre.

**Chaînes de caractères** Ce sont des suites de lettres et de chiffres encadrés par des guillemets " ".

## **Terminateur**

**<NL>** On notera **<NL>** comme terme général désignant un terminateur.

**NL** est le caractère CR (code ASCII 13 ou 0x0D).

Une ligne de commande ne doit pas excéder 80 caractères ; elle se termine par un terminateur.

### **Syntaxe des réponses**

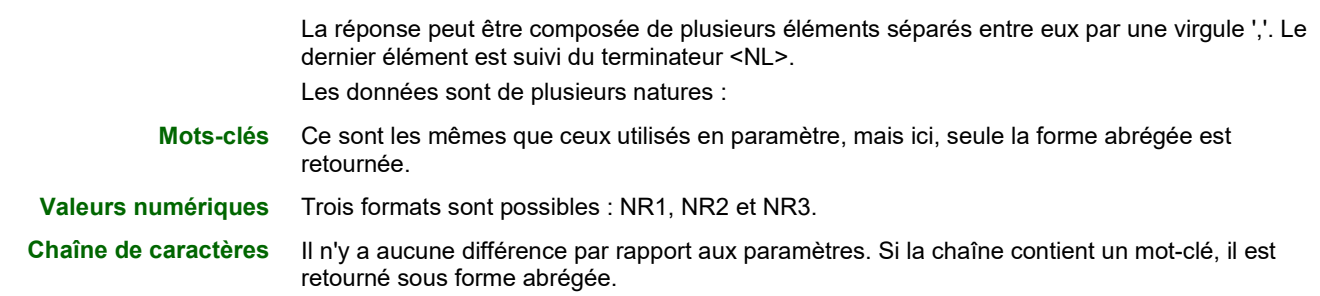

# **11.2. Commandes spécifiques à l'instrument**

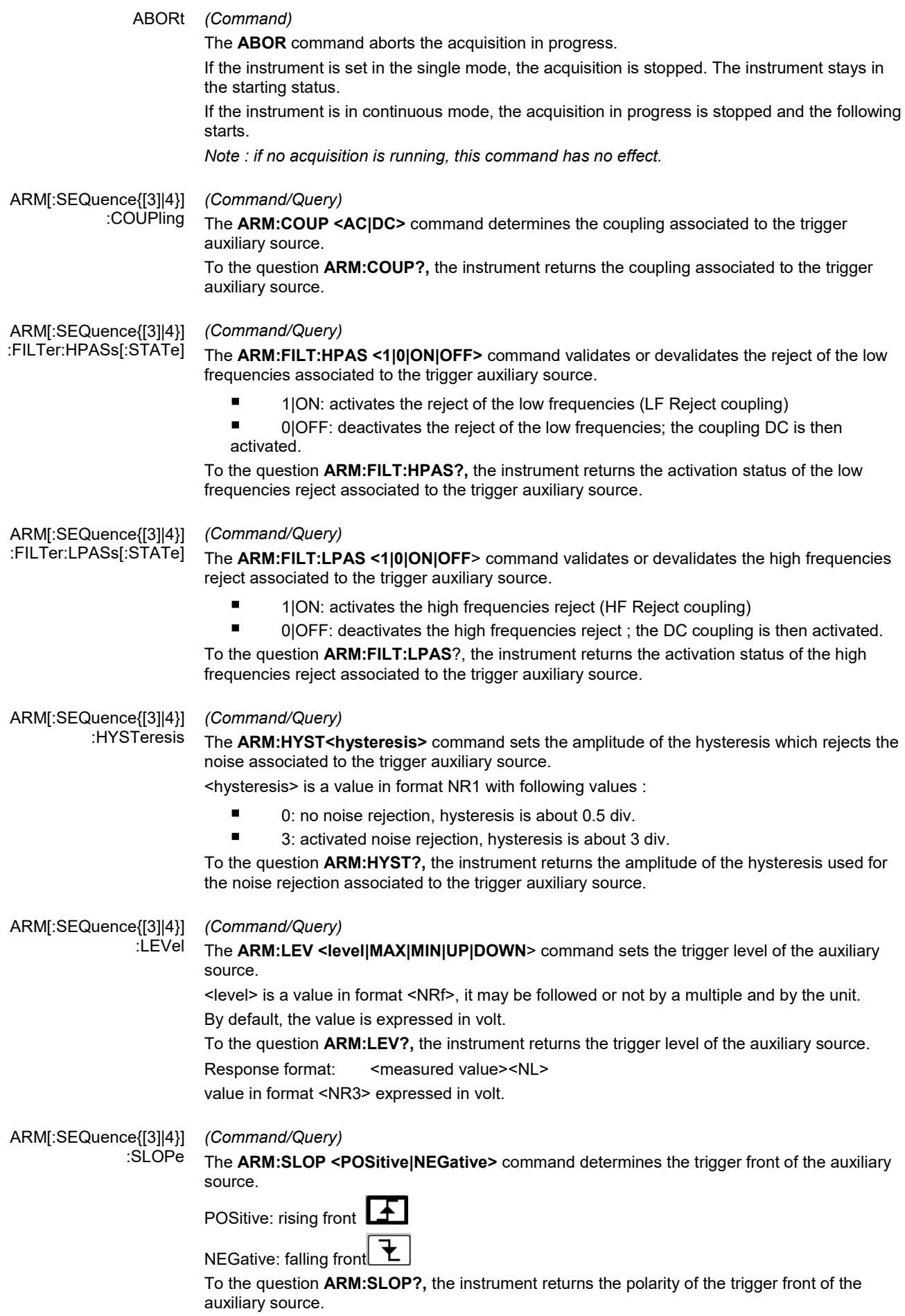

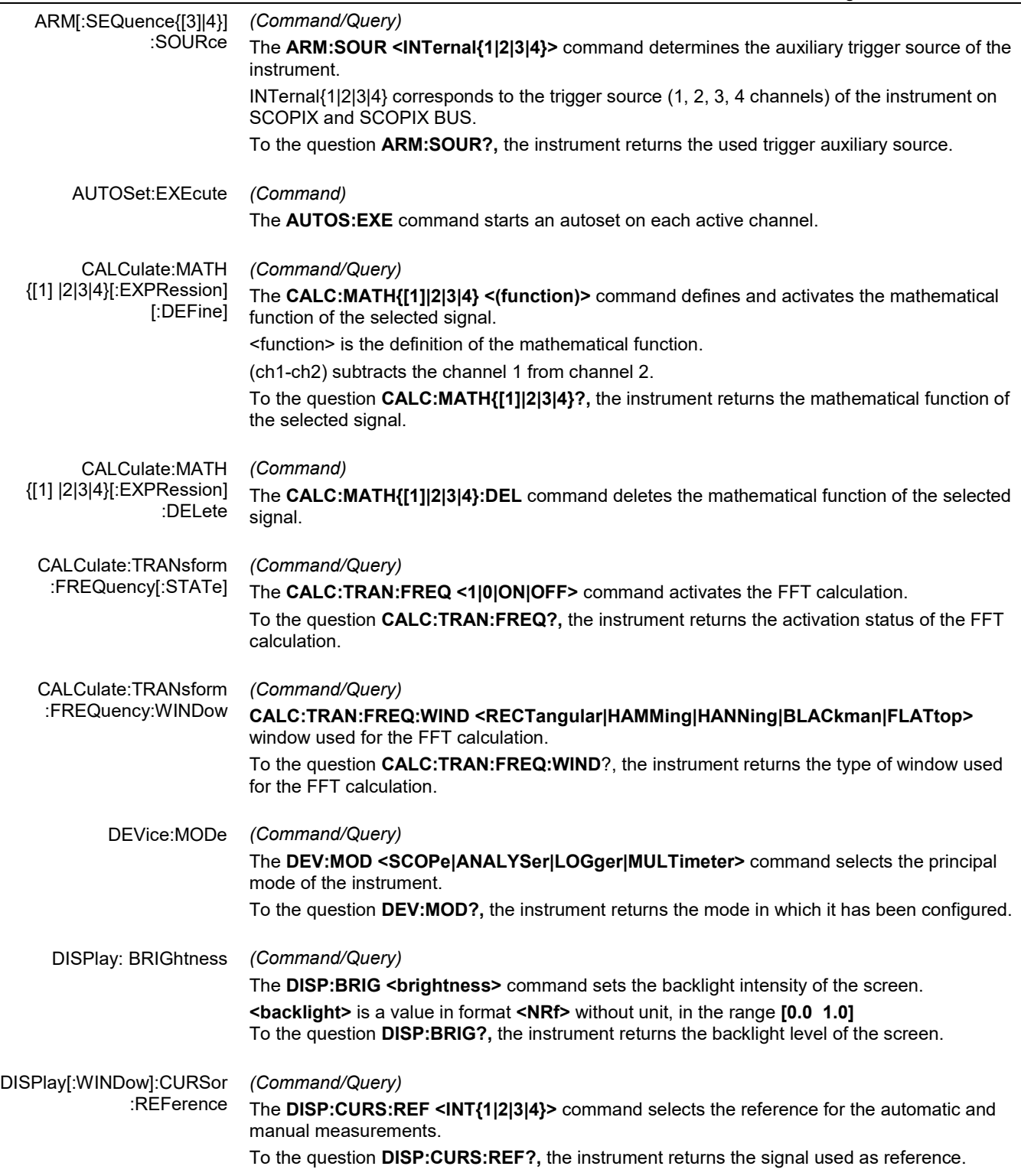

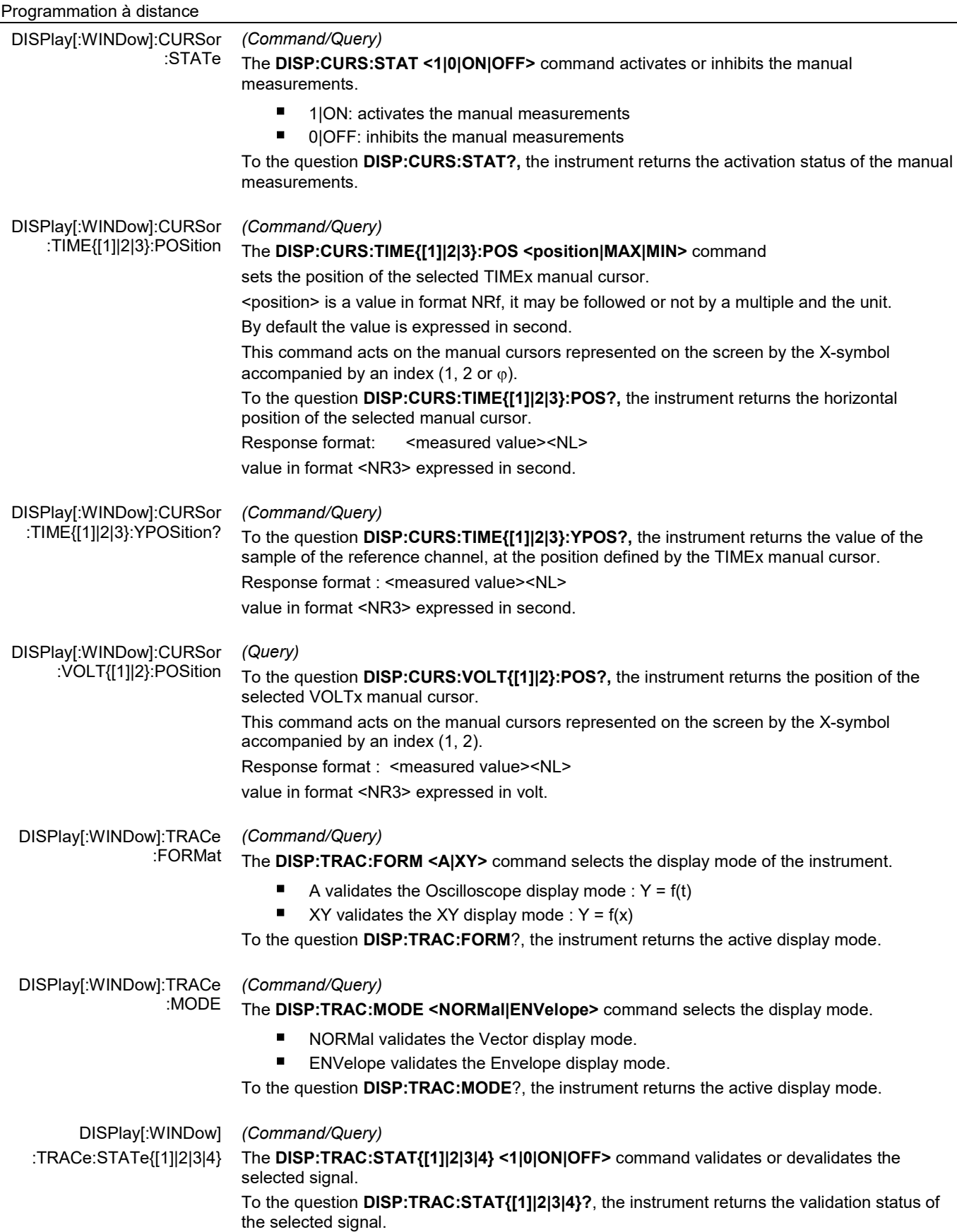

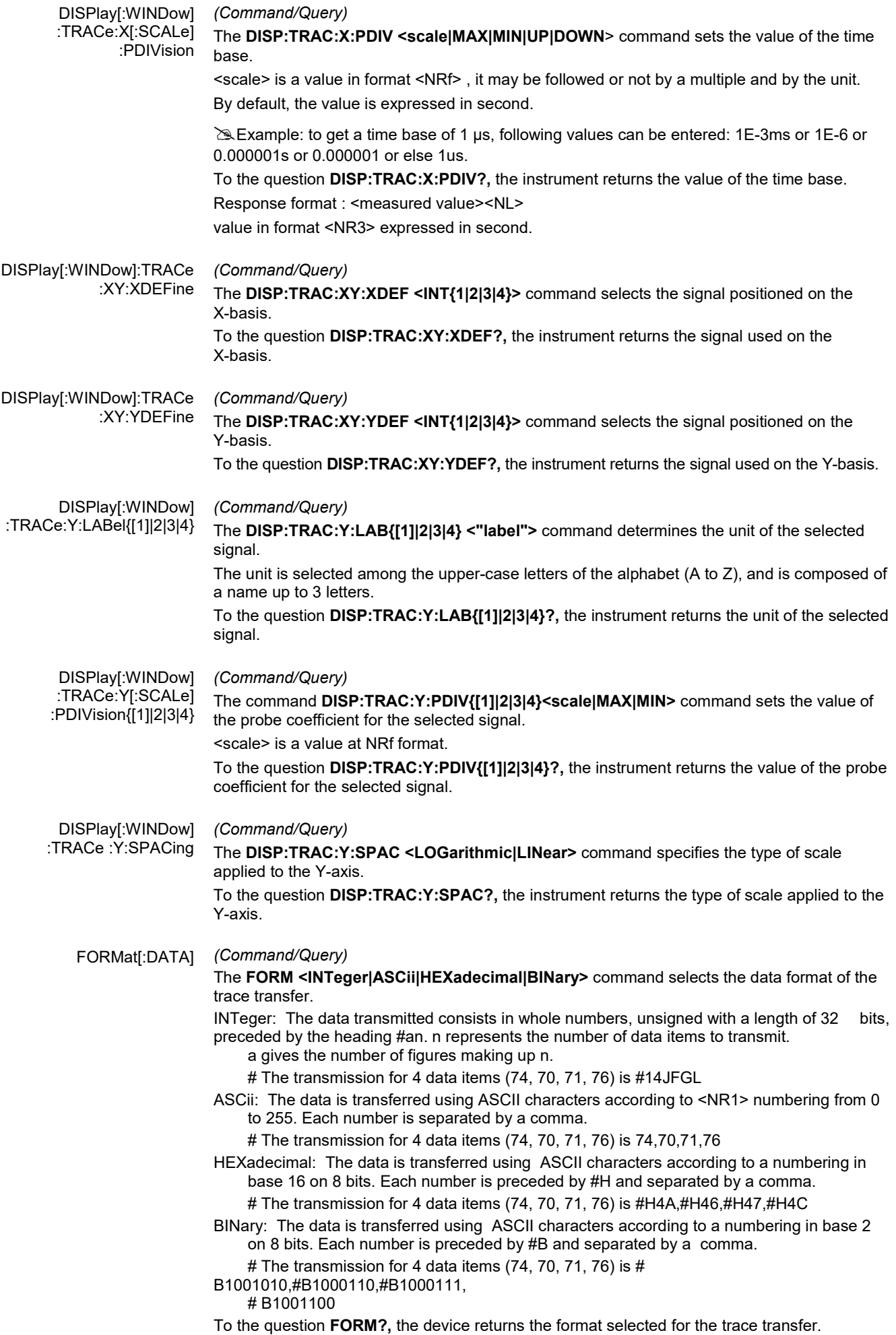

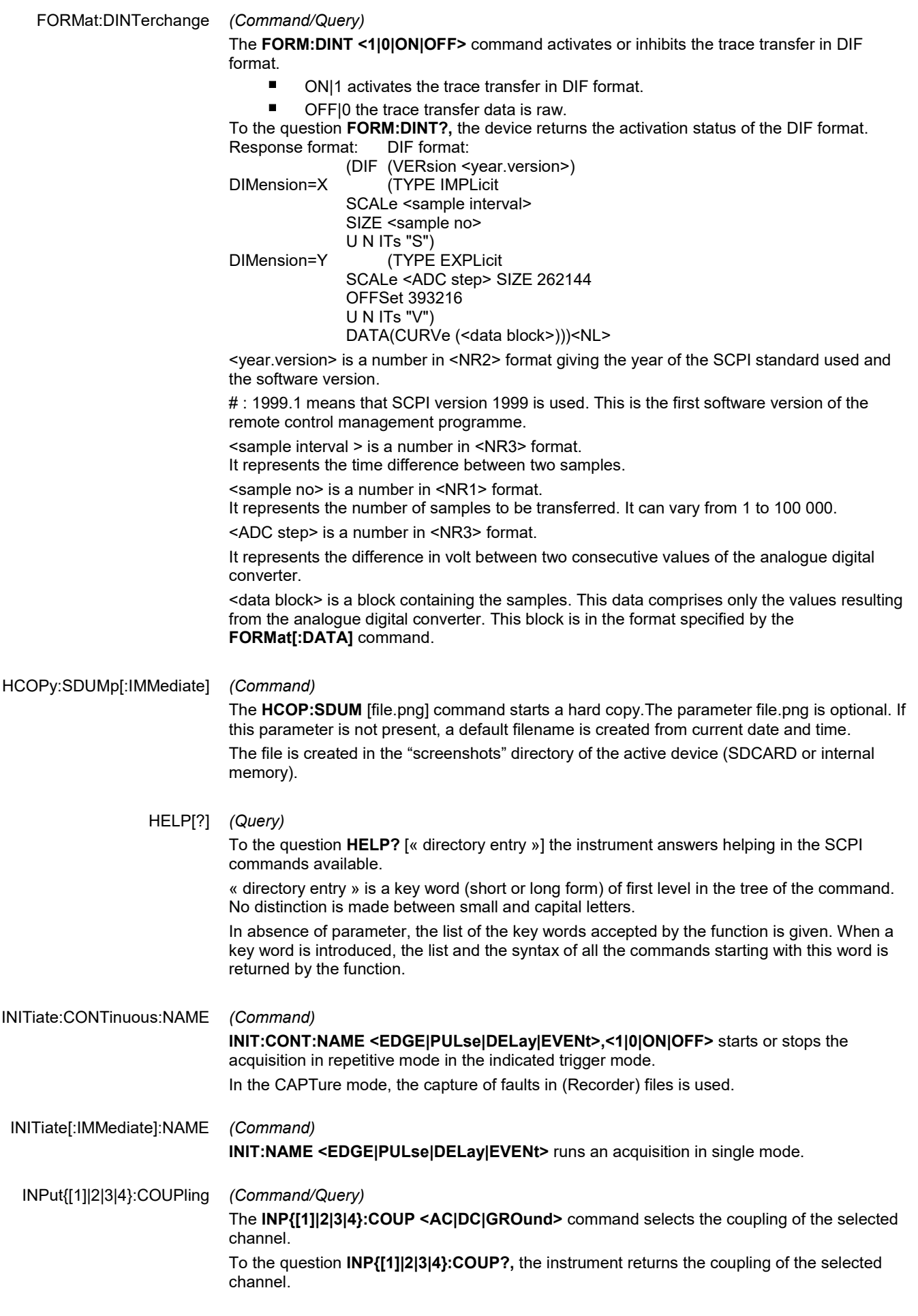

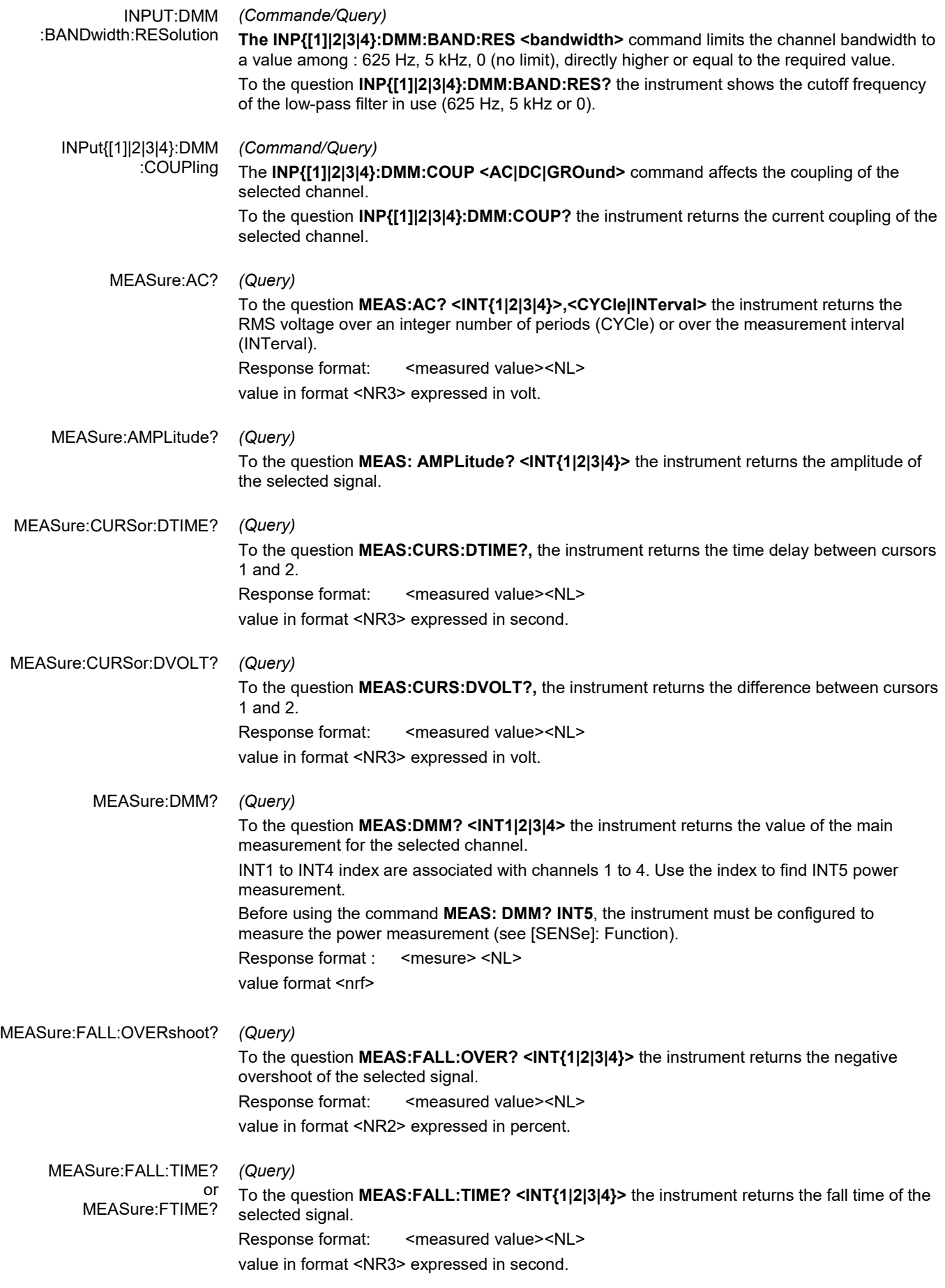

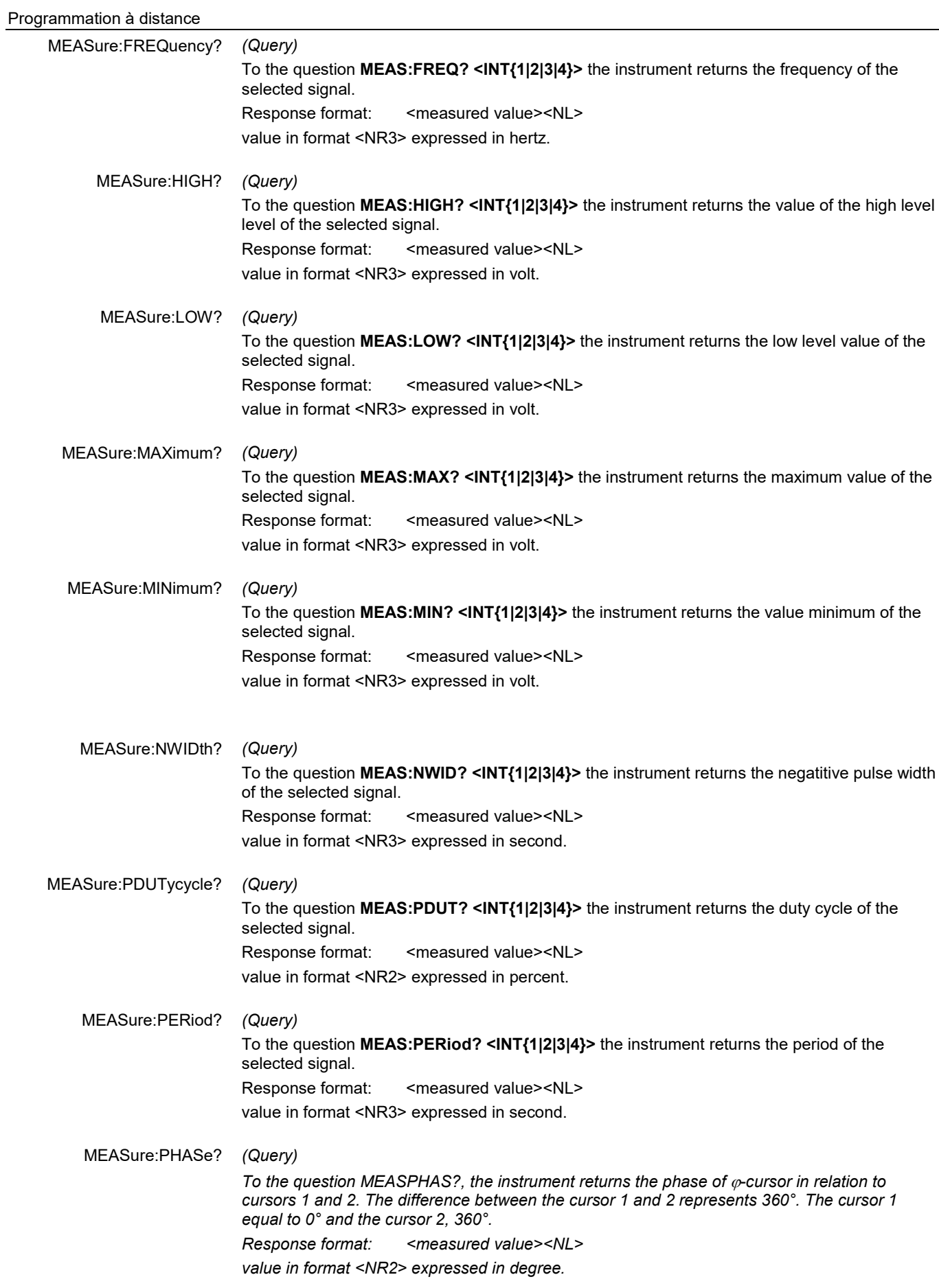

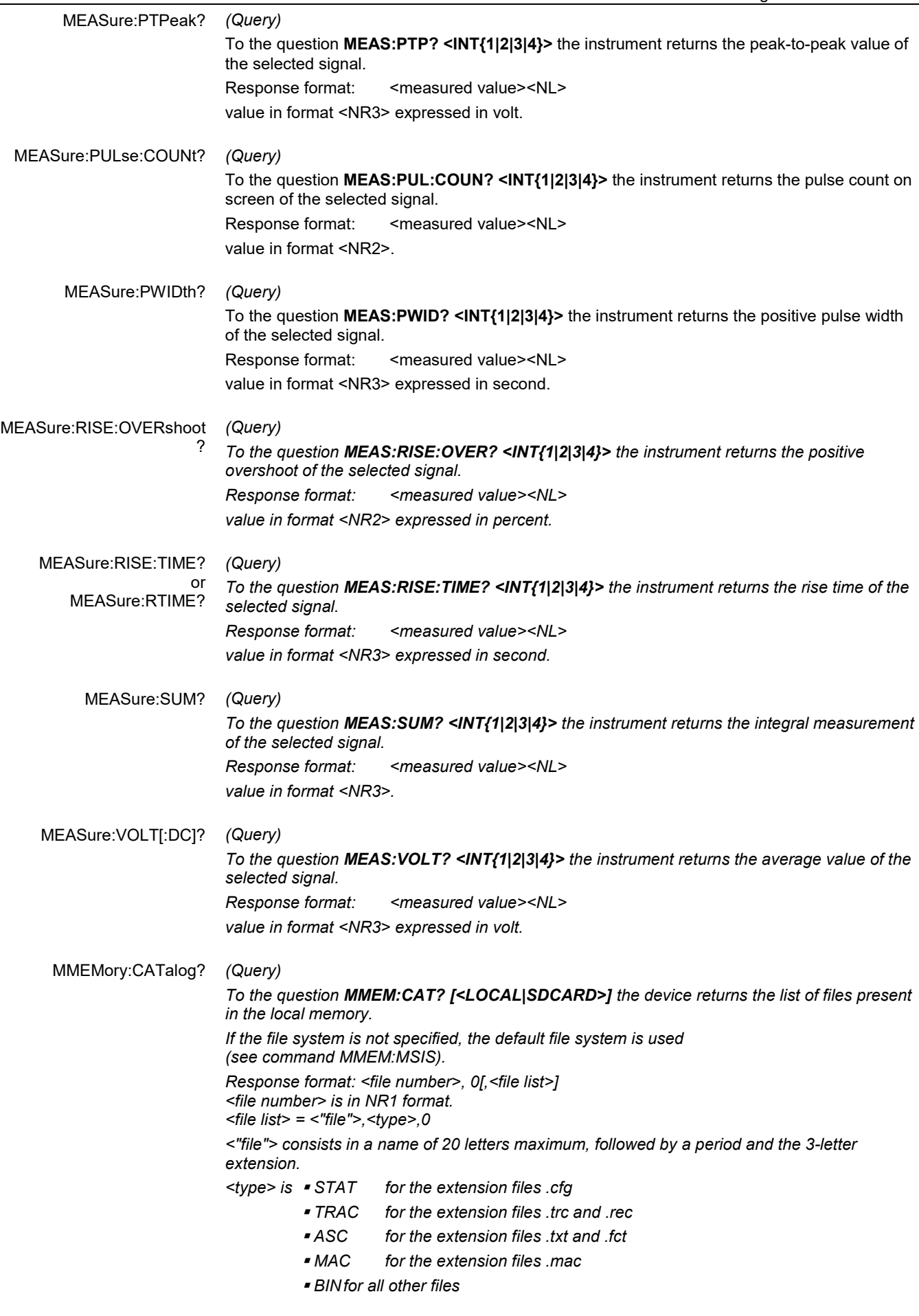

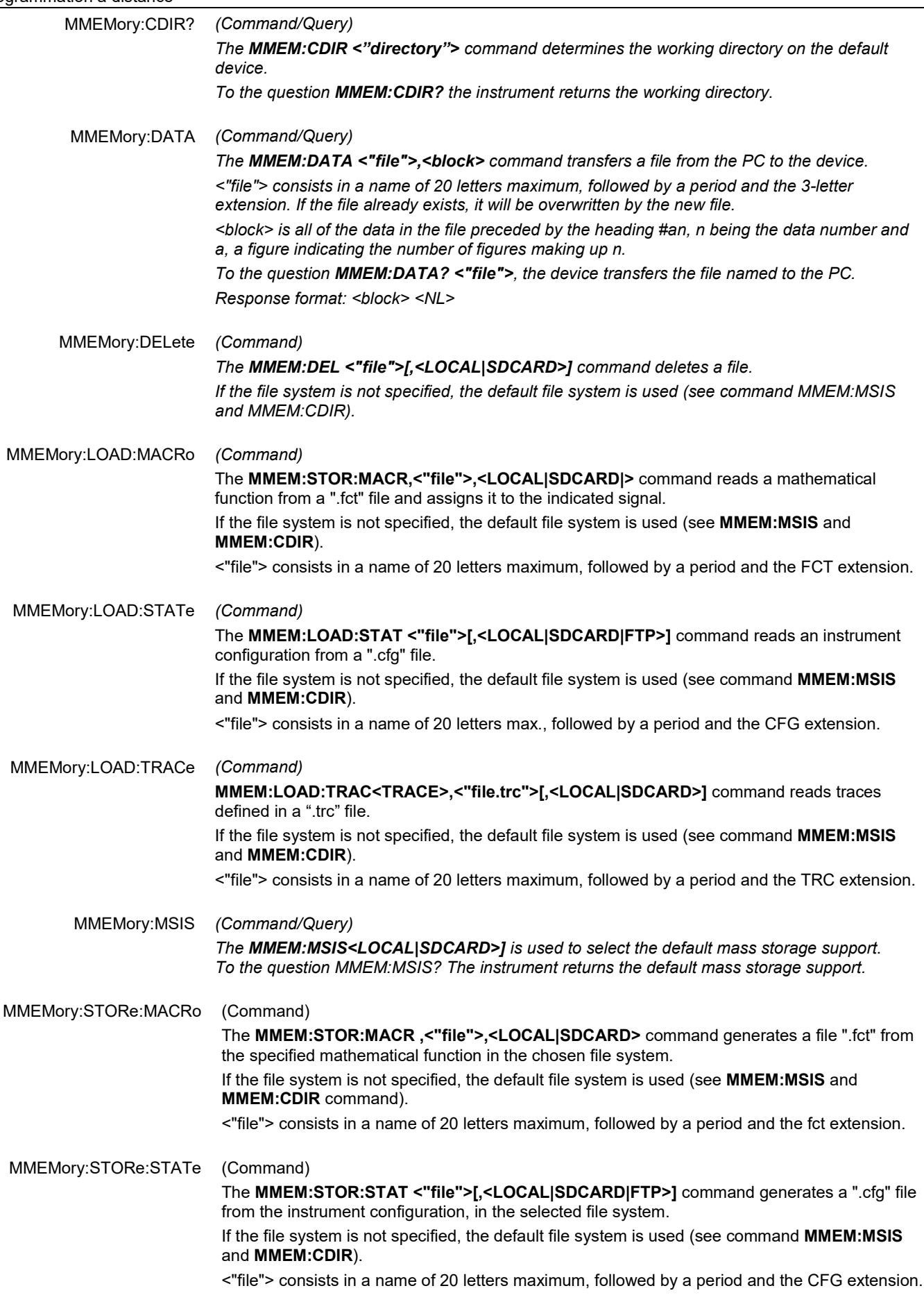

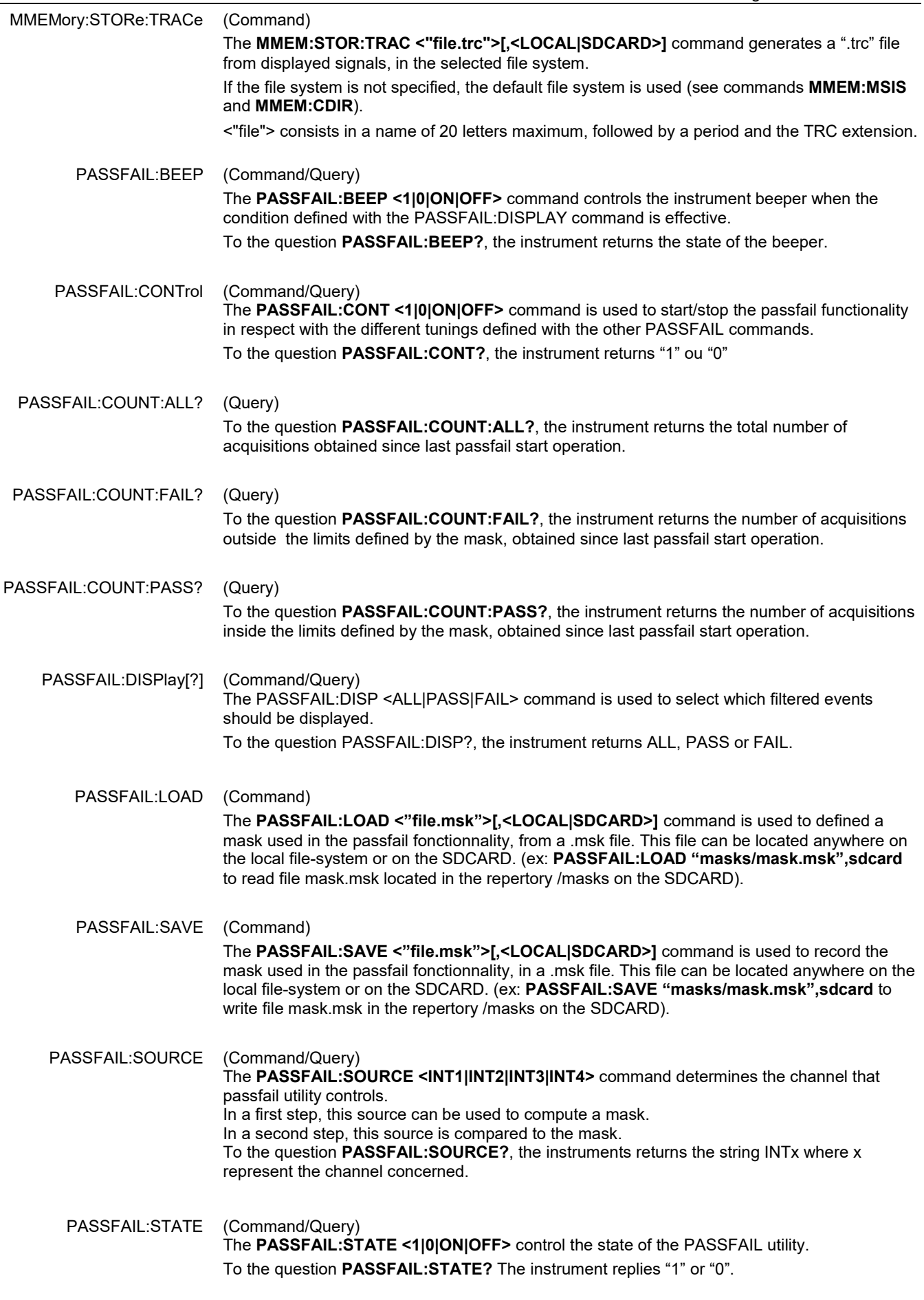

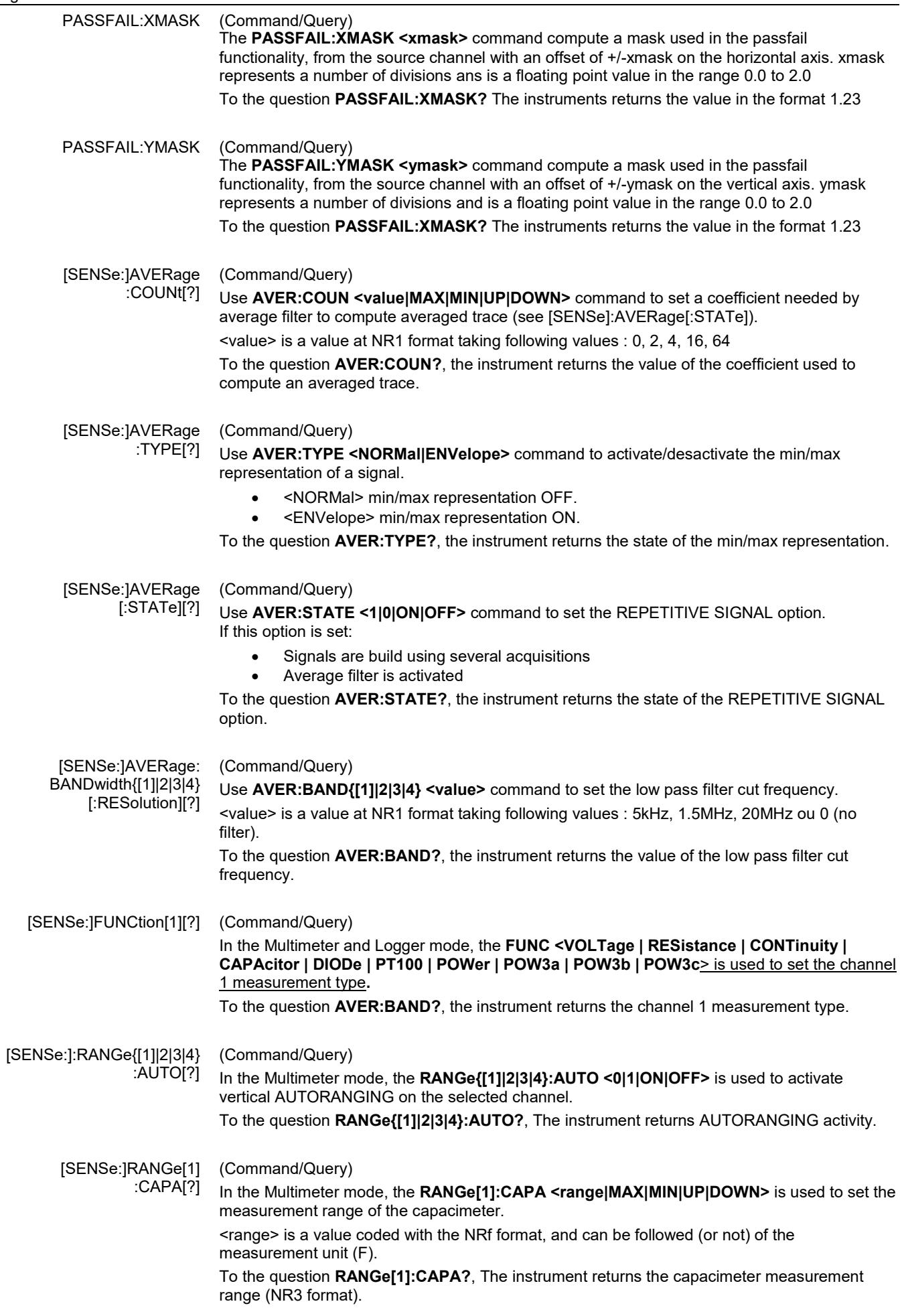

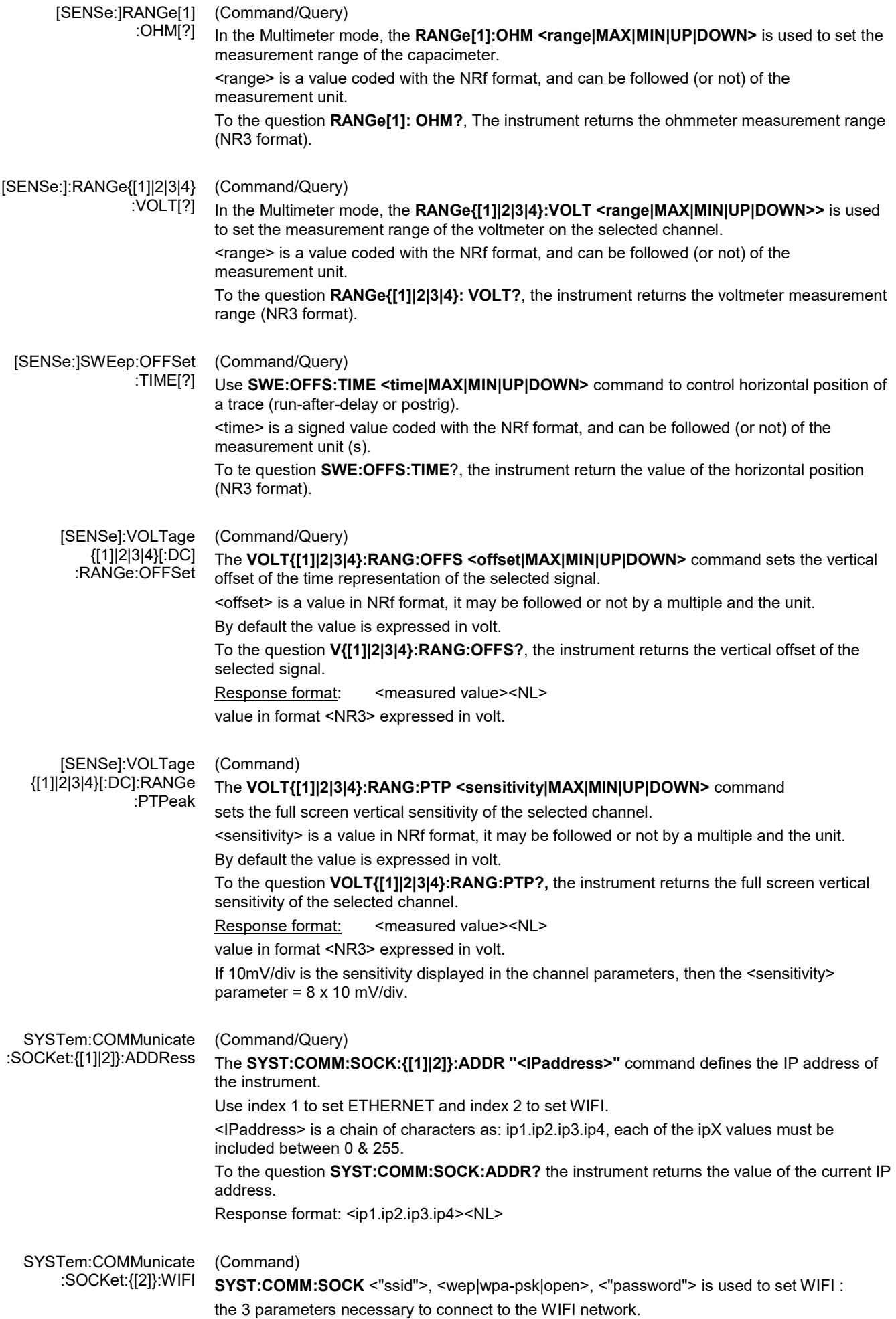

#### SYSTem:DATE (Command/Query)

The **SYST:DATE** <NR1>,<NR1>,<NR1> command sets the date of the instrument.

The possible values are:

- 0 to 9999 for the year range (1st range).
- 1 to 12 for the month range (2nd range).
- 1 to 31 for the day range (3rd range).

To the question **SYST:DATE?,** the instrument returns the date.

Response format: < YYYY,MM,DD ><NL>

with  $Y = \text{year}$ ,  $M = \text{month}$ ,  $D = \text{day}$ .

#### SYSTem:ERRor[:NEXT]? (Query)

To the question **SYST:ERR?,** the instrument returns the number of error positioned at the top of the queue. The queue has a stack of 20 numbers and is managed as follows :

#### first in, first out.

As the **SYST:ERR?** questions arrive, the instrument returns the number of errors in order of arrival, until the queue is empty. Every more **SYST:ERR?** question involves a negative answer: character "0" (ASCII 48code). If the queue is full, the case at the top of the queue takes the value -350 (saturated queue).

The queue is empty:

- when the instrument is getting started.
- at the receipt of a \*CLS.
- at the reading of the last error.

Response format: <error><NL>

with error = negative or 0, no error.

\* Command error: (-199 to -100) They indicate that a syntax error has been detected by the syntax analyzer and causes event register bit 5, called CME, CoMmand Error to be set to 1.

- -101: Invalid character
- -103: Invalid separator
- -104: Data type error
- -108: Parameter not allowed
- -109: Missing parameter
- -111: Header separator error
- -112: Program mnemonic too long
- -113: Undefined header
- -114: Header suffix out of range
- -121: Invalid character in number
- -128: Numeric data not allowed
- -131: Invalid suffix
- -138: Suffix not allowed
- -141: Invalid character data
- -148: Character data not allowed
- -151: Invalid string data
- -154: String data too long
- -171: Invalid expression
- 

\* Execution errors: (-299 to -200) They indicate that an error has been detected at the moment of command execution and causes event register bit 4, called EXE, Execution Error, to be set to 1.

- -200: Execution error
- -213: Init ignored
- -221: Sandtings conflict
- -222: Data out of range<br>-232: Invalid format
- -232: Invalid format<br>-256: File name not
- File name not found
- -257: File name error

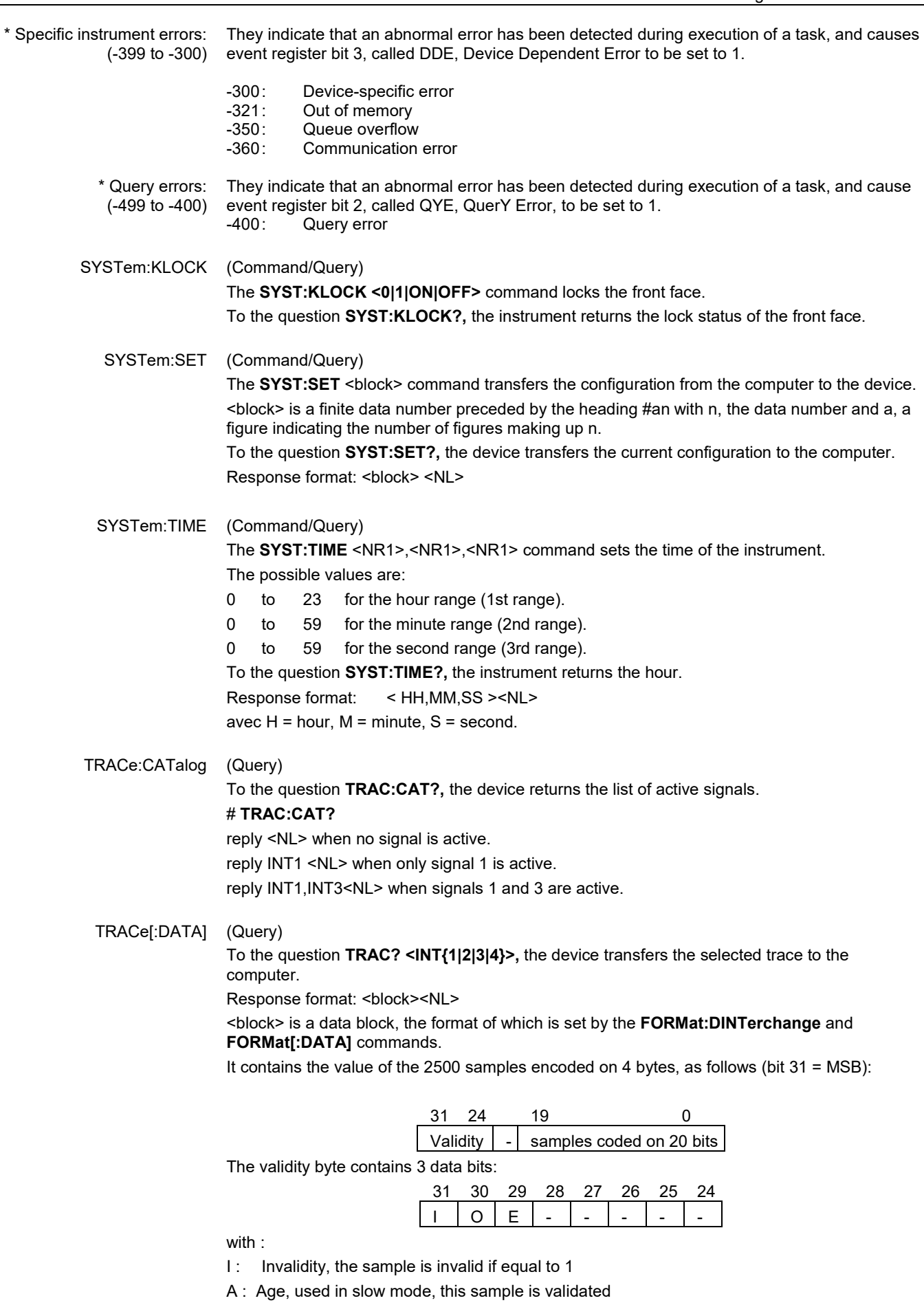

E : Extrapolated, the sample is the result of an extrapolation if equal to 1.

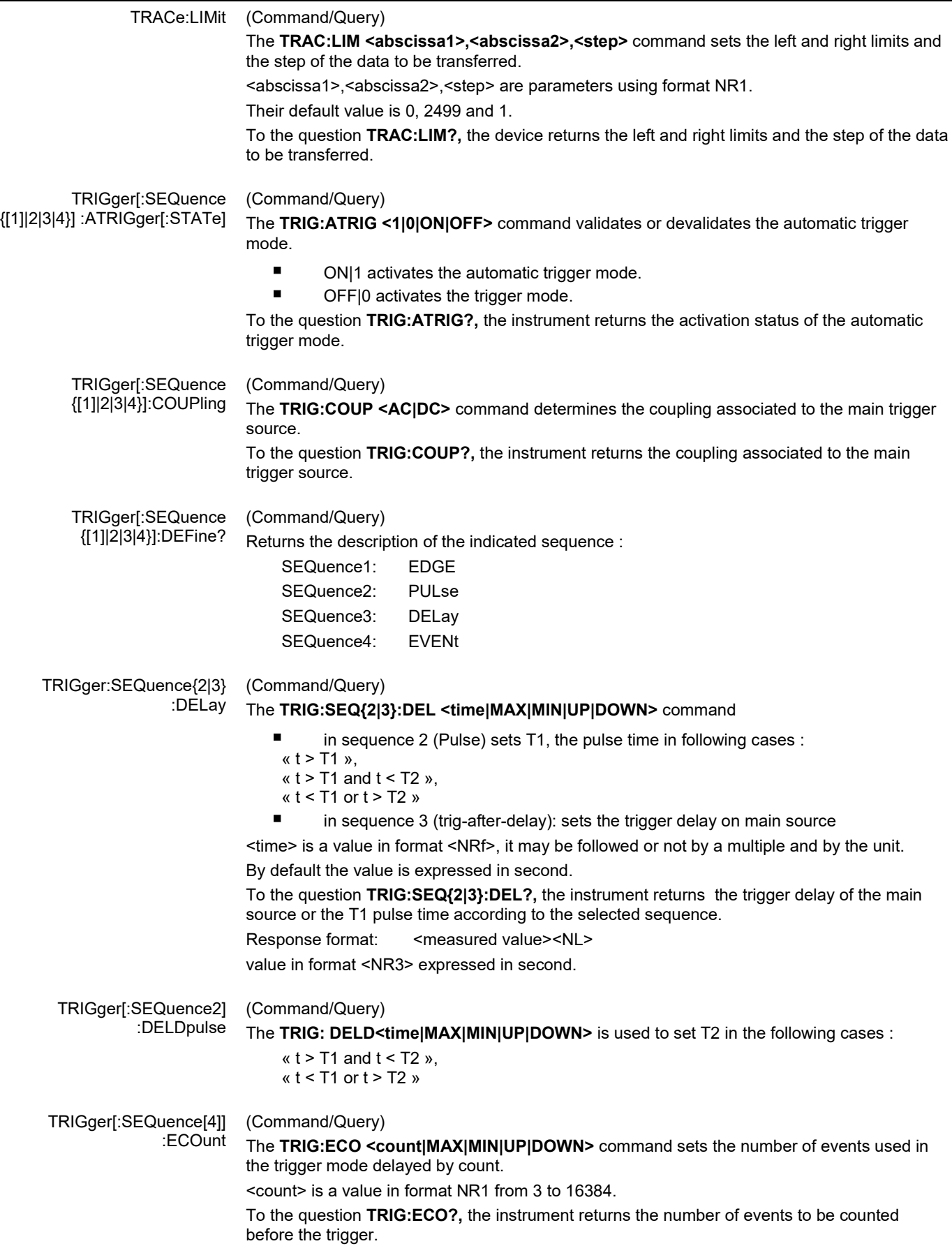

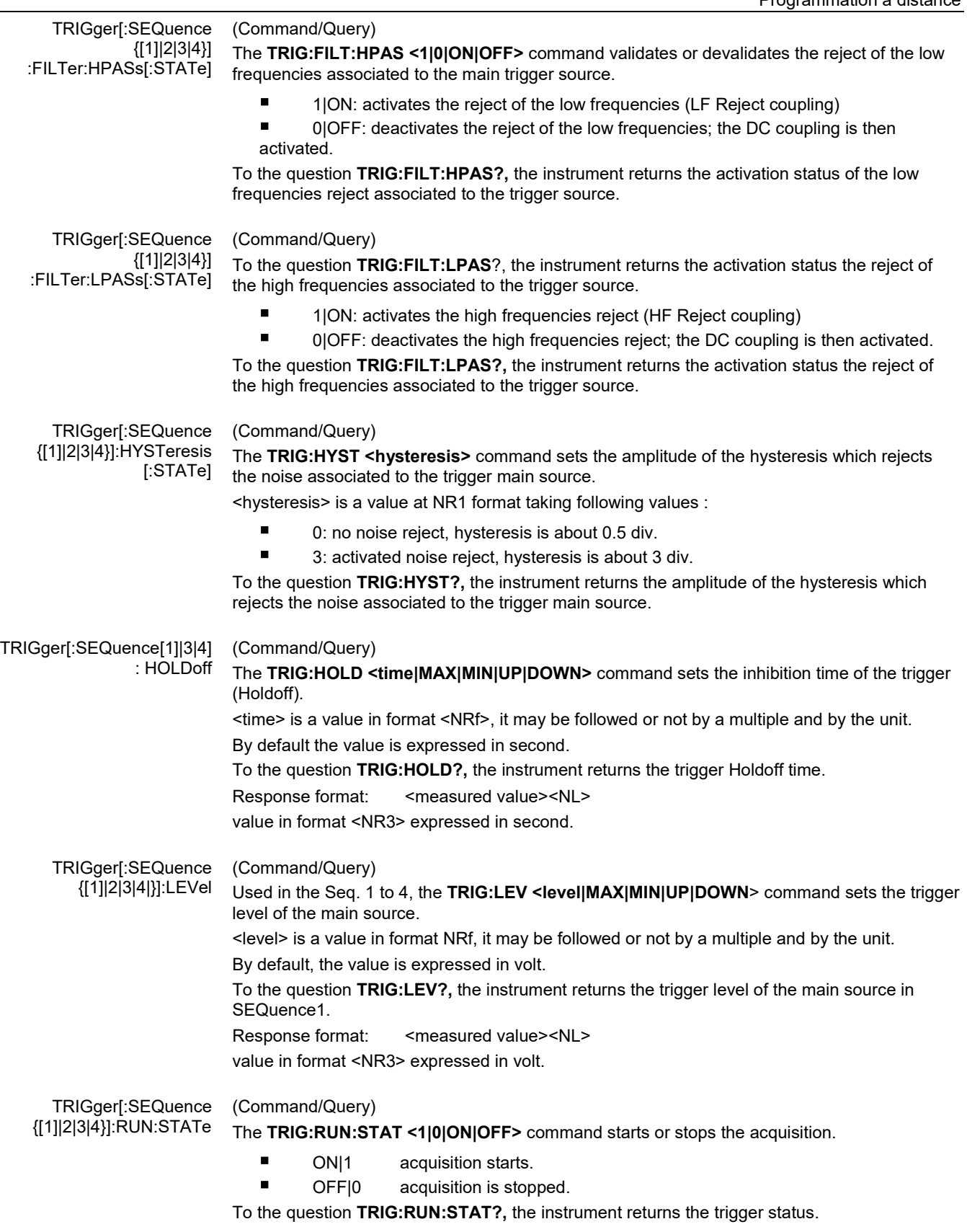
### TRIGger[:SEQuence (Command/Query) {[1]|2|3|4}]:SLOPe **TRIG:SEQ{[1]|2|3|4}:SLOP <POSitive|NEGative**> determines : in SEQuence2 : determines the polarity of the pulse  $\rightarrow$  POSitive: positive pulse T  $\rightarrow$  NEGative: negative pulse To the question **TRIG:SEQ{[1]|2|3|4<}:SLOP?,** the instrument returns the polarity trigger front or pulse according to the selected SEQuence. In the other sequences: used to measure the triggering edge of the main source:  $\rightarrow$  POSitive: rising front  $\rightarrow$  NEGative: falling front TRIGger[:SEQuence (Command/Query) {[1]|2|3|4}]:SOURce The **TRIG:SOUR <INTernal{1|2|3|4|>** command determines the main trigger source of the instrument. INTernal{1|2|3|4} corresponds to the trigger source (1, 2, 3, 4 channels) of the instrument on SCOPIX and SCOPIX BUS. To the question **TRIG:SOUR?,** the instrument returns the main trigger source used in. TRIGger[:SEQuence[2]] (Command/Query) :TYPe The **TRIG:TYP <INFerior|SUPerior|INT|OUT>** command determines the trigger type on pulse width : trigger on pulses of durations which are inferior (INF) or superior (SUP) to the specified duration, or which are situated inside (INT) or outside (OUT) of the specified temporal range, with : ■ INF : triggers on a pulse if its duration is less than t1 SUP : triggers on a pulse if its duration is more than t1

- INT : triggers on a pulse if its duration is between t1 and t1 + d
- OUT : triggers on a pulse if its duration is situated over t1 and t1 + d

To the question **TRIG:TYP?,** the instrument returns the trigger type on pulse width. Response format: <INF|SUP|INT|OUT ><NL>

## **11.3. IEEE 488.2 common commands**

**Introduction** The common commands are defined by the IEEE 488.2 standard. They are operational on all instruments which are specified IEEE 488.2. They command basic functions such as: identification,

reset,

configuration reading,

reading of event and status register,

reset of event and status register.

If a command containing one or several directories has been received, and if a common command has been stacked up, then the instrument stays in this directory and execute normally the commands.

#### **Events and status management**

**Registers**

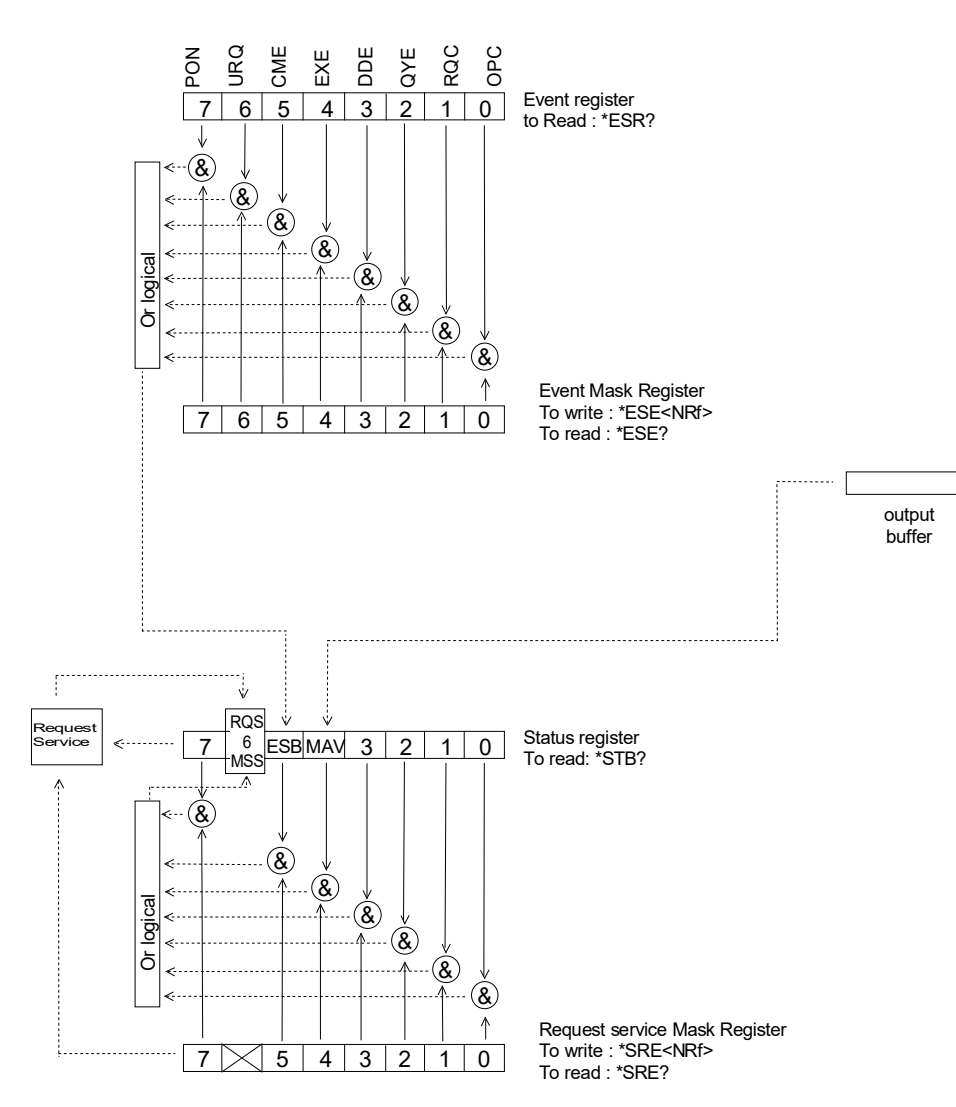

**Status registers** Reading only → \*STB? common command.

In this case, the (MSS) 6 Bit is returned and remain in the status it was before reading [see §. \*STB (Status Byte)]

The \*CLS common command is reset to zero.

Detailed description

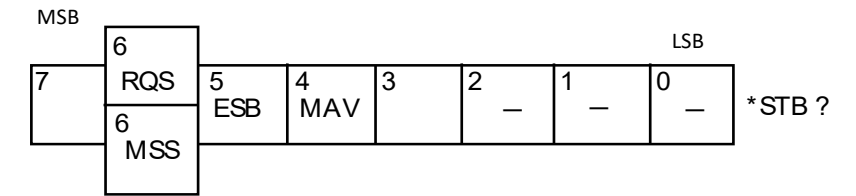

#### **RQS Request Service (6 bit)**

 Indicates if the instrument requests a service. The type of COMM used on the instrument does not generate a request, but the byte is accessible in reading. It is reset to 0 after reading and can switch to zero only if the event register is reset to zero (by reading or \*CLS).

#### **MSS Master Summary Status (6 bit)**

 Indicates if the instrument has a reason to request a service. This information is accessible only in reading the status register. (\*STB? command) and stays as it is after the reading.

#### **ESB Event Satus Bit (5 bit)**

 Indicates if at least one of the conditions of the event register is satisfied and not masked.

## **MAV Message Available (4 bit)**

Indicates if at least one response is in the output spooler.

**Service request mask register** 

Reading and writing  $\rightarrow$  \*SRE command.

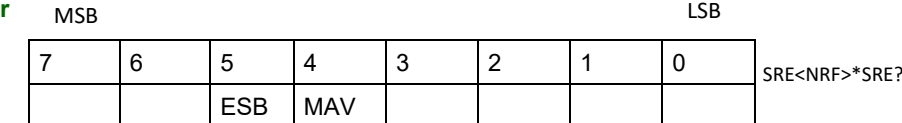

### **Event register** Reading → \*ESR command. Its reading resets to zero.

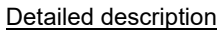

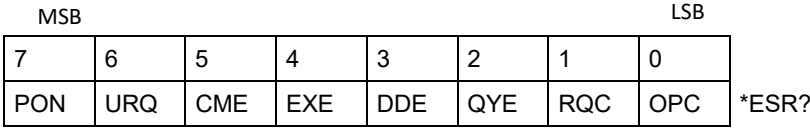

#### **PON Power On (7 bit)**

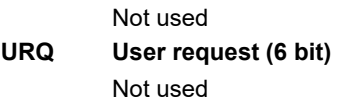

- **CME Command Error (5 bit)**
- A command error has been detected.
- **EXE Execution Error (4 bit)**
	- An error execution has been detected.
- **DDE Device Dependant Error (3 bit)** 
	- An error specific to the instrument has been detected.
- **QYE Query Error (2 bit)** A query error has been detected.
- **RQC Request Control (1 bit)**
	- Always at zero.
- **OPC Operation Complete (0 bit)** All operations running are ended.

**Event mask register** Reading and writing → \*ESE command.

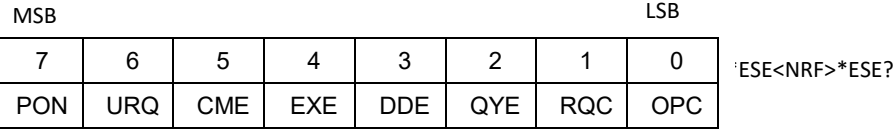

#### **IEEE 488.2 Commands**

**\*CLS** (Clear Status)

The common command **\*CLS** reset the status and event register.

**\*ESE** (Event Status Enable) (Command/Query)

(Command)

The **\*ESE <mask>** common command positions the status of the event mask.

<**mask**> is a value in format <**NR1**>, from 0 to 255.

A **1** authorises the corresponding bit of the event register to generate an event, while a **0** masks it.

To the question **\*ESE?**, the instrument returns the current content of the event mask register. Response format: <value><NL>

value in format <NR1> from 0 to 255.

## **Event mask register :**

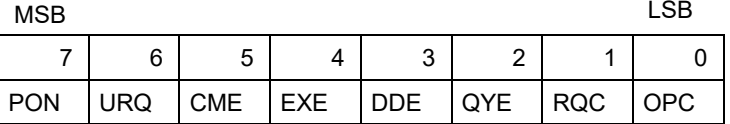

#### **\*ESR?** (Query)

(Event Status Register)

To the question **\*ESR?**, the instrument returns the content of the event register.

Once the register has been read, the content value is reset to zero.

Response format: <value><NL>

**value in format** <NR1> **from 0 to 255.**

#### **Event register**

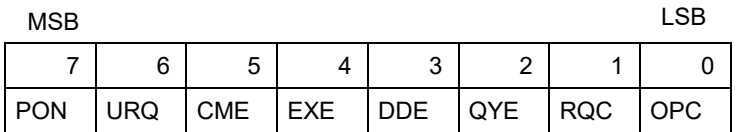

#### **\*IDN?** (Query)

(Identification Number) To the question **\*IDN?**, the instrument returns the type of instrument and the software version. Response format:

<instrument>,<firmware version>/<hardware version><NL>

<instrument> Instrument reference

<firmware version> Software version

<hardware version> PCB version

#### **\*OPC** (Command/Query)

(Operation Complete)

The command **\*OPC** authorises the setting to 1 of the OPC bit in the event register as soon as the current operation is completed.

To the question **\*OPC?**, the instrument returns the character ASCII "1" as soon as the current operation is terminated.

#### **\*RST** (Command)

(Reset) The command **\*RST** reconfigures the instrument with the factory settings.

#### **\*SRE** (Command/Query)

(Service Request Enable)

The command \*SRE <mask> positions the service request mask register. <mask> is a value in format <NR1>, from 0 to 255.

A value of bit at 1 enables the same-rank bit of the status register to request a service (bit of the status register contains 1). A bit value at 0 neutralizes it.

To the question \*SRE?, the instrument returns the value of the service demand mask register.

Response format: <value><NL>

value in format <NR1> from 0 to 255.

Service demand mask register :

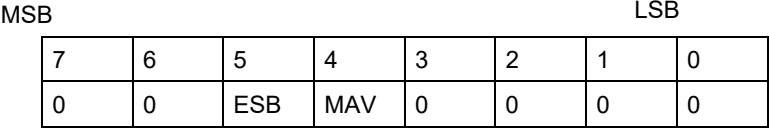

#### **\*STB?**  (Status Byte) (Query)

To the question \*STB? the instrument returns the content of its status register (Status Byte Register).

The bit 6 returned indicates the MSS value (Master Summary Status) (at 1 if the instrument has a reason for requesting a service).

Contrary to RQS, it is not reset to zero after reading the status register (RQS is accessible only by series recognition, and falls to 0 at its end).

## **Status register**

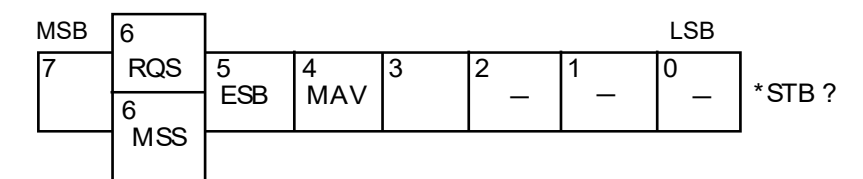

## **\*TRG** (Command)

The command \*TRG starts an acquisition in the current mode "single" or "continuous".

#### **\*TST?**  (Query)

- (Test) To the question \*TST?, the instrument returns the status of the autotest procedure. Response format: <0|1><NL>
	- $\blacksquare$  responds 0 when the autoset is successful.
	- e responds 1 when a problem has been detected.
- **\*WAI**  (Command)
- (Wait) The command \*WAI prevents the instrument from performing further commands as long as the current command has not been terminated. This enables to synchronize the instrument with the application program in progress on the controller.

## **Tree structure**

#### **IEEE 488.2 Common commands**

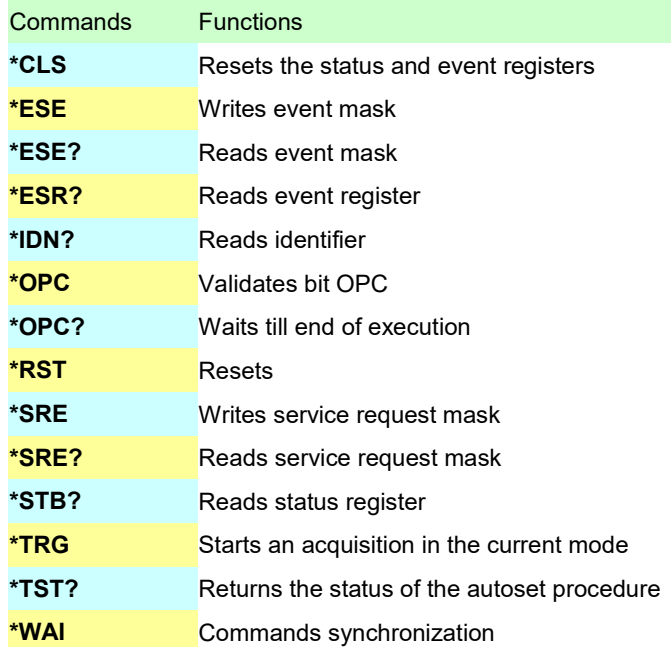

# **12. ANNEXES**

## **12.1 Bus « ARINC 429 »**

## **12.1.1 Présentation**

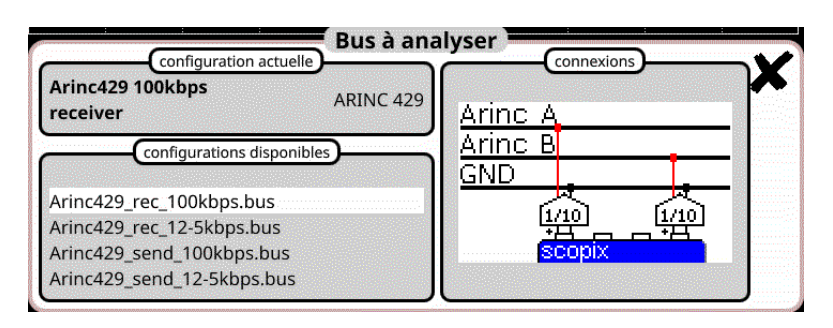

## **Configuration**

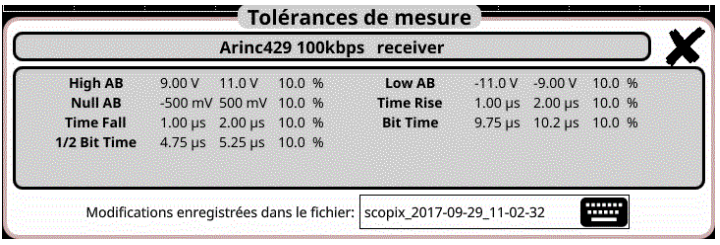

## **Spécifications des mesures**

## **12.1.2. Mise en œuvre**

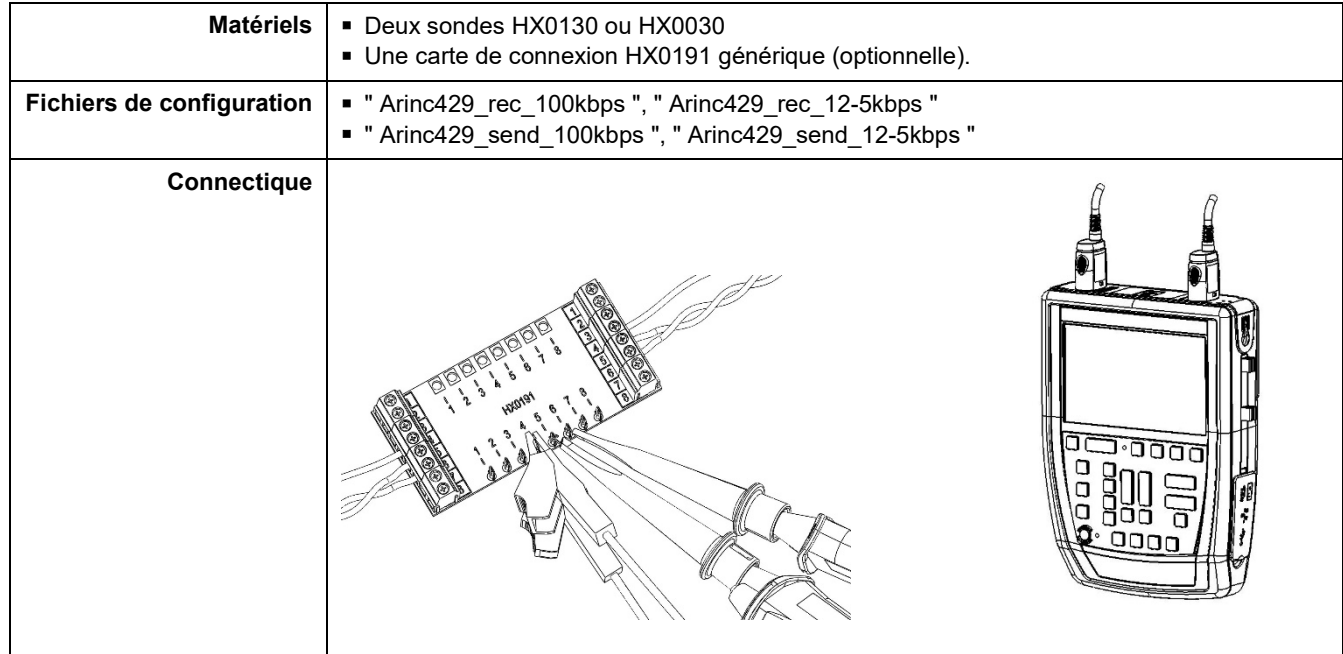

## **12.1.3. Mesures (ARINC 429)**

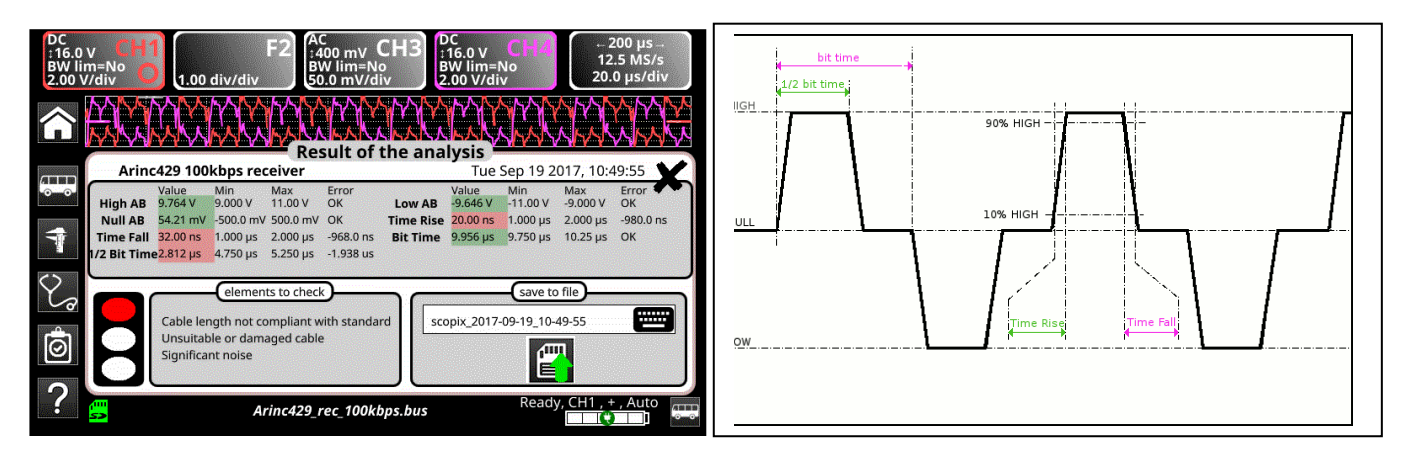

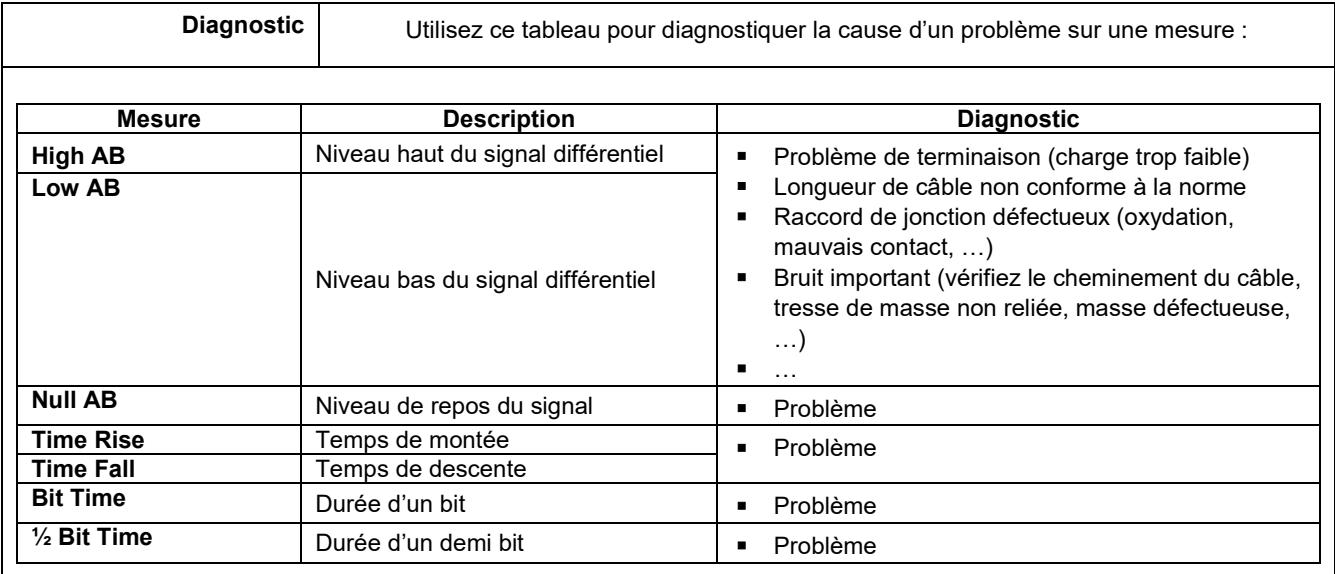

## **12.2 Bus « AS-I »**

## **12.2.1 Présentation**

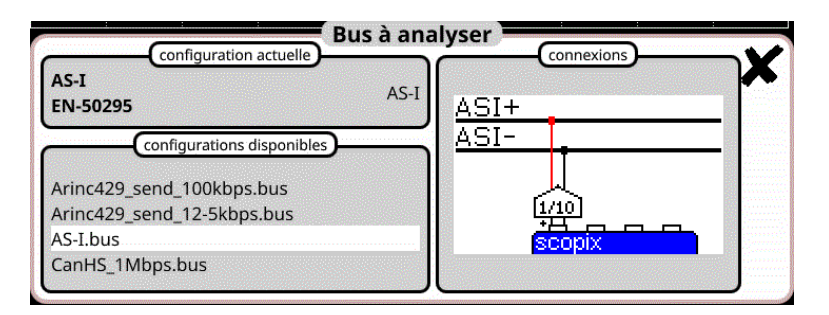

## **Configuration**

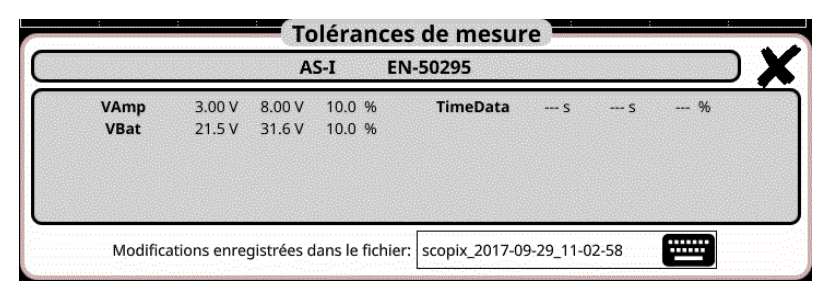

### **Spécifications des mesures**

## **12.2.2 Mise en œuvre**

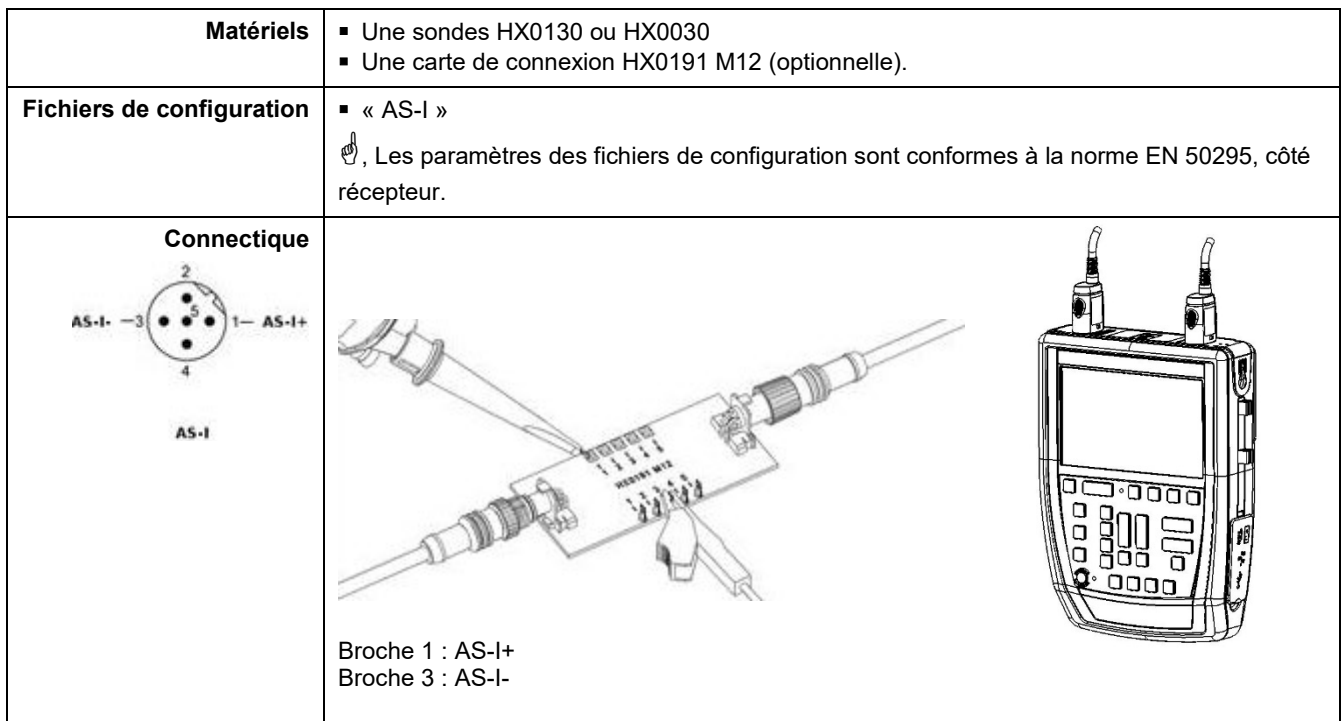

## **12.2.3. Mesures (AS-I)**

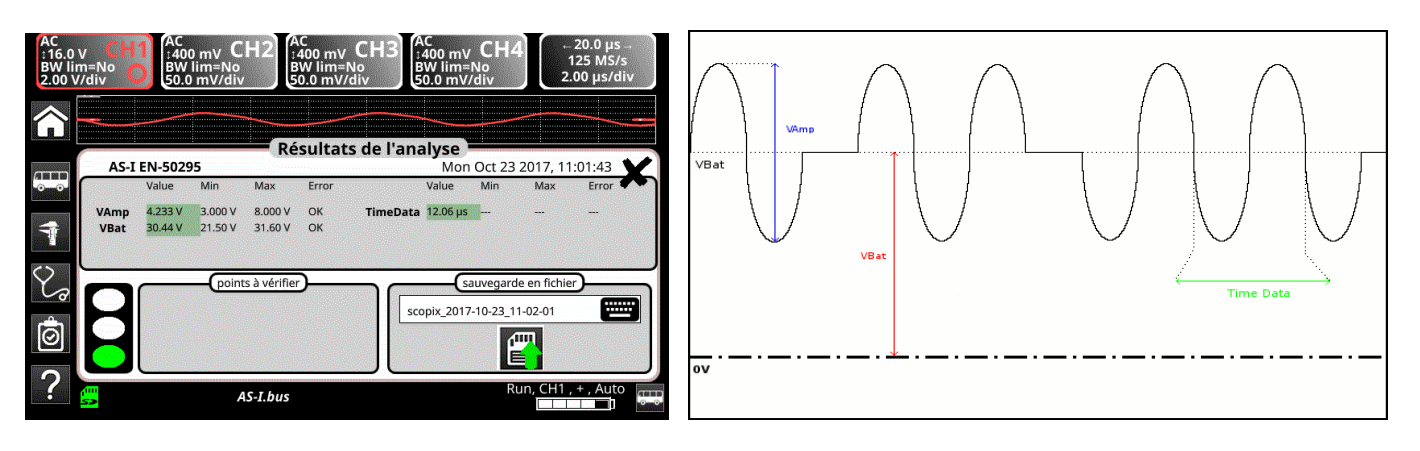

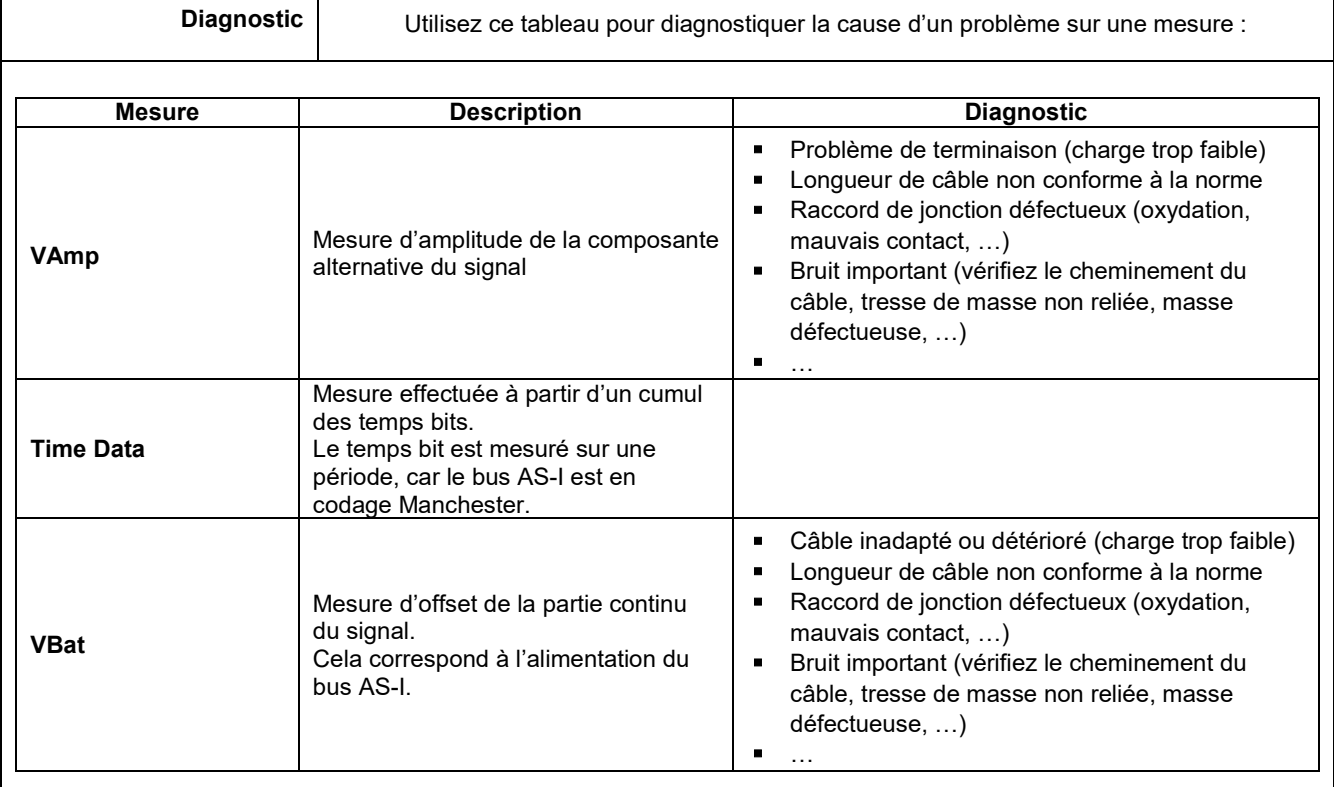

## **12.3 Bus « CAN High-Speed »**

## **12.3.1 Présentation**

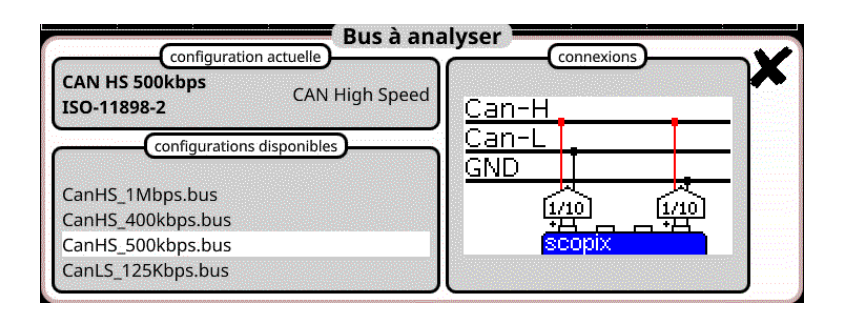

## **Configuration**

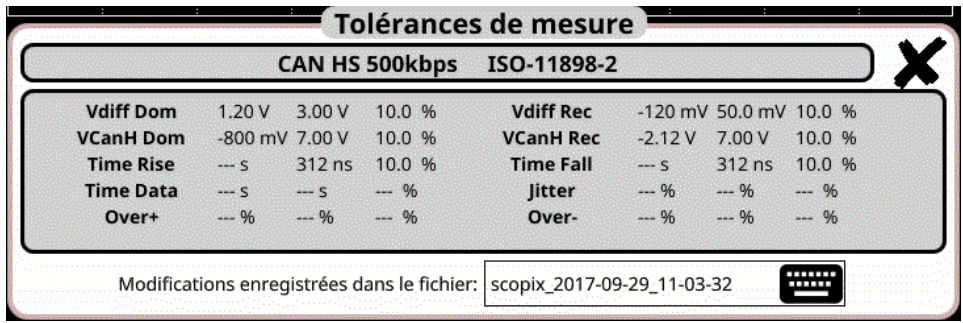

**Spécifications des mesures**

## **12.3.2 Mise en œuvre**

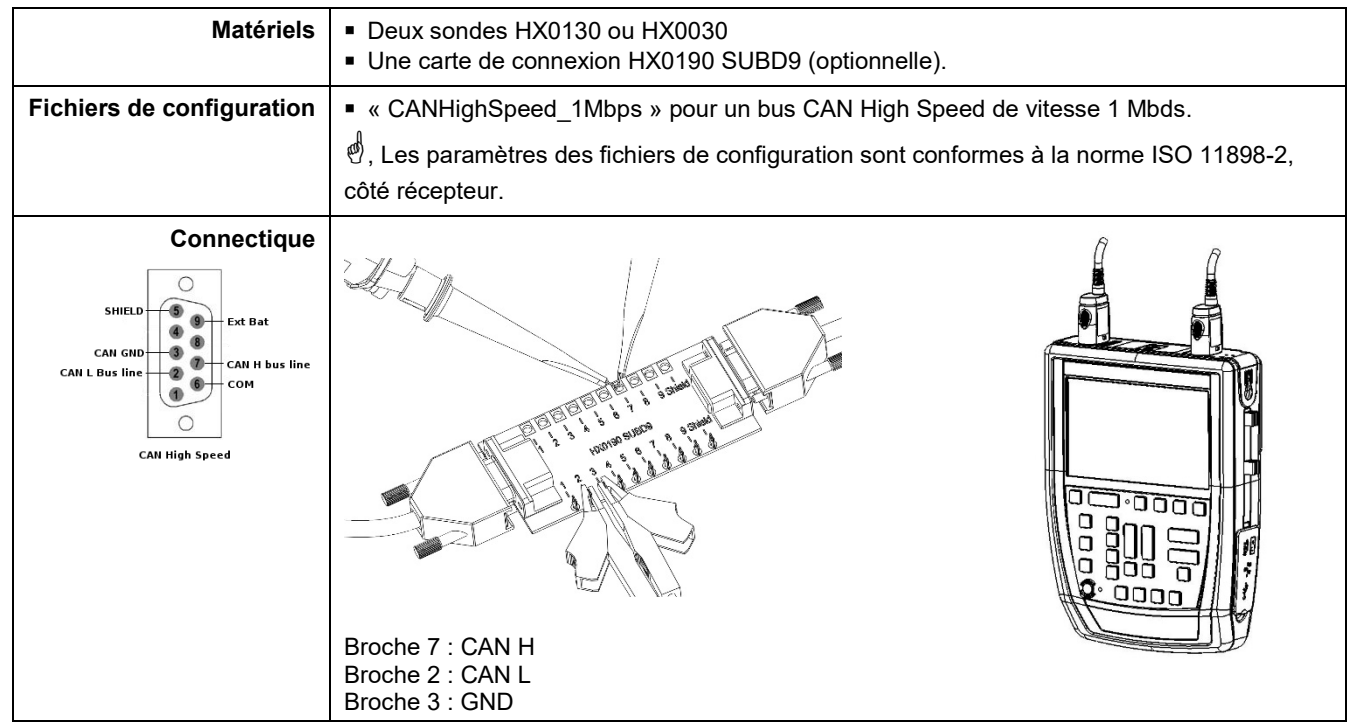

 $\mathsf{l}$ 

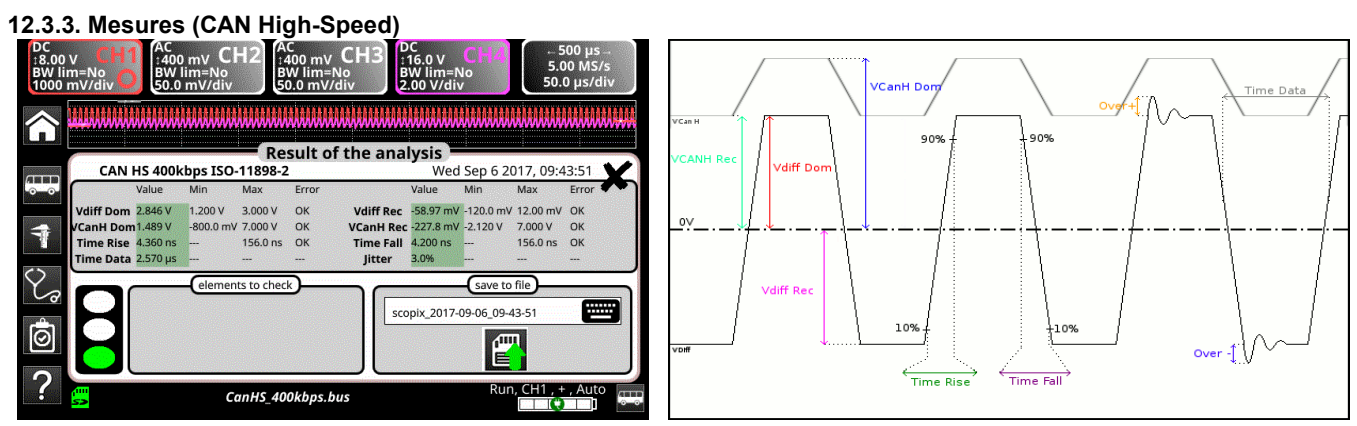

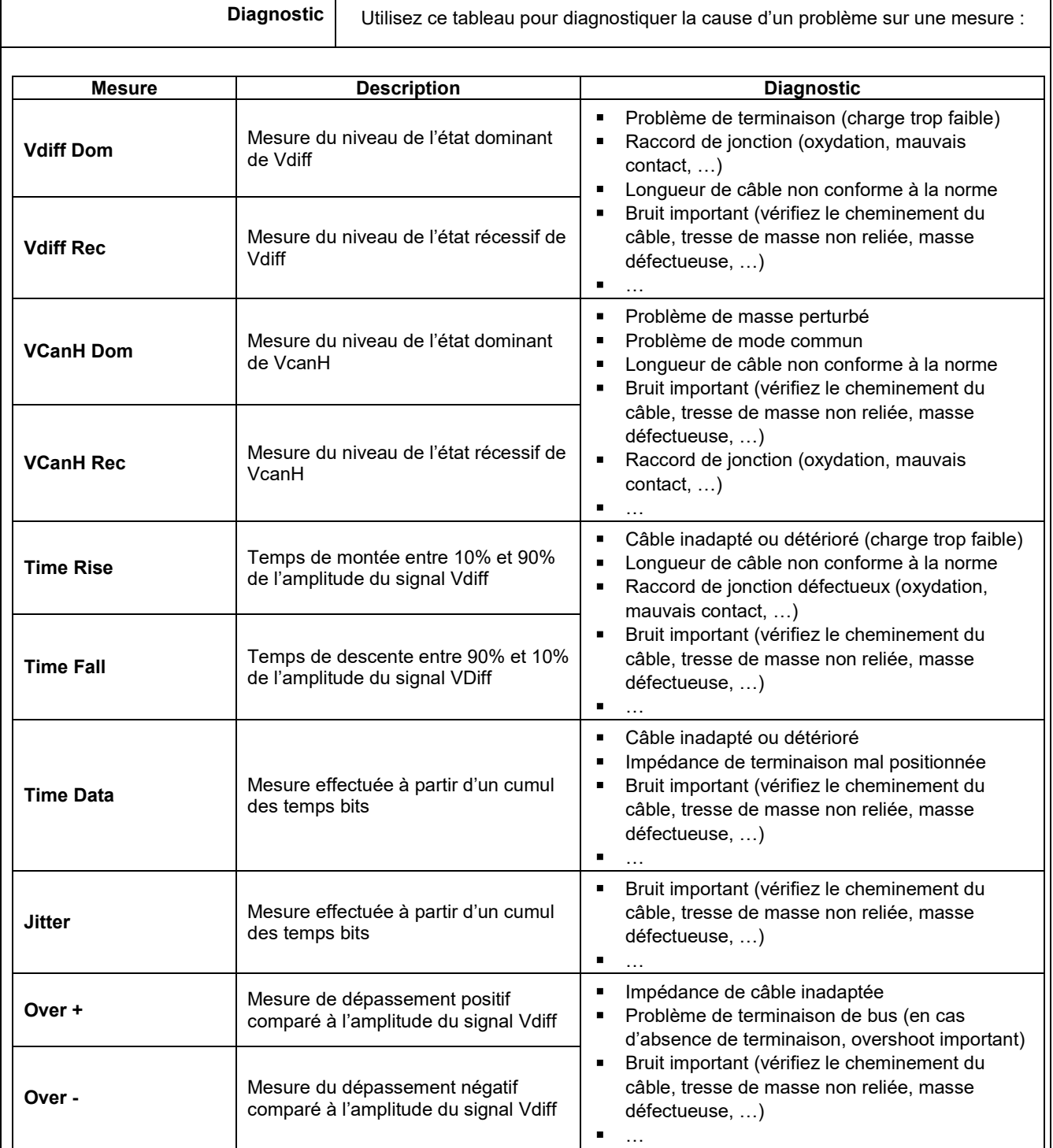

## **12.4 Bus « CAN Low-Speed »**

## **12.4.1 Présentation**

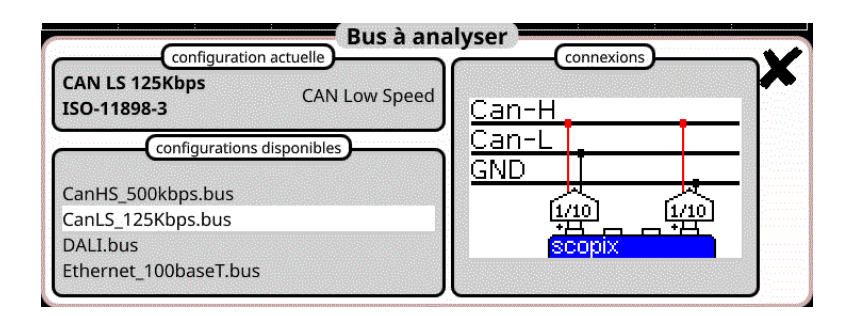

## **Configuration**

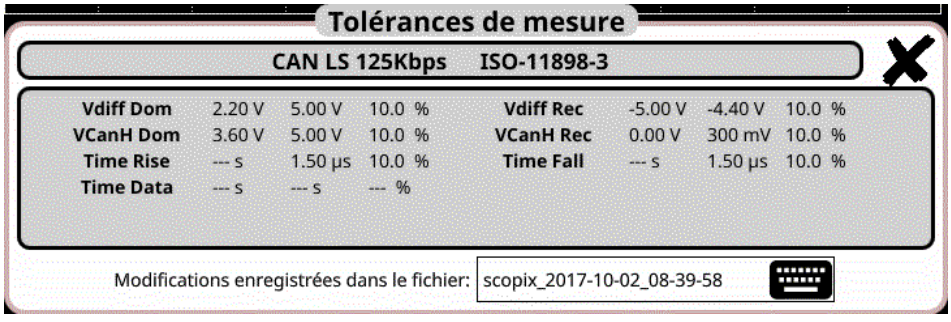

## **Spécifications des mesures**

## **12.4.2 Mise en œuvre**

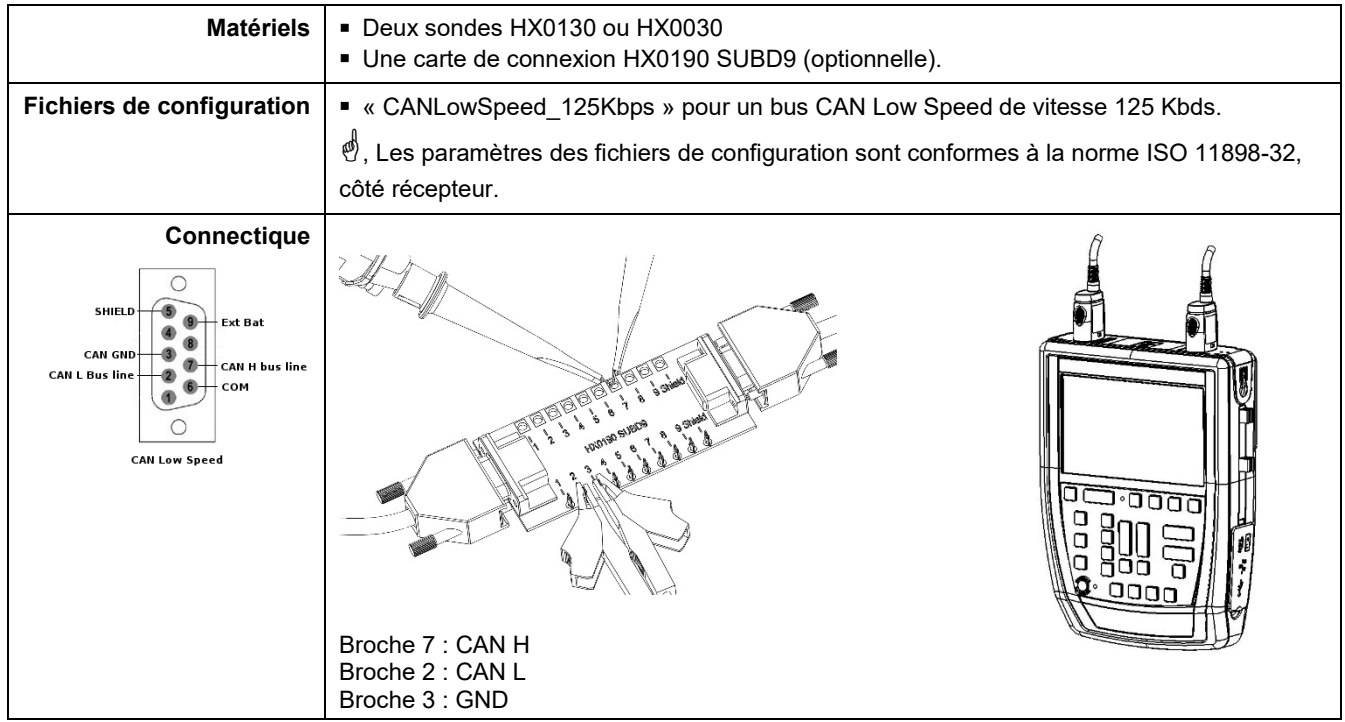

## **12.4.3. Mesures (Can Low-Speed)**

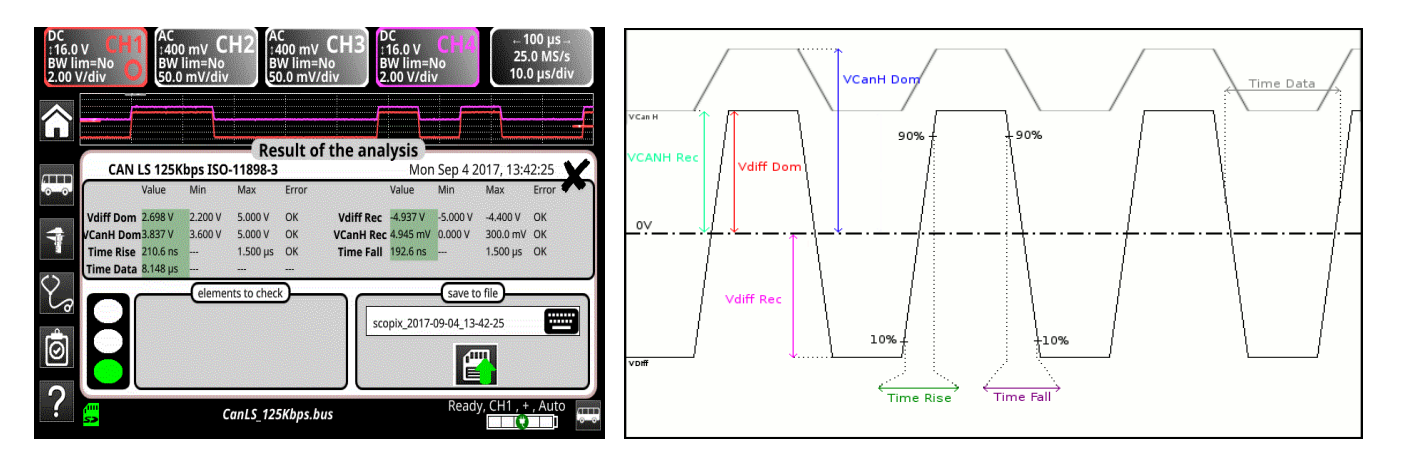

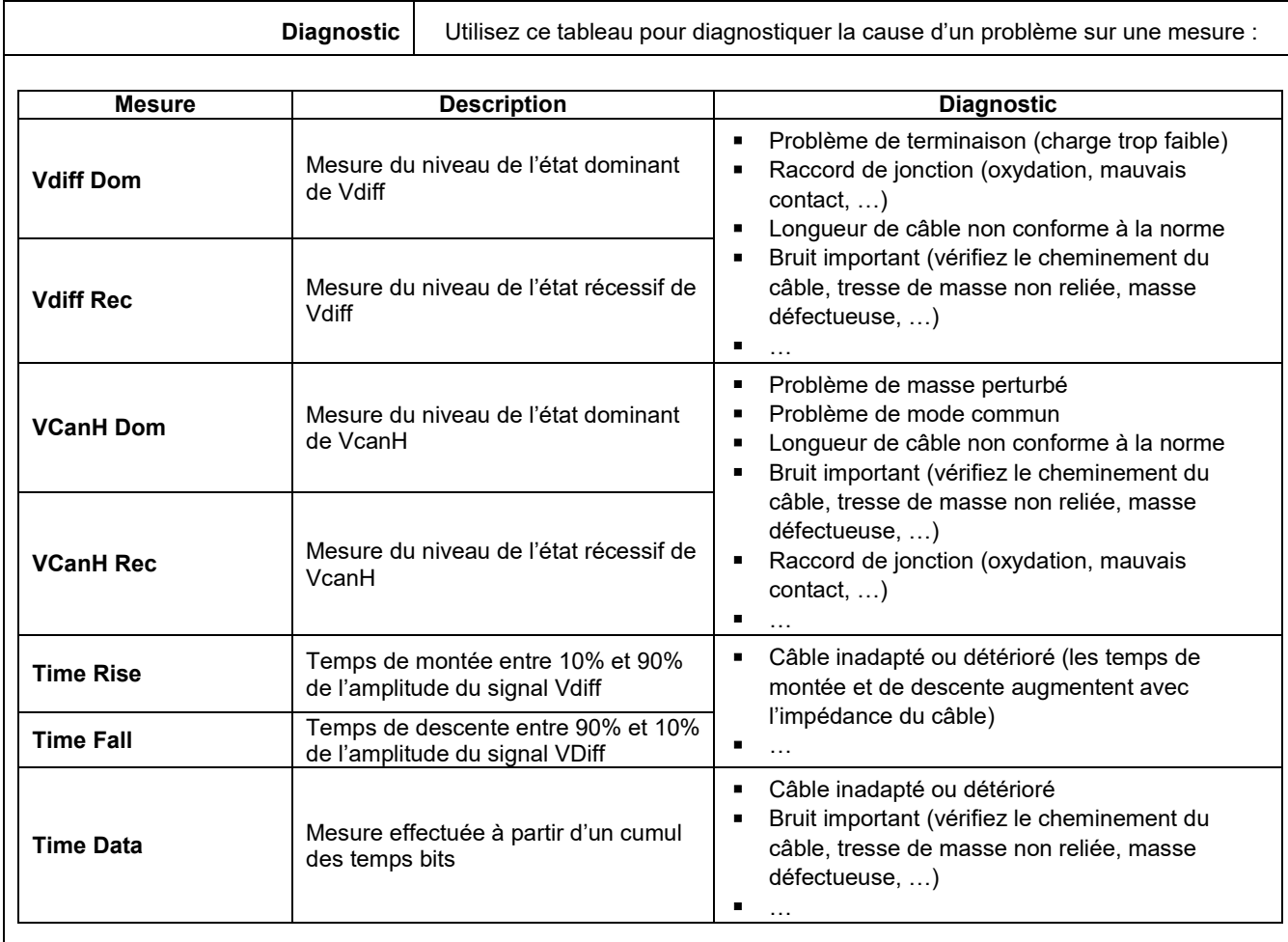

## **12.5 Bus « DALI »**

## **12.5.1 Présentation**

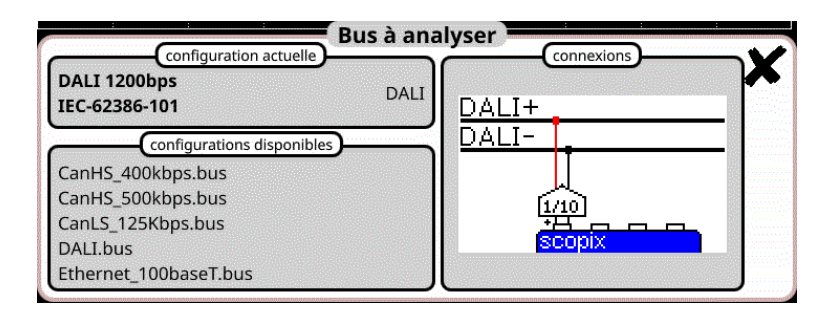

## **Configuration**

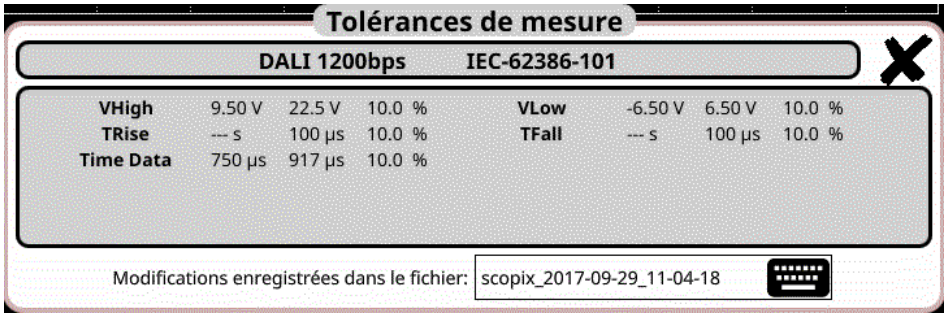

## **Spécifications des mesures**

## **12.5.2 Mise en œuvre**

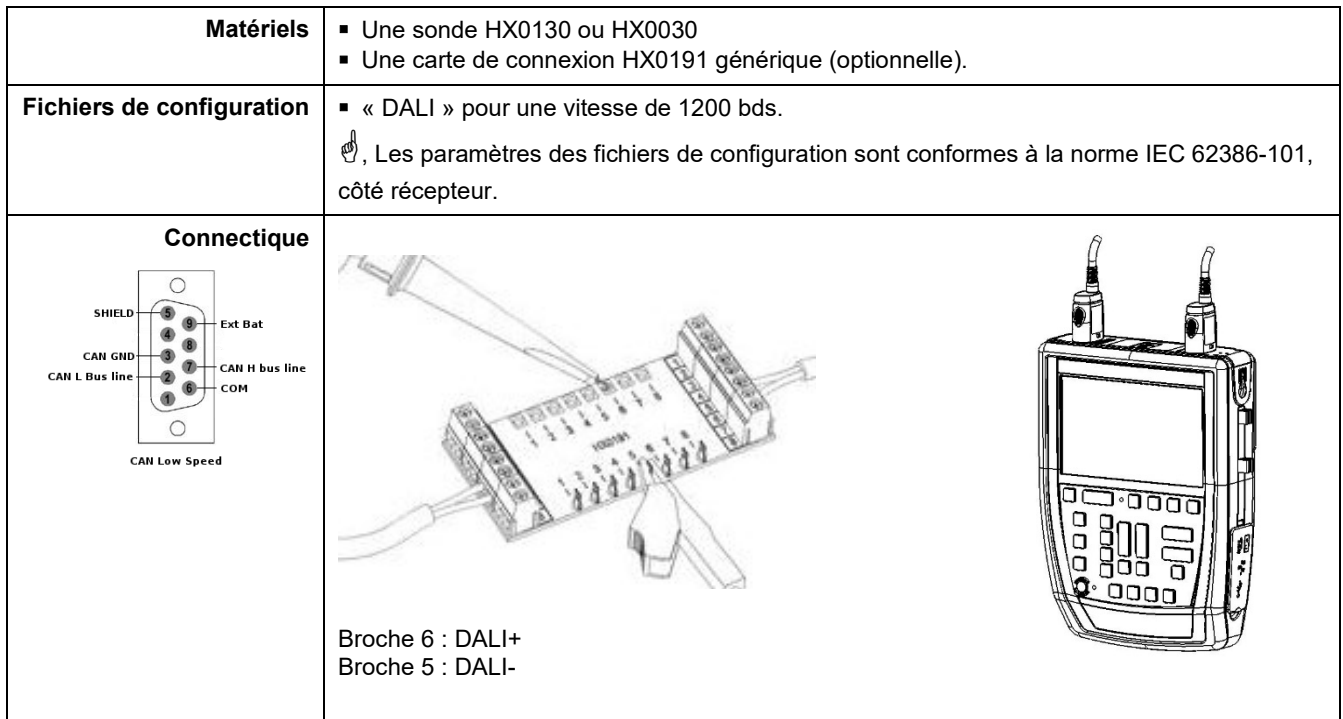

## **12.5.3. Mesures (DALI)**

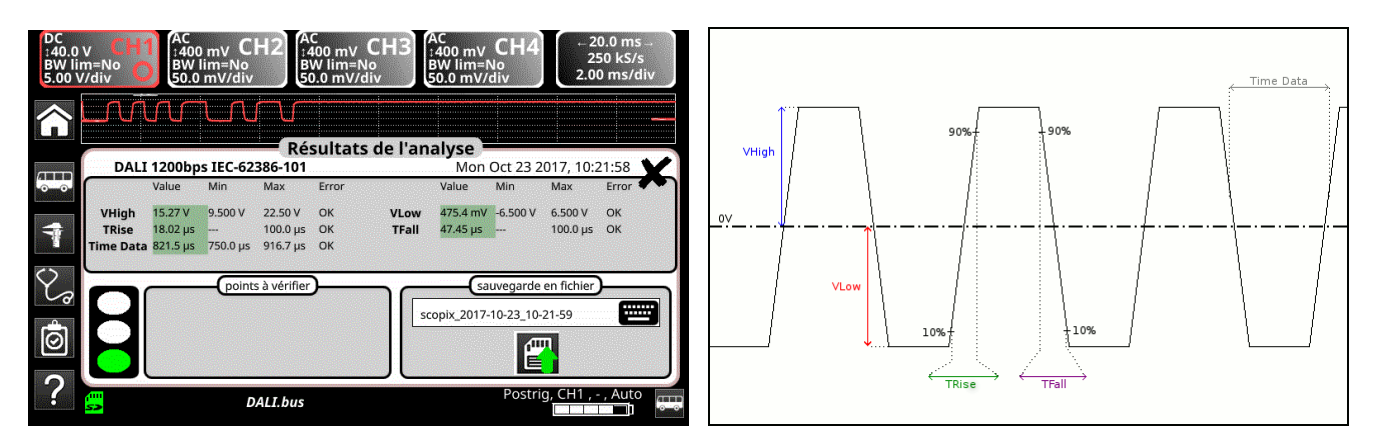

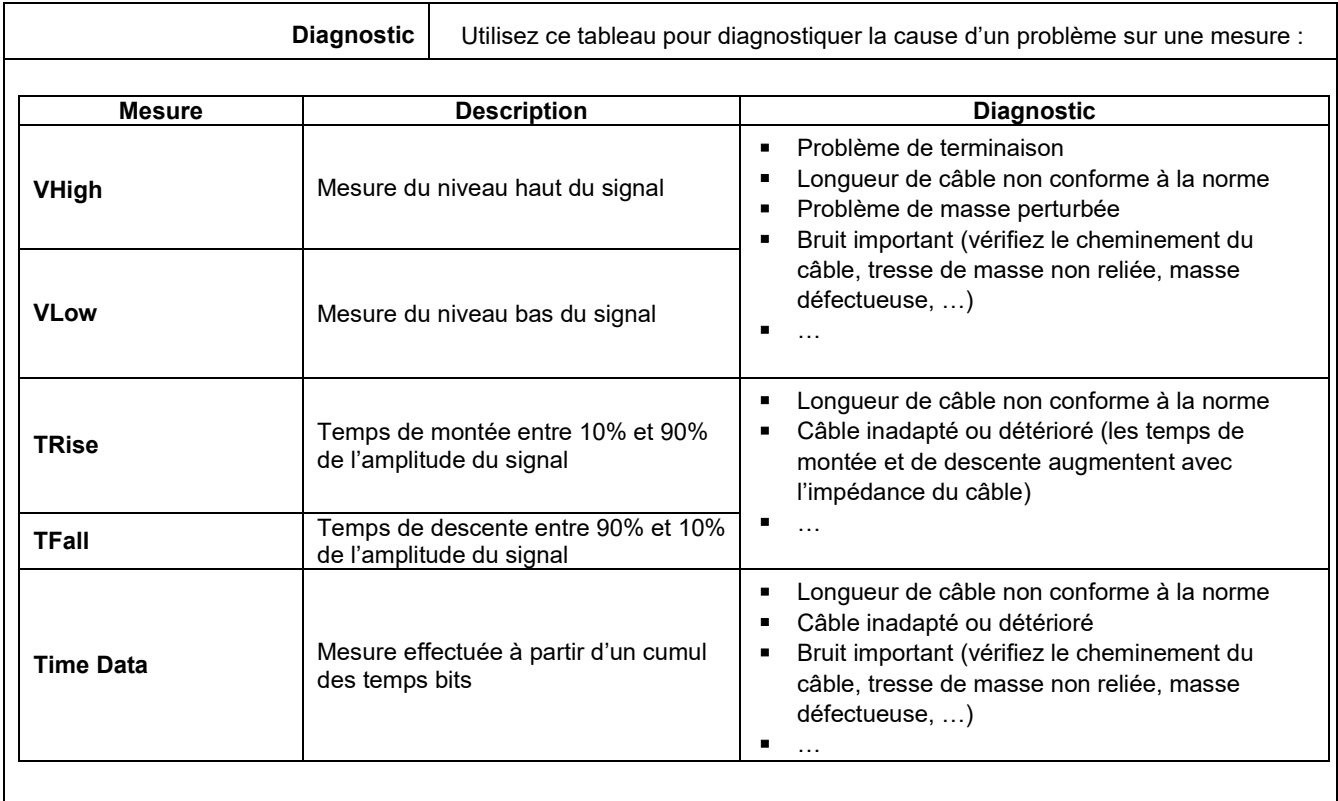

## **12.6 Bus « Ethernet 10Base-2 »**

## **12.6.1 Présentation**

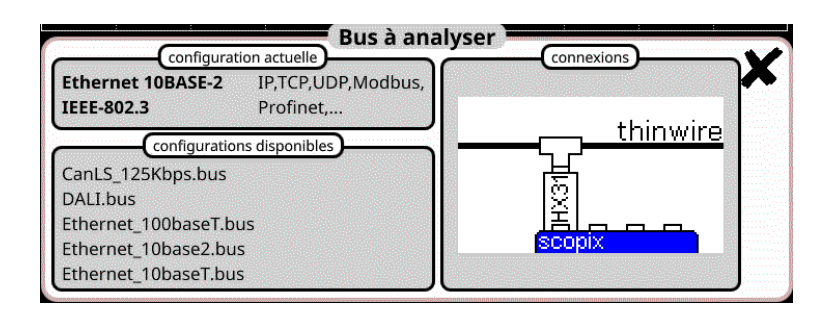

## **Configuration**

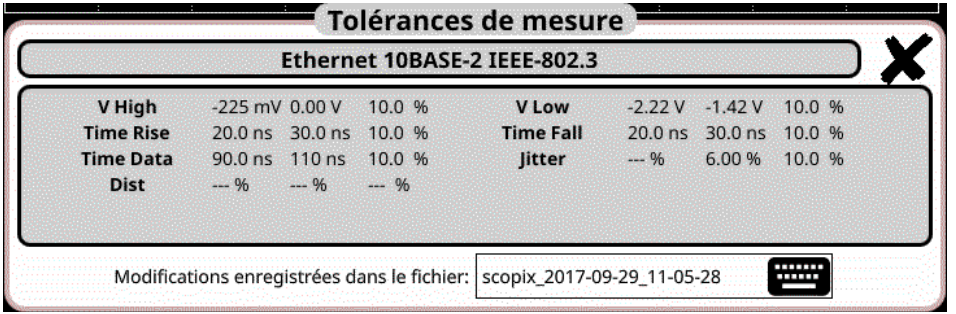

## **Spécifications des mesures**

## **12.6.2 Mise en œuvre**

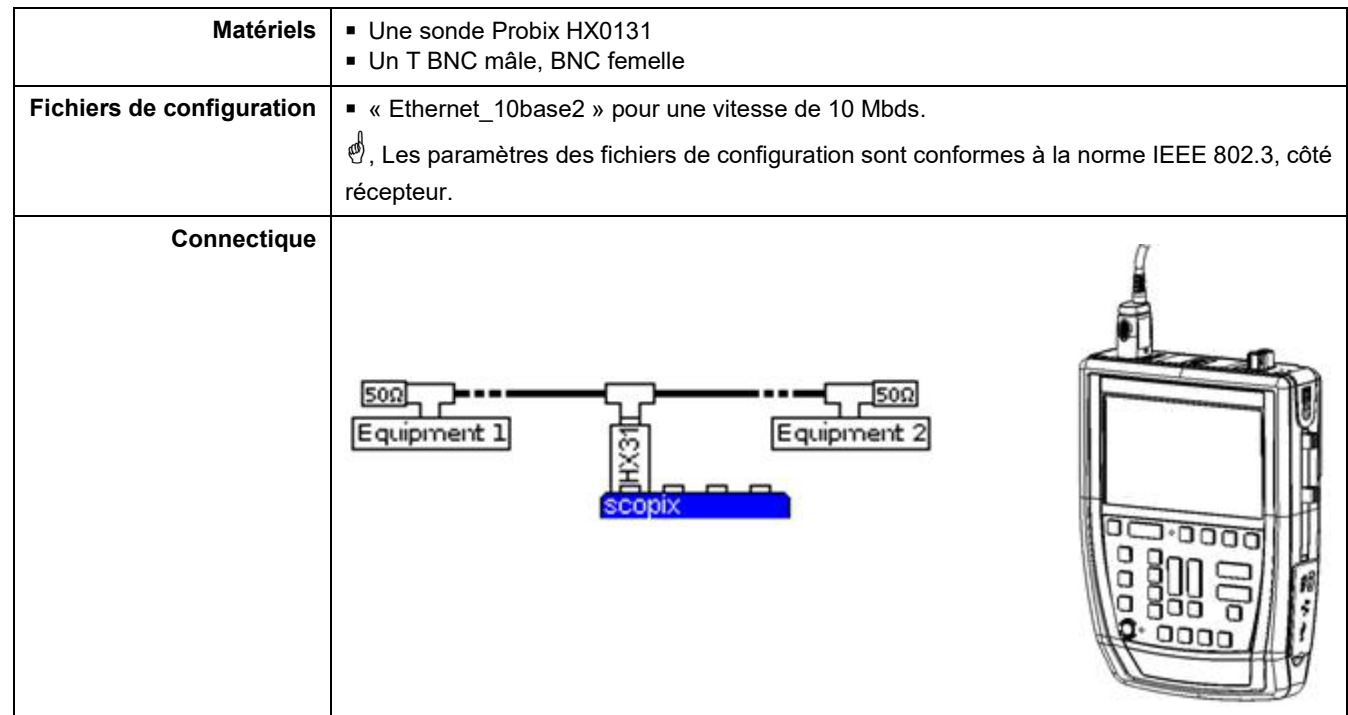

## **12.6.3. Mesures (Ethernet 10Base-2)**

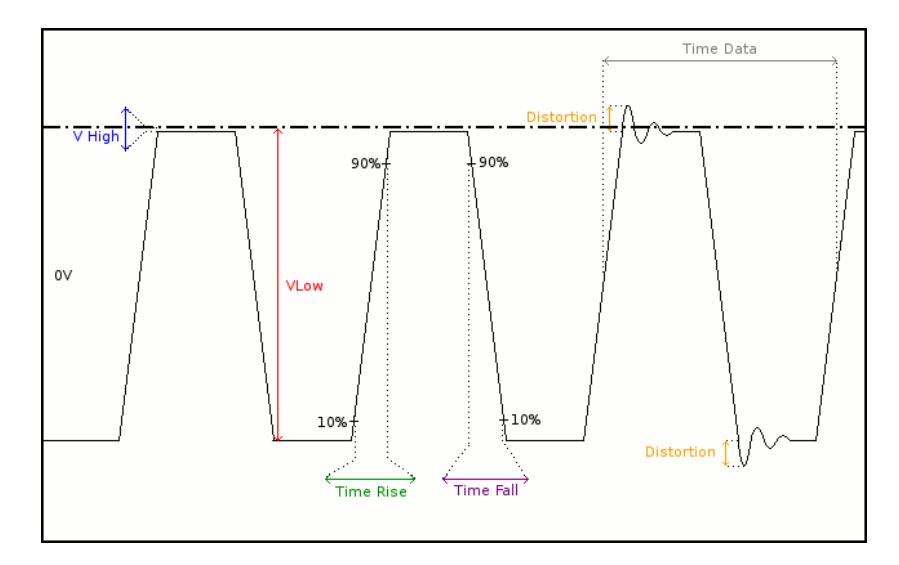

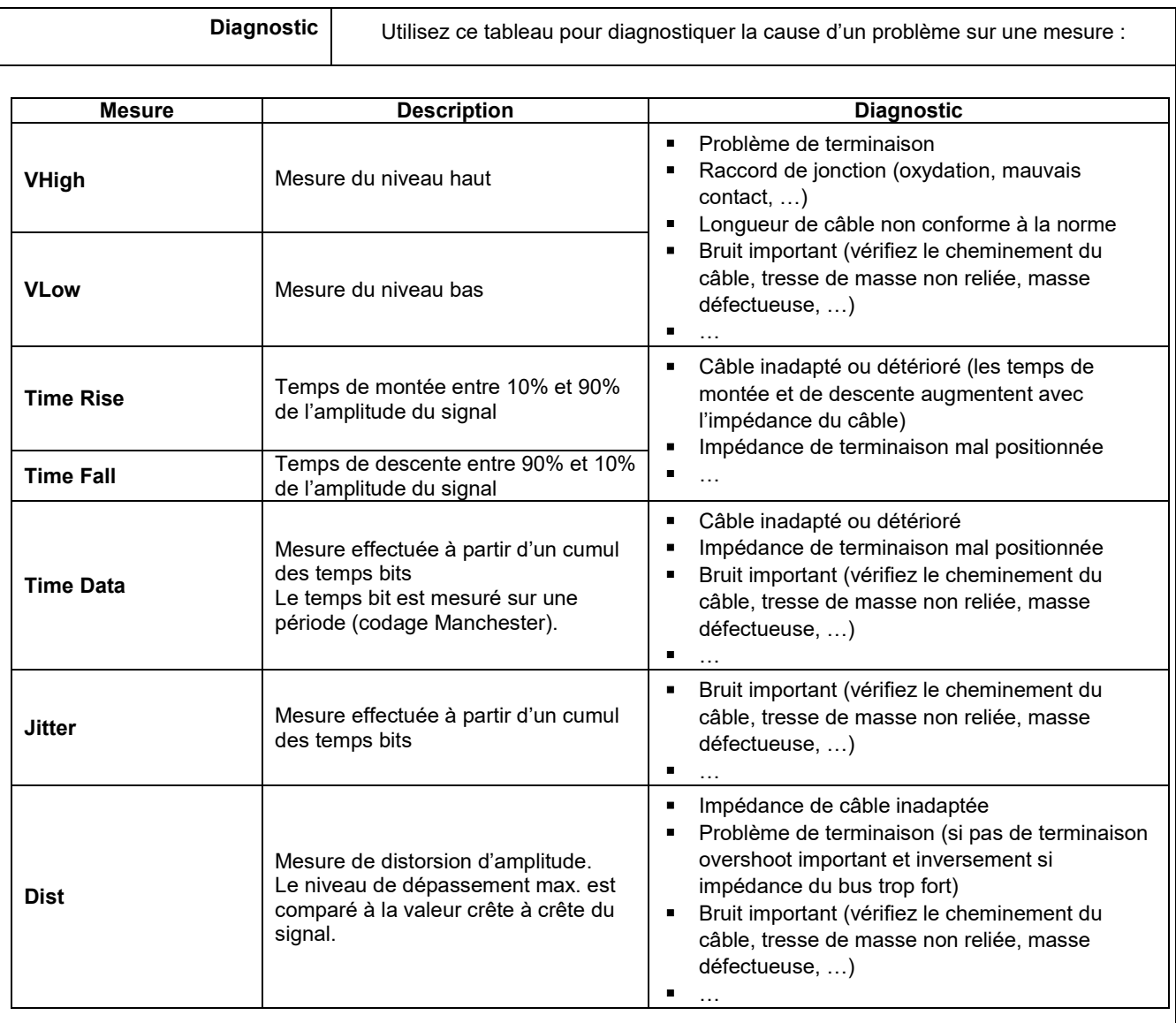

# **12.7 Bus « Ethernet 10Base-T »**

## **12.7.1 Présentation**

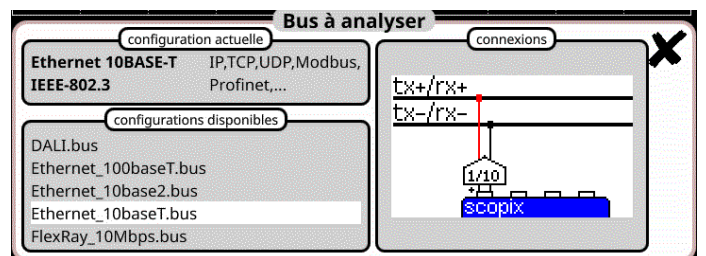

## **Configuration**

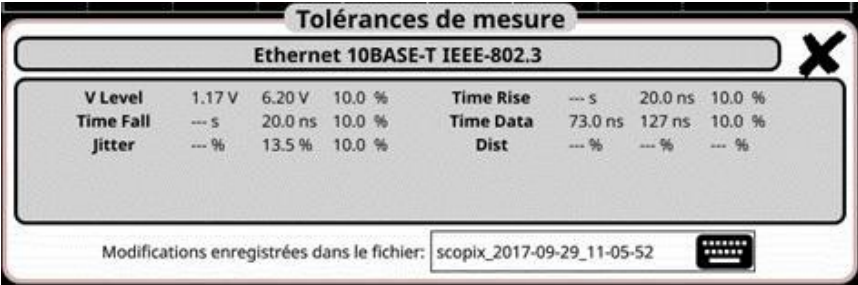

## **Spécifications des mesures**

## **12.7.2 Mise en œuvre**

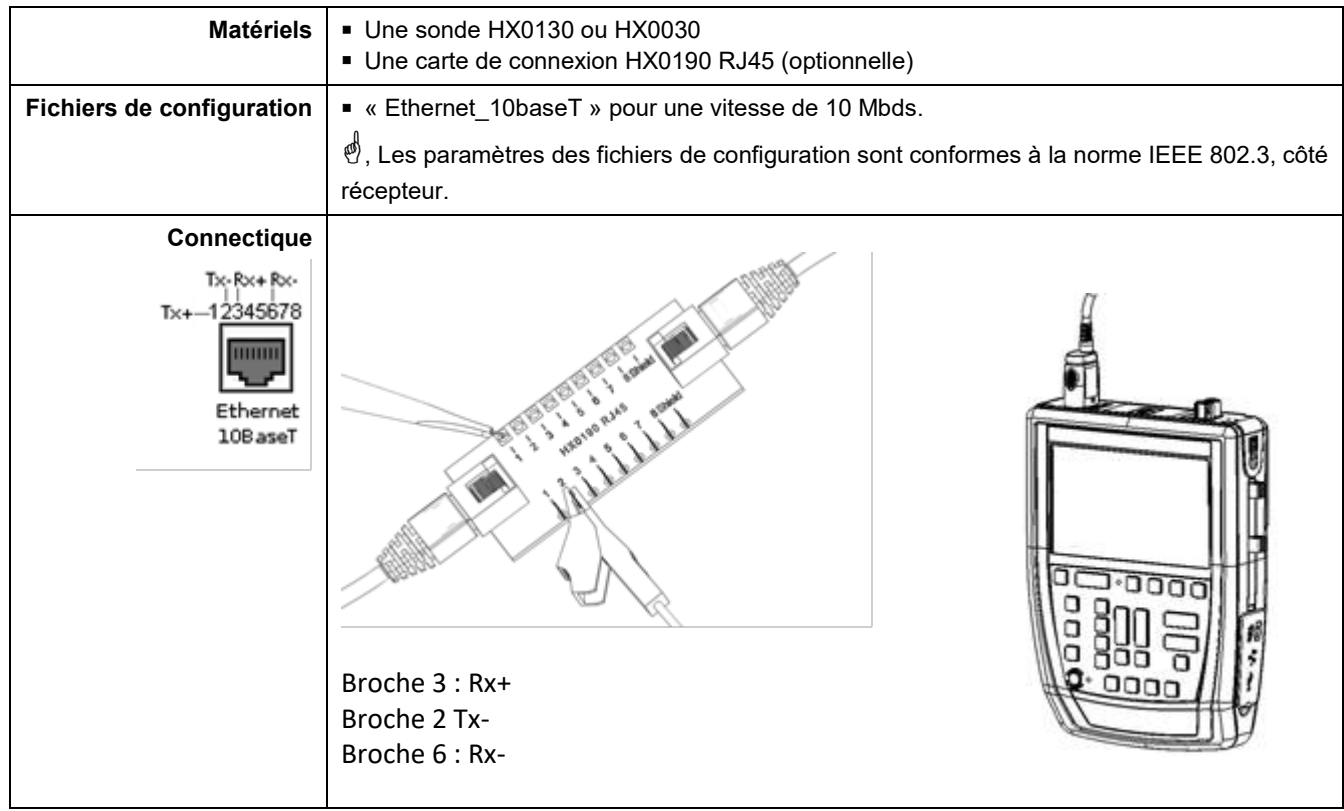

## **12.7.3. Mesures (Ethernet 10Base-T)**

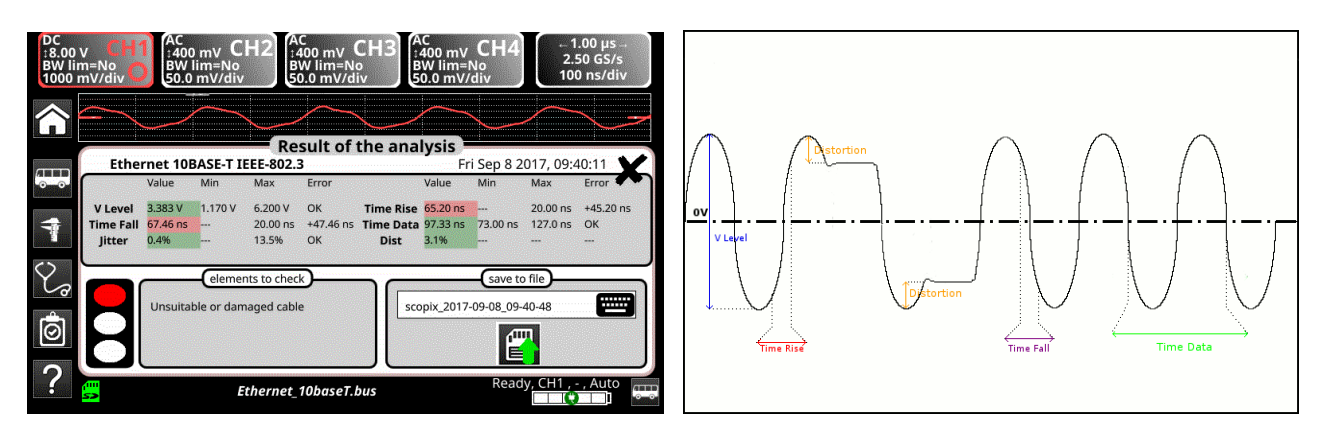

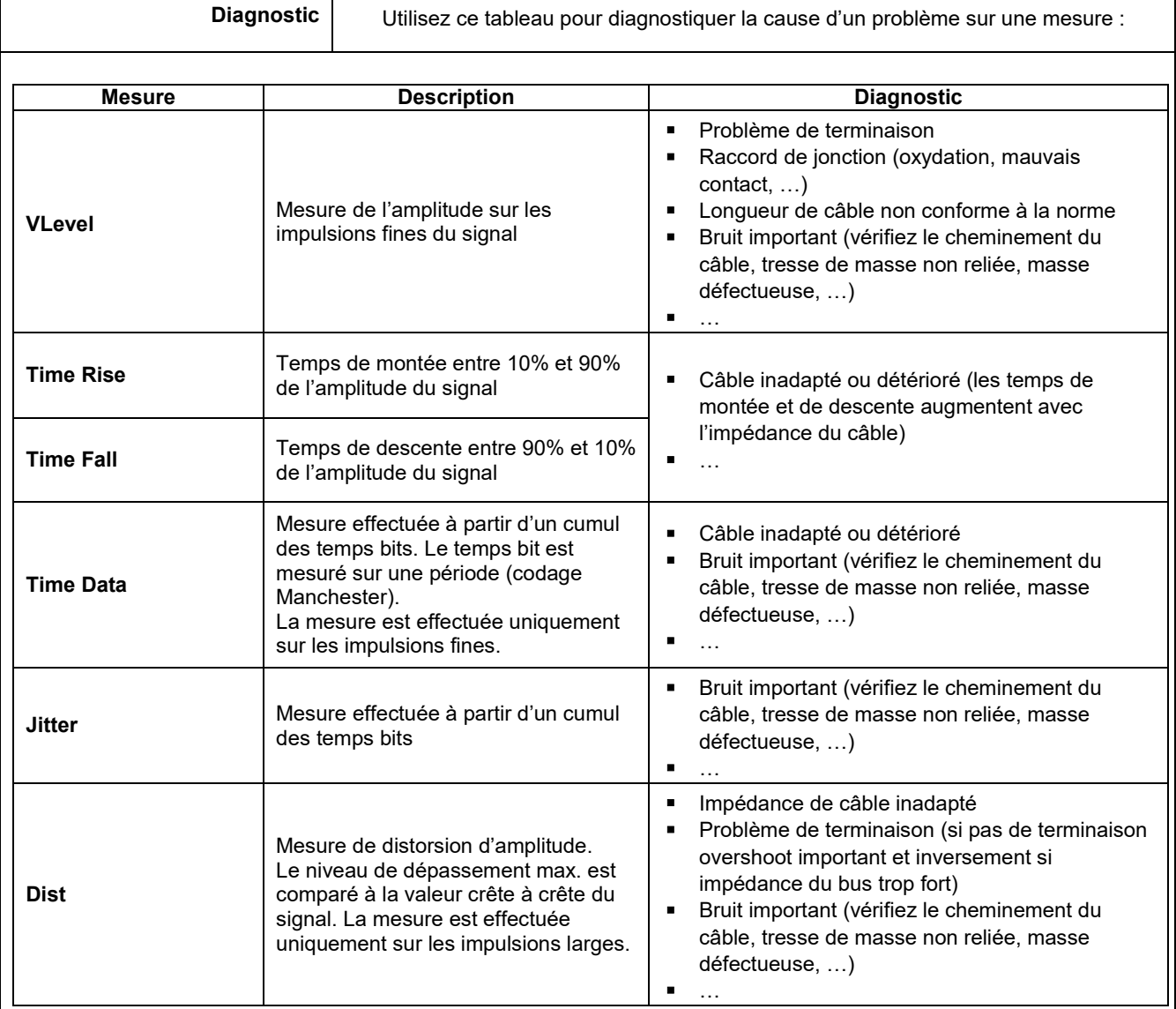

## **12.8 Bus « Ethernet 100 Base-T »**

## **12.8.1 Présentation**

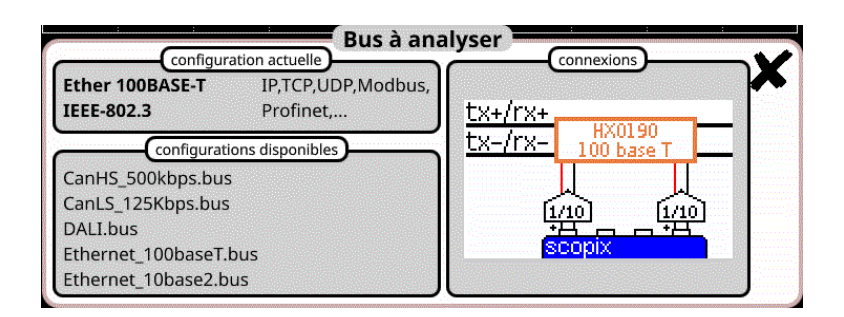

## **Configuration**

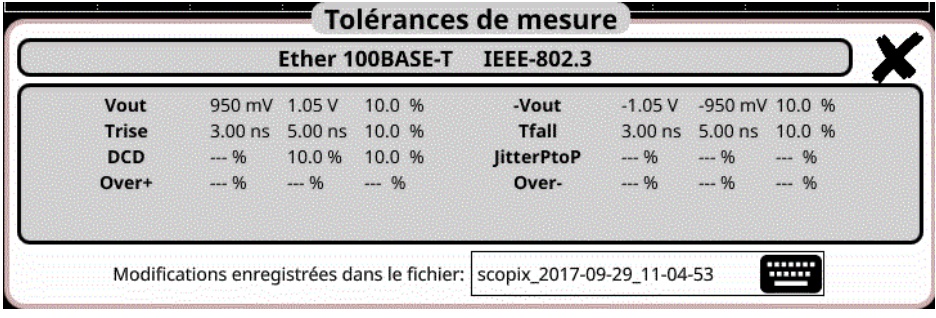

## **Spécifications**

## **12.8.2 Mise en œuvre**

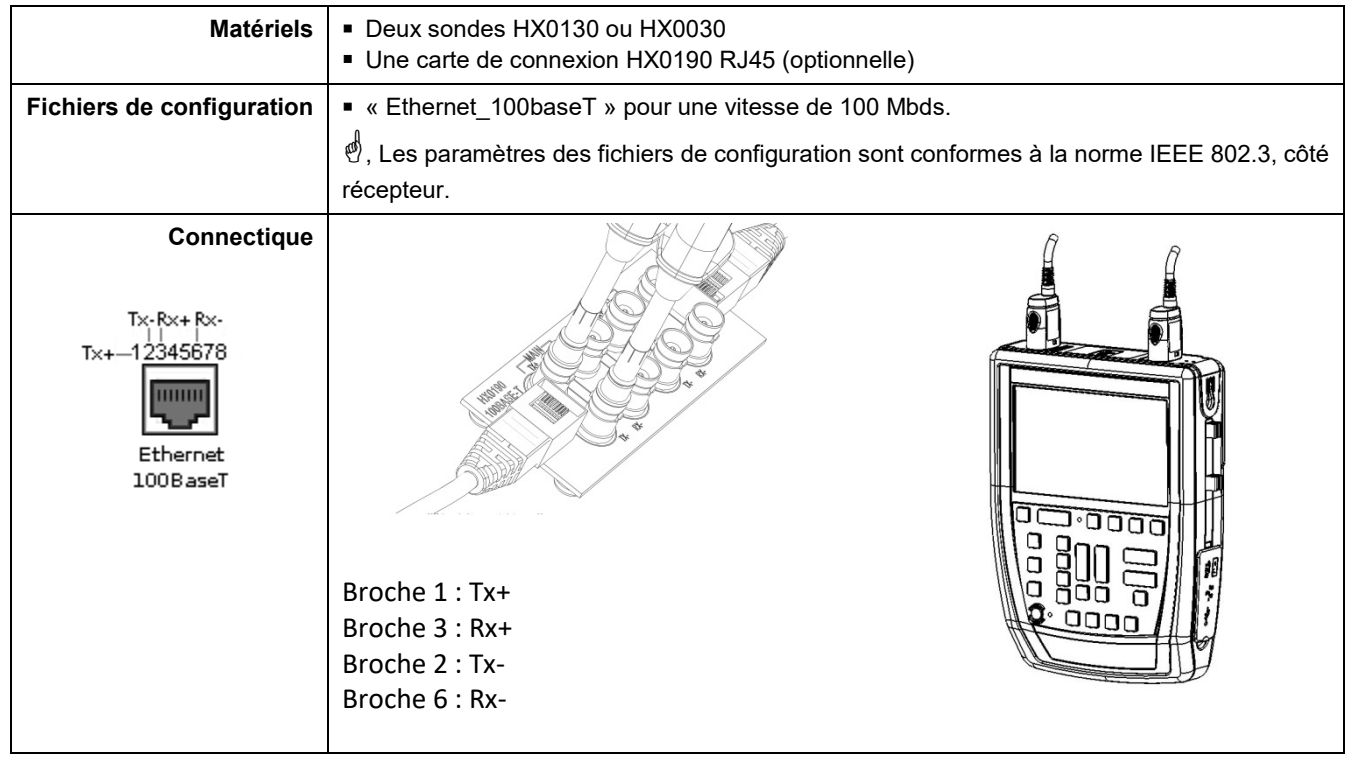

## **12.8.3 Mesures (Ethernet 100Base-T)**

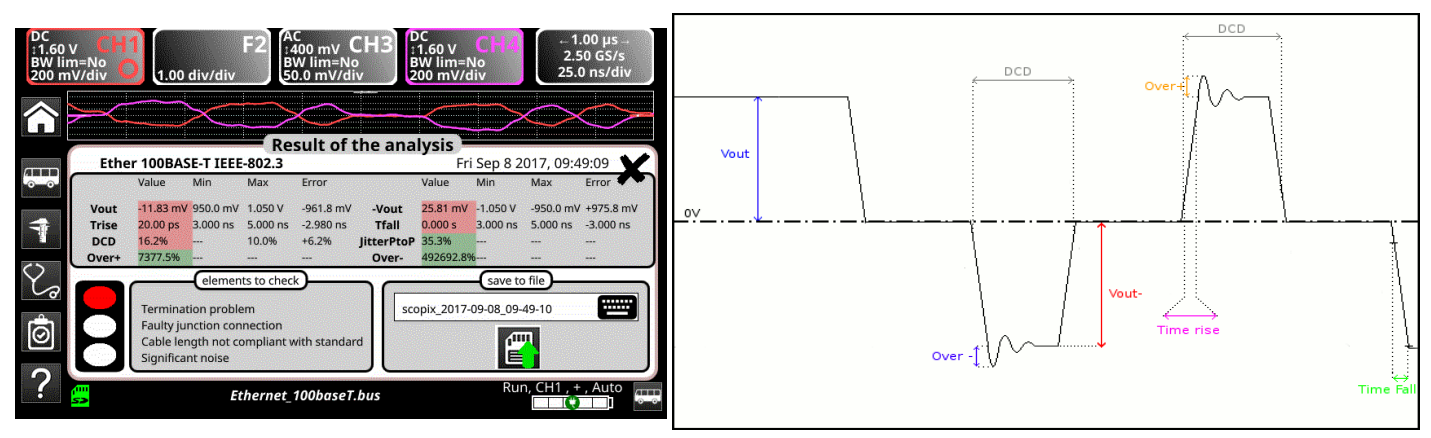

**Diagnostic** Utilisez ce tableau pour diagnostiquer la cause d'un problème sur une mesure :

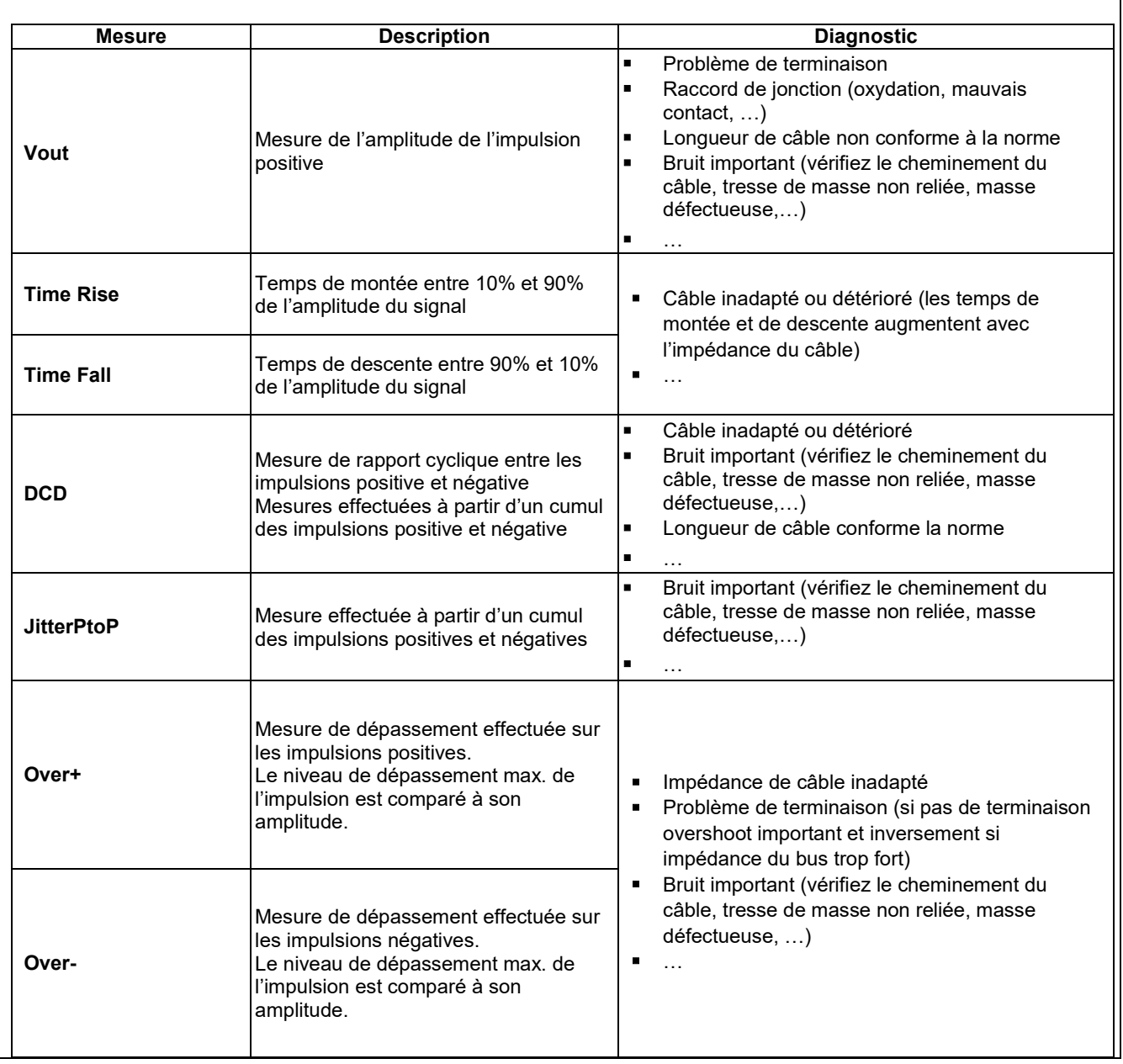

## **12.9 Bus « FlexRay »**

## **12.9.1 Présentation**

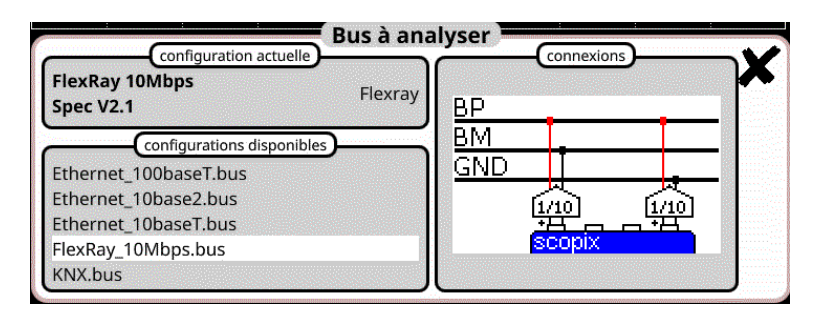

## **Configuration**

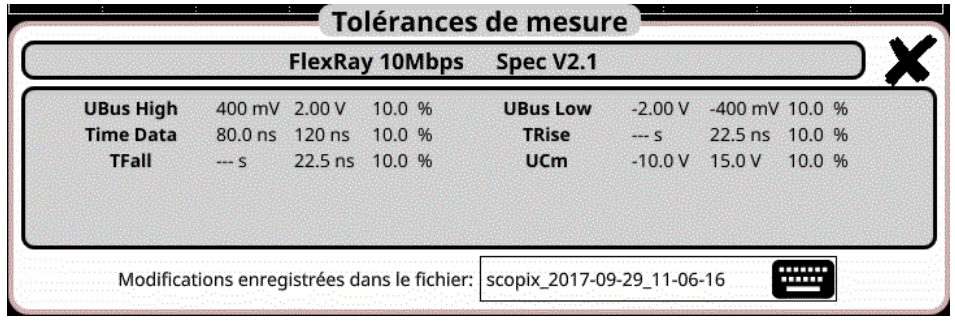

## **Spécifications des mesures**

## **12.9.2 Mise en œuvre**

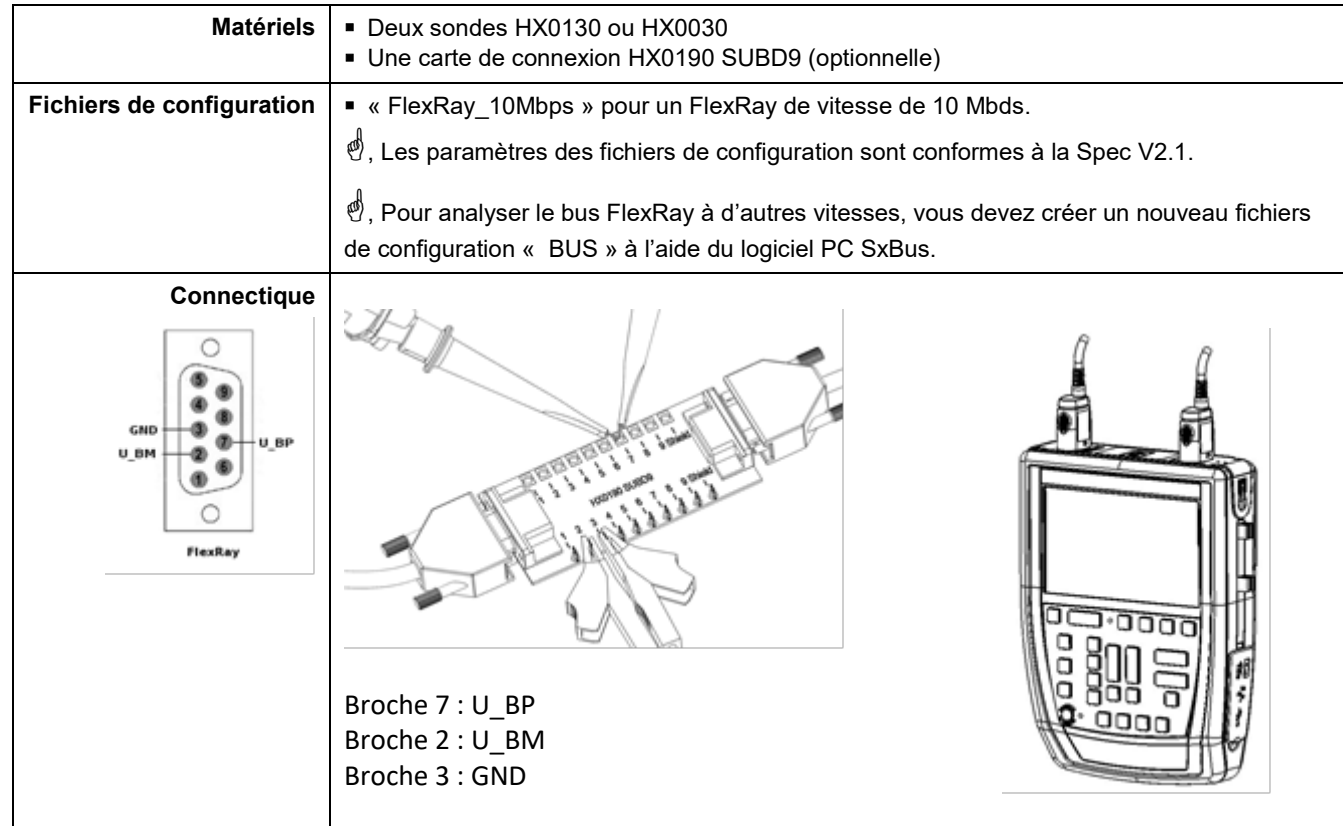

## **12.9.3. Mesures (FlexRay)**

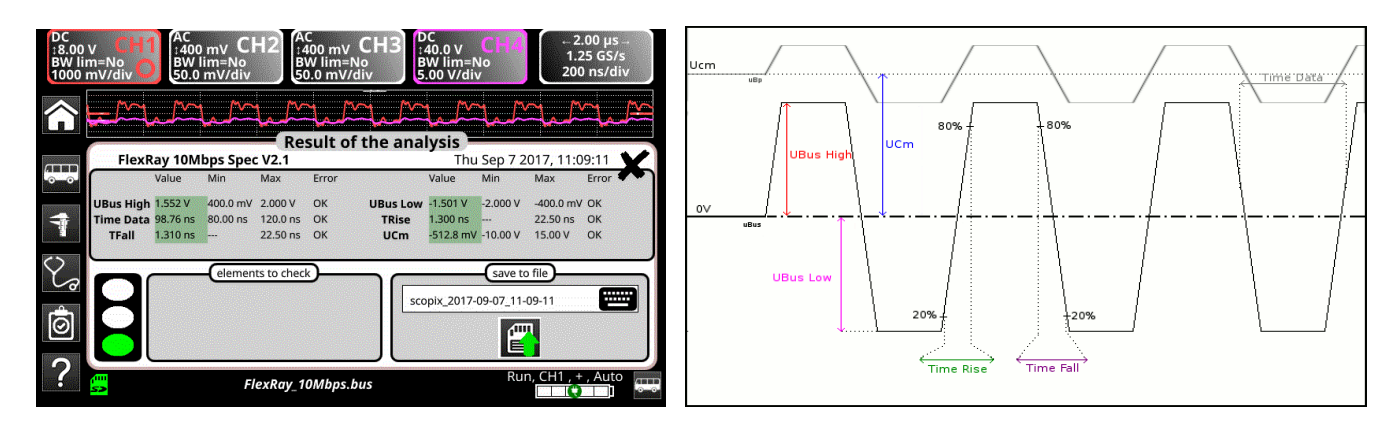

## **UBus = U\_BP – U\_BM**

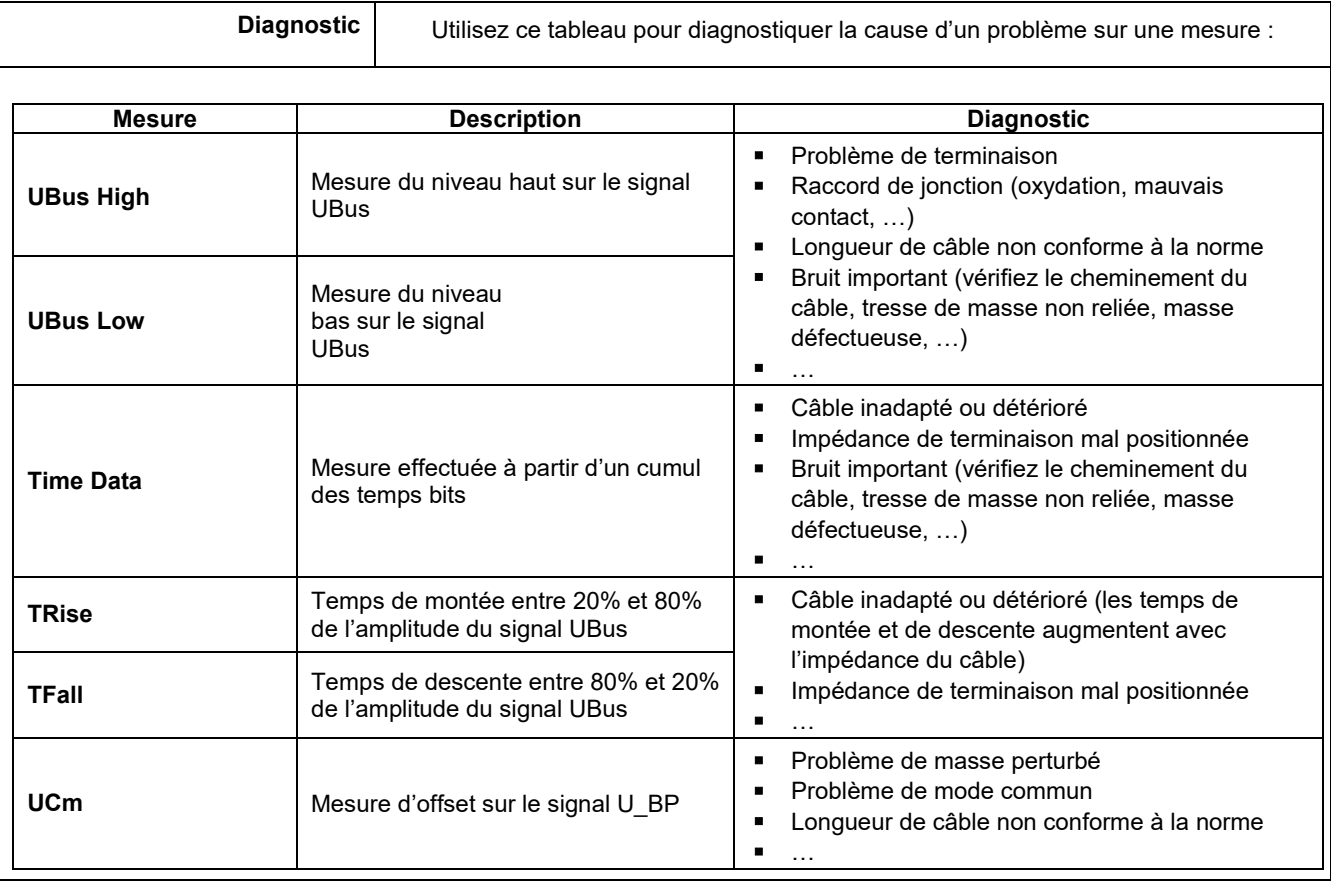

# **12.10 Bus « KNX »**

## **12.10.1 Présentation**

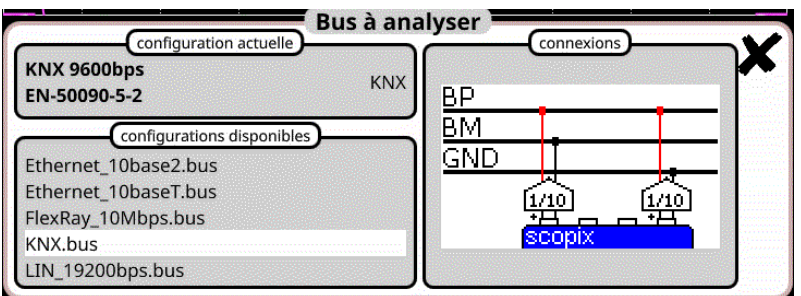

## **Configuration**

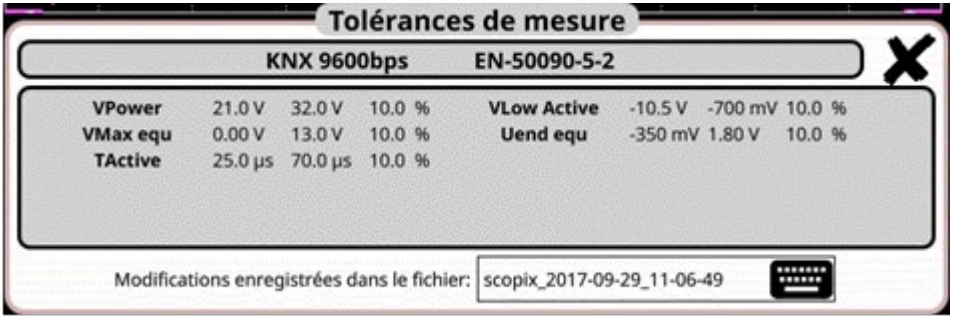

## **Spécifications des mesures**

## **12.10.2 Mise en œuvre**

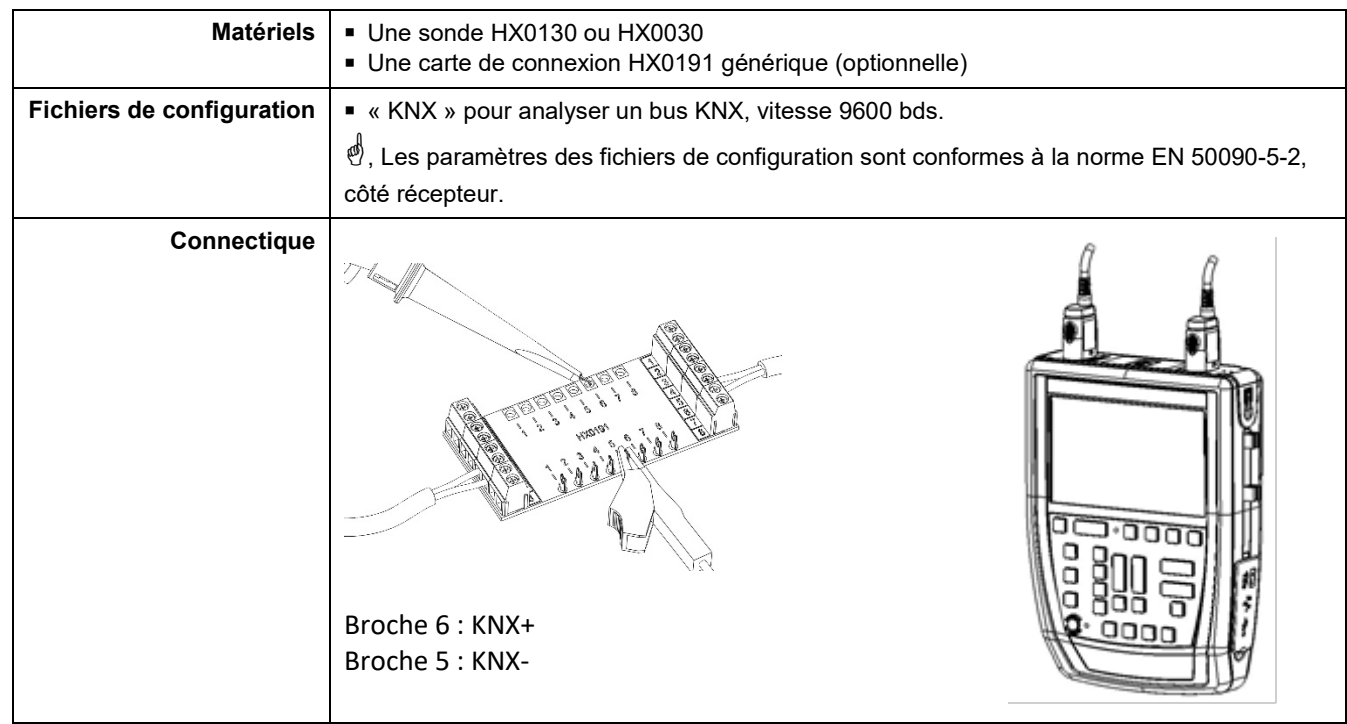

## **12.10.3. Mesures (KNX)**

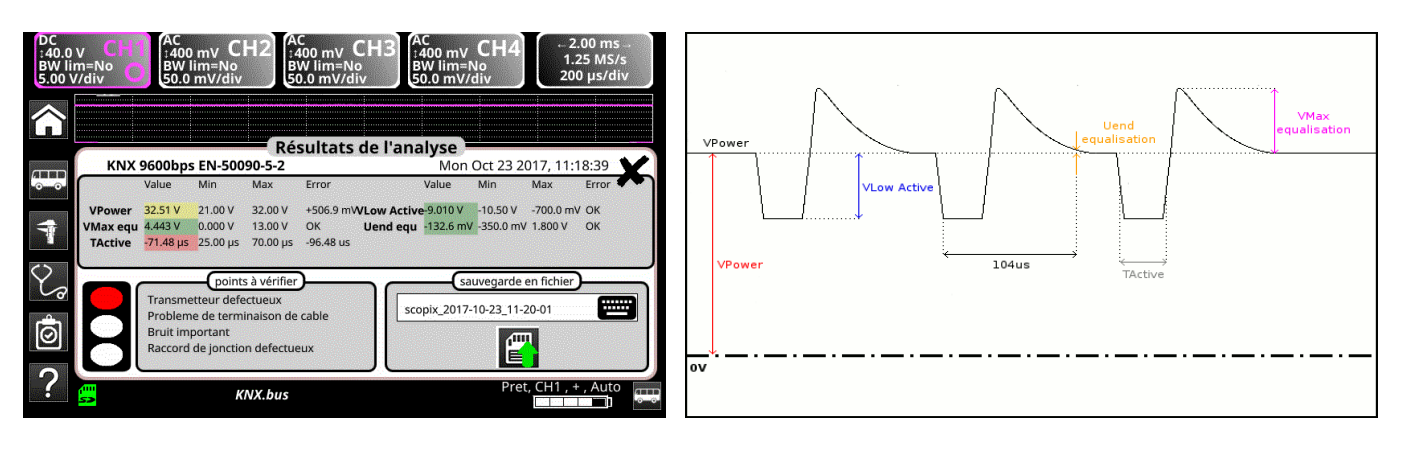

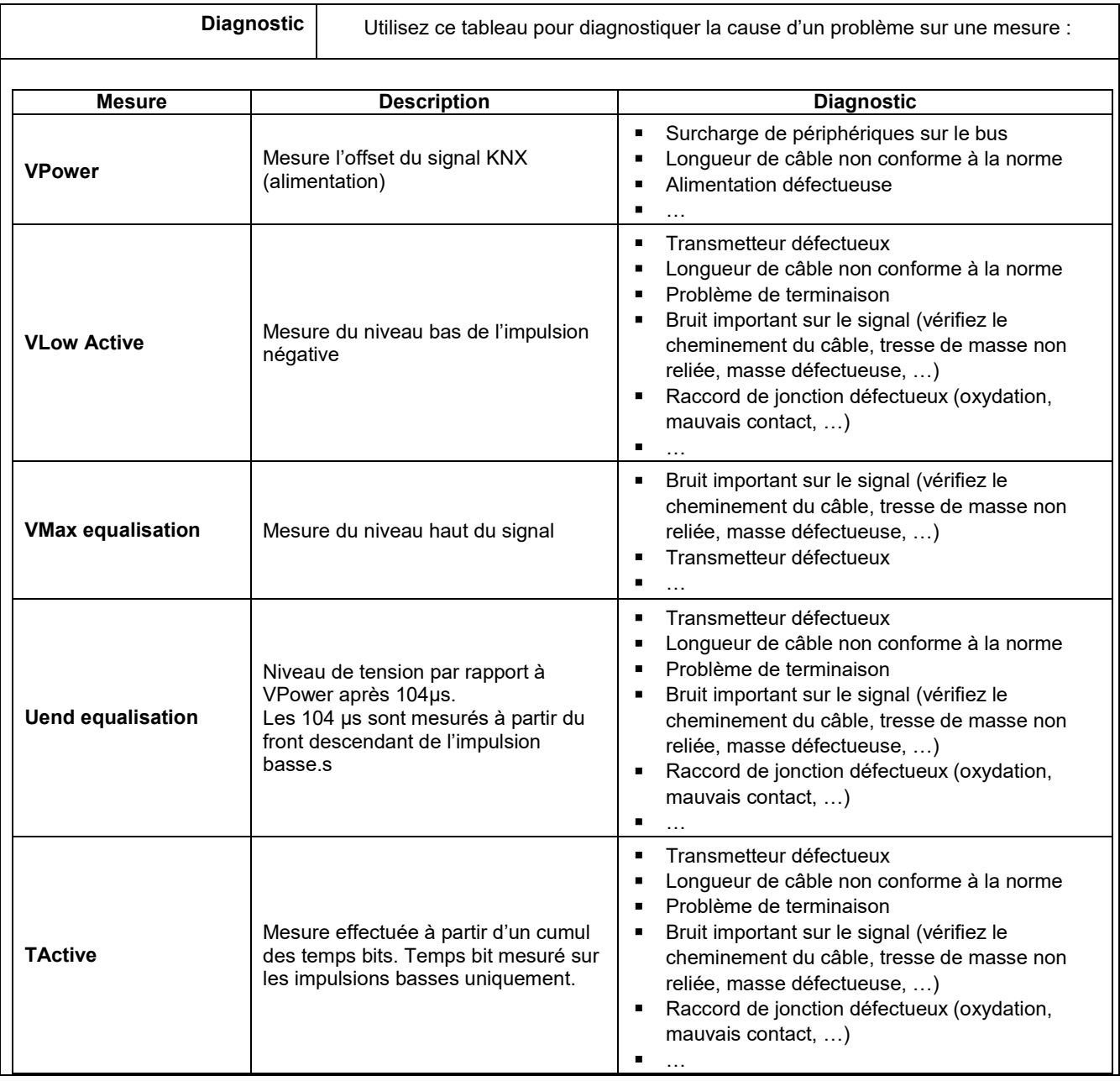

## **12.11 Bus « LIN »**

## **12.11.1 Présentation**

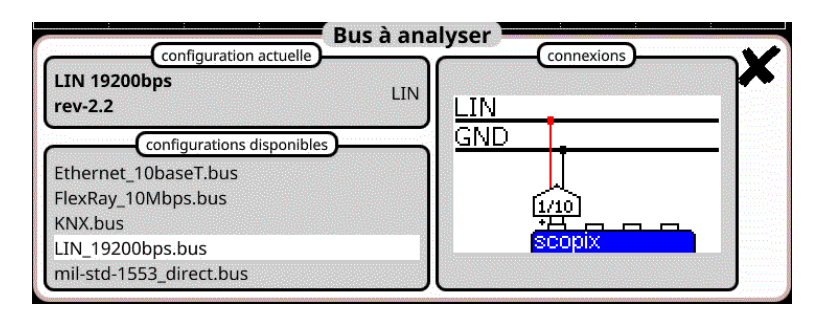

## **Configuration**

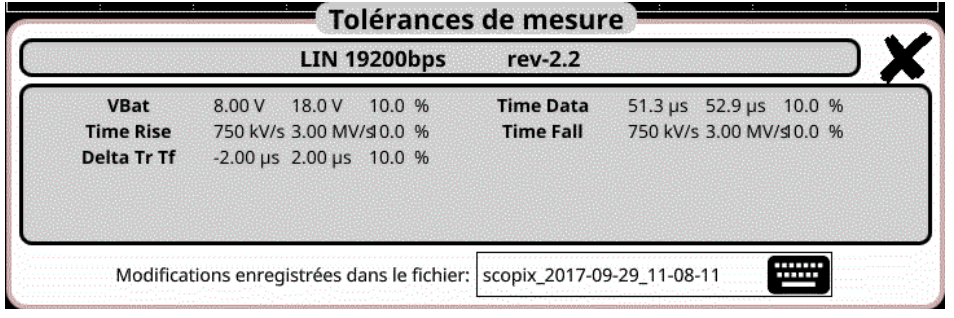

## **Spécifications des mesures**

## **12.11.2 Mise en œuvre**

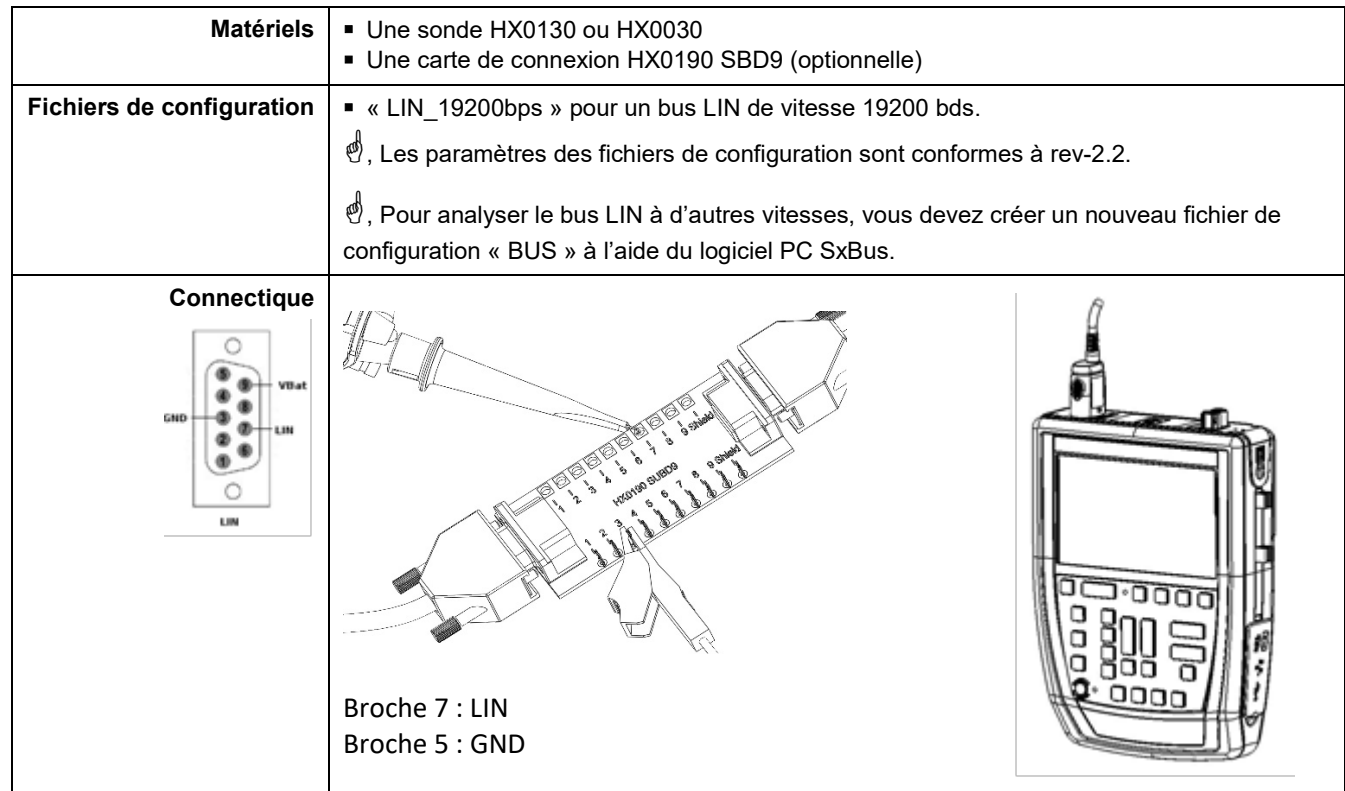

## **12.11.3. Mesures (LIN)**

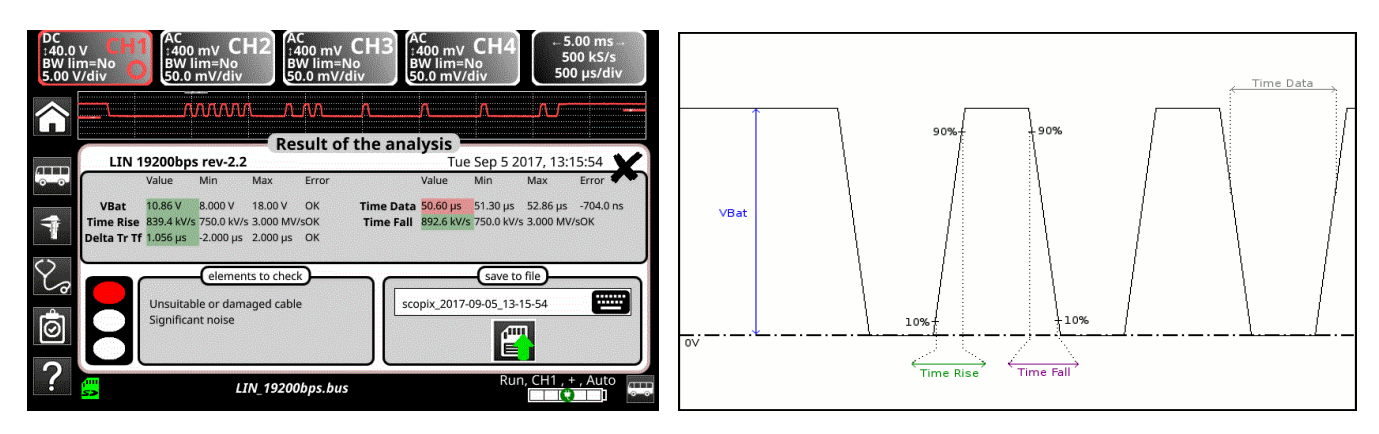

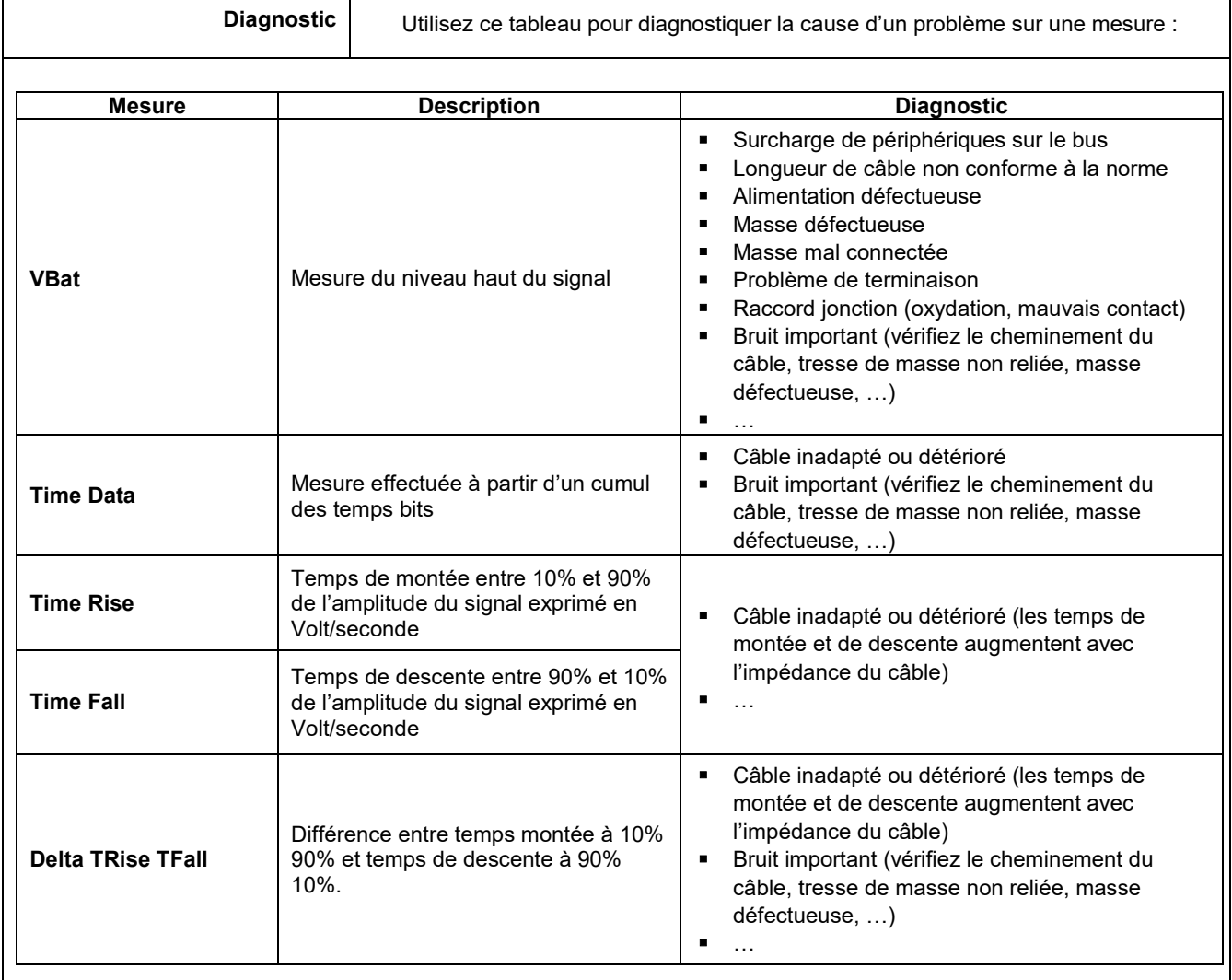

## **12.12 Bus « MIL-STD-1553 »**

## **12.12.1 Présentation**

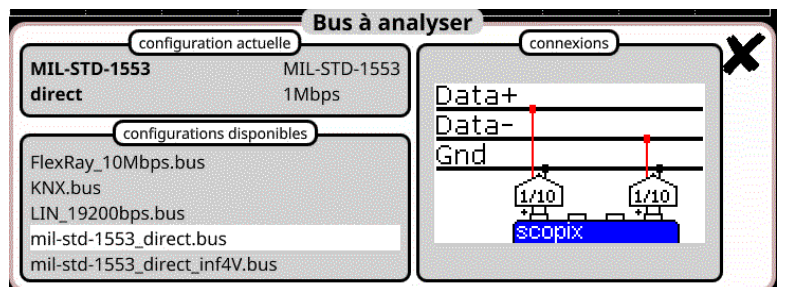

## **Configuration**

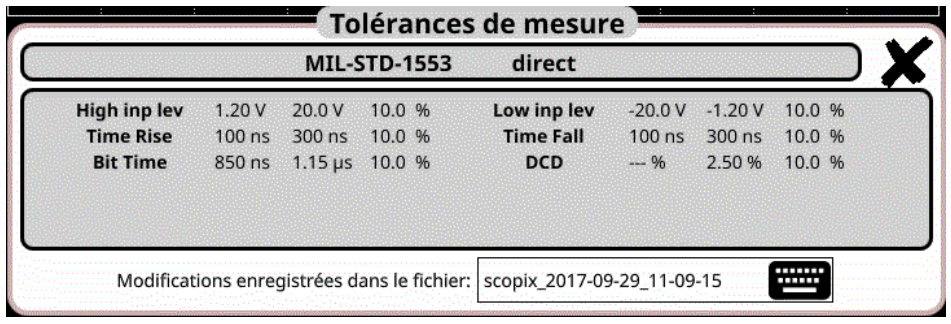

**Spécifications des mesures**

## **12.12.2 Mise en œuvre**

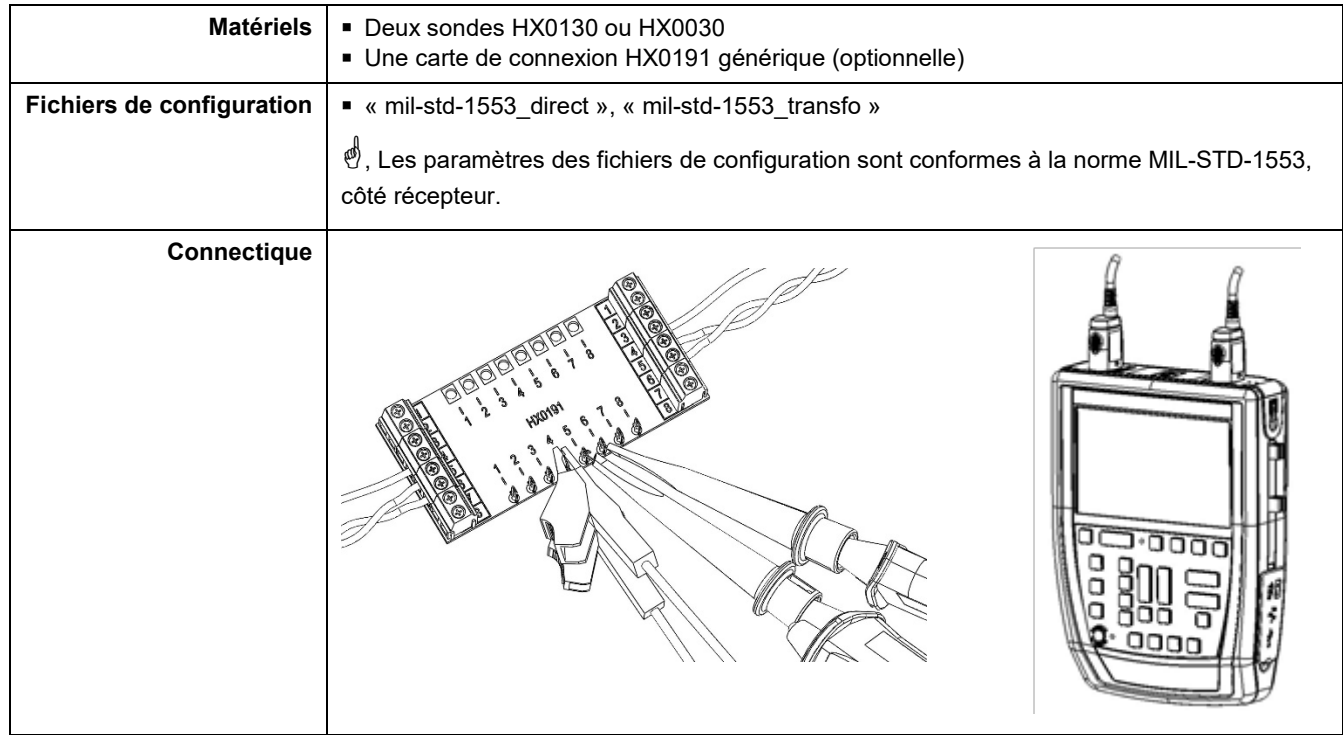

## **12.12.3. Mesures (MIL-STD-1553)**

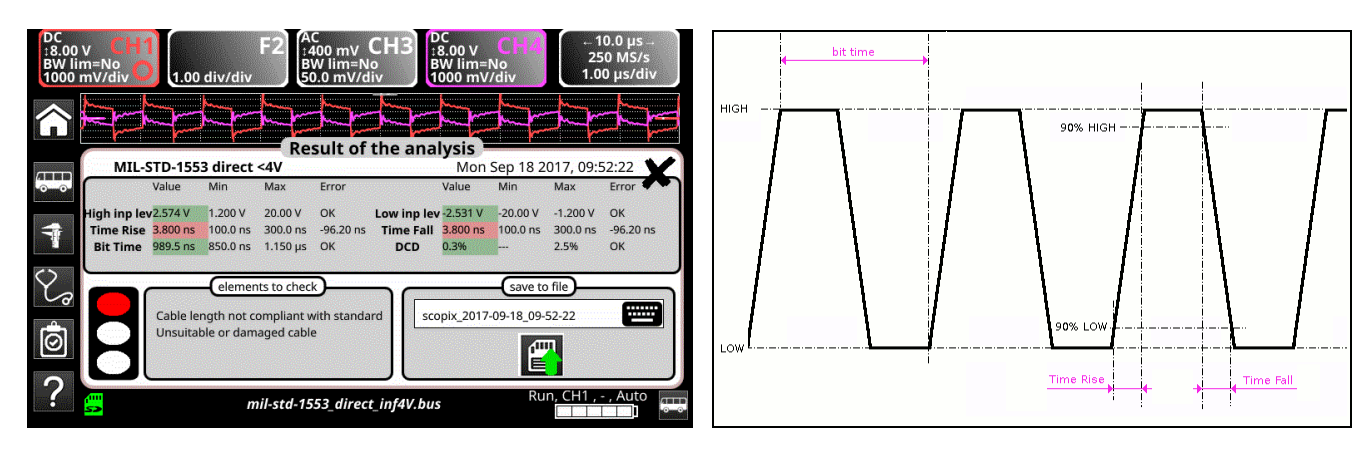

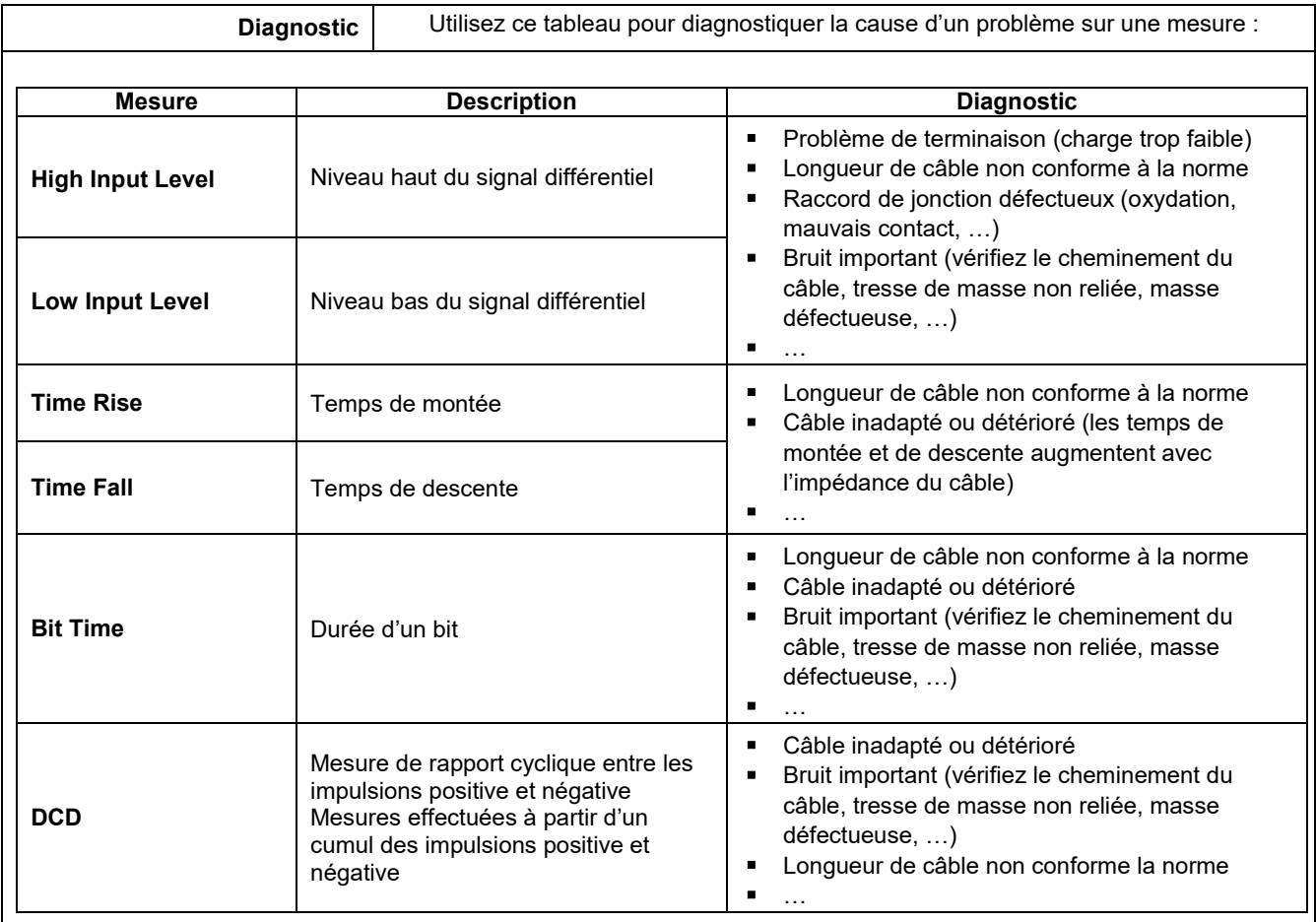

# **12.13 Bus « Profibus DP »**

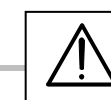

*Pour pouvoir être analysée, l'amplitude du signal doit être supérieure à 700 mV.*

## **12.13.1 Présentation**

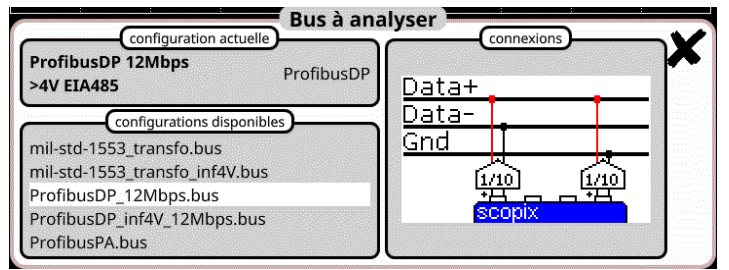

## **Configuration**

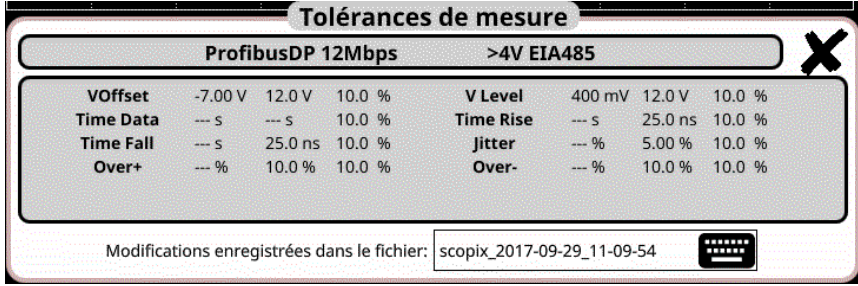

## **Spécifications des mesures**

## **12.13.2 Mise en œuvre**

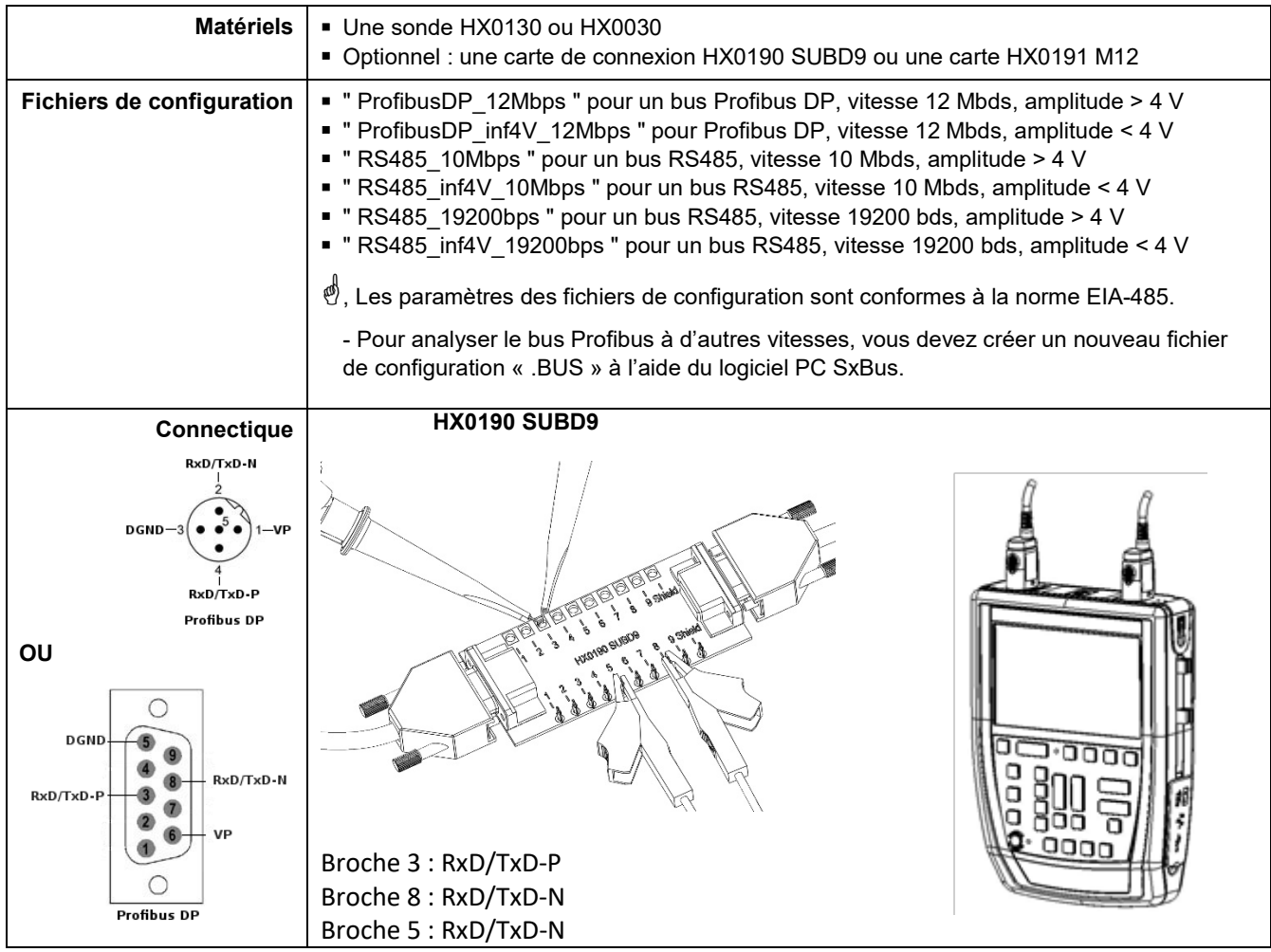

Time Data

over  $\uparrow$ 

anez

-10%

## **12.13.3. Mesures (Profibus DP)**

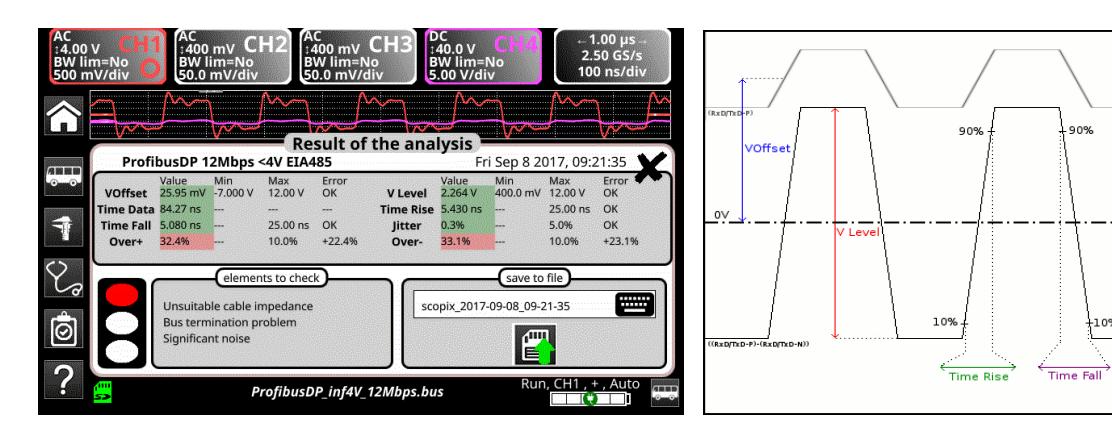

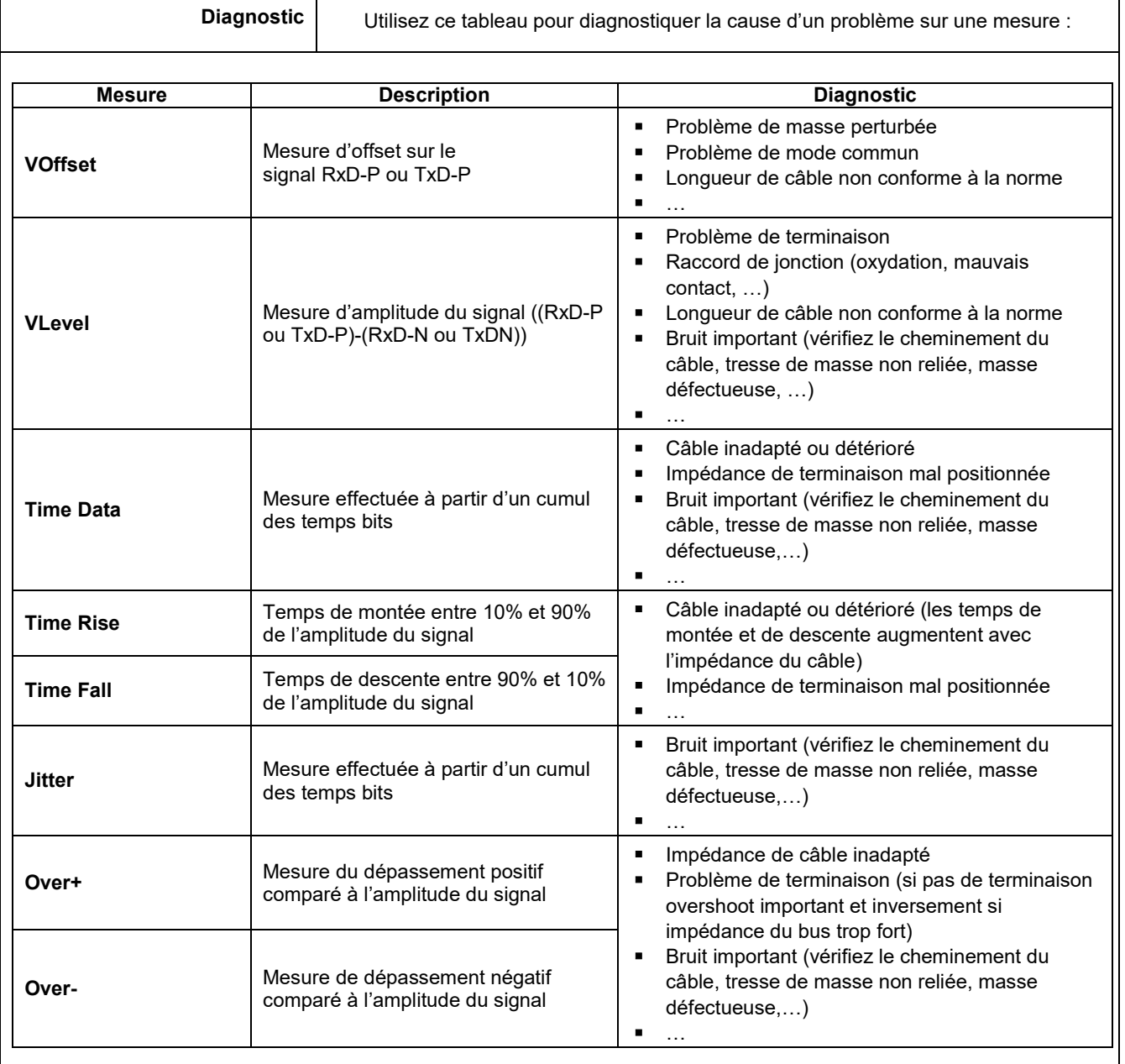

## **12.14 Bus « Profibus PA »**

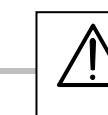

*Pour pouvoir être analysée, l'amplitude du signal doit être supérieure à 300 mV.*

## **12.14.1 Présentation**

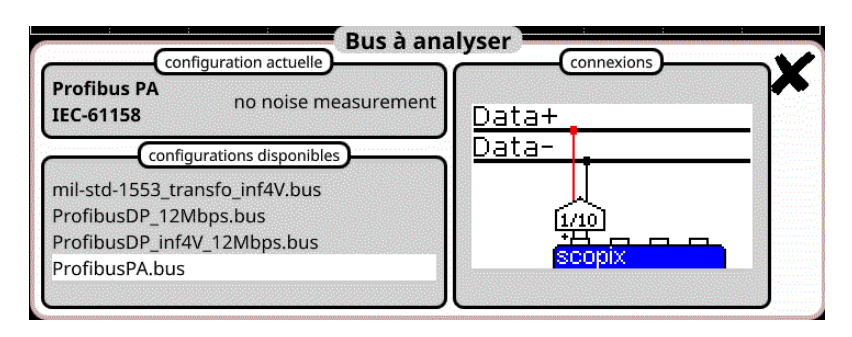

## **Configuration**

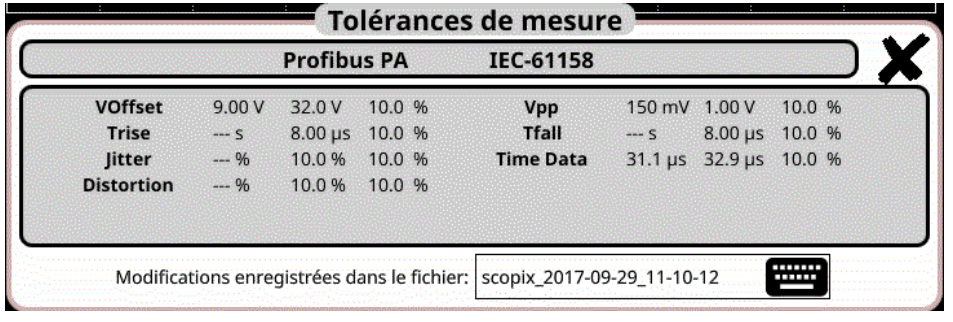

## **Spécifications des mesures**

#### **12.14.2 Mise en œuvre**

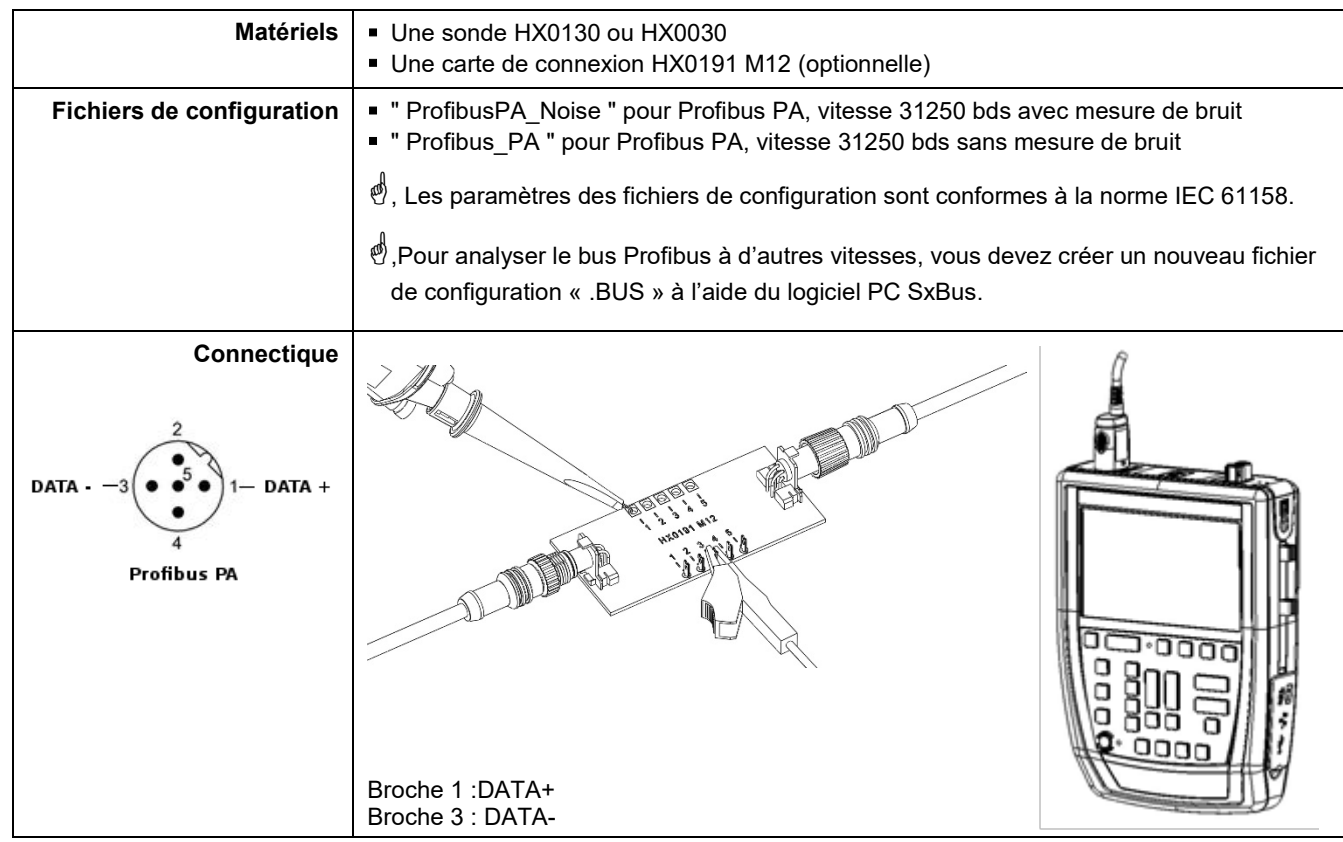

٦

## **12.14.3. Mesures (Profibus PA)**

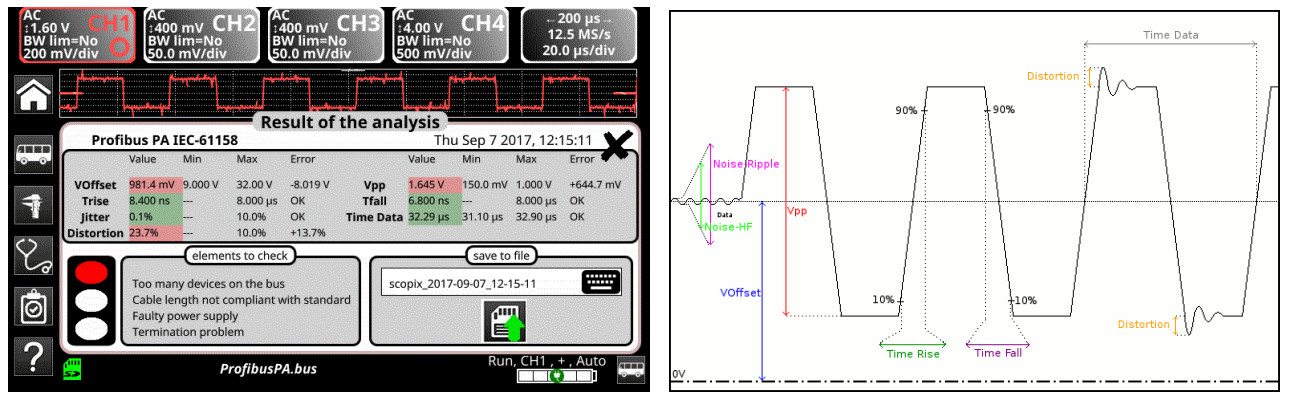

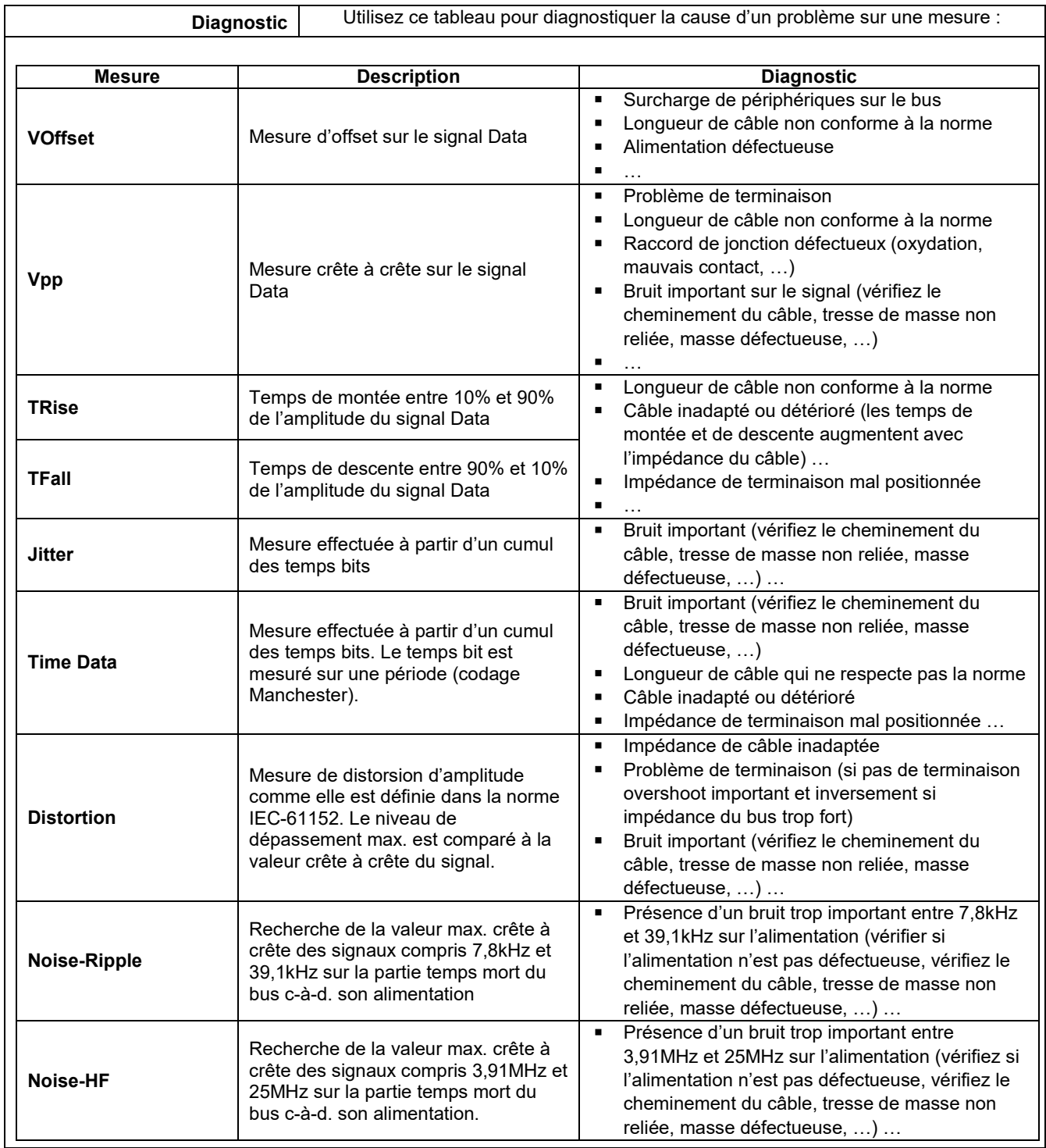

## **12.15 Bus « RS232 »**

## **12.15.1 Présentation**

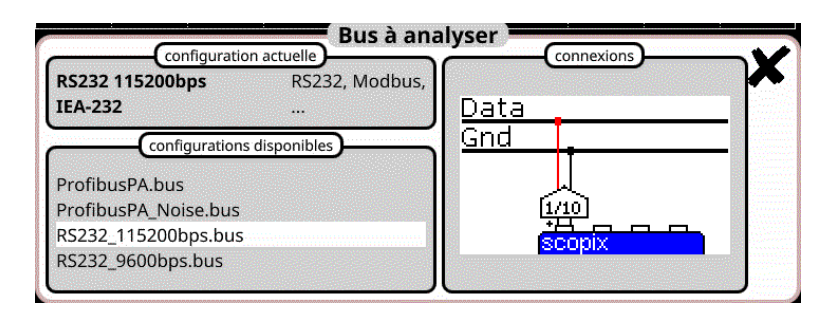

## **Configuration**

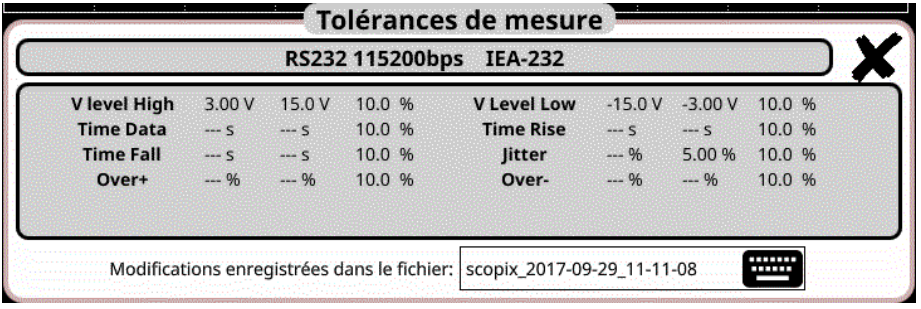

## **Spécifications des mesures**

## **12.15.2 Mise en œuvre**

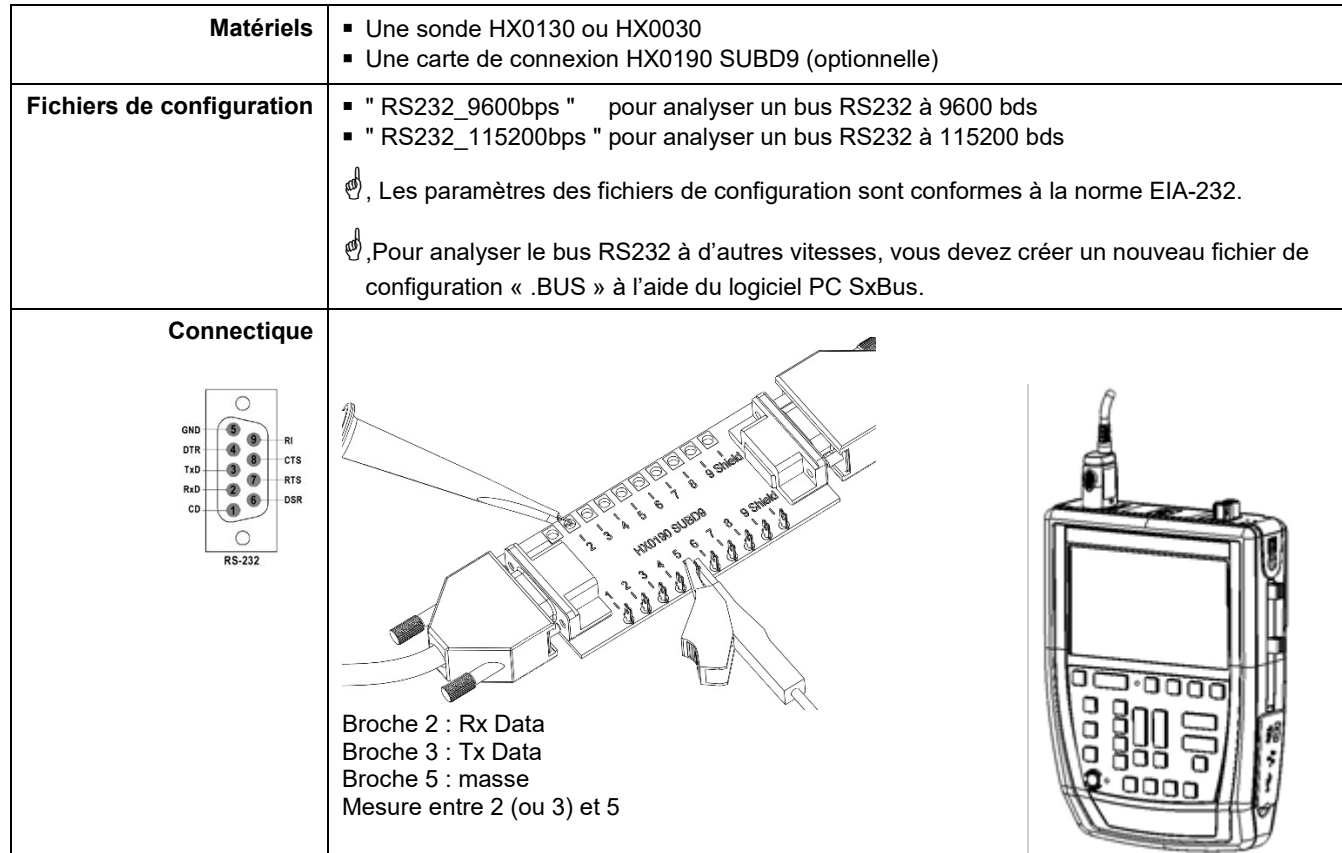

## **12.15.3. Mesures (RS232)**

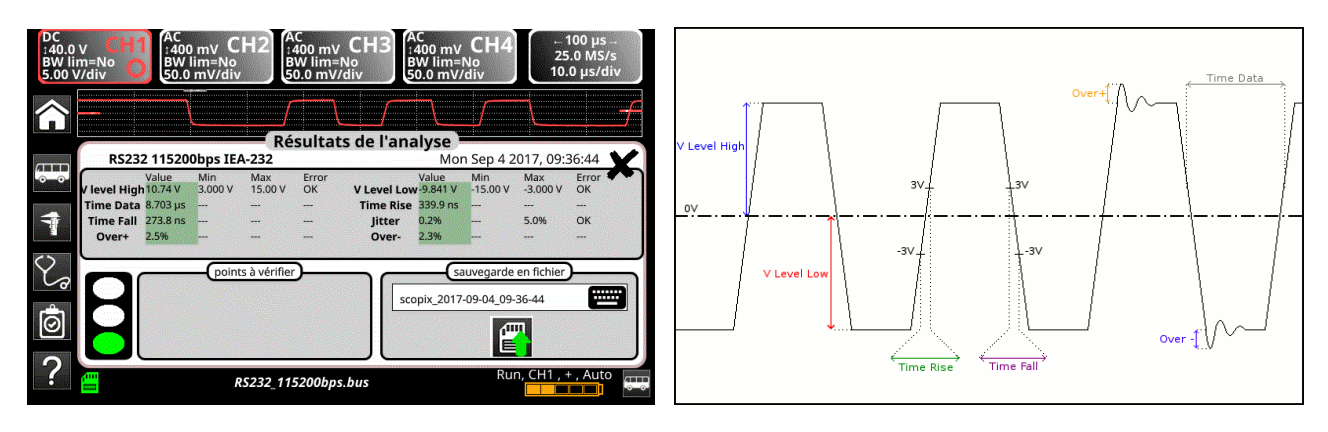

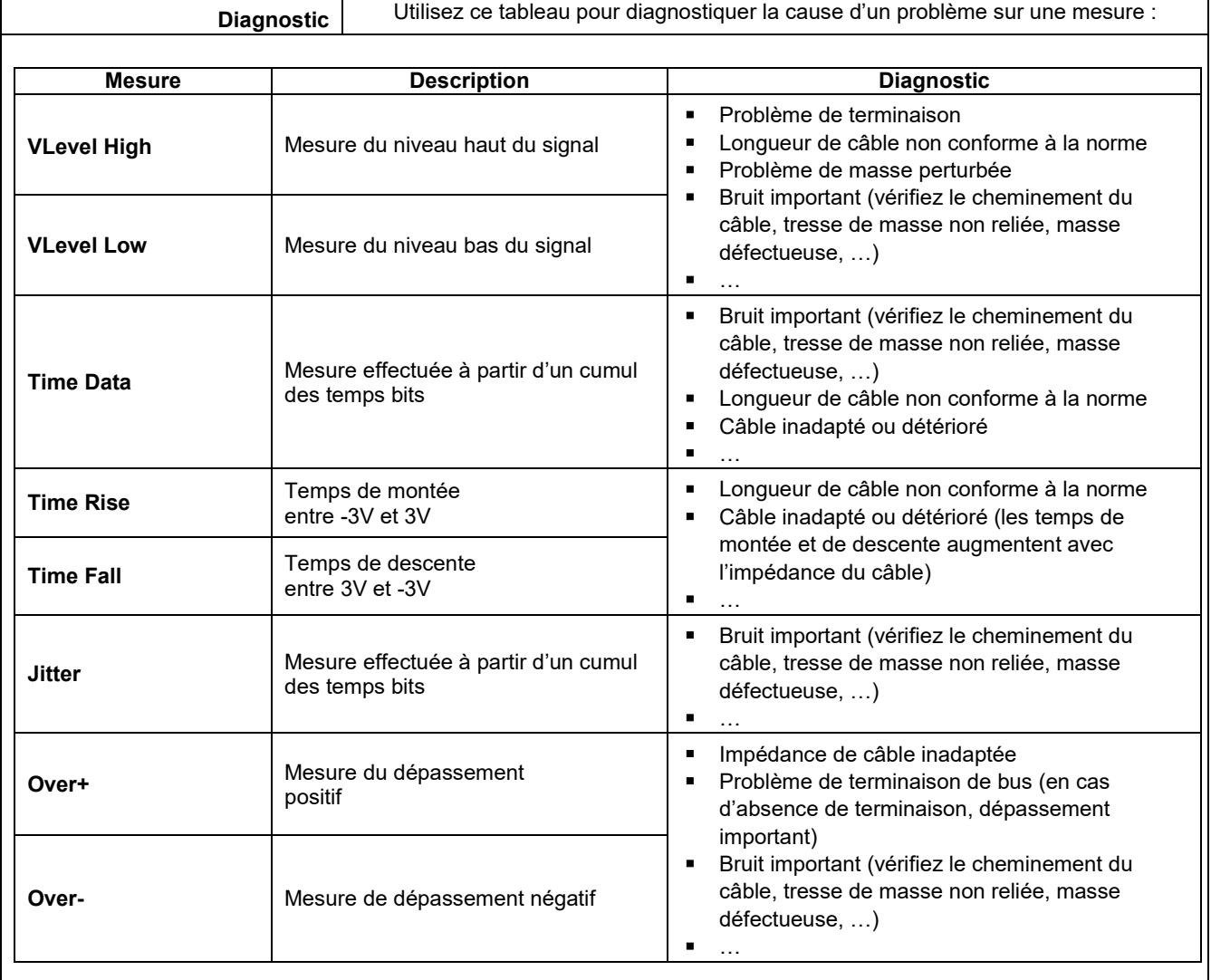
# **12.16 Bus « RS485 »**

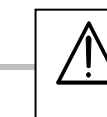

*Pour pouvoir être analysée, l'amplitude du signal doit être supérieure à 700 mV.*

#### **12.16.1 Présentation**

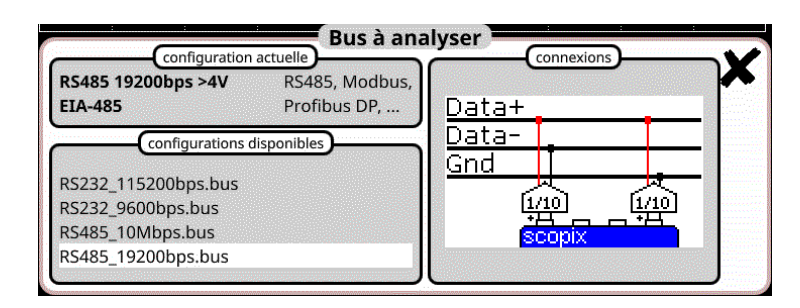

### **Configuration**

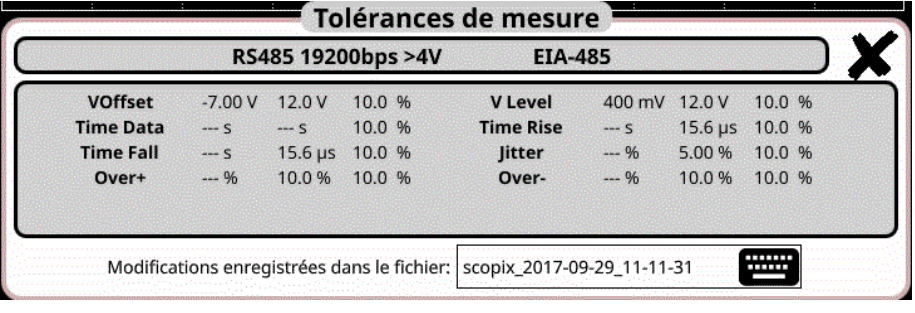

#### **Spécifications des mesures**

#### **12.16.2 Mise en œuvre**

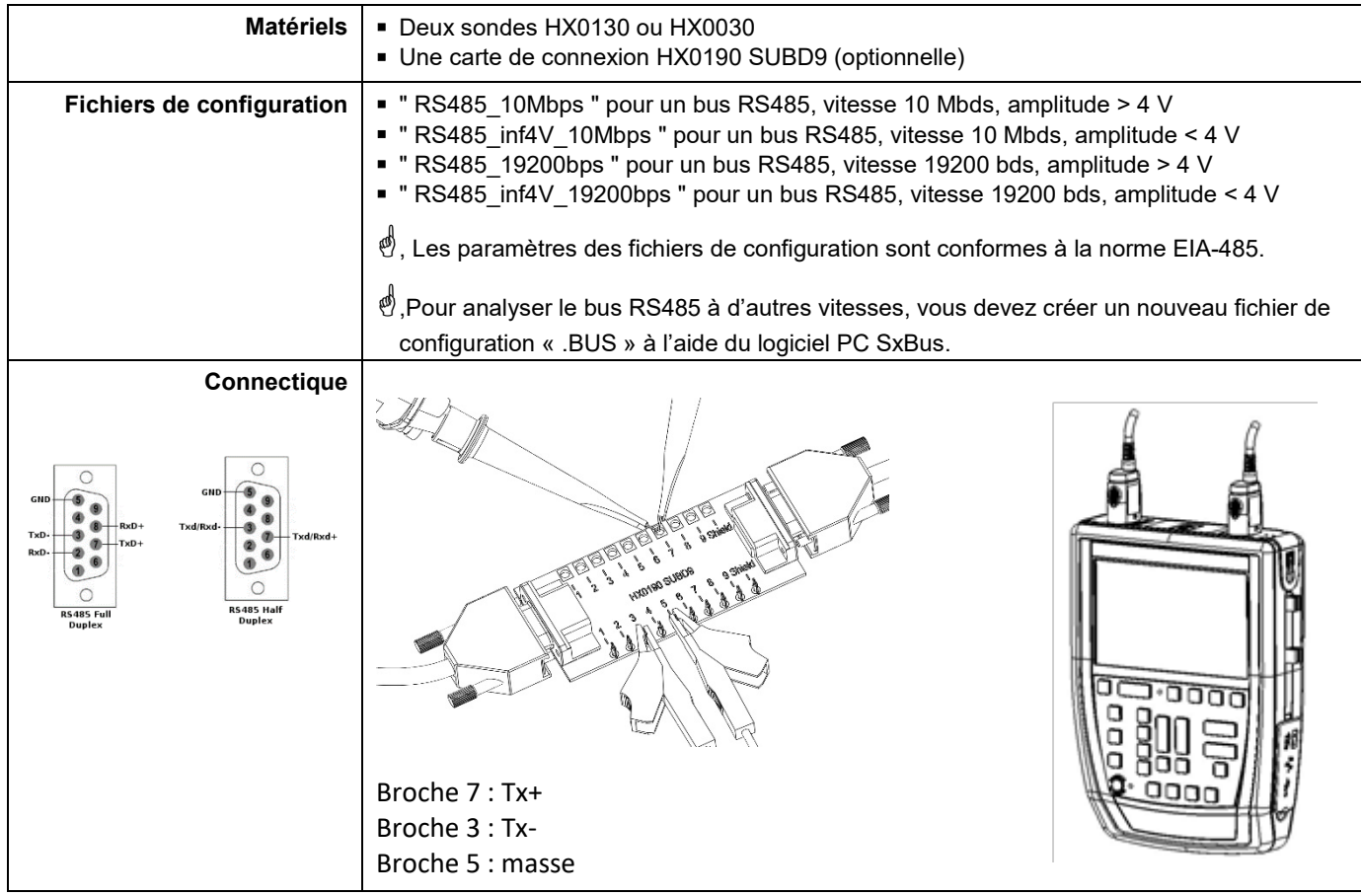

Time Data

over  $\uparrow$ 

.<br>+10%

 $\overleftrightarrow{\text{Time Fall}}$ 

# **12.16.3. Mesures (RS485)**

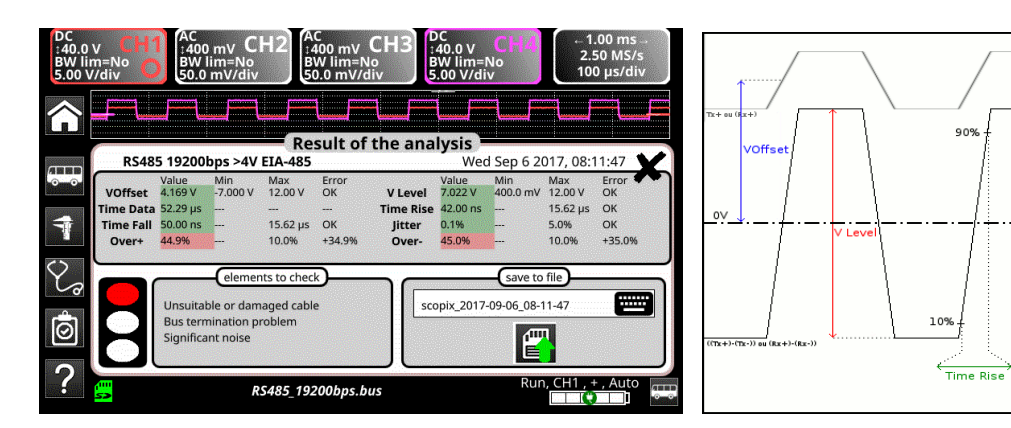

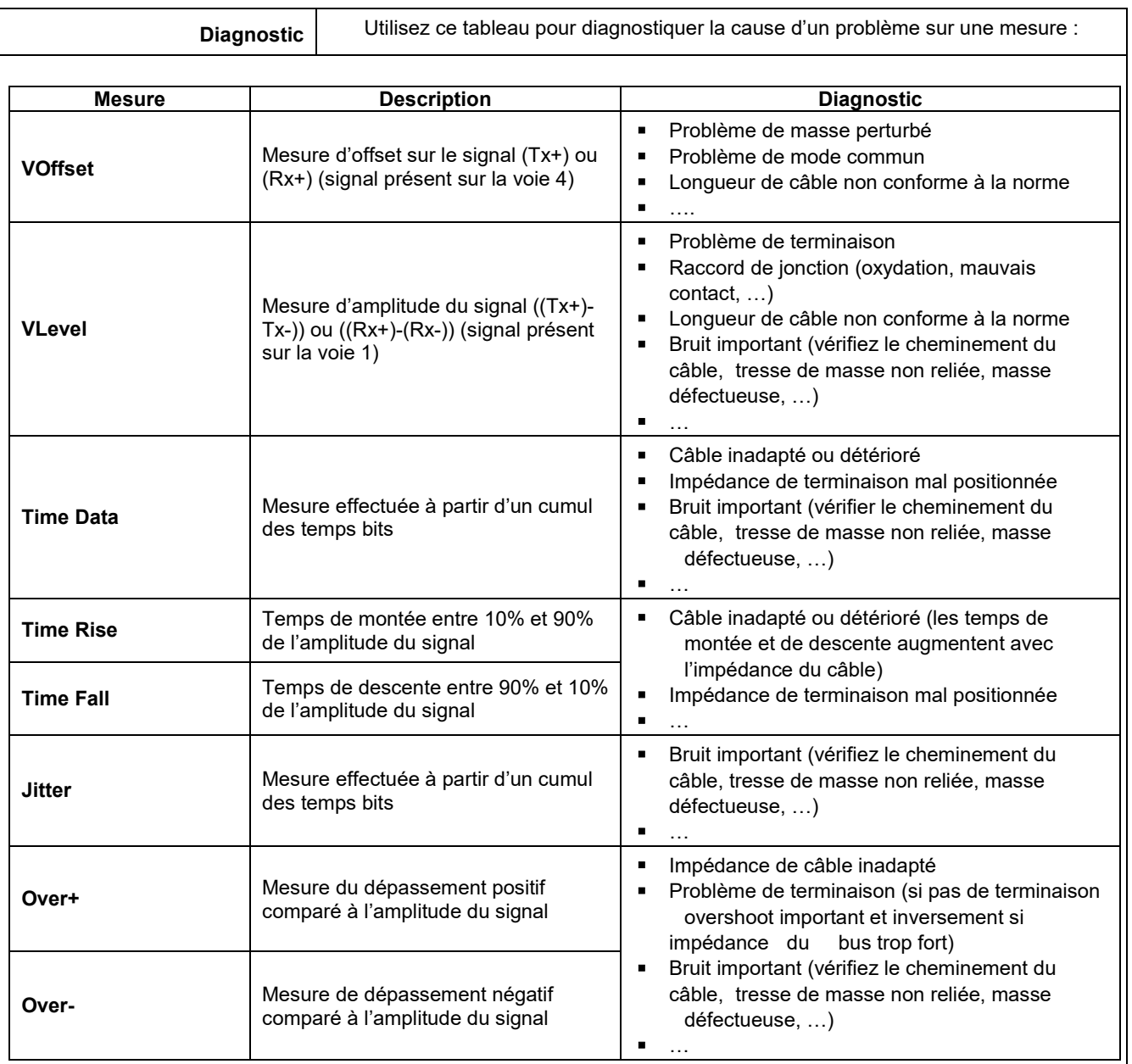

# **12.17 Bus « USB »**

#### **12.17.1 Présentation**

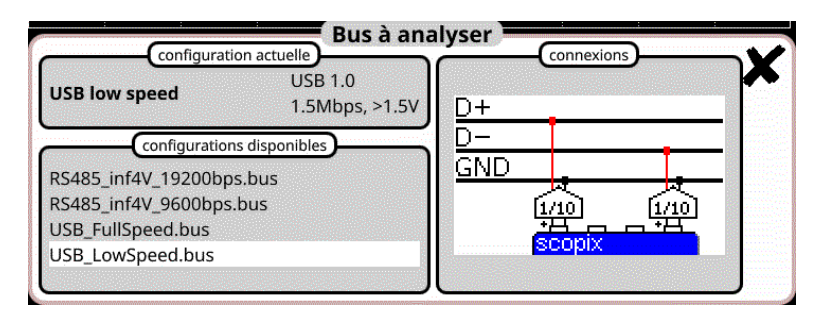

#### **Configuration**

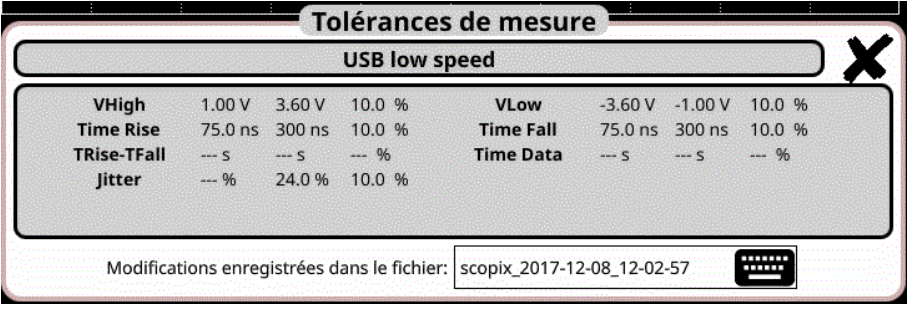

# **Spécifications des mesures**

#### **12.17.2 Mise en œuvre**

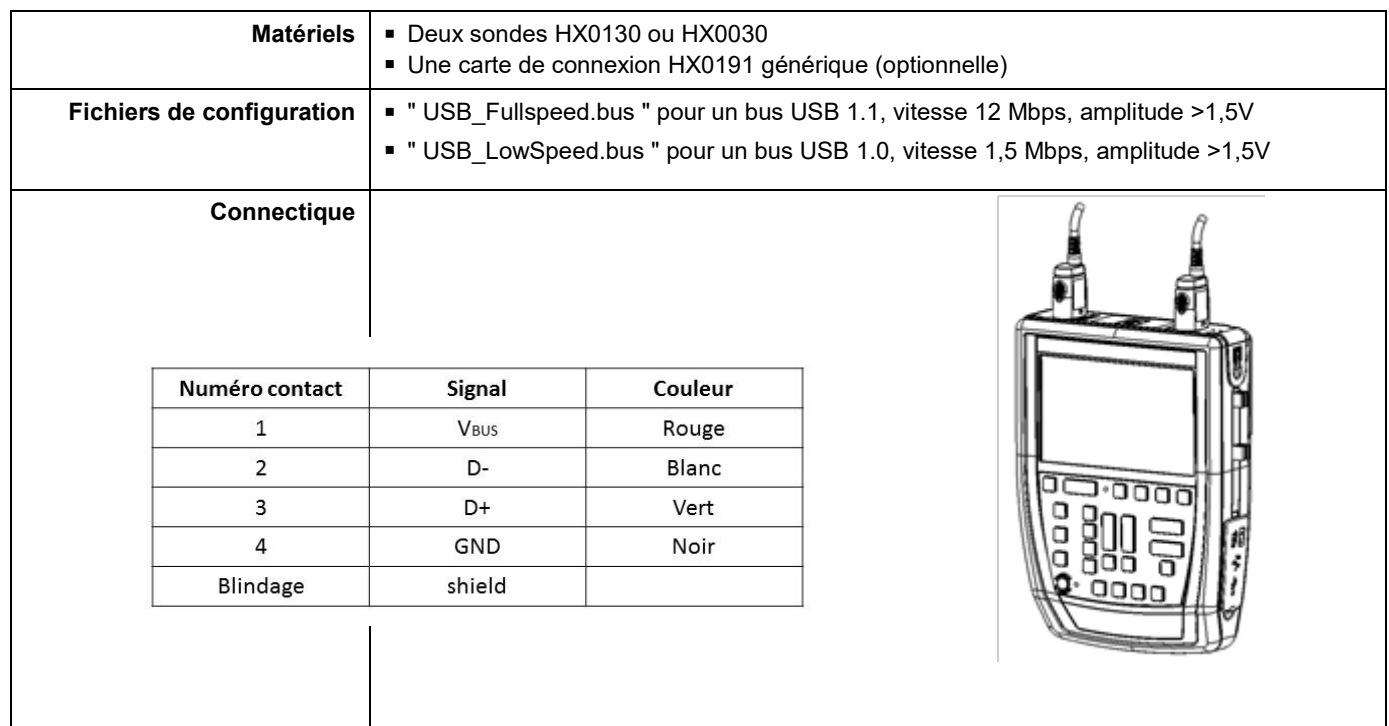

## **12.17.3. Mesures (USB)**

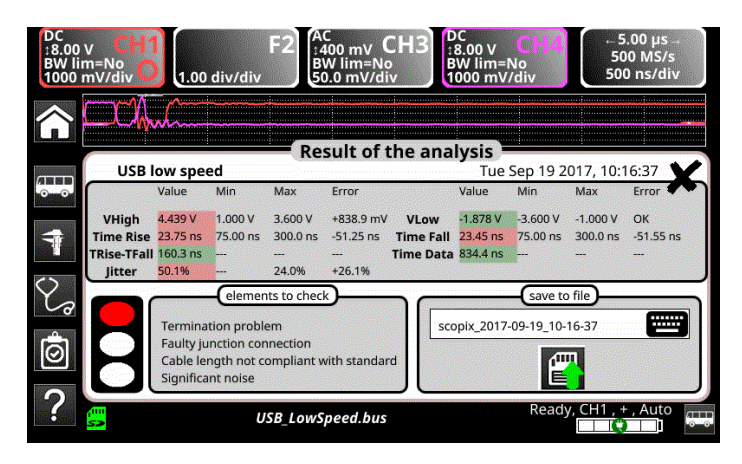

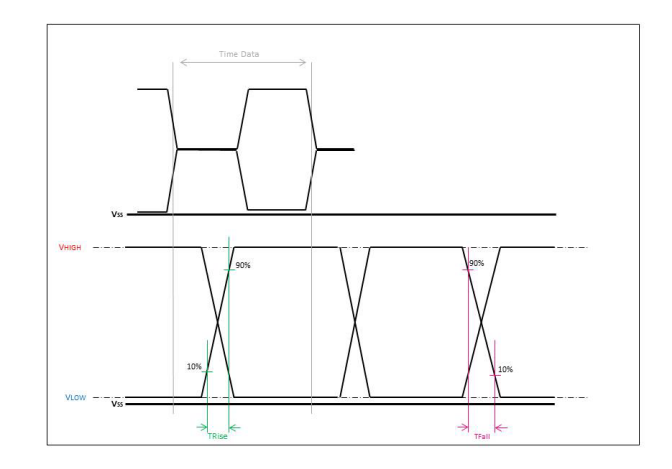

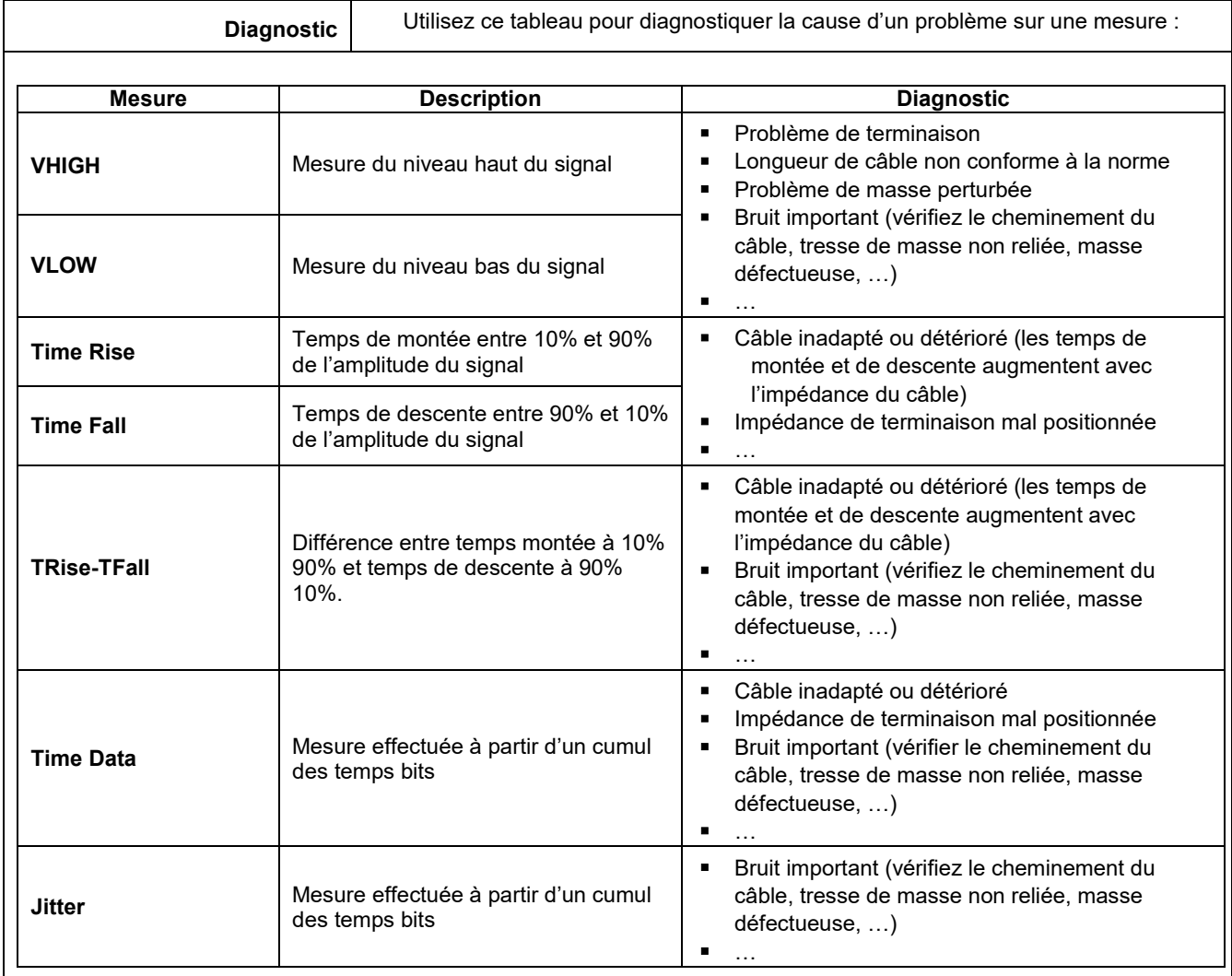

X04605E01 - Ed. 2-03/2024

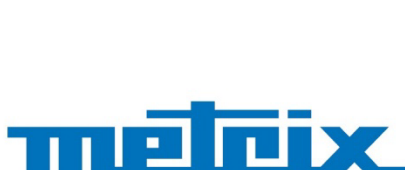

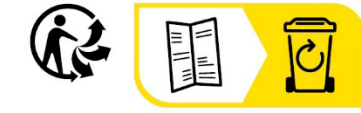

**ENGINEER** 

# **FRANCE**

**Chauvin Arnoux** 12-16 rue Sarah Bernhardt 92600 Asnières-sur-Seine Tél: +33 1 44 85 44 85 Fax: +33 1 46 27 73 89 info@chauvin-arnoux.com www.chauvin-arnoux.com

**INTERNATIONAL Chauvin Arnoux** Tél: +33 1 44 85 44 38 Fax: +33 1 46 27 95 69

Our international contacts www.chauvin-arnoux.com/contacts

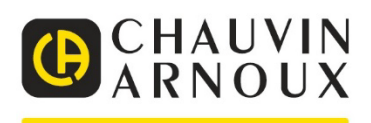